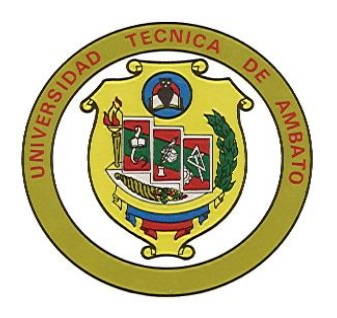

# **UNIVERSIDAD TÉCNICA DE AMBATO**

# **FACULTAD DE INGENIERÍA EN SISTEMAS**

# **CARRERA DE INGENIERÍA EN SISTEMAS COMPUTACIONALES E INFORMÁTICOS**

TEMA:

"**IMPLANTACIÓN DE UNA APLICACIÓN EN TRES CAPAS PARA EL CONTROL DE LAS HISTORIAS CLÍNICAS DE LOS PACIENTES DEL DISPENSARIO MÉDICO DE LA EMPRESA ELÉCTRICA AMBATO REGIONAL CENTRO NORTE S.A.**"

**Proyecto de graduación modalidad Pasantía presentado como requisito previo a la obtención del Título de Ingeniero en Sistemas Computacionales e Informáticos.**

> **Autor:** Cristina Eliana Arellano Chávez.

**Tutor:** Ing. Galo López.

Ambato – Ecuador Febrero /2007

# **APROBACIÓN DEL TUTOR**

En calidad de tutor del Proyecto de pasantía de grado sobre el tema:

"IMPLANTACIÓN DE UNA APLICACIÓN EN TRES CAPAS PARA EL CONTROL DE LAS HISTORIAS CLÍNICAS DE LOS PACIENTES DEL DISPENSARIO MÉDICO DE LA EMPRESA ELÉCTRICA AMBATO REGIONAL CENTRO NORTE S.A.", de Arellano Chávez Cristina Eliana**,**  egresada de la carrera de Ingeniería en Sistemas Computacionales e Informáticos, de la Facultad de Ingeniería en Sistemas, Universidad Técnica de Ambato, considero que dicho Proyecto de pasantía de grado reúne los requisitos y méritos suficientes para ser sometidos a la evaluación de conformidad con el Art. 68 del Capítulo IV Pasantías, del Reglamento de Graduación de Pregrado de la Universidad Técnica de Ambato.

Ambato, Febrero 2007

Ing. Galo López

\_\_\_\_\_\_\_\_\_\_\_\_\_\_\_\_\_\_\_\_\_\_\_\_\_

## **AUTORIA**

El presente trabajo de investigación "IMPLANTACIÓN DE UNA APLICACIÓN EN TRES CAPAS PARA EL CONTROL DE LAS HISTORIAS CLÍNICAS DE LOS PACIENTES DEL DISPENSARIO MÉDICO DE LA EMPRESA ELÉCTRICA AMBATO REGIONAL CENTRO NORTE S.A.". Es absolutamente original, auténtico y personal, en tal virtud, el contenido, efectos legales y académicos que se desprenden del mismo son de exclusiva responsabilidad del autor.

Ambato, Febrero 2007

Cristina Eliana Arellano Chávez C.C. 1803092871

\_\_\_\_\_\_\_\_\_\_\_\_\_\_\_\_\_\_\_\_\_\_\_\_\_

## **DEDICATORIA**

*El presente Trabajo dedico con todo mi amor y cariño:*

*A ti Dios que me diste la oportunidad de vivir y regalarme una familia maravillosa*

*A mis Padres que me dieron la vida especialmente a mi querida madre Elena Chávez, que hizo crecer la semilla de la superación, para ella el fruto de cariño y esfuerzo,*

*A mis hermanos por el apoyo incesante para cosechar en el estudio la realización de este trabajo.*

*A mis sobrinos quienes con sus risas e inocencia han alegrado mi corazón.*

*A todos mis amigos que me han entregado su amor y apoyo siempre.*

*"Aunque el tiempo pase, lo importante es, concluir lo que se ha empezado"*

#### **AGRADECIMIENTO**

*Quiero dejar constancia de mi más profundo y sincero agradecimiento:*

*Primeramente a ti, Dios, hacedor de mi vida, por poner en mí camino a tantas personas, quienes han contribuido de forma significativa en mi vida y por darme la sabiduría e inteligencia para la realización de este trabajo.* 

*A mis queridos padres especialmente a mi Madre que con su vida, trabajo, ejemplo y abnegación me ayudo a la culminación de mi carrera, gracias por el apoyo incondicional a lo largo de mi vida, por sus consejos sabios y por enseñarme que el verdadero sentido de la vida esta en confiar en Dios. Muchas gracias por todo que dios siempre la bendiga.*

*A mis hermanos y sobrinos por su confianza y ánimo brindado, por ser fuente de alegría y fuerza de superación permanente en mi vida, por ser quienes a pesar de la distancia supieron brindar su amor, cariño, comprensión y apoyo, gracias por todo.*

*A mi familia por creer en mí y en mis capacidades; siempre los llevare en mi corazón.*

*Al Centro de Teoterapia Integral (CENTI), a todos sus colaboradores y amigos por ser quienes me ayudaron a mi formación espiritual para cultivar la fe y el amor, gracias por sus enseñanzas.*

*Mi reconocimiento a la Facultad de Ingeniería en Sistemas y a todo su personal docente por acogerme en su seno para ser luz en el camino del conocimiento,*

*Al Ing. Galito López tutor de mi pasantía, que, con afecto y sabiduría guió la realización del presente trabajo, muchas gracias por la confianza y estimulo brindado.*

*A la EEASA por permitirme realizar las practicas en especial al Departamento de Recursos Industriales por su apoyo, amistad y colaboración para la realización de este Trabajo en especial a la Ing. Mercedes Yánez tutora de este trabajo, por su atención, paciencia y dirección para poder culminar con éxito el presente.*

*Agradezco de todo corazón a mis compañeros y amigos con los cuales he compartido incontables horas de trabajo y diversión. Gracias por creer en mi capacidad para continuar el sendero de la superación,*

*A mi mejor amigo Alejandro por ser quien con su amor, apoyo y compañía durante el camino recorrido juntos, me enseño a ser perseverante hasta lograr mis objetivos, Gracias por los buenos y malos momentos vividos, gracias por escucharme y ayudarme, Gracias por tu amistad incondicional y sincera, es bueno contar con alguien tan especial como tu. Que Dios siempre te bendiga y te guarde.* 

*Sin animo de olvidar a nadie en particular y a todas aquellas personas que de una u otra manera han compartido mi vida durante el transcurso de los últimos años, mi mas sincero agradecimiento a su comprensión, estimulo y ayuda, ya que todos forman parte de mi vida*

# **INDICE**

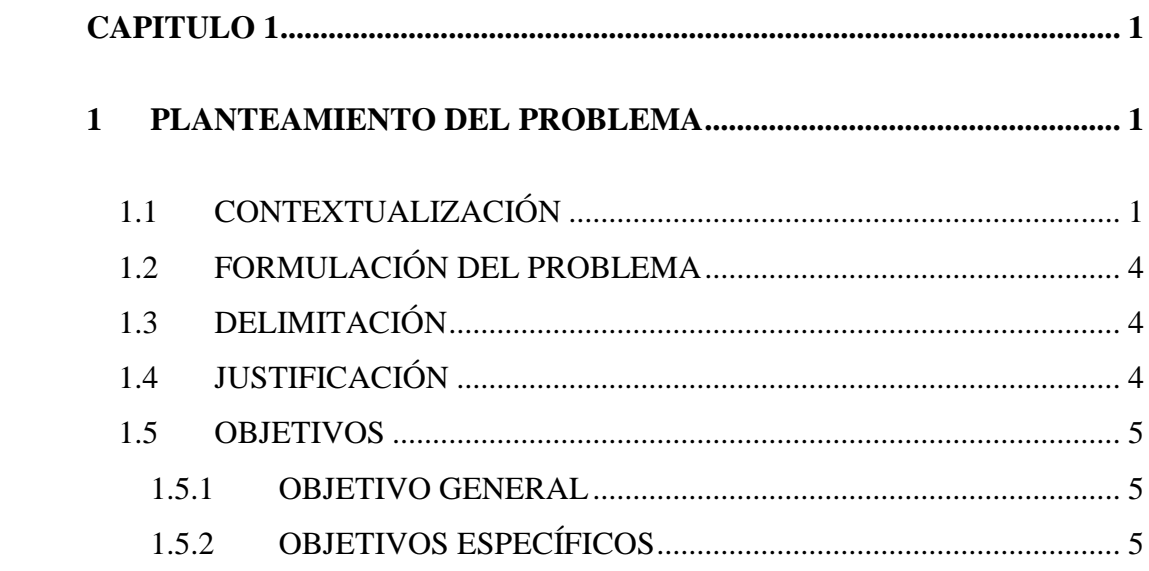

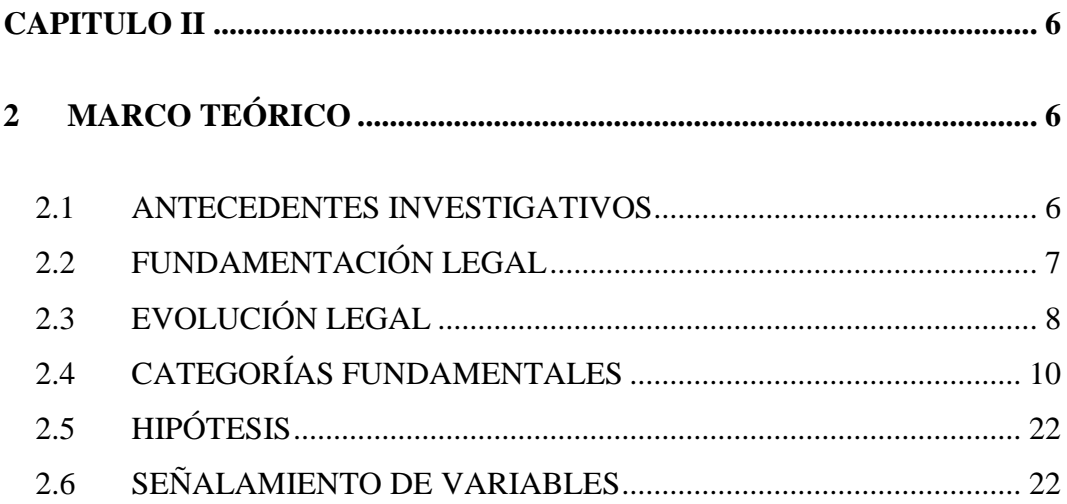

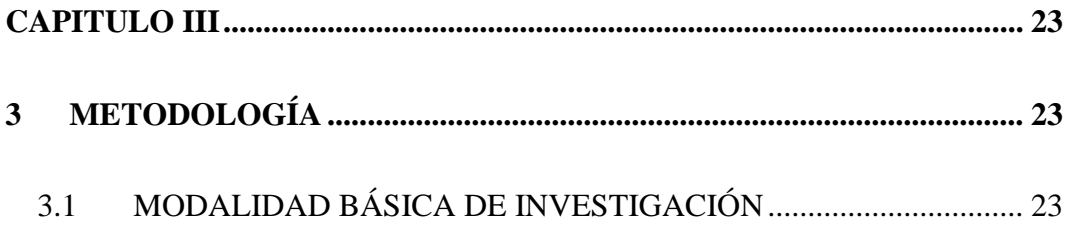

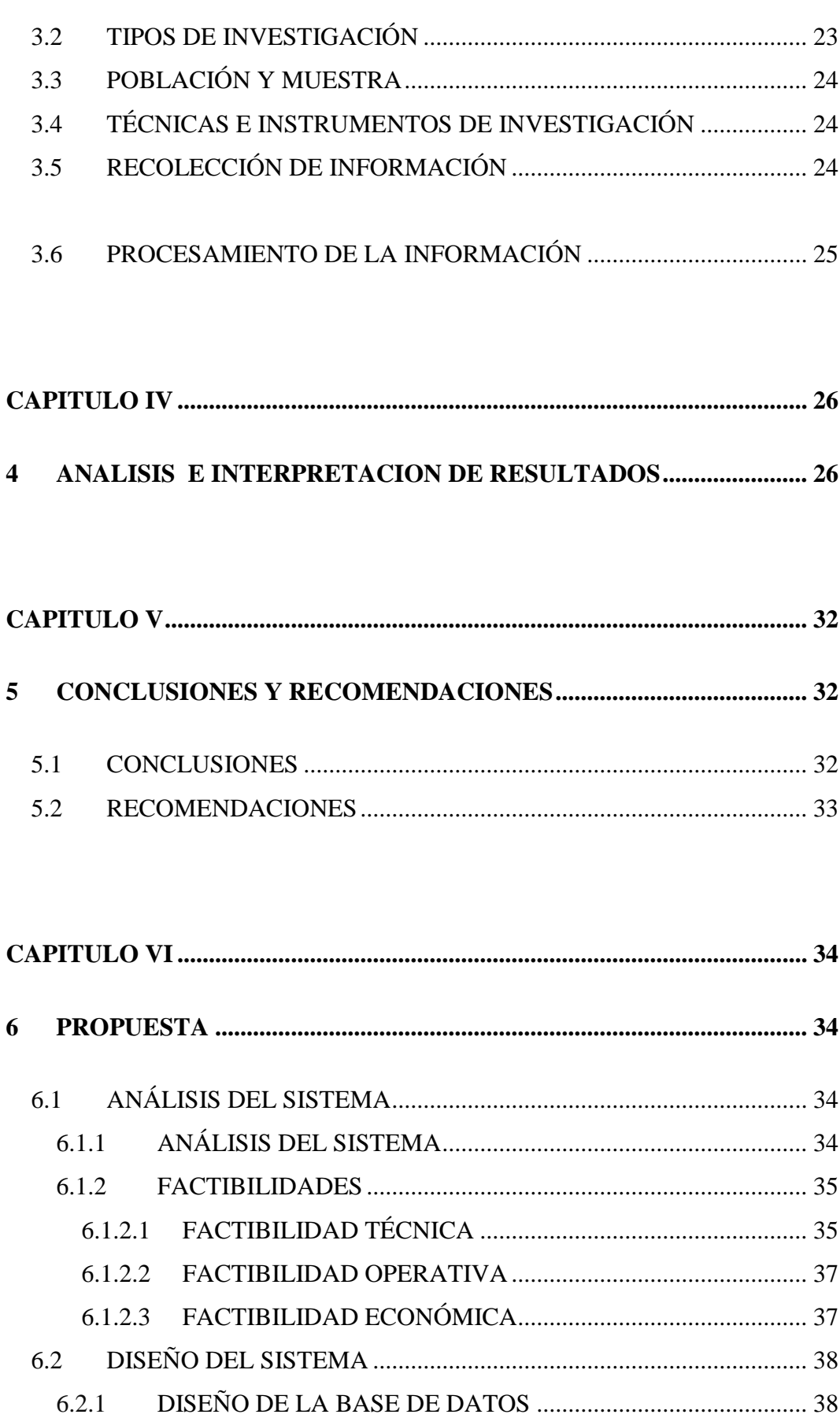

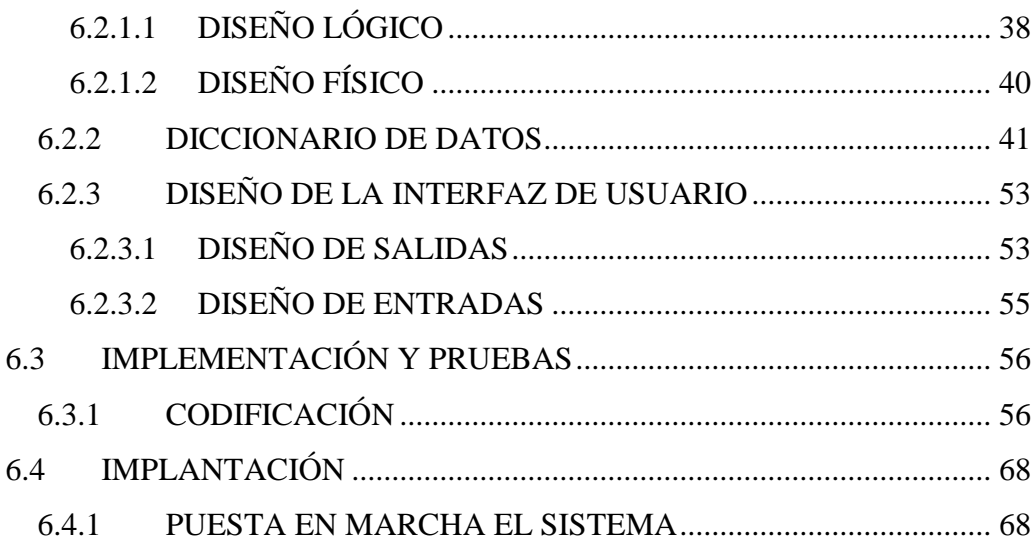

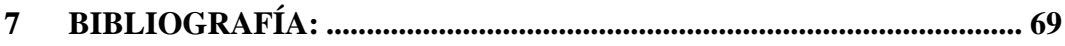

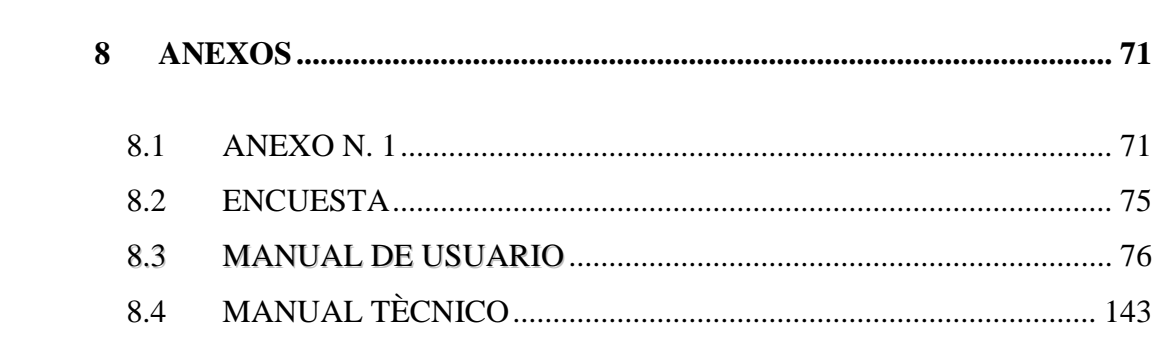

# **INDICE DE TABLAS**

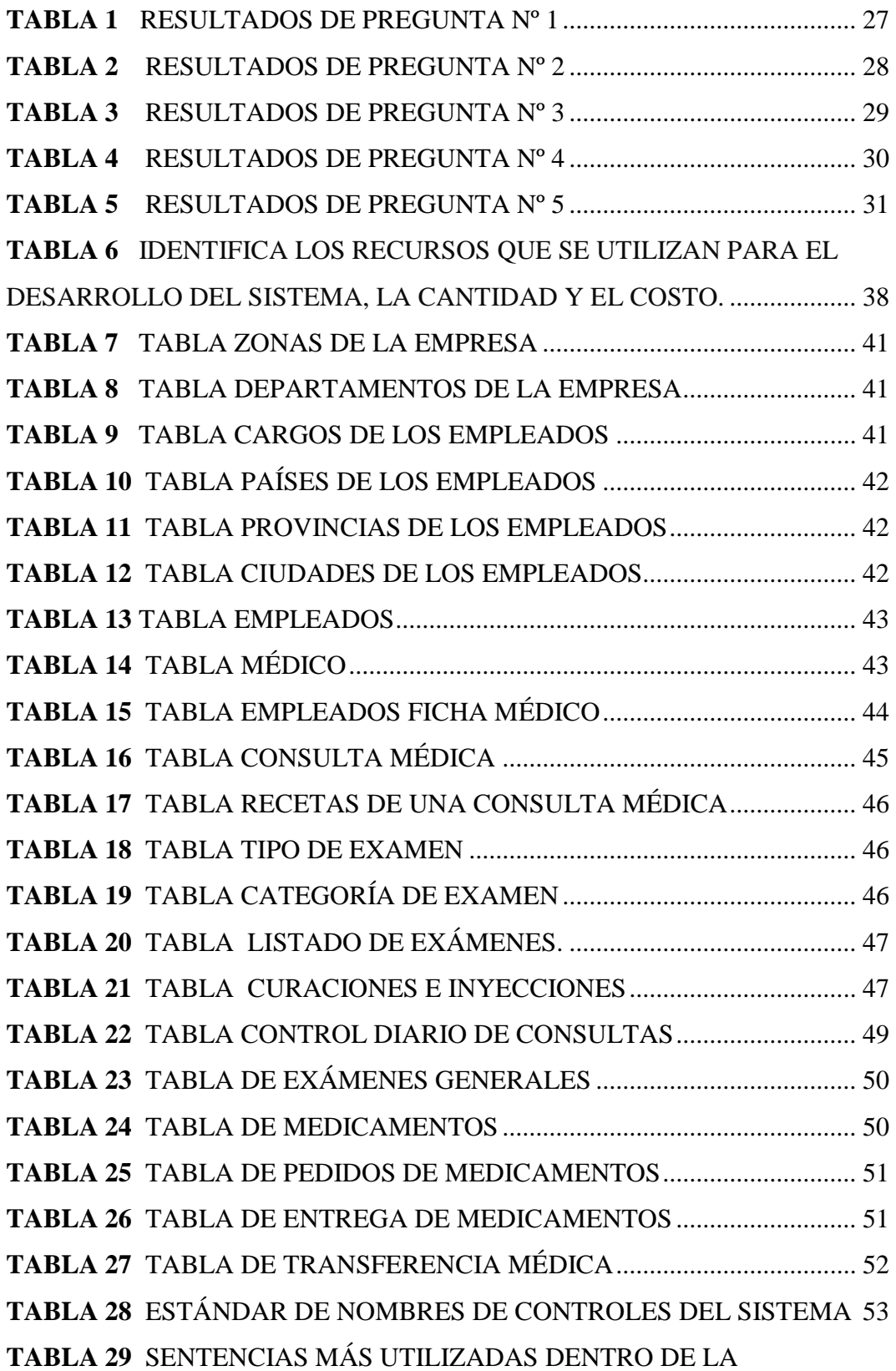

# **INDICE DE FIGURAS**

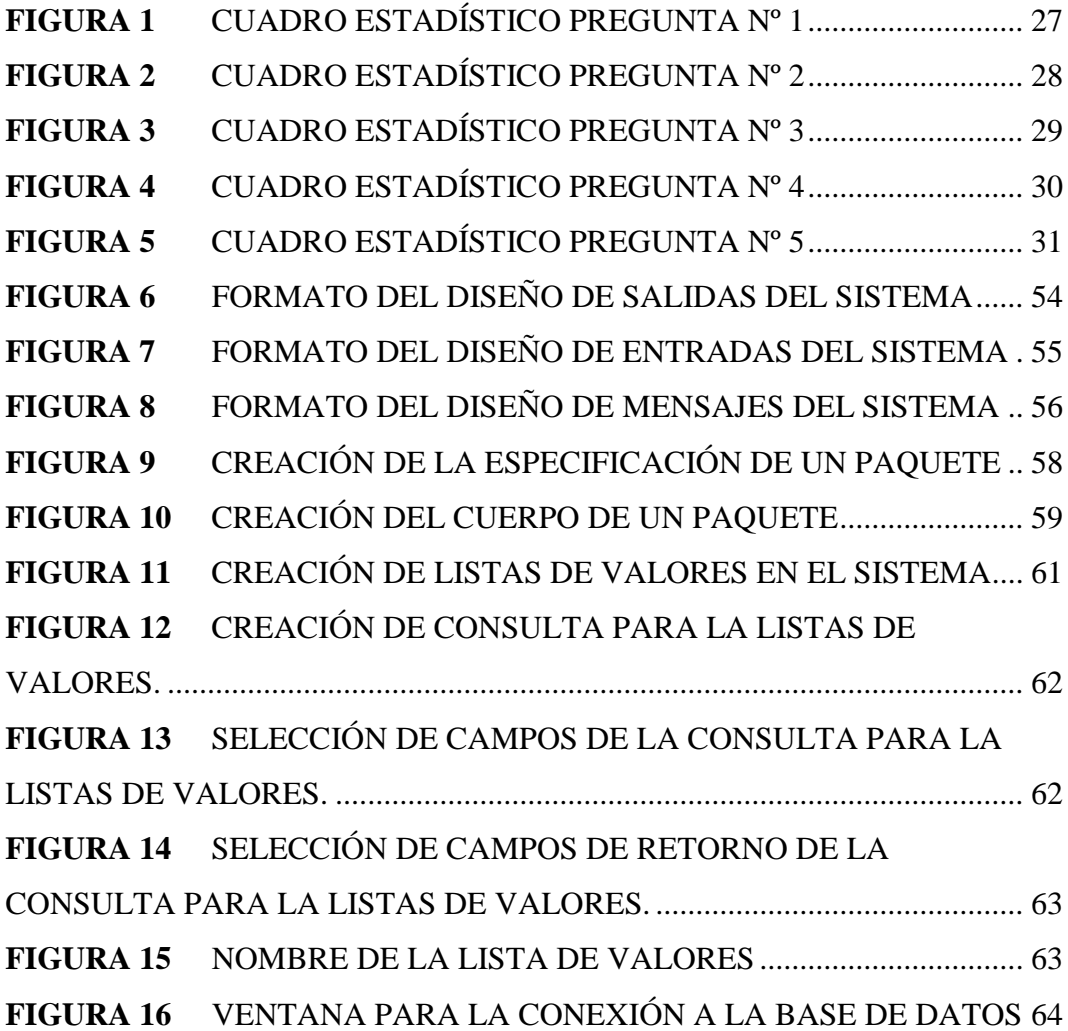

## **RESUMEN EJECUTIVO**

El presente Proyecto tiene como propósito implantar un Sistema para la Automatización del control de las Historias clínicas del Dispensario Médico de la Empresa Eléctrica Ambato Regional Centro Norte S.A. cuya finalidad será brindar un mejor servicio y evitar la perdida de información dentro del Dispensario.

El sistema esta basado en las etapas de recolección y análisis de datos, así como el desarrollo e implantación del mismo con lo que se garantiza el mejor y más optimo funcionamiento.

Para el desarrollo del presente trabajo se ha recibido colaboración directa del personal tanto del Departamento de Recursos Industriales, así como del Dispensario Médico de dicha Institución.

## **INTRODUCCIÓN**

El propósito de la presente es elaborar una solución informática que contemple el control de las historias clínicas de los pacientes del dispensario médico de la Empresa Eléctrica Ambato Regional Centro Norte S.A. la misma que formara parte de un sistema global ya que se manejara una misma plataforma y parámetros para su desarrollo.

Actualmente la empresa no dispone de un software para llevar el control de las historias clínicas por lo cual se vio la necesidad de desarrollar un sistema que automatice dicho proceso, garantizando con esto una mejor atención a los empleados y pacientes que requieran que dicho servicio sea mas eficiente y al mismo tiempo permitiendo una estandarización en cuanto a la plataforma de desarrollo que fue utilizada.

El Proyecto de graduación se ha elaborado de acuerdo a la organización de información que se detalla a continuación:

Capítulo I: Hace referencia al Planteamiento del Problema donde se investiga la situación actual de la Institución; delimitando los objetivos que desea cumplir con dicho Proyecto.

Capítulo II: Engloba un Marco Teórica, Evolución Legal de la EEASA, así como la formulación de la Hipótesis del problema.

Capítulo III: Detalla las Técnicas e Instrumentos de Investigación a usar para el análisis del problema.

Capítulo IV: Presenta un muestreo de resultados obtenidos de la recopilación de información.

Capítulo V: Conclusiones y Recomendaciones.

Capítulo VI: Contiene la Propuesta del Proyecto.

## **CAPITULO I**

## **1 PLANTEAMIENTO DEL PROBLEMA**

## **1.1 CONTEXTUALIZACIÓN**

Hoy en día, la tecnología es parte del [sistema](http://www.monografias.com/trabajos11/teosis/teosis.shtml) de vida de todas las [sociedades.](http://www.monografias.com/trabajos16/evolucion-sociedades/evolucion-sociedades.shtml) La ciencia y la tecnología se están sumando a la voluntad social y [política](http://www.monografias.com/Politica/index.shtml) de las comunidades de controlar su propio futuro, sus [medios](http://www.monografias.com/trabajos14/medios-comunicacion/medios-comunicacion.shtml) y el [poder](http://www.monografias.com/trabajos12/foucuno/foucuno.shtml#CONCEP) de hacerlo.

La tecnología se propone mejorar u optimizar nuestro [control](http://www.monografias.com/trabajos14/control/control.shtml) del mundo real, para que responda de manera rápida y predecible a los requerimientos de la sociedad, aunque no siempre sea en su beneficio.

Tradicionalmente la tecnología ha progresado a nivel mundial en muchos campos que posteriormente adquirieron una sólida base científica; Los beneficios que trae consigo son muy numerosos y ampliamente conocidos. El incremento de la [productividad](http://www.monografias.com/trabajos6/prod/prod.shtml) proporciona a la sociedad unos excedentes que permiten disponer de más [tiempo](http://www.monografias.com/trabajos6/meti/meti.shtml) libre, dispensar [la educación](http://www.monografias.com/Educacion/index.shtml) y, de hecho, promover la propia labor científica.

La [automatización](http://www.monografias.com/trabajos6/auti/auti.shtml) es una tecnología que está relacionada con el [empleo](http://www.monografias.com/trabajos/fintrabajo/fintrabajo.shtml) de [sistemas](http://www.monografias.com/trabajos11/teosis/teosis.shtml) mecánicos, electrónicos basados en [computadoras](http://www.monografias.com/trabajos15/computadoras/computadoras.shtml) en la operación y [control](http://www.monografias.com/trabajos14/control/control.shtml) de procesos.

En la actualidad, en nuestro país se vive una realidad agridulce en donde por un lado el desarrollo de las ciencias de la tecnología está tomando impulso, sin embargo esto no ha llevado a mejorar casi en ninguna medida la calidad de vida del ciudadano común, en su lugar solamente facilita el enriquecimiento de las empresas de nivel medio y grande; pero no todo es malo pues gracias a este auge poco a poco están mejorando los servicios y atención tanto de las empresas públicas y privadas, y eso nos beneficia a todos.

Sin embargo, cabe destacar que en nuestro País se esta haciendo conciencia de la importancia de la automatización de los procesos lo cual nos ayuda a ahorrarnos esfuerzo, evitar desgaste físico y mental, ahorrarnos dinero pero sobre todo tiempo.

Por su lado la provincia de Tungurahua, particularmente la ciudad Ambato aunque es una de las ciudades mas pequeñas del Ecuador forma parte de las nuevas tendencias tecnológicas, lo cual al mismo tiempo de ser un estimulo hacia el desarrollo es también un llamado de atención hacia los cambios rápidos que la mayoría de las organizaciones sufren en poco o muy alto porcentaje con las nuevas tecnologías.

Por ende la Empresa Eléctrica de Ambato S.A. Centro Norte ha mostrado una serie de dificultades en el manejo diario de sus procesos debido a la gran cantidad de información que la misma maneja , estos problemas surgen el momento que la organización no esta acorde con el crecimiento poblacional ni con los cambios tecnológicos de la actualidad, esto con lleva a que dicha empresa se retrase en la forma de llevar y administrar sus recursos ocasionando con esto perdida de información, tiempo y esfuerzo de sus empleados.

Es así que dentro de la empresa específicamente en el Dispensario Médico este problema ha tomado mayor fuerza, lo que no ha permitido brindar un servicio adecuado, de ahí que se considera necesario contar con un sistema para la automatización de sus procesos ya que será la base más importante para garantizar una atención mas rápida evitando perdida parcial o total de información de los pacientes y también ayudará a los clientes debido a que se ofrecerá un mejor atención.

En la mayor parte de la Empresa Eléctrica Ambato la automatización parcial o total de sus procesos esta avanzando a pasos agigantados, situación que no ocurre en el Dispensario Médico, existiendo a diario muchos dificultades en la atención, debido a que todas los procesos dentro de este departamento se lleva de forma manual lo que hace que la disponibilidad de tiempo sea menor,

ocasionando insatisfacción tanto en el personal médico y odontológico como en los pacientes.

Dentro del Dispensario Médico se ha observado que no se tiene una organización y seguridad adecuada para la información de cada uno de los pacientes que hacen uso de este servicio lo cual causa la perdida de información ocasionando molestias tanto para los trabajadores como para los pacientes que se ven obligados a tener que volver a pedir dicha información evitando con esto alcanzar metas y objetivos propuestos por el dispensario como es el de brindar un mejor servicio.

Anteriormente no se optaba por la automatización de este dispensario por la poca importancia que se le daba, pero a medida que pasan los años, la incomodidad de llevar los procesos en forma manual, los diversos cambios tecnológicos que ha sufrido la empresa y el crecimiento de recurso humano con el que cuenta ha afectado a este departamento, por lo que se considera necesario el funcionamiento de este sistema.

Se debe tomar en cuenta que la no automatización de los procesos para el control de las Historias Clínicas de los pacientes del Dispensario Médico y de la Empresa Eléctrica Ambato Regional Centro Norte S.A. puede causar perdida de credibilidad y confianza por parte de quienes hacen uso de estos servicios, de igual manera causara la perdida de información personal de cada uno de los empleados por la inadecuada organización de la misma y lo mas importante puede ocasionar la no utilización del servicio por parte de los empleados de la EEASA, creando como resultado la perdida económica y de recursos especialmente de tiempo por lo cual se recomienda automatizar todos sus procesos para agilizar y mejorar su atención.

Para reducir todos estos inconvenientes y ofrecer la atención que los empleados se merecen se debe optar por diseñar e implementar un sistema Cliente – Servidor en tres capas para el control de las Historias Clínicas de los pacientes del Dispensario Médico de la Empresa Eléctrica Ambato Regional Centro Norte S.A. garantizando con este sistema una mayor organización de la información y la mejora del servicio que presta.

## **1.2 FORMULACIÓN DEL PROBLEMA**

¿Que incidencia tiene la automatización de los procesos para el control de las Historias Clínicas de los pacientes del Dispensario Médico de la Empresa Eléctrica Ambato Regional Centro Norte S.A. para el mejoramiento de la atención a los pacientes?

## **1.3 DELIMITACIÓN**

La presente investigación se realizo en la Provincia de Tungurahua ciudad de Ambato en la Empresa Eléctrica Ambato Regional Centro Norte S.A. en el Dispensario Médico durante el periodo comprendido entre el 2006 – 2007 realizando el Diseño e implantación de una aplicación en tres capas para el control de las historias clínicas de los pacientes del dispensario médico de la Empresa Eléctrica Ambato Regional Centro Norte S.A. usando Oracle Forms y Base de datos Oracle 10g

# **1.4 JUSTIFICACIÓN**

En la Empresa Eléctrica Ambato Regional Centro Norte anteriormente no se contaba con un Sistema automatizado para el Dispensario Médico que permita controlar los procesos que aquí se realizan, alguno de los cuales eran manejados de forma manual y otros no se los realizaban por la falta de tiempo y de herramientas apropiadas para su desarrollo por lo que se ha considerado necesario la realización de este sistema para la automatización de las Historias Clínicas de los pacientes del Dispensario Médico de la EEASA.

El propósito de la realización de este Sistema es el de contribuir al desarrollo y progreso de la empresa y por ende del País, tomando en cuenta que lo fundamental dentro de toda organización es el personal con el que cuenta y su bienestar.

Es sumamente importante contar con un sistema que mantenga la información de todos los pacientes organizada de tal forma que la misma no se confunda o se pierda mejorando con esto la manipulación de la misma de una forma mas precisa

Esta investigación le favoreció a la empresa para que tenga una mejor proyección en el futuro en cuanto a sus planes, para poder lograr sus objetivos. También le permitió al Dispensario Médico organizarse tanto administrativamente como en ofrecer un mejor servicio a todos los empleados disminuyendo el tiempo de espera para su atención.

El desarrollo de este sistema fue factible porque se contó con los conocimientos necesarios para su elaboración, la colaboración del departamento Médico estuvo abierta para brindar la información necesaria, para de esta manera cumplir y alcanzar los resultados deseados y de igual manera se contó con la suficiente bibliografía acerca del tema investigado.

## **1.5 OBJETIVOS**

## **1.5.1 Objetivo General**

Optimizar los servicios del Dispensario Médico a través de la implantación de una aplicación en tres capas para el control de las Historias Clínicas de los pacientes del Dispensario Médico de la Empresa Eléctrica Ambato Regional Centro Norte S.A. usando Oracle Forms y Base de Datos Oracle 10G .

# **1.5.2 Objetivos Específicos**

- Diseñar e implantar un sistema para el control de las Historias Clínicas de los pacientes del Dispensario Médico.
- Mantener la información de los pacientes registrada en una base
- Dotar a la empresa de un sistema que agilice la obtención de datos de las historias clínicas de cada paciente.
- Optimizar recursos de la empresa a través de la obtención de la información exacta de los pacientes
- Optimizar el tiempo de atención de los pacientes a través de la agilización e los procesos para obtención de datos

# **CAPITULO II**

# **2 MARCO TEÓRICO**

## **2.1 ANTECEDENTES INVESTIGATIVOS**

Revisados los archivos de la Facultad de Ingeniería en Sistemas se detecta que existe un trabajo con el tema "Sistema de control del Médico en la empresa Plasticaucho Industrial S.A." elaborado por el Ingeniero Diego Altamirano cuyas conclusiones dicen lo siguiente:

"De acuerdo a la investigacion realizada sobre los procesos que se manejan en el dispensario médico de la empresa Plasticaucho Industrial S.A. se determinó que existian varios problemas para mantener registrada toda la información que se genera en esta dependencia, por lo que se implementó el Sitema de Control que permitira automatizar los procesos."

"Se detecto que los datos sobre la atencion de los empleados en el Dispensario Médico de la Planta Industrial de la empresa se mantenía en formatos preimpresos, debido a esto la información requerida no estaba disponible en forma inmediata, por lo que para el desarrollo del nuevo Sistema se determinó que era indispensable la utilización de una Base de Datos que permitira obtener infofrmación oportuna, veraz y confiable."

Também se encontro un segundo trabajo con el tema "Estudio y Aplicación de Sistemas Cliente-Servidor en tres capas" elaborado por los ingenieros Raúl Patricio Cajas Barba y Franklin Oswaldo Mayorga Matorga cuyas conclusiones en resumen dicen lo siguiente:

El uso de la arquitectura de tres capas reduce el trafico de información en la red por lo que mejora el rendimiento de los sistemas y disminuye el número de usuarios conectados a la base de datos , permitiendo con esto a los desarrolladores de sistemas no centrarse en un solo lenguaje de programación para garantizar una mayor escalabilidad horizontal y vertical y una mejor familiarizacion entre las distintas plataformas, por lo que se considerada importante el uso de esta Arquitectura para un mejor rendimiento de la aplicación. Estos aportes investigativos servieron de base para el trabajo realizado.

#### **2.2 FUNDAMENTACIÓN LEGAL**

La base de este proyecto se fundamenta en los siguientes artículos tomados de la

# **CONSTITUCIÓN DE LA REPÚBLICA DEL ECUADOR**

# **REGLAMENTO PARA EL FUNCIONAMIENTO DE LOS SERVICIOS MÉDICOS DE EMPRESAS (**Acuerdo # 1404**)**

## **CAPITULO V**

(De las obligaciones de las Empresas)

Art.12 Las empresas están obligadas a proporcionar todos los medios humanos, materiales y económicos necesarios e indispensables para el adecuado funcionamiento de su servicio Médico, dando las facilidades necesarias a las actividades que tienen relación con la salud de los trabajadores.

### **CAPITULO VI**

(De las obligaciones del Médico y del personal paramédico)

Art.13 El Médico tiene la obligación de llevar y mantener un archivo clínicoestadístico de todas las actividades concernientes a su trabajo: fichas médica y preocupacional, historia clínica única y además registros que señalen las autoridades competentes.

## **2.3 EVOLUCIÓN LEGAL**

En el año de 1959, promovida por el I. Municipio de Ambato y la H. Junta de Reconstrucción de Tungurahua, se constituye la Empresa Eléctrica Ambato como una sociedad anónima dotada de autonomía propia, vislumbrando la conveniencia de que el servicio de producción transmisión y distribución de energía eléctrica para la ciudad de Ambato y zonas aledañas fuese administrado por una entidad especializada con dedicación exclusiva en ese fin

El capital inicial de la empresa eléctrica Ambato fue de \$ 97'070.000,00 suscrito en la siguiente forma: \$64'070.000,000 por el I. Municipio de Ambato y \$33'000.000,00 por el H. Junta de Reconstrucción de Tungurahua , el aporte del I. Municipio de Ambato, estaba formado por la entrega de los activos correspondientes a las plantas municipales tanto la hidroeléctrica Mira flores que estaba en servicio, y los terrenos y bienes de la Central Río Verde, como la central hidroeléctrica la Península que en ese entonces se hallaba en construcción, además de las redes que constituyen el sistema de distribución de la Ciudad de Ambato y zonas de influencia.

La escritura de constitución de la Empresa, se suscribió el 29 de Abril de 1959, habiéndose perfeccionado la inscripción correspondiente en el mes de Mayo del mismo año.

El 2 de Julio de 1959, el Alcalde de ese entonces Dr. Ruperto Camacho y el Presidente de la H. Junta de Reconstrucción de Tungurahua Dr. Germánico Holguín, hacen la entrega oficial a los personeros de la empresa, de los bienes que constituían su patrimonio, por esta razón a esta fecha se la considera el aniversario de la EEASA.

En el mes de Diciembre de 1960, se produce la primera transferencia de capital en Empresa Eléctrica Ambato, la H. Junta de Reconstrucción de Tungurahua, transfiere a favor del Colegio Nacional Bolívar y del Centro Agrícola Cantonal de Ambato, las cantidades de \$800.000,00 y \$400.000,00 respectivamente de sus acciones; consecuentemente la Junta de Reconstrucción bajo su capital a \$31'800.000,00 y se determino la integración de dos nuevos accionistas mencionados.

En el mes de Noviembre de 1961. Por Decreto del Gobierno, la H. Junta de Reconstrucción de Tungurahua, pierde personería jurídica y deja de existir como tal, habiéndose determinado en el Decreto respectivo, que todos sus activos y bienes pasaran a propiedad del H. Consejo Provincial de Tungurahua, en consecuencia con este decreto, el H. Consejo Provincial pasa a constituir en accionista de Empresa Eléctrica Ambato, con un capital de \$31'800.000,00.

En el mes de Septiembre de 1964, se realizo la suscripción de la primera escritura de reforma de estatutos y aumento de capital, la misma que fue inscrita y legalizada en Diciembre de ese mismo año. En esta escritura se efectuó la incorporación de dos nuevos accionistas, el I. Municipio de Pelileo con 4'560.000,00 y el Instituto Ecuatoriano de Electrificación con 1'000.000,00, incrementándose el capital de la empresa a \$102'630.000,00; la inclusión de estos dos accionistas permitió a la Empresa, extender su área de influencia hasta el cantón Pelileo.

En el mes de Octubre de 1973, se produce una nueva transferencia de acciones, en este caso, los accionistas Colegio Nacional Bolívar y Centro Agrícola Cantonal de Ambato transfieren sus acciones a favor del Instituto Ecuatoriano de Electrificación, y Dejan de participar en la Empresa.

En el mes de Noviembre de 1973, se suscribe la segunda escritura de reforma de estatutos, la cual se inscribe y legaliza en el mes de Marzo de 1974, con este acto se produce un nuevo aumento de capital en Empresa Eléctrica Ambato, el Instituto Ecuatoriano de Electrificación, realiza la adquisición de algunas acciones del I. Municipio de Ambato y del H. Consejo Provincial de Tungurahua, a mas de que incrementa su participación en Empresa Eléctrica Ambato en una forma bastante considerable; adicionalmente en la misma escritura de aumento de capital y reforma de estatutos, se establece el ingreso de cuatro nuevos accionistas, los I. Municipio de Píllaro, Baños, Patate y Quero. Con la incorporación de estos

nuevos accionistas, el ámbito de acción de la empresa se extiende a nivel provincial y el capital de la empresa, asciende a un total de \$166'430.000,00.

Posteriormente en el año de 1980, se inician las gestiones para realizar un nuevo aumento de capital, fundamentalmente debido a los aportes mayoritarios que venía realizando el Instituto Tecnológico de Electrificación a favor de Tungurahua, y adicionalmente, con el fin de recapitalizar la Empresa, en base a los aportes que iban a realizar los I. Municipios y H. Consejo Provincial, para la realización de obras de mejoramiento integral en toda la Provincia. En este sentido, en febrero de 1982, una vez efectuados todos los actos pertinentes se suscribe la escritura correspondiente, determinándose como capital final de Empresa Eléctrica Ambato S.A. , la cantidad de \$ 460'890.000.00, el cual permite a la administración en la actualidad, contar con los recursos necesarios para cumplir con la planificación quinquenal destinada a conseguir el mejoramiento del servicio en la Provincia de Tungurahua.

En la actualidad La Empresa Eléctrica Ambato Regional Centro Norte cuenta con 161.999 clientes ubicados en las Provincias de Tungurahua, Pastaza, Napo y Cantones de Palora, Huamboya de Morona Santiago y Archidona, cuyo principal objetivo es "Suministrar Energía Eléctrica, con las mejores condiciones de calidad y continuidad, para satisfacer las necesidades de los clientes en su área de concesión, a precios razonables y contribuir al desarrollo económico y social".

# **2.4 CATEGORÍAS FUNDAMENTALES**

#### **Sistema**

Conjunto de cosas que ordenadamente relacionadas entre si contribuyen a determinado objeto; un sistema se compone a su vez de otros sistemas.

### **Control**

El control es una etapa primordial en [la administración,](http://www.monografias.com/Administracion_y_Finanzas/index.shtml) pues, aunque [una empresa](http://www.monografias.com/trabajos11/empre/empre.shtml) cuente con magníficos planes, una [estructura organizacional](http://www.monografias.com/trabajos6/napro/napro.shtml) adecuada y una [dirección](http://www.monografias.com/trabajos15/direccion/direccion.shtml) eficiente, el ejecutivo no podrá verificar cuál es la situación real de la [organización](http://www.monografias.com/trabajos6/napro/napro.shtml) i no existe un mecanismo que se cerciore e [informe](http://www.monografias.com/trabajos12/guiainf/guiainf.shtml) si los hechos van de acuerdo con los objetivos.

#### **Importancia del control**

Una de las razones más evidentes de la importancia del control es porque hasta el mejor de los planes se puede desviar. El control se emplea para:

Crear mejor [calidad:](http://www.monografias.com/trabajos11/conge/conge.shtml) Las fallas del proceso se detectan y el proceso se corrige para eliminar errores. Enfrentar el [cambio:](http://www.monografias.com/trabajos2/mercambiario/mercambiario.shtml) Este forma parte ineludible del [ambiente](http://www.monografias.com/trabajos15/medio-ambiente-venezuela/medio-ambiente-venezuela.shtml) de cualquier organización. Los [mercados](http://www.monografias.com/trabajos13/mercado/mercado.shtml) cambian, la [competencia](http://www.monografias.com/trabajos7/compro/compro.shtml) en todo el mundo ofrece [productos](http://www.monografias.com/trabajos12/elproduc/elproduc.shtml) o [servicios](http://www.monografias.com/trabajos14/verific-servicios/verific-servicios.shtml) nuevos que captan la [atención](http://www.monografias.com/trabajos14/deficitsuperavit/deficitsuperavit.shtml) del público. Surgen [materiales](http://www.monografias.com/trabajos14/propiedadmateriales/propiedadmateriales.shtml) y tecnologías nuevas. Se aprueban o enmiendan reglamentos gubernamentales. La función del control sirve a los gerentes para responder a las amenazas o las oportunidades de todo ello, porque les ayuda a detectar los cambios que están afectando los [productos](http://www.monografias.com/trabajos12/elproduc/elproduc.shtml) y los [servicios](http://www.monografias.com/trabajos14/verific-servicios/verific-servicios.shtml) de sus [organizaciones.](http://www.monografias.com/trabajos6/napro/napro.shtml)

Producir ciclos más rápidos: Una cosa es reconocer la [demanda](http://www.monografias.com/trabajos/ofertaydemanda/ofertaydemanda.shtml) de los consumidores para un [diseño,](http://www.monografias.com/trabajos13/diseprod/diseprod.shtml) [calidad,](http://www.monografias.com/trabajos11/conge/conge.shtml) o [tiempo](http://www.monografias.com/trabajos6/meti/meti.shtml) de entregas mejorados, y otra muy distinta es acelerar los ciclos que implican el [desarrollo](http://www.monografias.com/trabajos12/desorgan/desorgan.shtml) y la entrega de esos productos y servicios nuevos a los [clientes.](http://www.monografias.com/trabajos11/sercli/sercli.shtml) Los [clientes](http://www.monografias.com/trabajos11/sercli/sercli.shtml) de la actualidad no solo esperan [velocidad,](http://www.monografias.com/trabajos13/cinemat/cinemat2.shtml#TEORICO) sino también productos y servicios a su medida.

#### **Automatización**

Convertir ciertos procesos en movimientos automáticos o indeliberados

#### **Desarrollo de sistemas**

Realizar aplicaciones a nivel de software con fines específicos, basándose en un lenguaje de programación.

#### **Implementación de sistemas**

Instalación y puesta en marcha de sistemas en un ordenador o red de ellos.

#### **Administrador del Sistema**

La persona responsable de gestionar el uso de un sistema informático multiusuario, de un sistema de comunicaciones o de ambos tipos de sistema.

Un administrador de sistemas realiza tareas tales como asignar cuentas de usuario y contraseñas, estableces niveles de acceso con propósito de seguridad, asignar espacio de almacenamiento y vigilar que no se produzca acceso no autorizado para evitar que entren en el sistema virus.

## **Proceso**

Para Nariño (1994, p.198).- Es el sistema que adquiere una organización para transformar los recursos en bienes y servicios. El objetivo de un diseño de proceso es encontrar una manera de producir bienes y que cumplan con los requerimientos de los clientes.

### **Historial Clínico**

Es la información referente a un paciente en donde se registra su vida clínica, datos personales, enfermedades pasadas y presentes, síntomas, etc.

#### **Arquitectura Cliente / Servidor**

Es una estructura utilizada en redes de áreas locales (LAN) que hace uso de mecanismos de inteligencia distribuida para tratar tanto al servidor como a las estaciones de trabajo individuales como dispositivos inteligentes y programables aprovechado así la potencia total de procesamiento total de cada uno.

Esto se lleva acabo dividiendo el procesamiento de una aplicación de dos componentes distintos: Cliente de interfaz (Front-End) y un servidor (Back-End)

#### **Arquitectura n capas**

El modelo n-capas de informática distribuida ha emergido como la arquitectura predominante para la construcción de aplicaciones multiplataforma en la mayor parte de las empresas pertenecientes a Fortune 1000. Este cambio radical en los modelos de computación, desde los sistemas monolíticos basados en mainframe y los tradicionales sistemas cliente-servidor, hacia sistemas distribuidos multiplataforma altamente modulables, representa simplemente la punta del iceberg de lo que está por llegar en el mundo del desarrollo de aplicaciones, tal y como se pone de manifiesto en las últimas tendencias de las grandes empresas de tecnología, como Sun con su estrategia Sun Tone, o Microsoft con DotNET.

#### **Ventajas de la arquitectura n capas**

- Desarrollos paralelos (en cada capa)
- Aplicaciones más robustas debido al encapsulamiento
- Mantenimiento y soporte más sencillo (es más sencillo cambiar un componente que modificar una aplicación monolítica)
- Mayor flexibilidad (se pueden añadir nuevos módulos para dotar al sistema de nueva funcionalidad)
- Alta escalabilidad. La principal ventaja de una aplicación distribuida bien diseñada es su buen escalado, es decir, que puede manejar muchas peticiones con el mismo rendimiento simplemente añadiendo más hardware. El crecimiento es casi lineal y no es necesario añadir más código para conseguir esta escalabilidad.

Como tecnología, las arquitecturas de n-capas proporcionan una gran cantidad de beneficios para las empresas que necesitan soluciones flexibles y fiables para resolver complejos problemas inmersos en cambios constantes.

Todas las aplicaciones basadas en n-capas permitirán trabajar con clientes ligeros, tal como navegadores de Internet, WebTV, Teléfonos Inteligentes, PDAs y muchos otros dispositivos preparados para conectarse a Internet.

Realmente, los componentes distribuidos de una arquitectura de n-capas es una tecnología esencial para crear la siguiente generación de aplicaciones e-business, aplicaciones que son altamente escalables, fiables y que proporcionan un alto rendimiento y una integración sin fisuras con los sistemas de back-end heredados.

#### **Desventajas de la arquitectura n-capas**

Dentro de los puntos a considerar en el desarrollo de estas aplicaciones tenemos:

*Complejidad.*

En la medida en que existan mayores elementos en HW y SW, en momentos de falla la complejidad de detectarla es elevada.

## *Comunicaciones.*

En la mayoría de los casos, cada capa se encuentra distribuida en la red, lo cual genera mayor consumo de ancho de banda..

## *Costos de Mantenimiento.*

En la medida en que cada capa crece, tanto los costos de instalación, actualización y mantenimiento de HW y SW se incrementan.

#### **La evolución de la arquitectura n capas**

Las arquitecturas basadas en n-capas son el siguiente paso lógico en un proceso de evolución, el cuál, está basado en las arquitecturas convencionales cliente-servidor (2 y 3 capas) más la convergencia de dos tecnologías tremendamente potentes:

- Desarrollo de aplicaciones basadas en componentes relacionado directamente con la Programación Orientada a Objetos (Lenguajes y Técnicas)
- Internet primer ejemplo de un sistema complejo de n-capas clienteservidor.

Los sistemas de n-capas utilizan técnicas de desarrollo basadas en componentes combinados con los estándares abiertos de Internet, para crear aplicaciones multiplataforma muy potentes con bajos costes, fáciles de mantener y con gran efectividad. Lo que realmente es nuevo en el modelo de n-capas es la posibilidad de distribuir objetos independientes sobre el número de capas que sean necesarias y enlazarlas dinámicamente, cuando sea necesario, para proporcionar una flexibilidad ilimitada a la aplicación.

#### **Software**

Conjunto de programas, documentos, procesamientos y rutinas asociadas con la operación de un sistema de computadoras, es decir, la parte intangible o lógica de una computadora.

## **Servidor De Aplicaciones**

Usualmente se trata de un dispositivo de software que proporciona servicios de aplicación a las computadoras cliente. Un servidor de aplicaciones generalmente gestiona la mayor parte (o la totalidad) de las funciones de lógica de negocio y de acceso a los datos de la aplicación. Los principales beneficios de la aplicación de la tecnología de servidores de aplicación son la centralización y la disminución de la complejidad en el desarrollo de aplicaciones. Si bien el término es aplicable a todas las plataformas de software, hoy en día el término servidor de aplicaciones se ha convertido en sinónimo de la plataforma [J2EE](http://es.wikipedia.org/wiki/Java_2_Enterprise_Edition) de [Sun Microsystems.](http://es.wikipedia.org/wiki/Sun_Microsystems)

#### **Características comunes**

Los servidores de aplicación típicamente incluyen también [middleware](http://es.wikipedia.org/wiki/Middleware) (o software de conectividad) que les permite intercomunicarse con variados servicios, para efectos de confiabilidad, seguridad, no-repudiación, etc. Los servidores de aplicación también brindan a los desarrolladores una [Interfaz para](http://es.wikipedia.org/wiki/API)  [Programación de Aplicaciones](http://es.wikipedia.org/wiki/API) (API), de tal manera que no tengan que preocuparse por el sistema operativo o por la gran cantidad de interfaces requeridas en una aplicación [web](http://es.wikipedia.org/wiki/Web) moderna.

Los servidores de aplicación también brindan soporte a una gran variedad de estándares, tales como [HTML,](http://es.wikipedia.org/wiki/HTML) [XML,](http://es.wikipedia.org/wiki/XML) [IIOP,](http://es.wikipedia.org/wiki/IIOP) [JDBC,](http://es.wikipedia.org/wiki/JDBC) [SSL,](http://es.wikipedia.org/wiki/SSL) etc., que les permiten su funcionamiento en ambientes web (como la [Internet\)](http://es.wikipedia.org/wiki/Internet) y la conexión a una gran variedad de fuentes de datos, sistemas y dispositivos.

#### **Microsoft office 2003**

Microsoft Office System provee una manera sencilla de ayudar a más personas a utilizar la información para generar un impacto positivo en sus [negocios.](http://www.monografias.com/trabajos15/plan-negocio/plan-negocio.shtml) A través de un sistema de [programas,](http://www.monografias.com/Computacion/Programacion/) [servidores](http://www.monografias.com/trabajos12/rete/rete.shtml) y servicios sencillos y familiares, los usuarios pueden conectar personas y [organizaciones](http://www.monografias.com/trabajos6/napro/napro.shtml) con su información, [procesos](http://www.monografias.com/trabajos14/administ-procesos/administ-procesos.shtml#PROCE) empresariales y entre sí. Microsoft Office System está formado por Microsoft Office 2003 Editions, Microsoft Office [FrontPage](http://www.monografias.com/trabajos15/frontpage/frontpage.shtml) 2003, el programa de colección de información Microsoft Office InfoPath (TM) 2003, el programa de toma de notas Microsoft Office OneNote (TM) 2003, Microsoft Office Project y Microsoft Office Project Server, Microsoft Office [Publisher](http://www.monografias.com/trabajos13/trsqlinf/trsqlinf.shtml) 2003, Microsoft Office Real-Time Communications Server 2003, Microsoft Office SharePoint (TM) Portal Server 2003 y Microsoft Office Visio® 2003. Las avanzadas tecnologías como Microsoft [Windows®](http://www.monografias.com/trabajos15/ms-windows/ms-windows.shtml) SharePoint Services, Microsoft Windows Server (TM) 2003 y Exchange Server 2003, resaltan las [caracterí](http://www.monografias.com/trabajos10/carso/carso.shtml)sticas y funcionalidad de los [productos](http://www.monografias.com/trabajos12/elproduc/elproduc.shtml) en Microsoft Office System.

#### **Base de Datos**

Es un conjunto de datos que pertenecen al mismo contexto almacenados sistemáticamente para su uso posterior. En la actualidad, y gracias al desarrollo tecnológico de campos como la informática y la electrónica, la mayoría de las bases de datos tienen formato electrónico, que ofrece un amplio rango de soluciones al problema de almacenar datos.

Las bases de datos son de muchos tipos de acuerdo a las necesidades de las aplicaciones así podemos encontrar Base de Datos Relacionales y Orientada a Objetos; Las relacionales son fáciles de comprender, diseñar y construir, muestra la información en forma de tablas para el mejor entendimiento, por lo contrario la Base de Datos Orientada a Objetos son mas complejas por el hecho de ser nuevas en nuestro medio y el objetivo del pensamiento orientado a objetos es elevar el nivel de abstracción para que este sea mas natural a la hora de diseñar y construir un sistema de administración de información.

#### **Oracle**

Oracle es básicamente un herramienta cliente/servidor para la gestión de [base de](http://www.monografias.com/trabajos11/basda/basda.shtml)  [datos,](http://www.monografias.com/trabajos11/basda/basda.shtml) es un [producto](http://www.monografias.com/trabajos12/elproduc/elproduc.shtml) vendido a nivel mundial, aunque la gran [potencia](http://www.monografias.com/trabajos14/trmnpot/trmnpot.shtml) que tiene y su elevado [precio](http://www.monografias.com/trabajos16/fijacion-precios/fijacion-precios.shtml#ANTECED) hace que solo se vea en [empresas](http://www.monografias.com/trabajos11/empre/empre.shtml) muy grandes y multinacionales, por norma general.

En el [desarrollo](http://www.monografias.com/trabajos12/desorgan/desorgan.shtml) de paginas [Web](http://www.monografias.com/trabajos5/laweb/laweb.shtml) pasa lo mismo como es un [sistema](http://www.monografias.com/trabajos11/teosis/teosis.shtml) muy caro no está tan extendido como otras bases de [datos,](http://www.monografias.com/trabajos11/basda/basda.shtml) por ejemplo, [Access,](http://www.monografias.com/trabajos5/basede/basede.shtml) [MySQL,](http://www.monografias.com/trabajos14/tecnolcomp/tecnolcomp2.shtml) [SQL](http://www.monografias.com/trabajos14/sqlserver/sqlserver.shtml)  [Server](http://www.monografias.com/trabajos14/sqlserver/sqlserver.shtml) etc.

Oracle como antes lo mencionamos se basa en la [tecnología](http://www.monografias.com/Tecnologia/index.shtml) cliente/ servidor, pues bien, para su utilización primero seria necesario la instalación de la herramienta servidor ( Oracle8i ) y posteriormente podríamos atacar a la base de datos desde otros equipos con [herramientas](http://www.monografias.com/trabajos11/contrest/contrest.shtml) de desarrollo como [Oracle](http://www.monografias.com/trabajos14/base-datos/base-datos.shtml) Designer y Oracle Developer, que son las herramientas de [programación](http://www.monografias.com/Computacion/Programacion/) sobre Oracle.

## **Programas Y Archivos Que Compone Oracle**

Un RDBMS Oracle esta compuesto por tres partes principales, que son:

- 1. El Kernel de Oracle
- 2. Las instancias del Sistema de Base de Datos.
- 3. Los Archivos relacionados al sistema de Base de Datos.

## *El Kernel De Oracle*

El Kernel es el [corazón](http://www.monografias.com/trabajos5/ancar/ancar.shtml) del RDBMS Oracle, el cual maneja las siguientes tareas:

- Manejar el almacenamiento y definición de los datos.
- Suministrar y limitar el acceso a los datos y la concurrencia de los usuarios.
- Permitir los backup y la recuperación de los datos.
- Interpretar el SQL y PL/SQL.

Así como el Kernel es un sistema operativo, el Kernel Oracle es cargado a [la](http://www.monografias.com/trabajos16/memorias/memorias.shtml)  [memoria](http://www.monografias.com/trabajos16/memorias/memorias.shtml) al inicio de las operaciones y es usado por cada base de datos existente en el equipo.

# *EL PGA (Programa Global Área)*

Es también llamado Proceso Global Área, consta de datos e información de [control](http://www.monografias.com/trabajos14/control/control.shtml) de los procesos, asegurando el uso correcto de estos. El PGA contiene información acerca de las conexiones y los procesos que se realizan en Oracle, su tamaño es variable en longitud, pero no es dinámico. El PGA se activa al conectarse un usuario.

## *El Sga (System Global Area)*

Se puede llamar Shared global área. Se podría definir como una serie de buffers en memoria residente, a través de la cual todas las transacciones y el almacenamiento de dato fluyen. El SGA es localizado en memoria al iniciarse una instancia y desaparece al bajarla. Su tamaño no puede ser cambiado, pero si puede

ser visto con el comando "SHOW SGA" en el SQL\*DBA. Su longitud esta definida por lo parámetros del archivo de iniciación INIT.ORA.

Esta Compuesto por:

- Diccionario Cache
- Los Redo Log Buffers
- Los Database Buffers

## *Diccionario Cache*

Es un conjunto de tablas que son usadas para proveer información asociada con la base de datos, donde se definen los nombres de usuarios, privilegios, objetos, retenciones y espacios que conforman un RDBMS Oracle.

## *Redo log buffers:*

Es un espacio reservado en memoria que contiene los cambios realizados a los bloques de datos, permitiendo la reconstrucción de la base de datos en caso de ocurrir un accidente.

## *Database buffers:*

Es un espacio reservado en memoria para las operaciones normales de la base de datos, el cual depende del tamaño especificado en el archivo de inicialización (INIT.ORA)

## **Oracle 10G**

Se basa en la solides de sus procesadores, Oracle 7, Oracle 8, Oracle 8i, establece un elevado estándar para los sistemas de Administración de base de datos relacionales de gama alta y orientada a objetos. Las muchas características de Oracle 8i hicieron de él un potente servidor de base de datos para todos los tipos de aplicaciones de empresas comunes, incluyendo:

- Procesamiento de Transacciones en línea (OLTP, Online trasaction processing).- aplicaciones que procesan muchas transacciones de actualización pequeña como los sistemas bancarios, reservas y entrada de pedidos.
- Sistema de soporte de decisión (DSS, Decisión support systems). aplicaciones que realizan peticiones dirigidas a la información en una base de datos con el propósito de analizar los datos.
- Almacenamiento de Datos.- aplicaciones que acceden a grandes bases de datos, de sólo lectura y optimizadas específicamente para un acceso rápido, incluso a los bits mas esotéricos de información.

#### **Oracle Internet Developer Suite**

Oracle también ha desarrollado una familia de productos para desarrollo de aplicaciones:

#### *Oracle Forms Developer*

Provee de una poderosa herramienta basada en formas para el desarrollo de aplicaciones tradicionales cliente-servidor o para la arquitectura de tres capas utilizando Oracle 9iAS. Es considerada de 4ta. Generación y permite construir aplicaciones transaccionales muy robustas.

#### *Oracle Reports Developer*

Está diseñada para el desarrollo y producción de reportes para ser publicados vía Internet (con Oracle 9iAS) o en el concepto tradicional cliente-servidor.

#### *Oracle JDeveloper*

Fue introducido en 1998 para desarrollar aplicaciones en Java. Tiene muchas ayudas para evitar que el programador tenga que escribir mucho código de bajo nivel. El código de Java es más flexible para el concepto de Internet pero desafortunadamente, es menos productivo que el concepto tradicional de 4ta.

Generación como Formas. Actualmente se están haciendo esfuerzos para mejorarlo ya que tiene la ventaja de [programación orientada a objetos.](http://www.monografias.com/trabajos/objetos/objetos.shtml)

## *Oracle Designer*

Provee una interfase gráfica para realizar aplicaciones muy rápidas eliminando la programación tradicional. Esta herramienta recibe los requerimientos y los convierte en programas de Forms, Reports, HTML y C++. Todo esto suena fantástico pero tiene un requisito: Los requerimientos deben estar completamente establecidos antes de usarlo, de lo contrario puede requerir más tiempo implementación que con la programación tradicional.

#### **Oracle Reports**

Oracle reports es una poderosa herramienta que tiene por objetivo el diseño y la generación de informes. Permite la creación de reportes en archivos jsp (Java Server pages), rdf, xml, rtf entre otros, pero siendo los más usados los anteriormente citados. De igual manera permite enviar el resultado de los informes a archivos de texto, pdf, html, xml, rtf, de texto delimitados, entre otros, lo cual permite su lectura y publicación en diversos formatos.

Al igual que oracle forms, esta herramienta contiene un navegador de objetos desde el cual se puede acceder a cada uno de los elementos que conforman la definición de un reporte.

#### *Disposición de papel*

Es un área donde se define principalmente la parte visual del reporte; es decir, se definen los tipos de letra, tamaños, ubicación de las columnas, colores, espacios, encabezados, y en general, todo aquello que tiene que ver con la presentación del informe.

#### *Pantalla de parámetros*

Es un área donde se puede personalizar la entrada de los parámetros al reporte. Por ejemplo, si se tiene un reporte acerca de los elementos vendidos por una empresa, pudiesen ser parámetros la fecha inicial y la fecha final para los cuales se desea conocer esta información.

## *Disparadores de informes*

Es un bloque donde se definen acciones que se disparan principalmente antes de que el reporte sea generado o después de la ejecución del mismo dependiendo de las políticas del negocio.

#### *Unidades de programa y bibliotecas*

Conectadas al igual que oracle forms es un área donde se pueden definir en la primera, procedimientos, funciones, paquetes que pueden ser utilizados desde el modelos de datos, y en el segundo, enlaces a librerías o bibliotecas pll, donde se encuentren las funciones, procedimientos o paquetes

# **2.5 HIPÓTESIS**

La automatización de los procesos en el Dispensario Médico de la Empresa Eléctrica Ambato Regional Centro Norte S.A. permite mejorar el control del servicio que éste presta a la Institución y evita la pérdida parcial o total de la información de los pacientes.

## **2.6 SEÑALAMIENTO DE VARIABLES**

## **Variable independiente**

Aplicación en tres capas para control de historias clínicas

#### **Variable Dependiente**

Uso de tecnología Oracle Forms y Base de Datos Oracle 10G.

## **CAPITULO III**

# **3 METODOLOGÍA**

## **3.1 MODALIDAD BÁSICA DE INVESTIGACIÓN**

La presente investigación se contextualiza en la modalidad de investigación de campo y bibliográfica, debido a que los hechos fueron estudiados en primera instancia en base a normas legales que se encuentran tipificadas en diversos códigos, leyes, reglamentos, etc.

Además el trabajo fue realizado en la Empresa Eléctrica Ambato Regional Centro Norte S.A. en el Dispensario Médico en la ciudad de Ambato, lo cual fue de gran ayuda para obtener elementos de juicio necesarios para la configuración de esta investigación.

## **3.2 TIPOS DE INVESTIGACIÓN**

La investigación abarco el nivel exploratorio pues a través de ella se reconoció las variables que nos competen, el nivel descriptivo permitió caracterizar la realidad investigada, el nivel correlacional dilucidó el grado de relación entre las variables en estudio y finalmente el nivel explicativo detectó las causas de determinados comportamientos y canalizó la estructuración de propuestas de solución a la problemática analizada.

Por el enfoque fue una investigación cualitativa pues obtuvo información directa de los investigados, en virtud de los cual fue factible desarrollar un análisis crítico de los resultados y proponer alternativas de solución.
### **3.3 POBLACIÓN Y MUESTRA**

La presente investigación se la realizó en la Empresa Eléctrica Ambato Regional Centro Norte S.A. en el Dispensario Médico a diferentes personas naturales de las cuales pudimos obtener su criterio, como son:

- Ing. Jaime Astudillo (Gerente General)
- Dr. Carlos Amoroso (Médico General)
- Claudia Porras (Enfermera)
- Ing. Mercedes Yánez (Ing. En Sistemas del D.R.I.)

### **3.4 TÉCNICAS E INSTRUMENTOS DE INVESTIGACIÓN**

Las técnicas que se emplearon en la presente investigación fueron: la encuesta, la entrevista y la observación. En cuanto a la encuesta, esta fue utilizada para recaudar información de la Empresa Eléctrica Ambato Regional Centro Norte S.A. en el Dispensario Médico y de las personas que se encontraban inmersas en los procesos de la atención a los pacientes.

La entrevista fue empleada para obtener datos significativos referentes a la manera de cómo se esta prestando el servicio y sus procesos.

La técnica de la observación fue de gran valor en la apreciación directa y sin filtros de la realidad, circunstancias que permitirán confrontar los hechos con palabras, elementos medulares para imprimir un sello de transparencia e imparcialidad en la investigación.

Los instrumentos utilizados para poder obtener información fueron: el cuestionario de entrevista y registros de observación.

# **3.5 RECOLECCIÓN DE INFORMACIÓN**

Para la recolección eficaz de la información de campo, se utilizaron las técnicas de:

Bibliográficos: Buscar información referente al tema a realizar.

Internet: Indagar información.

Entrevista a los encargados del Dispensario Médico: Determinar inconvenientes con los procesos de atención a los pacientes.

Observación a los pacientes y empleados de la empresa: Determinar la eficacia y rapidez en el proceso de atención al paciente.

### **3.6 PROCESAMIENTO DE LA INFORMACIÓN**

Una vez aplicados los instrumentos se realizó la validez y se procedió a la tabulación de datos los cuales se presentaron gráficamente en términos de porcentajes a fin de facilitar la interpretación y realizar el trabajo práctico.

De igual forma la metodología que se aplico para el desarrollo de la aplicación consto de las siguientes fases:

- o [Análisis y determinación de requerimientos con el usuario](http://gbtcr.chileforge.cl/info_web/node134.html)
- o Diseño de la base de Datos
- o [Diseño de la aplicación](http://gbtcr.chileforge.cl/info_web/node135.html)
- o Desarrollo de la aplicación
- o Implantación de la aplicación
- o [Pruebas de la aplicación terminada](http://gbtcr.chileforge.cl/info_web/node139.html)
- o [Solución de fallas y](http://gbtcr.chileforge.cl/info_web/node140.html) optimizaciones
- o [Entrega final del software](http://gbtcr.chileforge.cl/info_web/node141.html)

Finalmente, como parte medular de la investigación crítica prepositiva, se estructuro una propuesta que fue el informe técnico del trabajo realizado en la Empresa Eléctrica Ambato Regional Centro Norte S.A. en el Dispensario Médico.

### **CAPITULO IV**

### **4 ANALISIS E INTERPRETACION DE RESULTADOS**

Los resultados se obtuvieron luego de realizar entrevistas y encuestas al personal que trabaja en el Dispensario Médico así como los pacientes a quienes se brinda dicho servicio, los cuales se encuentran relacionados directa y completamente con el problema de investigación.

De estas entrevistas se consiguieron obtener algunos criterios respecto al servicio y procesos que desempeña el Dispensario Médico, los cuales son en la mayoría procesos manuales, es así que el registro de las historias clínicas de cada uno de los pacientes se encuentra en papeles, permitiendo con esto la pérdida de información y un mal servicio.

En el presente análisis de resultados se detallan solamente los criterios antes mencionados por que se los considera los mas importantes y los que mas atención requieren ya que su control queda completamente bajo responsabilidad y ética de las personas que lo manejan quedando fuera de un control informático que pueda confirmar que no haya incoherencias o perdida de recursos en los procesos pues están susceptibles al error humano ya sea involuntariamente o inducido.

Además de que estos procesos no automatizados causan la perdida de recursos, indudablemente provocan severas molestias al personal de la EEASA quienes se sienten perjudicados de una u otra manera, razón por la cual se realizo una propuesta cuyo fin es dar solución a estos problemas, solución cuyo estudio se realiza en el capitulo VI.

Para determinar la factibilidad de realizar el presente proyecto en la Empresa Eléctrica Ambato Regional Centro Norte S.A.; se aplicó una encuesta a un total de cuatro personas, comprendido con las siguientes preguntas:

### **Pregunta No.-1**

¿Piensa usted que la EEASA requiere de la automatización del Dispensario Médico?

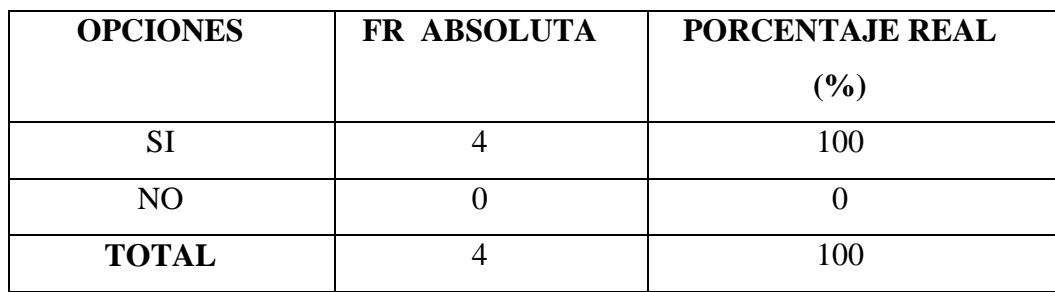

**Tabla 1** Resultados de Pregunta Nº 1

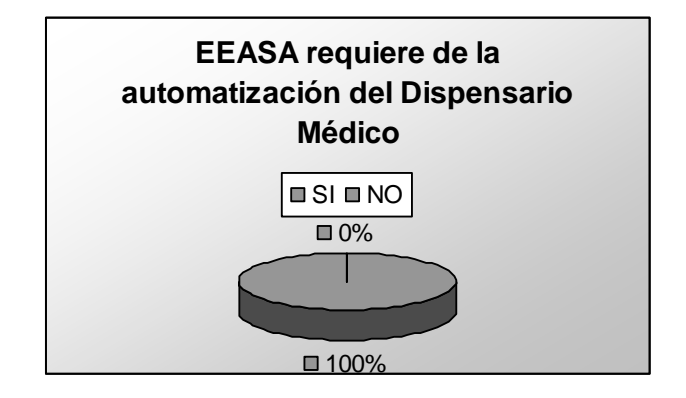

**Figura 1** Cuadro Estadístico Pregunta Nº 1

### **Análisis**

Del 100% de encuestas el 100% que corresponde a un total de 4 personas dijeron que SI sería de gran ayuda la Automatización del Dispensario Médico.

Se concluye que la Automatización del Dispensario Medico es de gran ayuda para el desarrollo tecnológico de la EEASA

### **Pregunta No.-2**

¿Piensa usted que con la automatización del Dispensario Médico la EEASA ahorrara recursos como son tiempo y materiales?

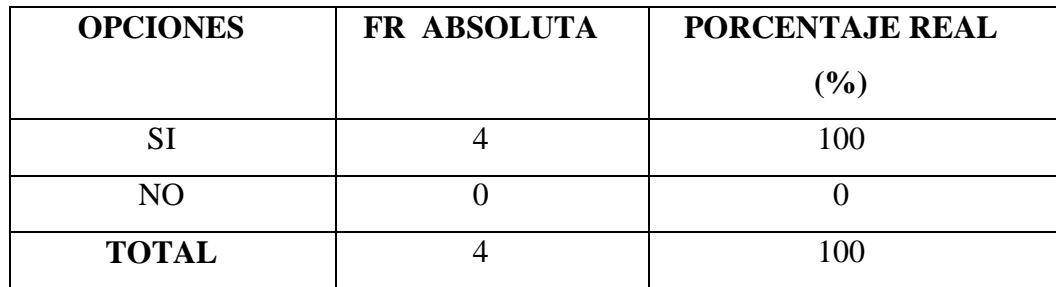

**Tabla 2** Resultados de Pregunta Nº 2

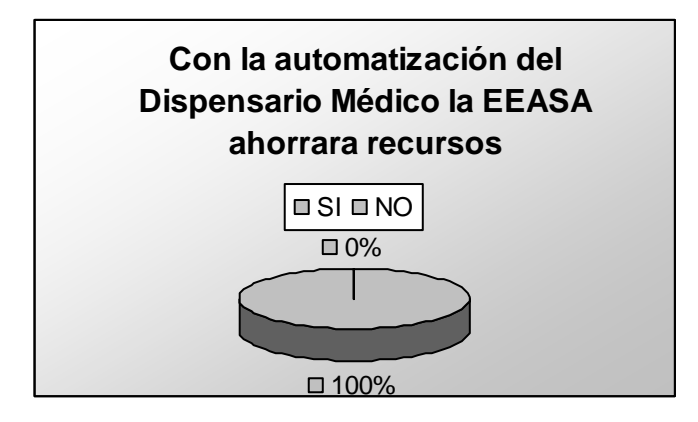

**Figura 2** Cuadro Estadístico Pregunta Nº 2

#### **Análisis**

Del 100% de encuestas el 100% que corresponde a un total de 4 personas dijeron que SI será de gran ayuda la Automatización del Dispensario Médico para ahorrar el tiempo de atención y los recursos materiales que se emplea para brindar este servicio.

La Automatización del Dispensario Medico es de gran ayuda para el Dispensario como también para los pacientes ya que ahorraría tiempo de espera y la información estaría disponible en cualquier momento que se requiera.

#### **Pregunta No.-3**

¿Estaría usted dispuesto si se realiza la automatización del Dispensario Médico de la EEASA a brindar la información necesaria para su desarrollo

| <b>OPCIONES</b> | FR ABSOLUTA | PORCENTAJE REAL |
|-----------------|-------------|-----------------|
|                 |             | $(\%)$          |
|                 |             | 100             |
| N <sub>O</sub>  |             |                 |
| <b>TOTAL</b>    |             | 100             |

**Tabla 3** Resultados de Pregunta Nº 3

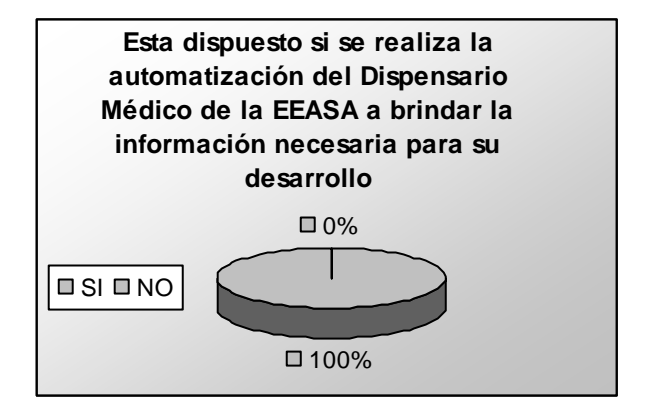

**Figura 3** Cuadro Estadístico Pregunta Nº 3

### **Análisis**

Del 100% de encuestas el 100% que corresponde a un total de 4 personas dijeron que SI están dispuestos a brindar la información necesaria para ayuda con la Automatización del Dispensario Médico para brindar un mejor servicio.

La Automatización del Dispensario Medico es muy importante para la EEASA y la colaboración que cada uno de los empleados del dispensario va a brindar hace más factible el desarrollo del mismo.

#### **Pregunta No.-4**

¿El servicio que brinda el Dispensario Médico esta satisfaciendo sus necesidades?

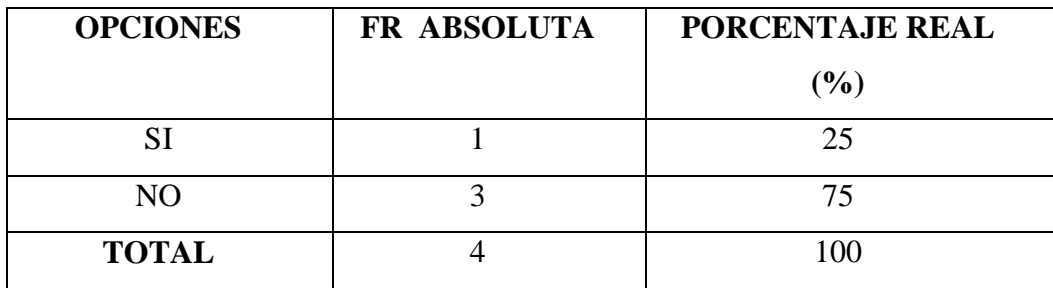

**Tabla 4** Tabla de Resultados de Pregunta Nº 4

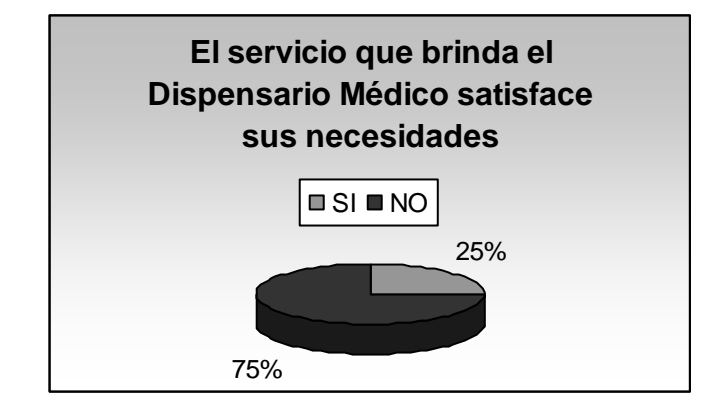

**Figura 4** Cuadro Estadístico Pregunta Nº 4

### **Análisis**

Del 100% de encuestas el 75% que corresponde a un total de 3 personas dijeron que NO están satisfechos con el servicio que brinda el Dispensario Médico y el 25% que corresponde a un total de 1 persona dice que si esta de acuerdo con la atención que brinda el Dispensario

La Automatización del Dispensario Medico es necesaria dentro de la EEASA para aumentar la satisfacción de los clientes en el servicio que el mismo presta y garantizar una buena atención a los pacientes.

#### **Pregunta No.-5**

¿Le gustaría que la información de los pacientes este segura y sea la correcta?

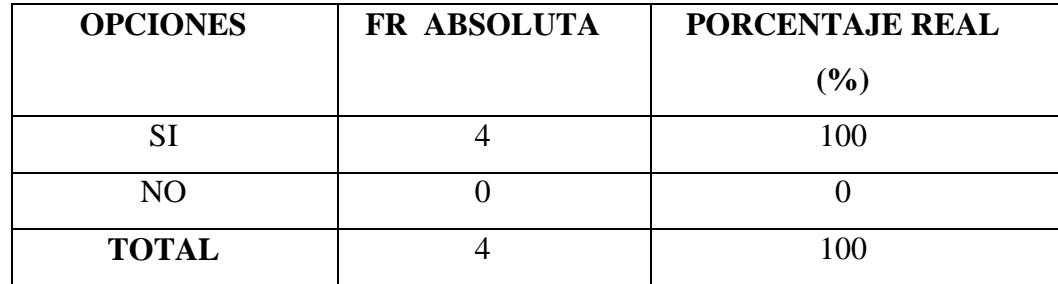

**Tabla 5** Resultados de Pregunta Nº 5

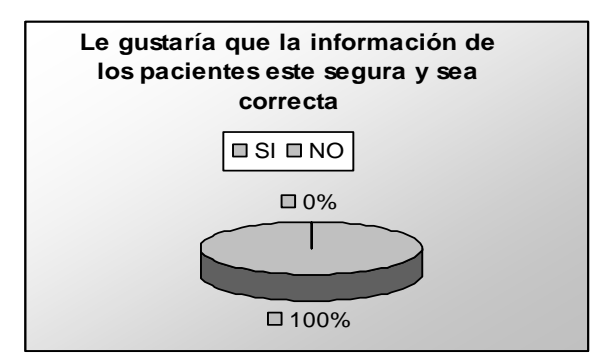

**Figura 5** Cuadro Estadístico Pregunta Nº 5

#### **Análisis**

Del 100% de encuestas el 100% que corresponde a un total de 4 personas dijeron que SI les gustaría que la información de las historias clínicas estén seguras y sea la correcta.

**Interpretación** La mayoría de las personas están de acuerdo con darle a la información de las historias clínicas la importancia que la misma tiene.

# **CAPÍTULO V**

#### **5 CONCLUSIONES Y RECOMENDACIONES**

#### **5.1 CONCLUSIONES**

- El sistema permitirá al Dispensario Médico organizarse tanto administrativamente como en ofrecer un mejor servicio a todos los empleados disminuyendo el tiempo de espera para su atención.
- La implantación del Sistema para la automatización del control de las Historia Clínicas de la EEASA se ha basado en las necesidades y requerimientos de dicha Empresa, para mejorar la eficiencia del servicio logrando el ahorro de recursos y la satisfacción del cliente - usuarios
- El uso del sistema le favorecerá a la empresa para que tenga una mejor proyección en el futuro en cuanto a sus planes y para poder lograr sus objetivos, de igual manera el uso del sistema llevara el control adecuado de la información que se maneja dentro del Dispensario Médico, contando con una base de datos que podrá ser consultada y administrada inmediatamente cuando se lo requiera logrando con esto una mayor optimización en el desempeño de la institución.
- El sistema ha sido desarrollado en una plataforma cliente servidor con lo cual se reduce el trafico de información en la red por lo que mejora el rendimiento del sistema y el mantenimiento del mismo.
- El uso de Oracle Forms permite facilidad de implementación de las interfaces, facilidad de ampliación de funcionalidad, transparencia total respecto a la manejabilidad directa de la base de datos en un entorno solidó de funciones, paquetes, triggers y bibliotecas propias de la herramienta.
- Oracle Forms es una poderosa herramienta basada en formas para el desarrollo de aplicaciones tradicionales cliente-servidor o para la

arquitectura de tres capas utilizando Oracle 9iAS. Es considerada de 4ta. Generación y permite construir aplicaciones transaccionales muy robustas.

 Oracle Forms provee una interfase gráfica para realizar aplicaciones muy rápidas eliminando la programación tradicional. Esta herramienta recibe los requerimientos y los convierte en programas de Forms, Reports, HTML y C++.

### **5.2 RECOMENDACIONES**

- Se recomienda a la EEASA seguir con la disposición de desarrollar este tipo de proyectos informáticos que mejoren indudablemente su desempeño como entidad, automatizando las actividades que en la actualidad se encuentran parcialmente o aun se las realiza manualmente.
- Seguir usando la arquitectura de tres capas para lograr mantener la independencia entre el código de la aplicación y los datos, mejorando con esto la portabilidad de las aplicaciones.
- Se recomienda usar Oracle Form y Oracle Reports para obtener una mayor potencialidad de la Base de Datos y una mayor manejabilidad y mantenimiento de los datos.
- Proteger la información de la base de datos del sistema puesto que se registra allí toda la información sobre las historias clínicas de cada uno de los pacientes, por lo que se hace necesario el establecimiento de procedimientos para el respaldo de la misma y así evitar dificultades en su manejo.
- Se recomienda a la persona encargada del mantenimiento de la base de datos y del sistema dar a los usuarios los permisos pertinentes para la utilización de la aplicación, permitiendo con esto una mejor administración de la información crítica de la base del Dispensario médico.

# **CAPÍTULO VI**

#### **6 PROPUESTA**

"Implantación de una aplicación en tres capas para el control de las historias clínicas de los pacientes del dispensario médico de la Empresa Eléctrica Ambato Regional Centro Norte S.A."

### **6.1 ANÁLISIS DEL SISTEMA**

### **6.1.1 ANÁLISIS DEL SISTEMA**

La Empresa Eléctrica Ambato Regional Centro Norte cuenta con el servicio de Dispensario Medico, el cual presta atención médica a los empleados activos y jubilados como a sus respectivas familias.

La atención de un paciente comienza con la creación de la ficha médica en la cual constan todos los datos más relevantes, dicha ficha médica es la base fundamental para dar inicio al proceso de atención y generación del historial clínico de cada uno de los pacientes, posteriormente se procede a la toma de los signos vitales dichos datos son tomados por la enfermera de turno generando con esto una Preconsulta y el orden de atención , dicha información es almacenada para luego ser analizada por el medico correspondiente.

El medico es el encargado de dar el diagnostico definitivo y generar un control diario de consultas y recetas correspondientes para el paciente, a partir de esta información se genera reportes diarios y mensuales del control diario de consultas.

Se debe tomar en cuenta que el orden de atención de los pacientes se genera de acuerdo al turno en el cual fueron tomados los signos vitales el mismo que puede ser modificable de acuerdo al tipo de emergencia de la consulta.

Cabe también señalar que la enfermera es la única responsable de las curaciones e inyecciones las cuales son generadas diariamente sin necesidad de un turno de atención y mediante dicha información se genera un reporte diario, mensual, semestral o anual de curaciones e inyecciones.

### **6.1.2 FACTIBILIDADES**

# **6.1.2.1 FACTIBILIDAD TÉCNICA**

### *Hardware:*

Servidor de aplicaciones con las siguientes características

- Servidor Web
	- Servidor de Web dinámico
	- Conexión directa con la base de datos
- Servidor de ficheros
- Servidor de mensajería
- Copias de seguridad en ejecución
- Gestión de usuarios, equipos cliente y aplicaciones
- Historial de accesos y operaciones por usuario
- Gestión de niveles de acceso por usuarios, equipos cliente y aplicaciones
- **Programación de tareas y servicios o demonios**
- Protocolo VATP (TCP 690) de acceso.
- Multitarea
- **Multiprocesador**

Servidor de base de Datos con las siguientes características

- **Modelo relacional**
- Motor de base de datos propio
- Gestión automática de bloqueos
- Bloqueo a nivel de registro en una lista de registros
- Bloqueo a nivel de campo en un registro
- **Sistema transaccional por usuario**
- Sistema de refresco terciario
- **Triggers**
- **Actualizaciones**
- **Enlaces inteligentes**
- Gestión documental
- 4.000 Millones de registros
- 320 índices por tabla
- $\bullet$  65.000 tablas
- $\blacksquare$  65.000 campos
- Implementada la API de 64 bits

Computador Pentium III o superior con las siguientes características

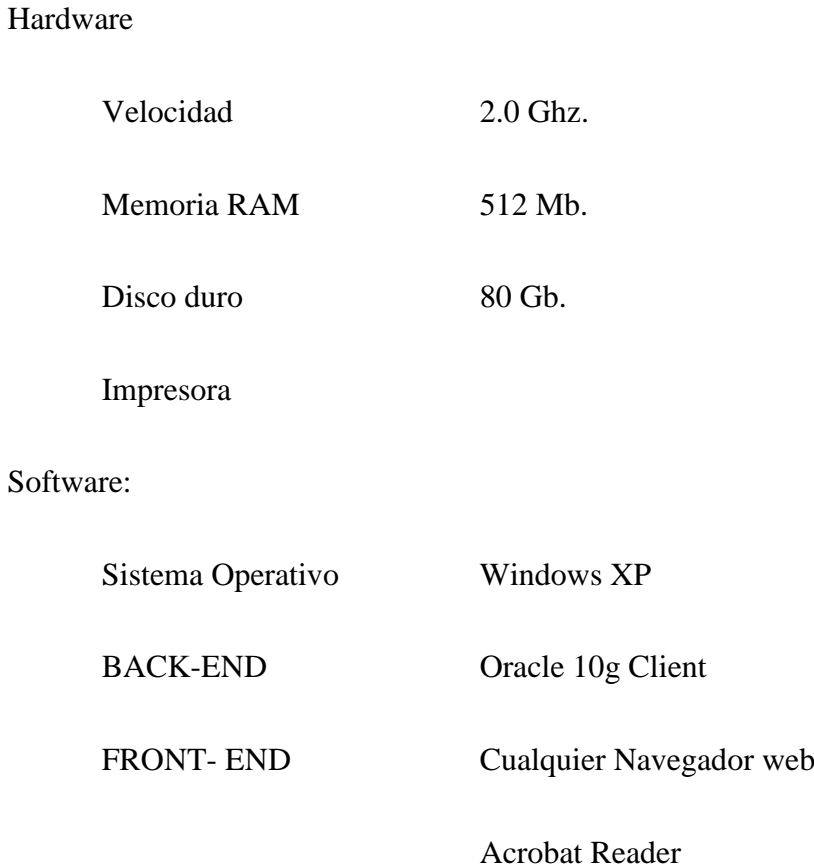

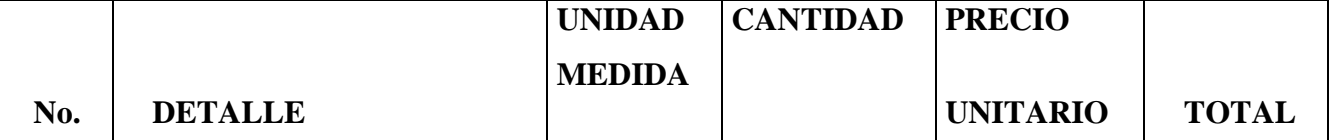

Es factible técnicamente ya que la Empresa Eléctrica Ambato Regional Centro Norte S.A. en cuanto a hardware, software, servidores de aplicaciones y servidor de base de datos posee los equipos de cómputo requerido con características tecnológicas modernas capaz de soportar los datos y la tecnología aplicada en el Sistema**.**

#### **6.1.2.2 FACTIBILIDAD OPERATIVA**

Este Sistema es factible operacionalmente ya que será implantado y funcionará en la Empresa Eléctrica Ambato Regional Centro Norte S.A., contando con el apoyo de los miembros de dicha Institución ya que el proceso de la realización de control de Historia clínicas funcionaba manualmente y utilizaba cierto software adicional no muy confiable para emitir reportes.

El usuario final se sentirá conforme por la eficiencia, velocidad y confiabilidad que el Sistema brindará.

Además los procesos manuales que la Enfermera y Doctor tenían que realizar lo suplanta el Sistema con lo cual se ahorra tiempo y recursos a la hora de la atención de un paciente, teniendo la información mas ordenada y evitando la utilización de carpetas ya que los datos se almacenan en una base de datos confiable y acorde con las necesidades de la institución.

Por lo tanto se considera que el Sistema es factible operacionalmente de realizar.

### **6.1.2.3 FACTIBILIDAD ECONÓMICA**

Es factible en el ámbito económico ya que el costo es estimado y el aporte que la Empresa Eléctrica Ambato brindará va de acuerdo a los recursos que la institución posee para el desarrollo del sistema, y el resto de los costos estarán a cargo de la persona que va a desarrollar el sistema como modalidad de pasantía, el costo se desglosa de la siguiente manera:

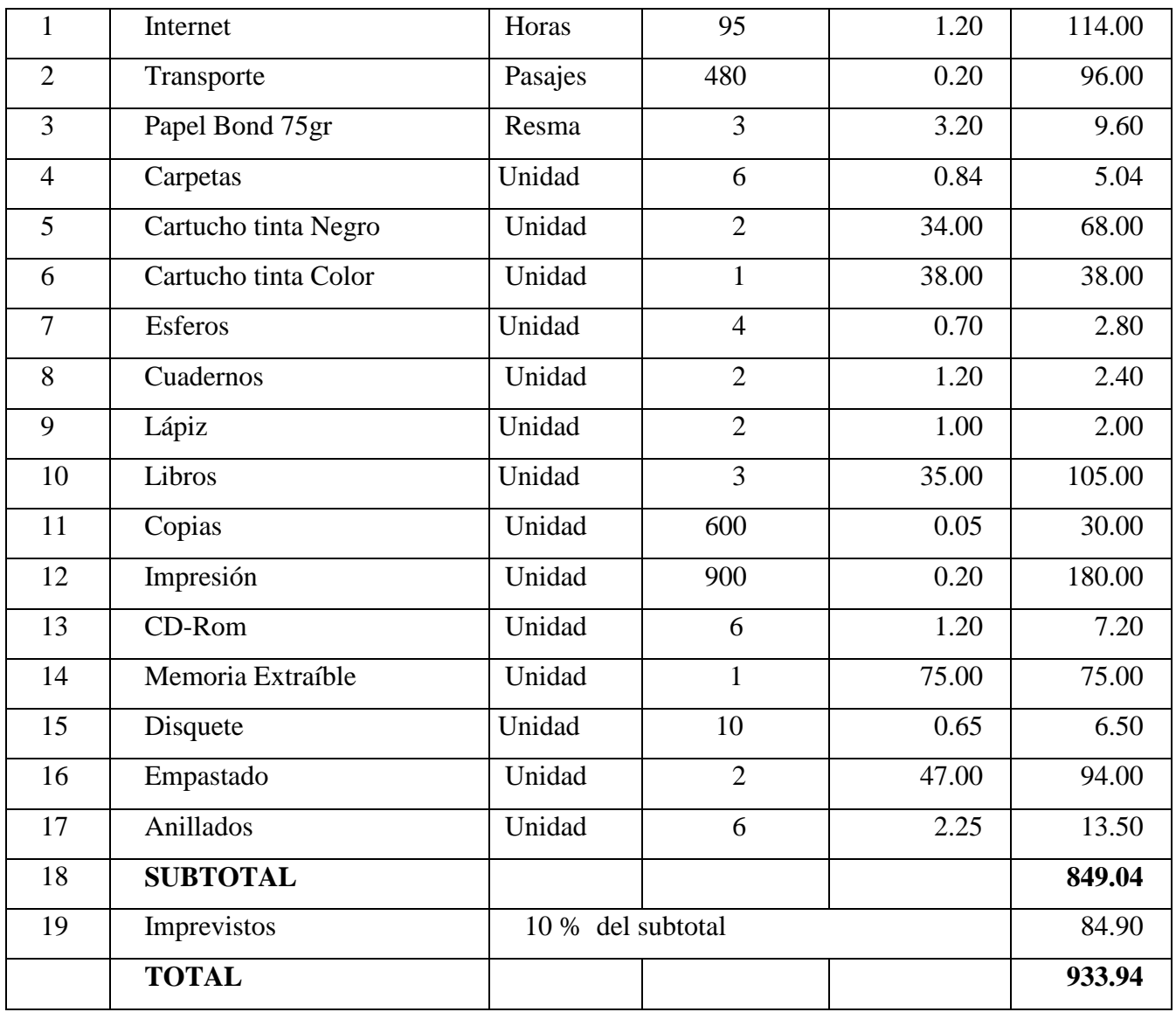

**Tabla 6** Identifica los recursos que se utilizan para el desarrollo del Sistema, la cantidad y el costo.

# **6.2 DISEÑO DEL SISTEMA**

# **6.2.1 DISEÑO DE LA BASE DE DATOS**

# **6.2.1.1 DISEÑO LÓGICO**

**DISEÑO LOGICO**

# **6.2.1.2 DISEÑO FÍSICO**

## **6.2.2 DICCIONARIO DE DATOS**

Dentro del diccionario de datos se explicara cada una de las tablas que forman parte de la base de datos con sus respectivos campos y descripciones

### **TABLA DRI\_ZONA:**

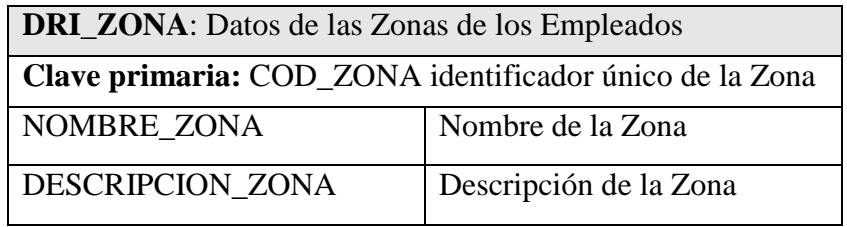

**Tabla 7** Tabla Zonas de la empresa

#### **TABLA DRI\_DEPARTAMENTO:**

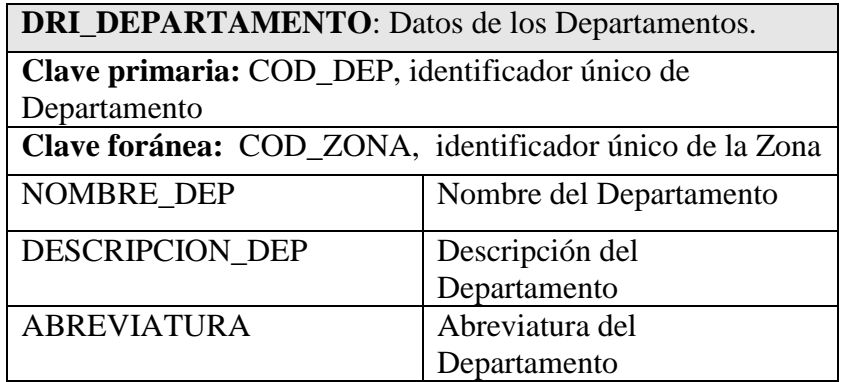

**Tabla 8** Tabla Departamentos de la empresa

### **TABLA DRI\_CARGOS**

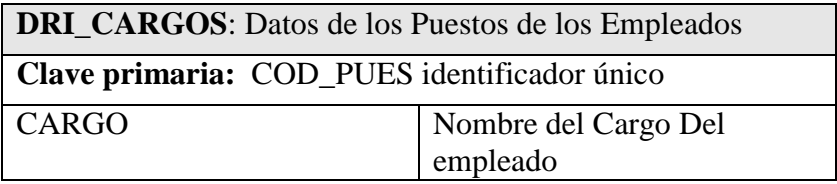

**Tabla 9** Tabla Cargos de los empleados

# **TABLA DRI\_PAIS:**

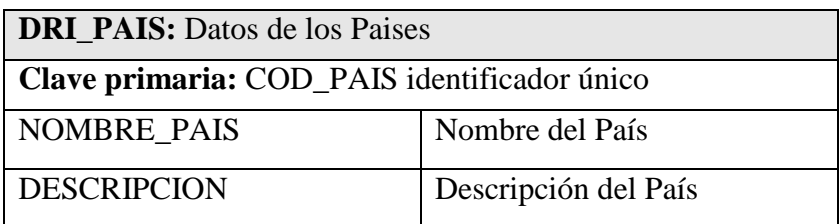

**Tabla 10** Tabla Países de los empleados

### **TABLA DRI\_PROVINCIA**

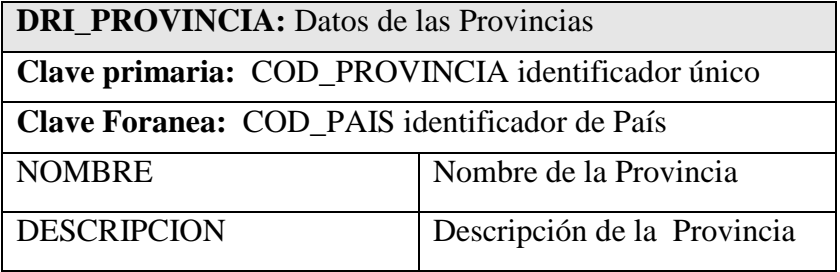

**Tabla 11** Tabla Provincias de los empleados

### **TABLA DRI\_CIUDAD**

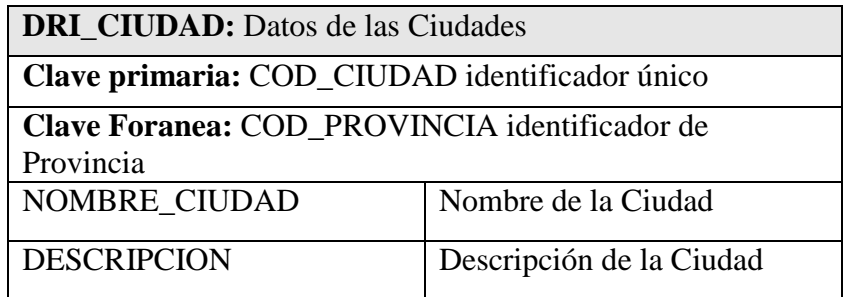

**Tabla 12** Tabla Ciudades de los empleados

# **TABLA DRI\_EMPLEADO.**

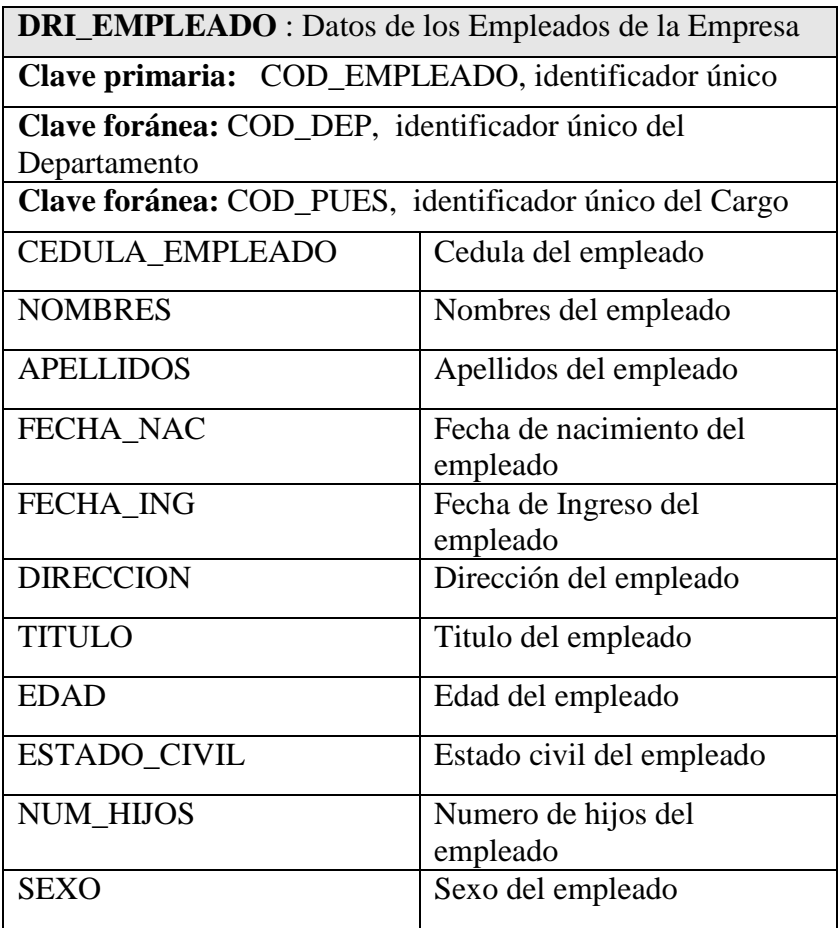

**Tabla 13** Tabla Empleados

# **TABLA DE DRI\_MEDICO:**

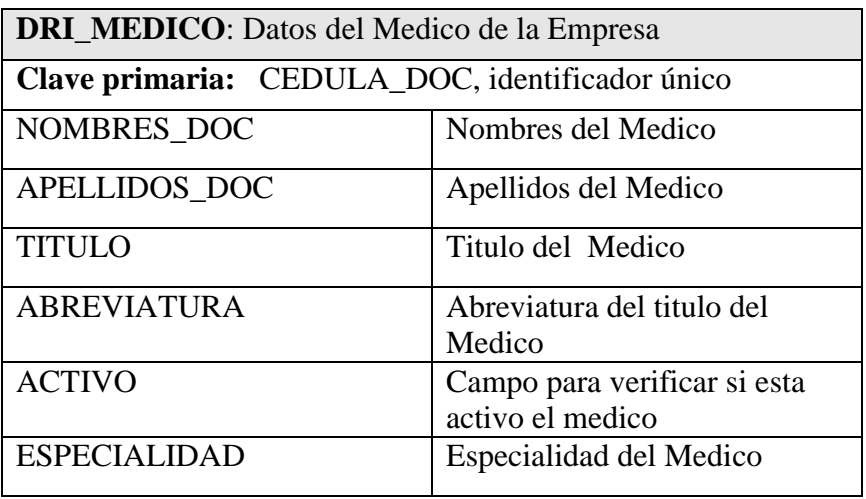

**Tabla 14** Tabla Médico

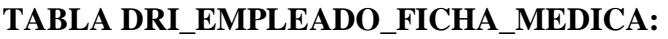

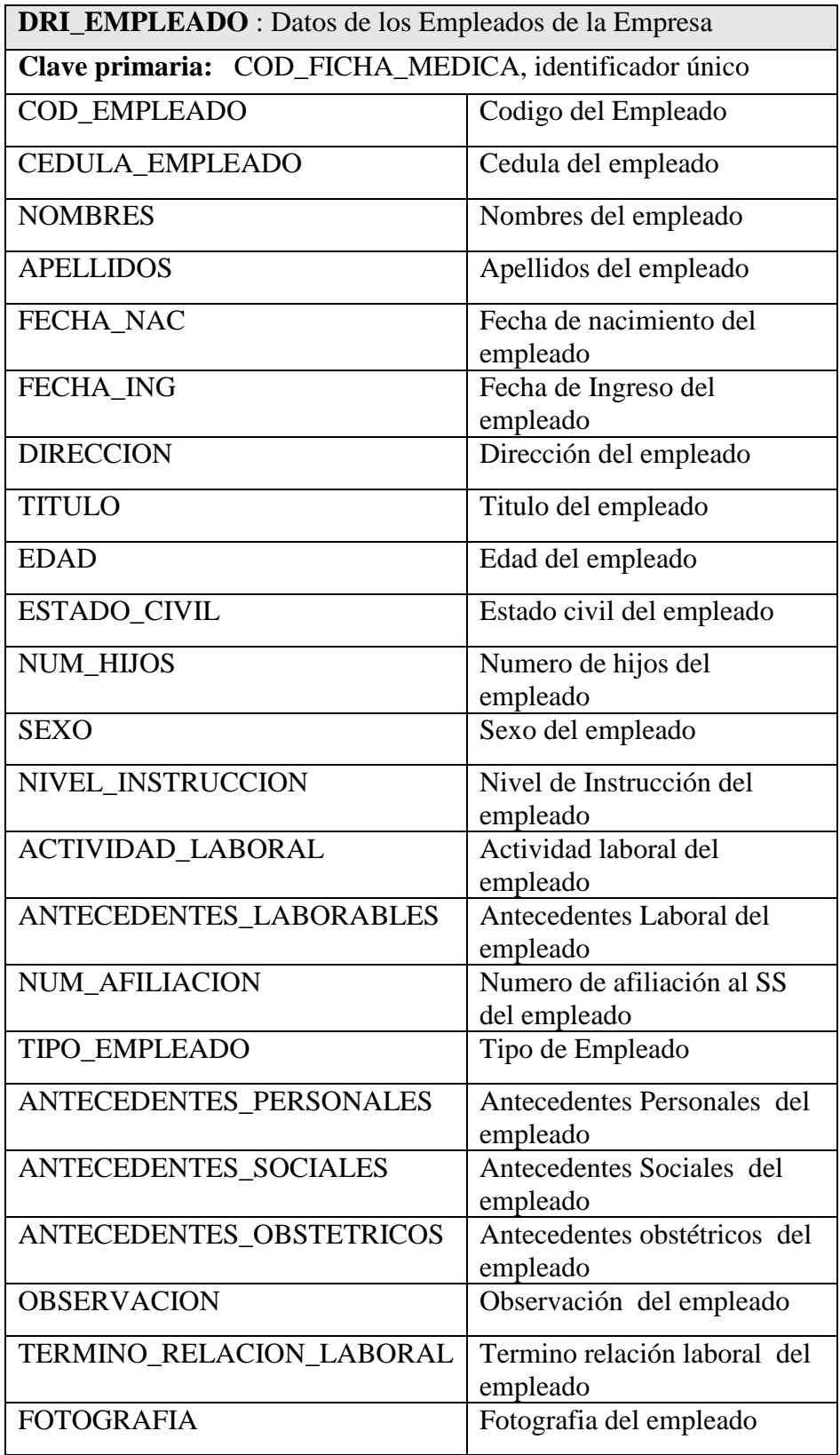

**Tabla 15** Tabla Empleados ficha Médico

# **TABLA DRI\_CONSULTA\_MEDICA**

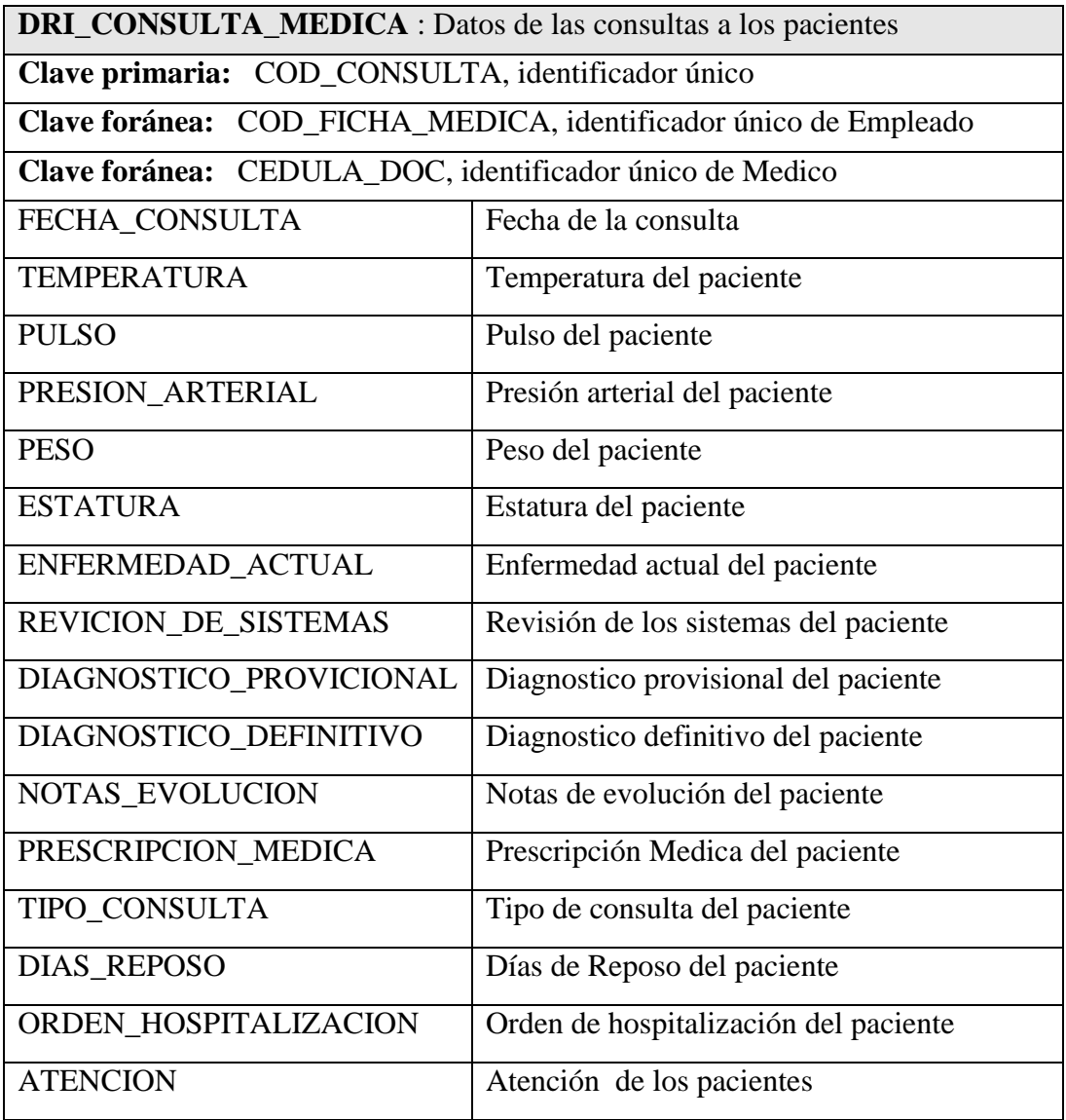

**Tabla 16** Tabla Consulta Médica

# **TABLA DRI\_RECETAS:**

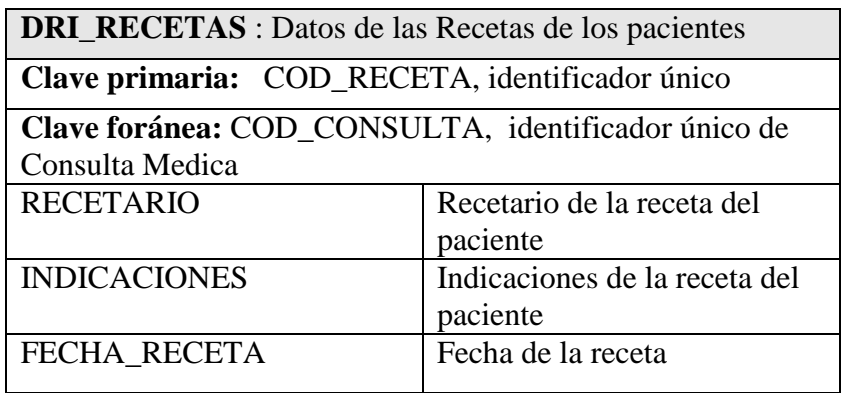

**Tabla 17** Tabla Recetas de una Consulta Médica

# **TABLA DRI\_TIPO\_EXAMEN:**

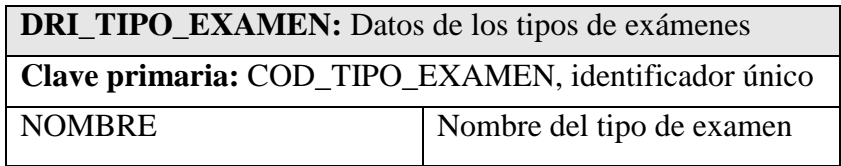

**Tabla 18** Tabla Tipo de Examen

# **TABLA DRI\_CATEGORIA\_EXAMEN:**

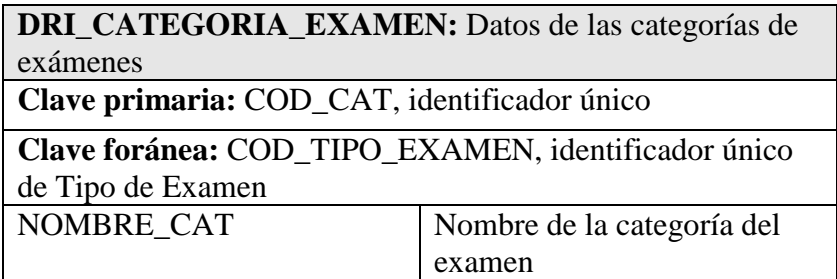

**Tabla 19** Tabla Categoría de Examen

# **TABLA DRI\_LISTADO\_EXAMENES:**

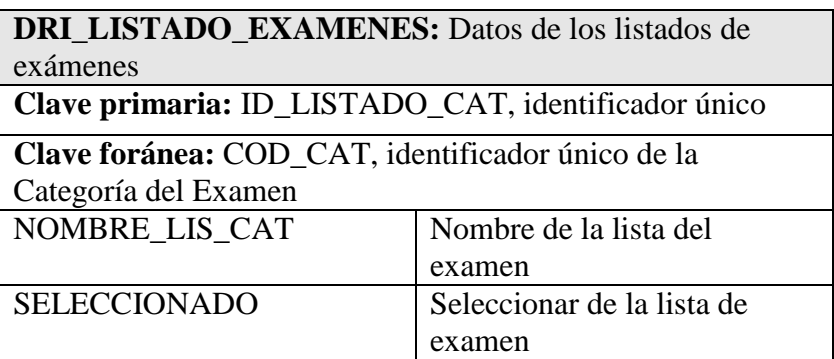

**Tabla 20** Tabla listado de exámenes.

# **TABLA DRI\_CURACIONES\_INYECCIONES:**

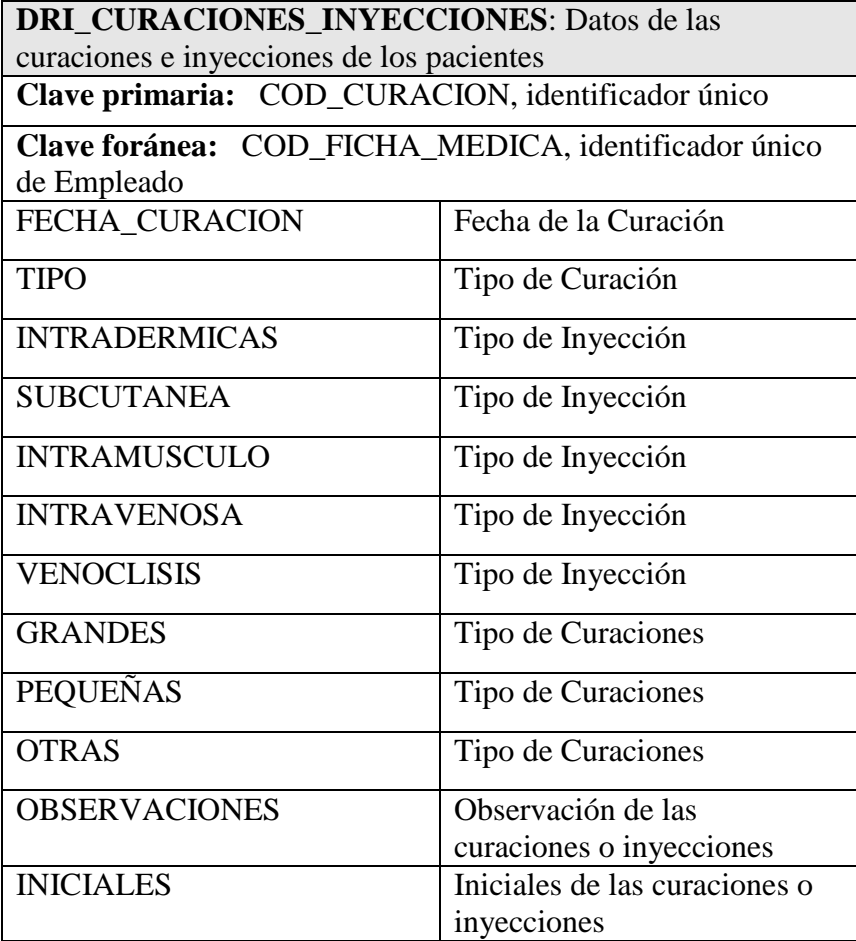

**Tabla 21** Tabla Curaciones e Inyecciones

### **DRI\_CONTROL\_DIARIO\_DE\_CONSULTAS:**

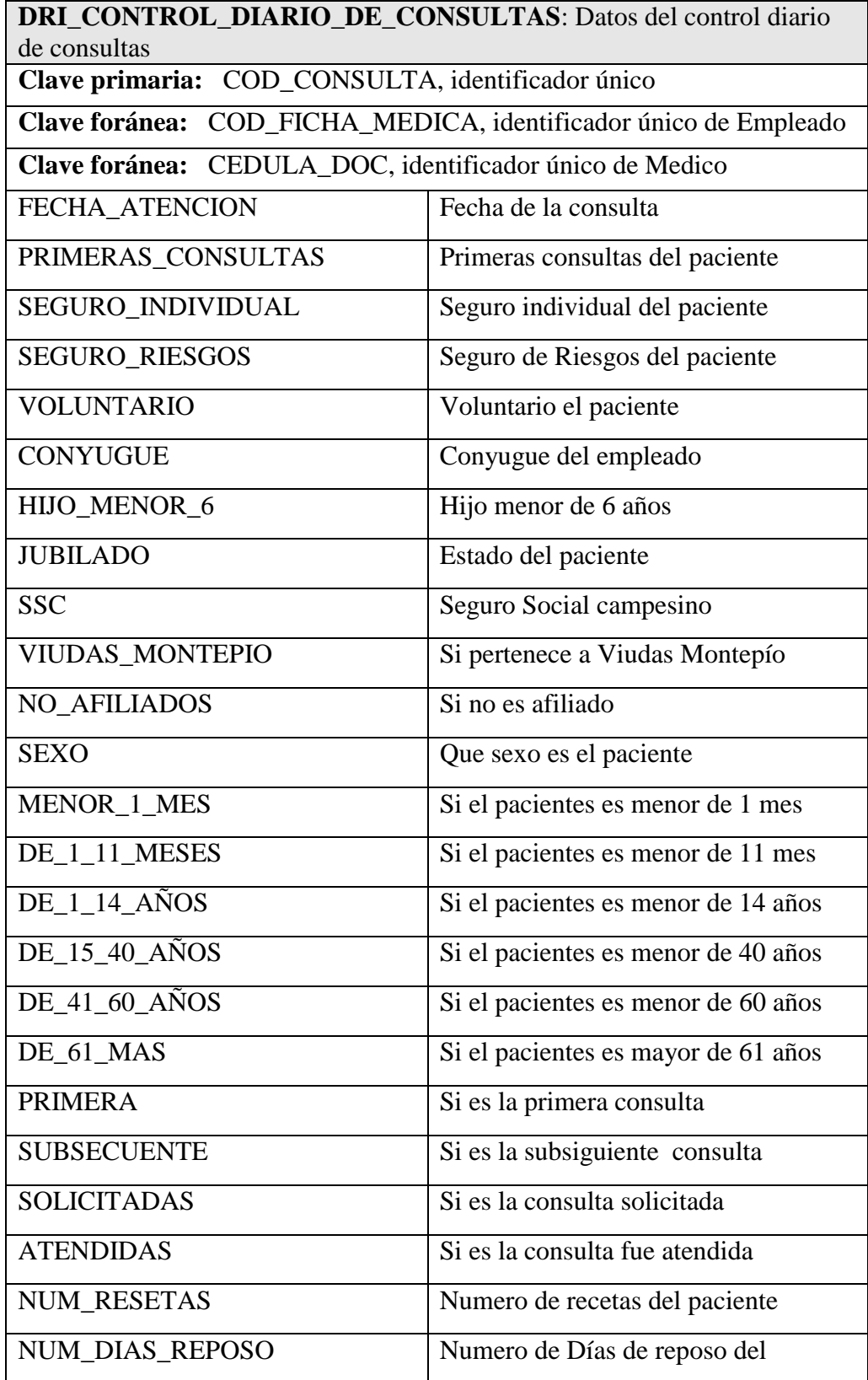

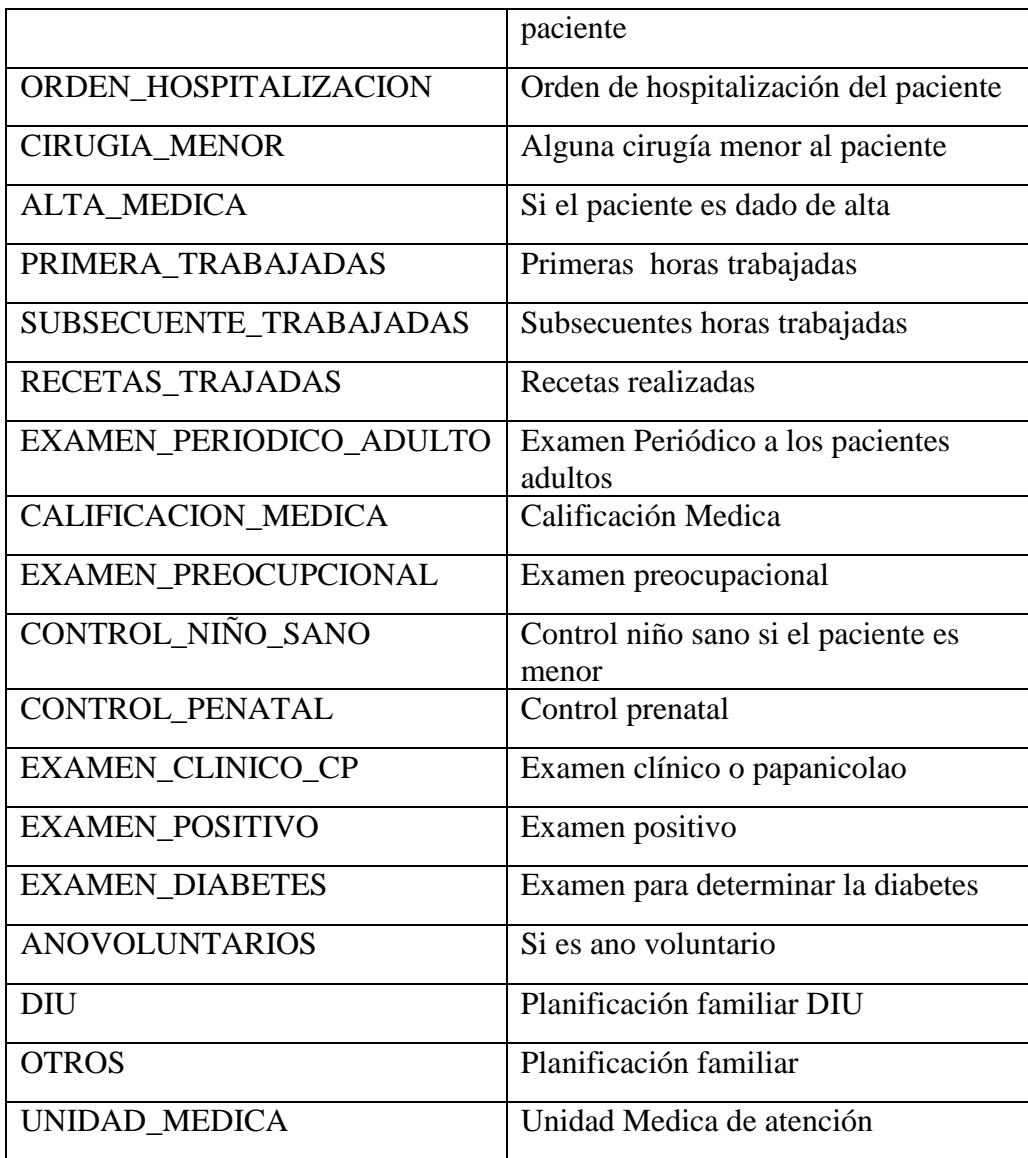

**Tabla 22** Tabla Control Diario de Consultas

# **TABLA DRI\_EXAMENES\_GENERALES**

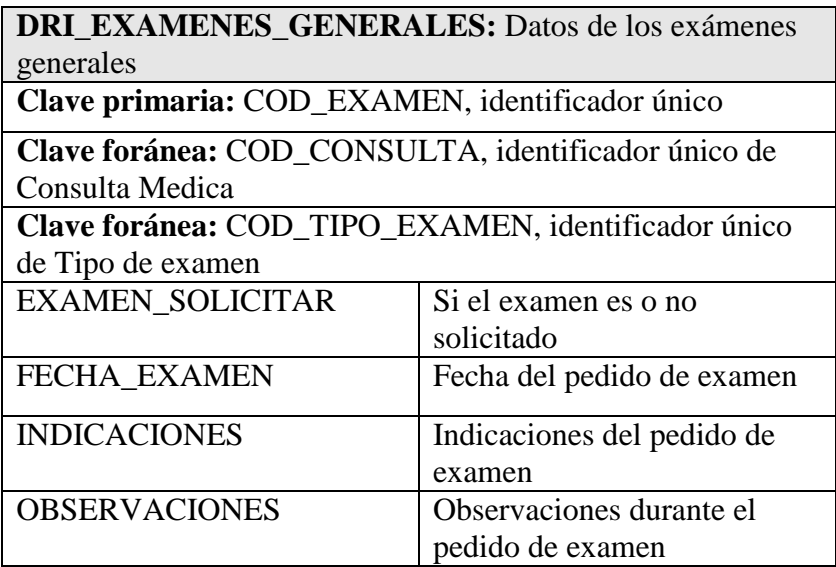

**Tabla 23** Tabla de Exámenes Generales

# **TABLA DRI\_MEDICAMENTOS**

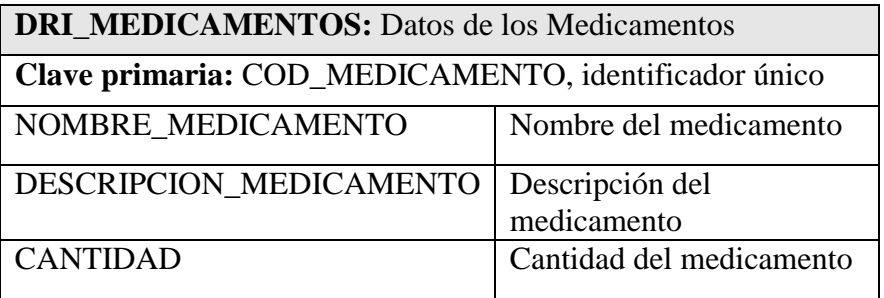

**Tabla 24** Tabla de Medicamentos

# **TABLA DRI\_PEDIDOS**

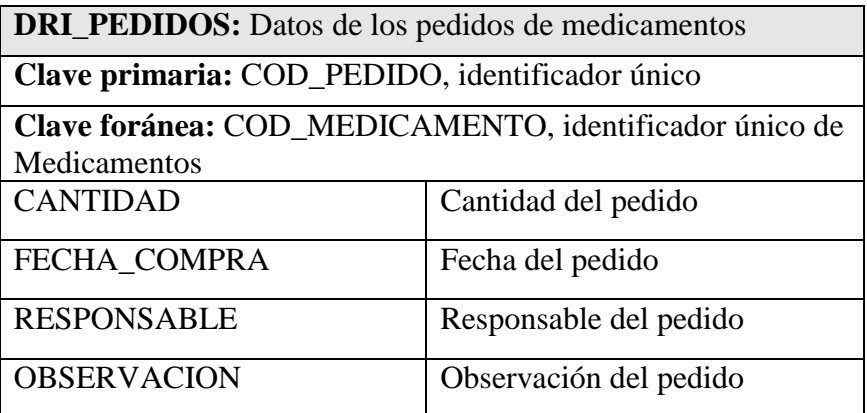

**Tabla 25** Tabla de Pedidos de Medicamentos

### **TABLA DRI\_ENTREGAS**

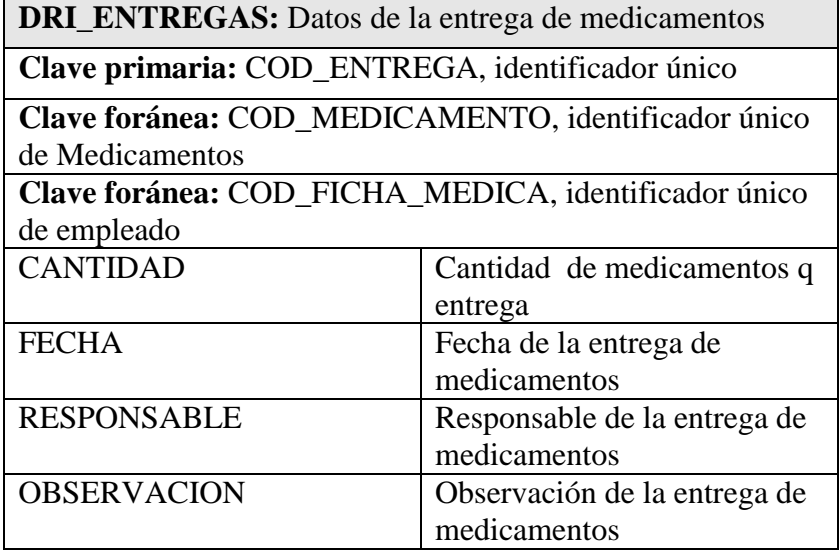

**Tabla 26** Tabla de Entrega de Medicamentos

# **TABLA DRI\_TRANSFERENCIAS:**

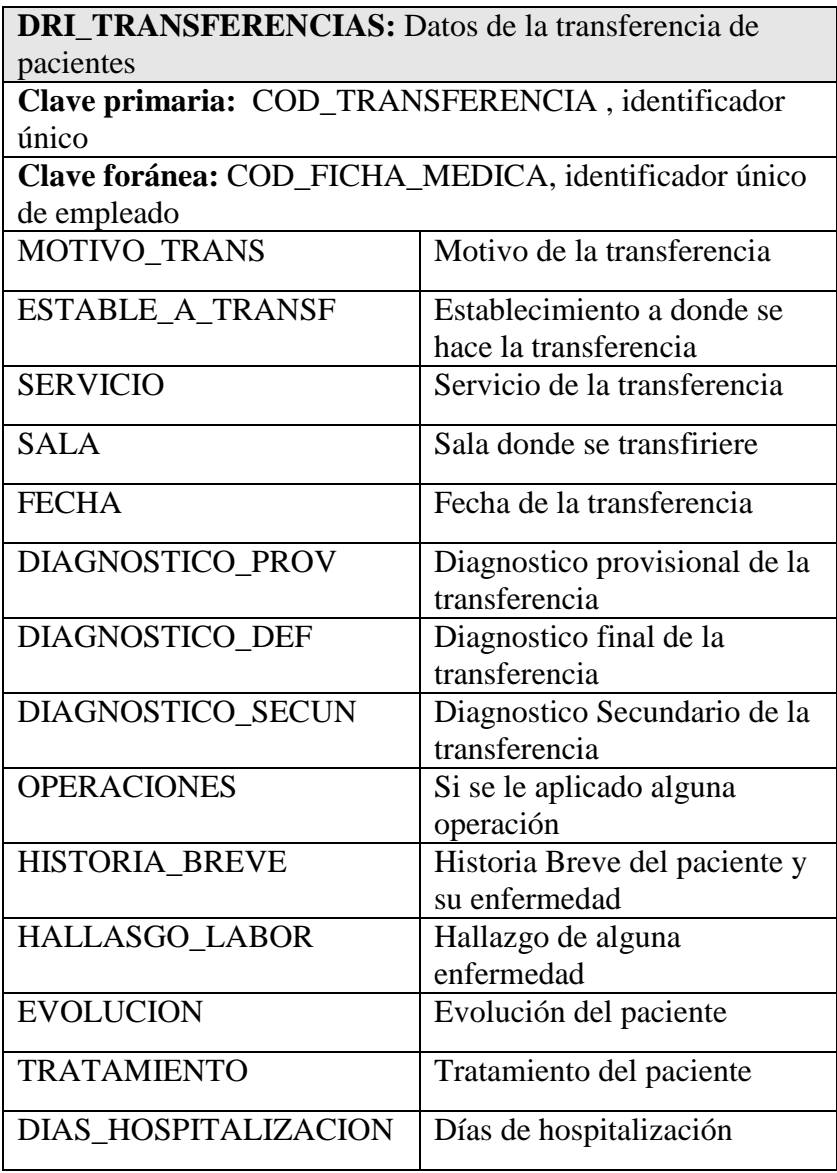

**Tabla 27** Tabla de Transferencia Médica

### **6.2.3 DISEÑO DE LA INTERFAZ DE USUARIO**

Para el diseño de la interfaz se tomo en cuenta primeramente la disposición de controles dentro de la herramienta, también se tomo en cuenta la utilización de controles que no consuman mucho espacio de memoria para agilizar la aplicación, la interfaz se guió mediante un prototipo el cual fue modificado de acuerdo a las necesidades de la Institución, logrando con esto una mayor adaptabilidad y aceptación a las expectativas del usuario final.

### **6.2.3.1 DISEÑO DE SALIDAS**

La salida del sistema fueron desarrollas de acuerdo a las necesidades del usuario final, tomando en cuenta la información con la que se cuenta y se requiere.

Los reportes o salidas del sistema están debidamente estructurados y poseen los siguientes datos:

### **Encabezado**

EMPRRESA ELECTRICA AMBATO RCN S.A.

SELLO DE LA EMPRESA

DISPENSARIO MEDICO

TITULO DE REPORTE AL QUE PERTENECE

### **Detalle**

Los datos necesarios que el usuarios solicitó de acuerdo al reporte

# **Pie de Página**

Fecha de impresión

Número de Página

Los informes tienen el siguiente formato:

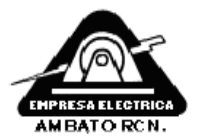

#### EMPRESA ELECTRICA AMBATO R.C.N  $S.A.$ DISPENSARIO MEDICO CONTROL DE INYECCIONES Y CURACIONES

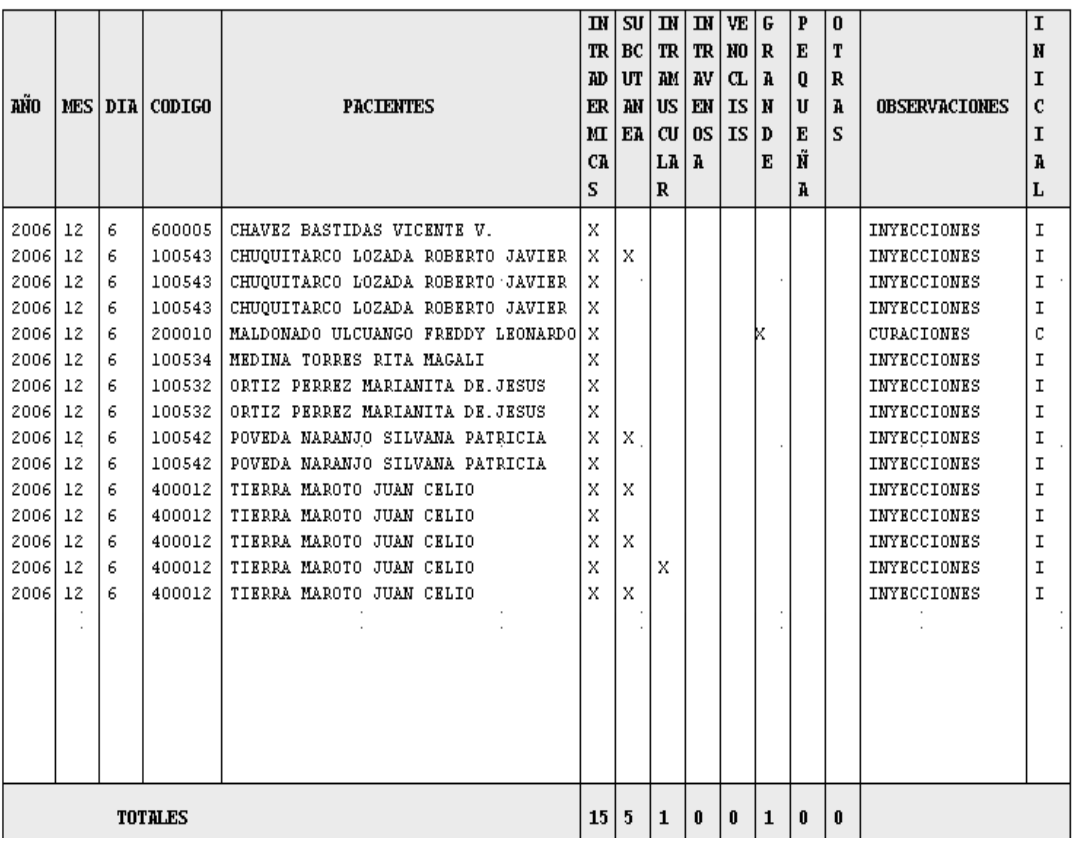

**Figura 6** Formato del diseño de salidas del sistema

### **6.2.3.2 DISEÑO DE ENTRADAS**

Para el diseño de entradas de Datos al sistema se siguió un solo estándar adecuado con las siguientes características:

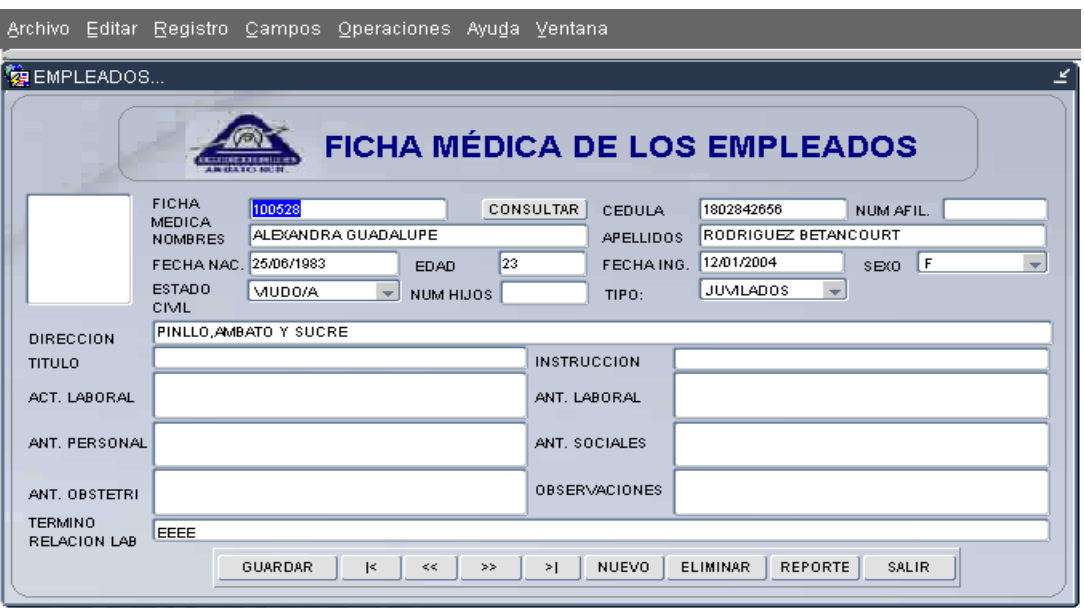

**Figura 7** Formato del diseño de entradas del sistema

- Facilidad en la manipulación de datos del Sistema.
- Contendrá mensajes indicando las acciones que se realizan y su formato es:
	- o Título del mensaje,
	- o Icono del mensaje,
	- o Texto en el que se describe brevemente el mensaje,
	- o Uno o varios botones dependido del mensaje que se emitirá, estos pueden ser:
		- **Mensajes de Información,** indican al usuario que la acción se ha ejecutado correctamente, estos mensajes contendrán un único botón *Aceptar.*
		- **Mensajes de Error.-** indican al usuario que alguna situación inesperada ocurrió en el Sistema, sea por inconsistencia de datos en la base de datos o por

restricciones realizadas, estos mensajes contendrán un único botón *Aceptar.*

 **Mensajes de Advertencia.-** indican al usuario que alguna acción que necesite de verificación esta por ocurrir en caso de que se acepte, estos mensajes contendrán botones de *Si* **y** *No.*

### **Ejemplo**

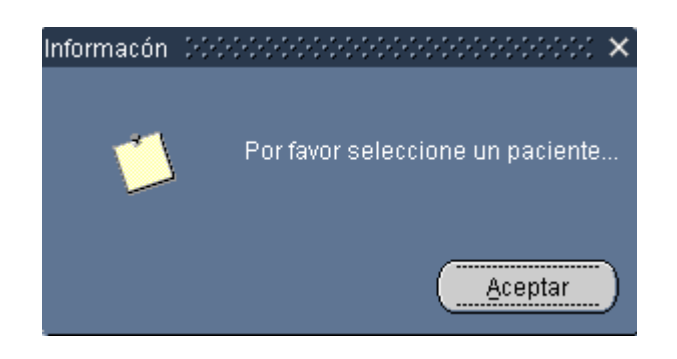

**Figura 8** Formato del diseño de Mensajes del sistema

- Los datos ingresados en el Sistema deberán ser los adecuados para evitar posibles errores de incompatibilidades e inconsistencia, sin embargo cada una de las pantallas en la que se ingresa información contienen los controles y restricciones necesarias.
- Para el ingreso de la información se utilizará el Mouse y el teclado.

### **6.3 IMPLEMENTACIÓN Y PRUEBAS**

### **6.3.1 CODIFICACIÓN**

Para realizar la codificación del Sistema fue necesario utilizar paquetes, procedimientos triggeres y funciones que facilitaron el trabajo al desarrollador. El código se manejó en una nomenclatura de acuerdo al lenguaje de programación en la que se realizó el Sistema

Los controles utilizados dentro de la aplicación serán descritos en la siguiente tabla con su respectivo estándar para mejor entendimiento.

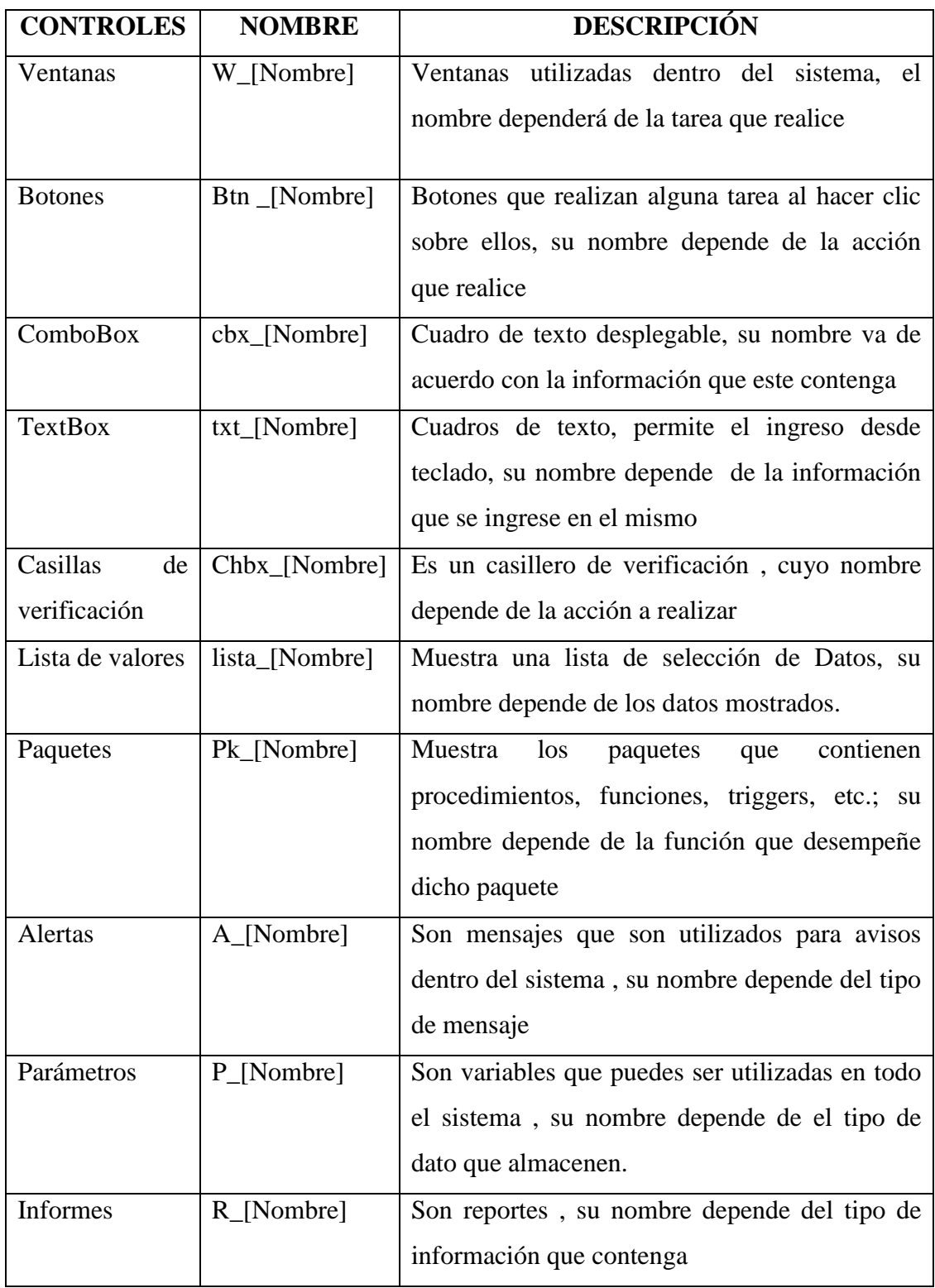

**Tabla 28** Estándar de nombres de controles del sistema

A continuación de detalla las principales sentencia, procesos, funciones e instrucciones que se utilizaron para el desarrollo; con el objetivo de hacer mas administrable el sistema y para su posterior utilización.

#### *Paquetes*

Son utilizados como contenedores de Funciones y procedimientos, son similares a lo denominado en la programación común como clases, para su creación se lo realiza mediante asistentes lo que hace más fácil su aplicación.

Se debe tomar en cuenta que el paquete consta de dos partes la especificación y el cuerpo del paquete.

### *Especificación del paquete*

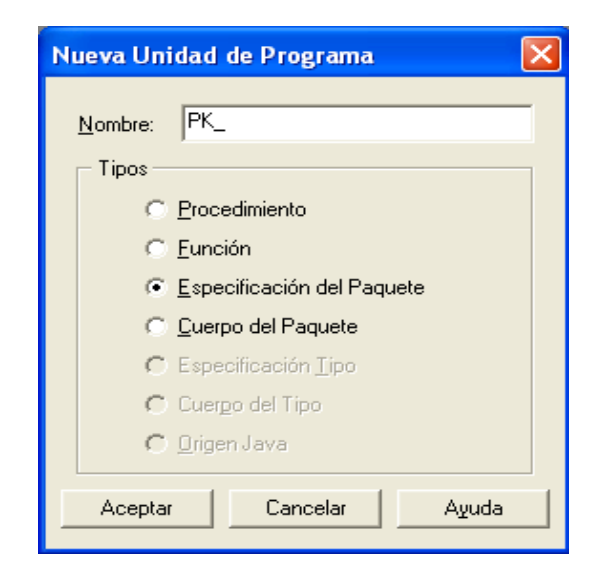

**Figura 9** Creación de la Especificación de un paquete

#### **Sintaxis:**

PACKAGE pk\_Nombre IS PROCEDURE Nombre\_del\_procedimiento; FUNCTION Nombre\_de\_la\_funcion (valor que recibe) RETURN (valor de retorno ); END;

### **Ejemplo:**

```
PACKAGE pk_menu IS
  PROCEDURE Principal;
  FUNCTION Remplazar(punto varchar2)
  RETURN varchar2;
END;
```
# *Cuerpo del paquete*

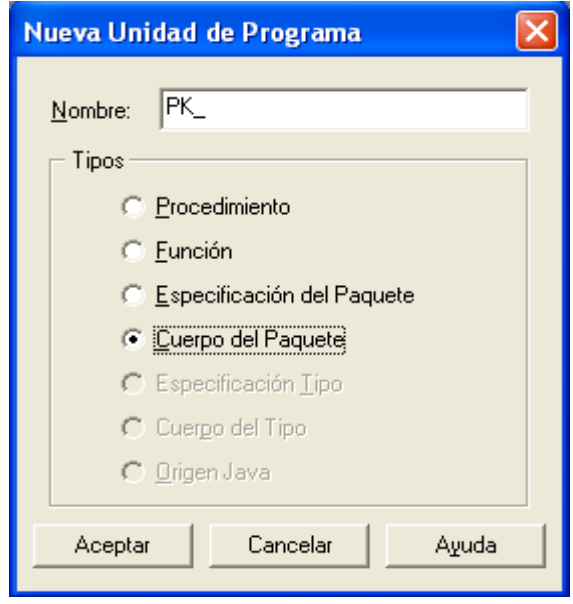

**Figura 10** Creación del Cuerpo de un paquete

#### **Sintaxis:**

### PACKAGE BODY pk\_Nombre IS

PROCEDURE Nombre IS BEGIN Sentencias; END;

FUNCTION Nombre\_funcion(valor que recibe) is BEGIN Instrucciones; RETURN valor que devuelve; END;

END;
**Ejemplo:**

PACKAGE BODY pk\_menu IS PROCEDURE Principal IS BEGIN

SET\_MENU\_ITEM\_PROPERTY('editar.cor tar' ,ENABLED,PROPERTY\_FALSE); SET\_MENU\_ITEM\_PROPERTY('editar.cop iar' ,ENABLED,PROPERTY\_FALSE); SET\_MENU\_ITEM\_PROPERTY('editar.peg ar' ,ENABLED,PROPERTY\_FALSE); SET\_MENU\_ITEM\_PROPERTY('editar.edit ar' ,ENABLED,PROPERTY\_FALSE); SET\_MENU\_ITEM\_PROPERTY('editar.list a' ,ENABLED,PROPERTY\_FALSE); SET\_MENU\_ITEM\_PROPERTY('registro.p rimer' ,ENABLED,PROPERTY\_FALSE); SET\_MENU\_ITEM\_PROPERTY('registro.si guiente' ,ENABLED,PROPERTY\_FALSE); SET\_MENU\_ITEM\_PROPERTY('registro.a nterior' ,ENABLED,PROPERTY\_FALSE); SET\_MENU\_ITEM\_PROPERTY('registro.u ltimo',ENABLED,PROPERTY\_FALSE); SET\_MENU\_ITEM\_PROPERTY('registro.b orrar' ,ENABLED,PROPERTY\_FALSE); SET\_MENU\_ITEM\_PROPERTY('campos.a nterior' ,ENABLED,PROPERTY\_FALSE); SET\_MENU\_ITEM\_PROPERTY('campos.si guiente' ,ENABLED,PROPERTY\_FALSE); SET\_MENU\_ITEM\_PROPERTY('campos.b orrar' ,ENABLED,PROPERTY\_FALSE); END; FUNCTION remplazar(punto varchar2)

RETURN varchar2 is cadena varchar2(50); cadena fin varchar $2(50)$ ; cont number; i number;

BEGIN

```
cadena := to\_char(punto);cont := LENGTH (cadena); 
for i in 1. cont
loop
       if (SUBSTR (cadena,i, 1) = '.') or
       (SUBSTR (cadena,i,1) = ',') then
              cadena fin := cadena fin ||',';
       else
```
 $cadena_fin := cadena_fin ||$ SUBSTR (cadena,i ,1); end if; end loop; return (cadena\_fin) ; END;

END;

**Nota:**

Para hacer referencia a cada uno de los Paquetes con sus respectivas funciones y procedimientos la nomenclatura es la siguiente

### **:PK\_Nombre\_paquete.Nombre\_funcion/procedimiento;**

### *Listas De Valores*

Las listas de valores son datos de consultas o tablas directamente que se utilizan para mostrar al usuario, estas son muy utilizadas por la cantidad de beneficios que proporcionan a la aplicación. Para su creación se necesita la ayuda de asistentes como se muestra a continuación:

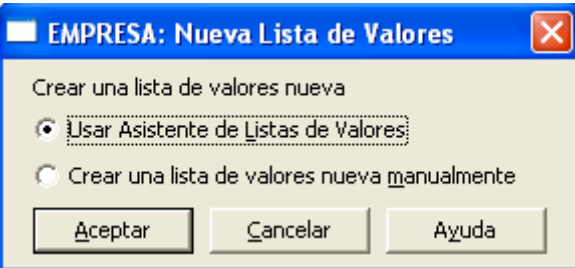

**Figura 11** Creación de listas de valores en el sistema

En la siguiente ventana seleccionamos usar asistente y presionamos siguiente

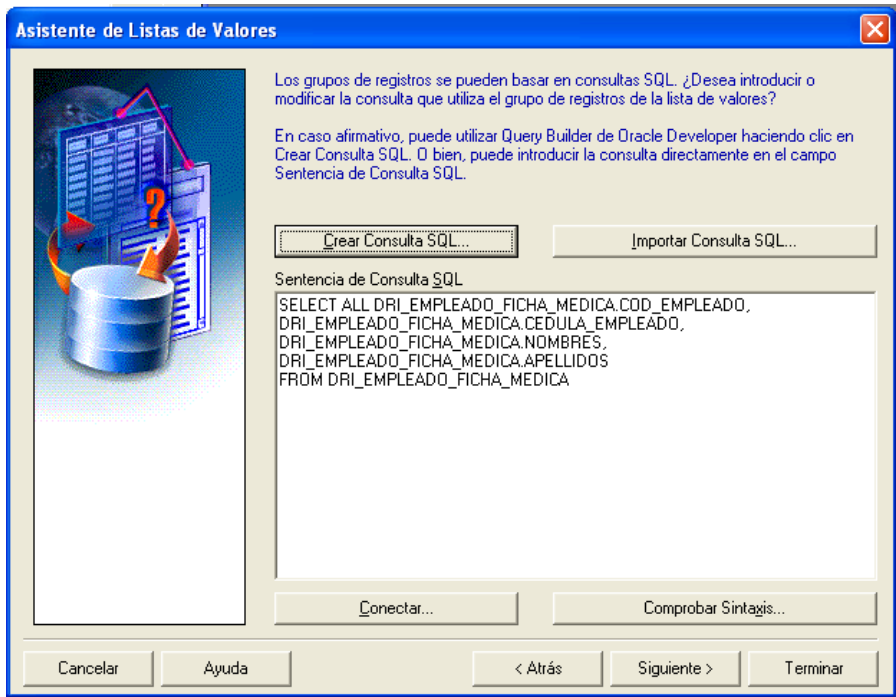

**Figura 12** Creación de consulta para la listas de valores.

En la siguiente pantalla se genera la consulta o los datos a mostrar dentro de la lista y presionamos siguiente

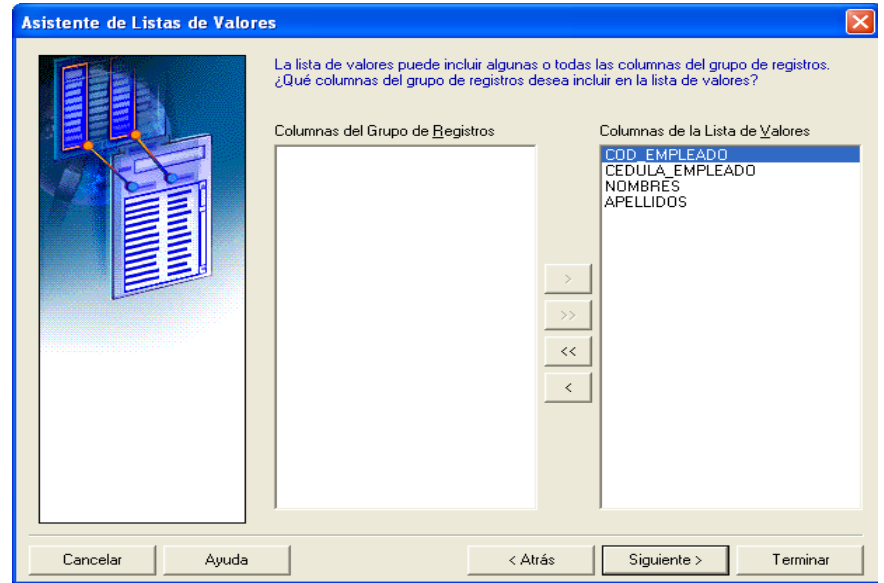

**Figura 13** Selección de campos de la consulta para la listas de valores.

Dentro de esta ventana se selecciona los campos de la consulta que se desea visualizar dentro de la lista y presionamos siguiente.

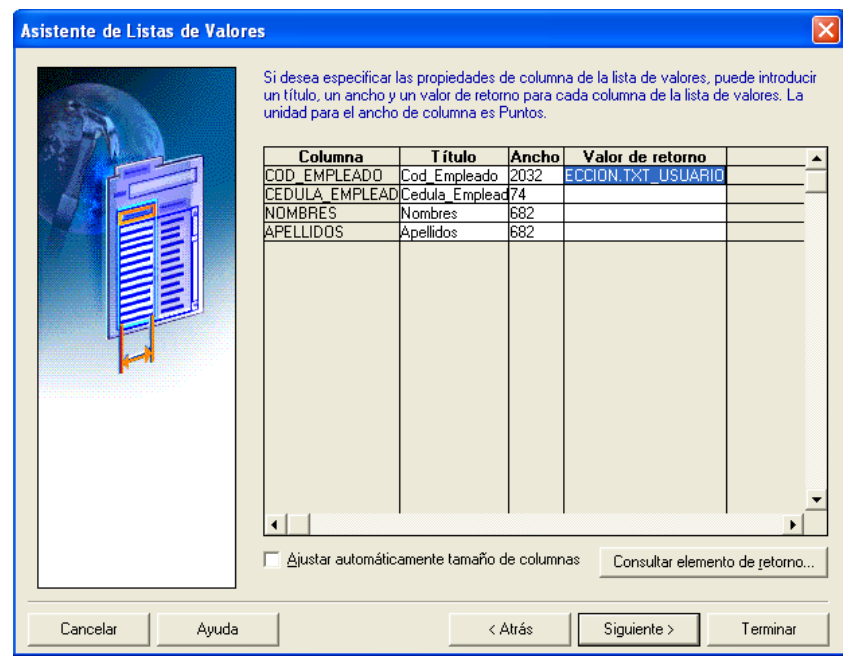

**Figura 14** Selección de campos de retorno de la consulta para la listas de valores.

Dentro de esta ventana se debe seleccionar los campos donde se requiere que devuelva algún dato de la consulta y presionar siguiente.

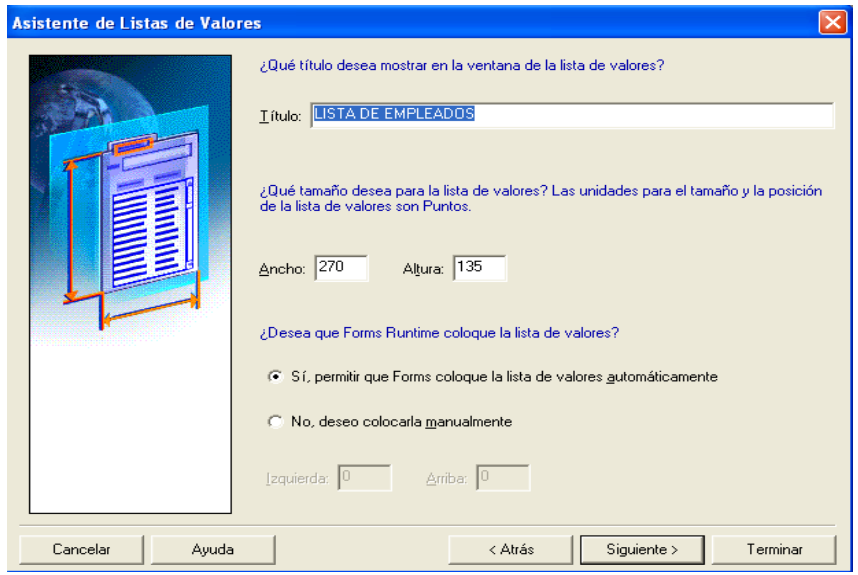

**Figura 15** Nombre de la lista de valores

Dentro de esta ventana se coloca el titulo de la lista como también el tamaño de la misma, los pasos siguientes dejar por defecto los valores que este contiene, y se concluye la lista presionando Terminar.

### *Conexión*

Para la conexión a la base de datos se debe tomar en cuenta que los usuarios con los cuales se desea ingresar deben estar previamente creados dentro de la base de datos (usuarios reales). Para la conexión siempre por defecto oracle le muestra la siguiente pantalla.

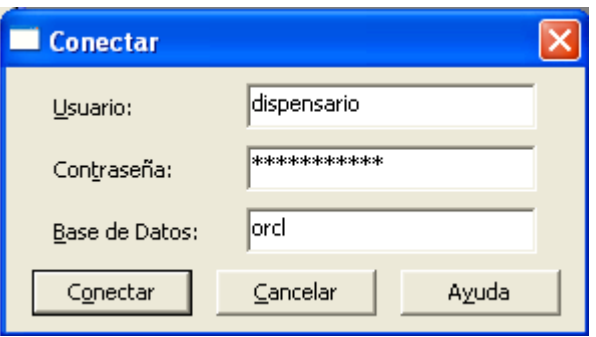

**Figura 16** Ventana para la conexión a la base de datos

La instrucción utilizada para desconectarse de la base de datos es la siguiente:

### **LOGOUT;**

La instrucción utilizada para visualizar la pantalla de conexión es la siguiente:

### **LOGON\_SCREEN;**

La instrucción utilizada para obtener los datos de la conexión como es usuario, contraseña y cadena de conexión es la siguiente:

### usuario := **GET\_APPLICATION\_PROPERTY(USERNAME);**

### contraseña := **GET\_APPLICATION\_PROPERTY(PASSWORD);**

### conectar := **ET\_APPLICATION\_PROPERTY(CONNECT\_STRING);**

La instrucción utilizada para conectarse a la base de datos es la siguiente:

**LOGON** (usuario,contraseña||'@'||conectar);

## **LOGON**(usuario,contraseña);

## *Sentencias Mas Utilizadas*

La lista de sentencias que se detalla a continuación son las mas utilizadas dentro de la programación de Oracle Forms.

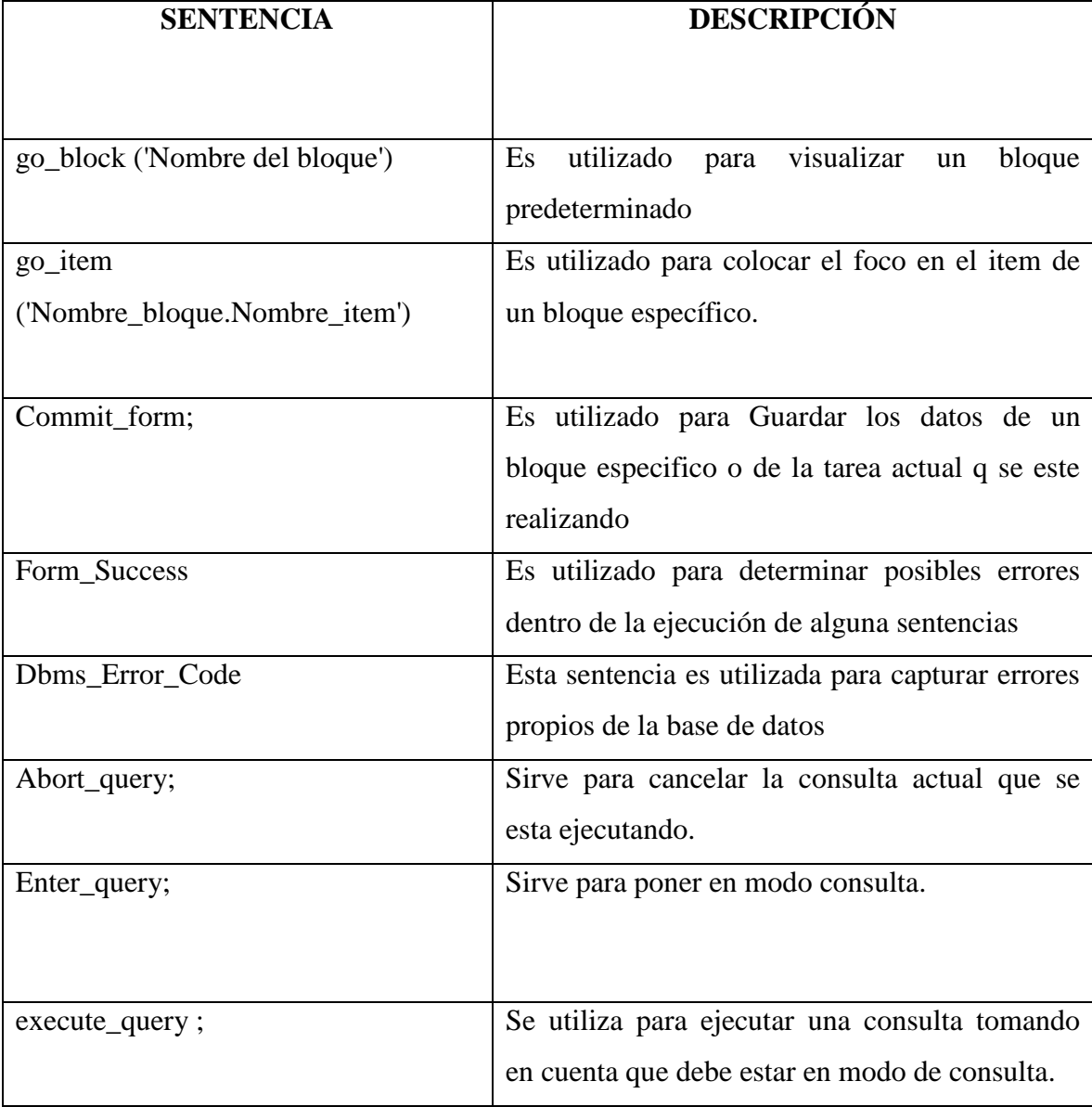

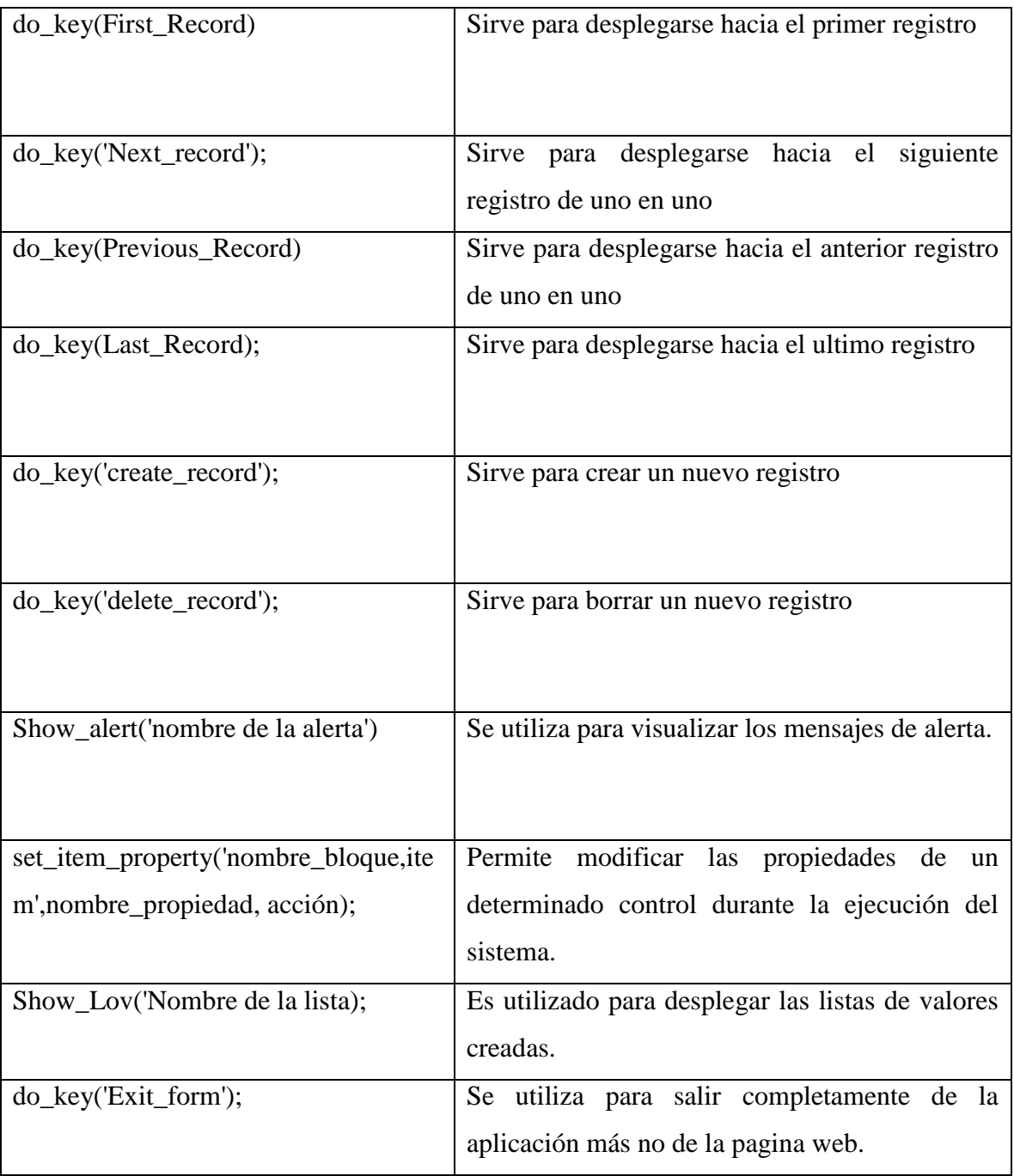

**Tabla 29** Sentencias más utilizadas dentro de la aplicación

### *Ejecución De Reportes*

El siguiente código es utilizado para la ejecución de los reportes.

```
DECLARE
    REPID REPORT_OBJECT;
    V_REP VARCHAR2(100);
    REP_STATUS VARCHAR2(20);
BEGIN
    REPID :=FIND REPORT OBJECT('R HISTORIAS CLINICAS ACTUAL');
    SET_REPORT_OBJECT_PROPERTY(REPID,REPORT_OTHER,'PARA
    MFORM=NO')
    SET_REPORT_OBJECT_PROPERTY(REPID,REPORT_EXECUTION_M
    ODE,BATCH) 
    SET_REPORT_OBJECT_PROPERTY(REPID,REPORT_COMM_MODE,
    SYNCHRONOUS); 
    SET_REPORT_OBJECT_PROPERTY(REPID,REPORT_DESTYPE,CAC
    HE); 
    SET_REPORT_OBJECT_PROPERTY(REPID,REPORT_DESFORMAT,'P
    DF');
    SET_REPORT_OBJECT_PROPERTY(REPID,REPORT_SERVER,'REP_
    RRHH');
    V_REP := RUN_REPORT_OBJECT(REPID);
    REP_STATUS := REPORT_OBJECT_STATUS(V_REP);
    WHILE REP_STATUS IN 
    ('RUNNING','OPENING_REPORT','ENQUEUED') LOOP
              REP_STATUS := REPORT_OBJECT_STATUS(V_REP);
    END LOOP;
   IF REP_STATUS = 'FINISHED' THEN
          WEB.SHOW_DOCUMENT('HTTP://RRHH.DRI.EEASA.COM:8
          889/REPORTS/RWSERVLET/GETJOBID'||SUBSTR(V_REP,INS
          TR(V_REP,'_',-1)+1)||'?'||'SERVER=REP_RRHH','_BLANK');
    ELSE
          MESSAGE('ERROR EN LA EJECUCIÓN');
    END IF;
END;
```
Conforme el Sistema se desarrollaba, se realizaba las pruebas necesarias para tener un avance apropiado, el Sistema fue adaptándose a las necesidades del usuario de acuerdo al avance del mismo, con lo cual se garantizaba la mayor aceptación por parte del usuario final.

### **6.4 IMPLANTACIÓN**

### **6.4.1 PUESTA EN MARCHA EL SISTEMA**

Al culminar el Sistema para el control de Historias clínicas del Dispensario Medico, se realizó la implantación respectiva en las máquinas necesarias y se capacitó a los usuarios para facilitar el uso del Sistema.

Cabe señalar que por la herramienta utilizada no se ha generado un instalador pero si se describen las herramientas necesarias para la utilización del mismo.

Para el funcionamiento del sistema se necesita tener previamente instalado la base de datos Oracle 10g, Oracle Forms y Oracle Reports cada una de estas herramientas con sus debidas configuraciones.

## **7 BIBLIOGRAFÍA:**

- ESCALONA, Roberto *Introducción a los sistemas de Base de Datos* Edit. Addison – Wesley Iberoamericana
- HERRERA E, Luís. MEDINA (2004) F, Arnaldo y otros *Tutoría de la investigación científica* Edit. L. Galo
- KATSUHIKO, Ogata (1998) *Ingenieria de Control Moderna* Edit. Pearson Educación
- PEREZ, Cesar *Administración y Análisis de Base de Datos Oracle 9i* Edit. Alfa omega RA-MA

## **Internet**

- [http://www.infomipyme.com/Docs/GT/Offline/administracion/control.](http://www.infomipyme.com/Docs/GT/Offline/administracion/control.htm) [htm](http://www.infomipyme.com/Docs/GT/Offline/administracion/control.htm)
- <http://www.monografias.com/trabajos14/control/control.shtml>
- <http://www.amece.org.mx/amece/fype/content.php?id=43>
- [http://es.wikipedia.org/wiki/Base\\_de\\_datos](http://es.wikipedia.org/wiki/Base_de_datos)
- <http://www.adrformacion.com/cursos/puntonet/leccion1/tutorial1.html>
- [http://www.inei.gob.pe/biblioineipub/bancopub/inf/lib5022/indice.HT](http://www.inei.gob.pe/biblioineipub/bancopub/inf/lib5022/indice.HTMm) [Mm](http://www.inei.gob.pe/biblioineipub/bancopub/inf/lib5022/indice.HTMm)
- <http://www.hispasec.com/unaaldia/2462/comentar>
- [http://www.red-database](http://www.red-database-security.com/advisory/oracle_reports_various_css.html)[security.com/advisory/oracle\\_reports\\_various\\_css.html](http://www.red-database-security.com/advisory/oracle_reports_various_css.html)
- [http://www.red-database](http://www.red-database-security.com/advisory/oracle_reports_read_any_xml_file.html)[security.com/advisory/oracle\\_reports\\_read\\_any\\_xml\\_file.html](http://www.red-database-security.com/advisory/oracle_reports_read_any_xml_file.html)
- <http://solucionesnet.org/>
- <http://www.cec-epn.edu.ec/capa/programas.htm>
- [http://www.powerbuilder.org/modules.php?name=News&file=article](http://www.powerbuilder.org/modules.php?name=News&file=article&sid=1)  $\&$ sid=1
- [http://dis.eafit.edu.co/cursos/st725/material/lect\\_intro01.pdf](http://dis.eafit.edu.co/cursos/st725/material/lect_intro01.pdf)
- [http://gbtcr.chileforge.cl/info\\_web/node134.html](http://gbtcr.chileforge.cl/info_web/node134.html)
- [http://gbtcr.chileforge.cl/info\\_web/node135.html](http://gbtcr.chileforge.cl/info_web/node135.html)
- [http://gbtcr.chileforge.cl/info\\_web/node136.html](http://gbtcr.chileforge.cl/info_web/node136.html)
- [http://gbtcr.chileforge.cl/info\\_web/node137.html](http://gbtcr.chileforge.cl/info_web/node137.html)
- [http://gbtcr.chileforge.cl/info\\_web/node138.html](http://gbtcr.chileforge.cl/info_web/node138.html)
- <http://html.rincondelvago.com/desarrollo-de-n-capas.html>
- [http://www.elguille.info/colabora/NET2005/FernandoLuque\\_NCapas.](http://www.elguille.info/colabora/NET2005/FernandoLuque_NCapas.htm) [htm](http://www.elguille.info/colabora/NET2005/FernandoLuque_NCapas.htm)
- [http://www.red-database](http://www.red-database-security.com/advisory/oracle_reports_overwrite_any_file.html)[security.com/advisory/oracle\\_reports\\_overwrite\\_any\\_file.html](http://www.red-database-security.com/advisory/oracle_reports_overwrite_any_file.html)
- [http://www.red-database](http://www.red-database-security.com/advisory/oracle_reports_run_any_os_command.html)[security.com/advisory/oracle\\_reports\\_run\\_any\\_os\\_command.html](http://www.red-database-security.com/advisory/oracle_reports_run_any_os_command.html)
- [http://www.red-database](http://www.red-database-security.com/advisory/oracle_forms_run_any_os_command.html)[security.com/advisory/oracle\\_forms\\_run\\_any\\_os\\_command.html](http://www.red-database-security.com/advisory/oracle_forms_run_any_os_command.html)

### **8 ANEXOS**

### **8.1 ANEXO N. 1**

### **Actualización**

Las actualizaciones hacen coincidir registros y copian datos de una tabla relacionada en un campo de la tabla actual,

### **Back End**

Consiste en el centro que computa aplicaciones que hacen el trabajo con una base de datos.

#### **Contraseña (Password)**

Conjunto de caracteres alfanuméricos que le permite a un usuario el acceso a un determinado recurso o la utilización de un servicio dado. Se destaca que la contraseña no es visible en la pantalla al momento de ser tecleada con el propósito de que sólo pueda ser conocida por el usuario.

### **Copyright (Derecho de Copia)**

Derecho que tiene cualquier autor (incluido el autor de un programa informático), sobre todas y cada una de sus obras de forma que podrá decidir en qué condiciones han de ser reproducidas y distribuidas. Aunque este derecho es legalmente irrenunciable, el mismo puede ser ejercido de forma tan restrictiva o tan generosa como el autor decida. El símbolo de este derecho es ©.

### **CPU**

De las siglas en inglés Central Processing Unit (Unidad Central de Procesos) -- Es la parte que constituye el cerebro de cualquier computadora, es el encargado de realizar y dirigir todas las sus funciones. Contiene memoria interna. Realiza el procesamiento de los datos y además el control de las funciones del resto de los componentes de la computadora.

### **Front End**

Consiste en las aplicaciones que actúan recíprocamente directamente con el cliente

### **Guardar**

Acción de grabar en el disco rígido los archivos que se encuentran en la memoria. Algunos programas guardan los datos automáticamente, mientras que otros requieren que el usuario grabe los datos antes de finalizar la sesión de trabajo.

### **Hardware (Maquinaria)**

Componentes físicos de una computadora o de una red, a diferencia de los programas o elementos lógicos que los hacen funcionar.

### **Interfaz (Interface)**

Zona de contacto o conexión entre dos componentes de "hardware"; entre dos aplicaciones; o entre un usuario y una aplicación. Apariencia externa de una aplicación informática.

### **Interfaz Gráfica de Usuario (GUI)**

Componente de una aplicación informática que el usuario visualiza y a través de la cual opera con ella. Está formada por ventanas, botones, menús e iconos, entre otros elementos.

#### **Sistema Operativo (OS)**

Programa especial el cual se carga en un ordenador tras ser encendido y cuya función es gestionar los demás programas, o aplicaciones, que se ejecutarán en dicho ordenador, como, por ejemplo, un procesador de texto o una hoja de cálculo, o la impresión de un texto en una impresora o una conexión a Internet.

### **Tabla**

Conjunto de datos correspondientes a un asunto, como clientes o precios de stock. Los archivos de bases de datos contienen una o varias tablas, que constan de campos y registros.

### **Usuario**

Persona que tiene una cuenta en una determinada computadora por medio de la cual puede acceder a los recursos y servicios que ofrece una red. Un usuario que reside en una determinada computadora tiene una dirección única de correo electrónico.

### **Cliente**

Nombre genérico que se da a toda persona física o moral que tiene una relación, mediante convenio, con una institución financiera. La connotación cliente incluye a: cuenta habientes, tarjeta habientes, inversionistas, depositantes, acreditados y deudores.

### **Empresa**

Unidad productora de bienes y servicios homogéneos para lo cual organiza y combina el uso de factores de la producción.

### **Funciones**

Permite al programador hacer más fácil la programación. PowerBuilder posee una gran cantidad de funciones que se pueden usar en los objetos, por ejemplo se pueden usar para abrir o cerrar una ventana o para activar algún botón.

### **Librerías**

Las librerías o PBL es el contenedor básico de objetos PowerBuilder (ventanas, menues, datawindows). Cualquier cosa que se cree deberá estar contenida en una PBL o librería. Una aplicación puede tener una o más librerías.

De una PBL se puede generar una PBD, que es lo mismo que una PBL pero sin el código fuente, o una DLL típica de windows.

### **Capa**

Una capa es un nivel lógico en el cual residen componentes o aplicaciones lógicas. Las capas pueden residir en uno a mas equipos o servidores, el número de capas hace referencia al número de niveles y no al número de equipos en los cuales los servicios son divididos

### **Capa de Cliente**

Conocida como capa de Presentación es la que contiene las interfaces en las que el usuario interactúa con el sistema.

### **Capa de acceso a Datos**

La cual se relaciona directamente con el origen de datos

### **Requisitos**

Condición necesaria para ser o hacer algo. Es una clausura u obligación para el desarrollo de una tarea especifica.

**8.2 ENCUESTA**

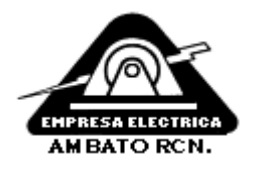

## **UNIVERSIDAD TECNICA DE AMBATO**

## **FACULTAD DE INGENIERIA EN SISTEMAS**

### **Encuesta N. Fecha: Encuesta Dirigida al:** Dispensario Médico

La presente encuesta se lo realizara para ver la factibilidad de realizar o no la automatización del dispensario médico de la EMPRESA ELÉCTRICA AMBATO REGIONAL CENTRO NORTE S.A.

### **Instrucciones**

- Señale con una X en el paréntesis de una sola alternativa de respuesta.
- Conteste con la mayor honestidad posible; ya que su información ayudar a ver la factibilidad de la realización del proyecto.

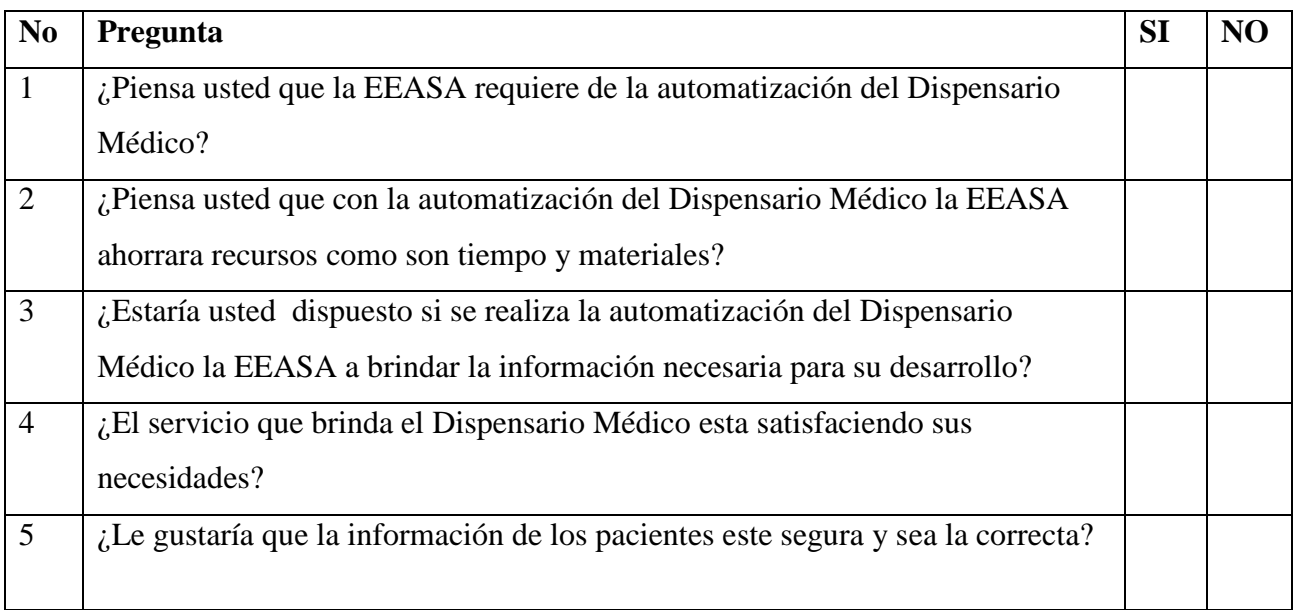

Gracias por su colaboración, su información será de gran utilidad para mejorar el desenvolvimiento de los procesos y la mejora de la prestación de los servicios de la EEASA

FIRMA

## **8.3 MANUAL DE USUARIO**

## **EMPRESA ELECTRICA AMBATO REGIONAL**

## **CENTRO NORTE S.A.**

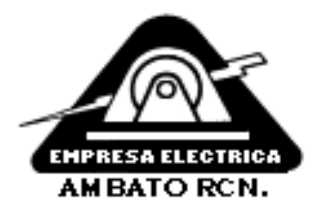

## **MANUAL DE USUARIO**

# **SISTEMA PARA EL CONTROL DE HISTORIAS CLINICAS DEL DISPENSARIO MEDICO (CHISCLI)**

### **INTRODUCCION**

El presente manual tiene por objetivo ayudar al usuario a la mejor manipulación de **CHISCLI** cuyo significado es **C**ontrol de **His**torias **Clí**nicas

Las instrucciones que se presentan son las consideradas más importantes dentro de la aplicación, para garantizar una mayor funcionalidad y para tener una guía practica para su utilización.

Este manual contiene una explicación detallada que le ayudara paso a paso a ingresar, actualizar y ejecutar las tareas que la aplicación desempeña.

La utilización de este manual es exclusivamente orientado hacia el usuario final para de esta forma despejar cualquier inquietud en el manejo del sistema, se recomienda a los usuarios, si existir un error consulte con este manual.

A continuación se le guiara para una correcta utilización de **CHISCLI,** esperando que sea de gran utilidad.

## **INICIO DE LA APLICACIÓN**

Al inicio de la aplicación se deberá esperar unos minutos en donde le aparecerá la siguiente pantalla en la cual todos los servicios que Oracle necesita serán levantados. Deberá esperar unos minutos para que la página se cargue.

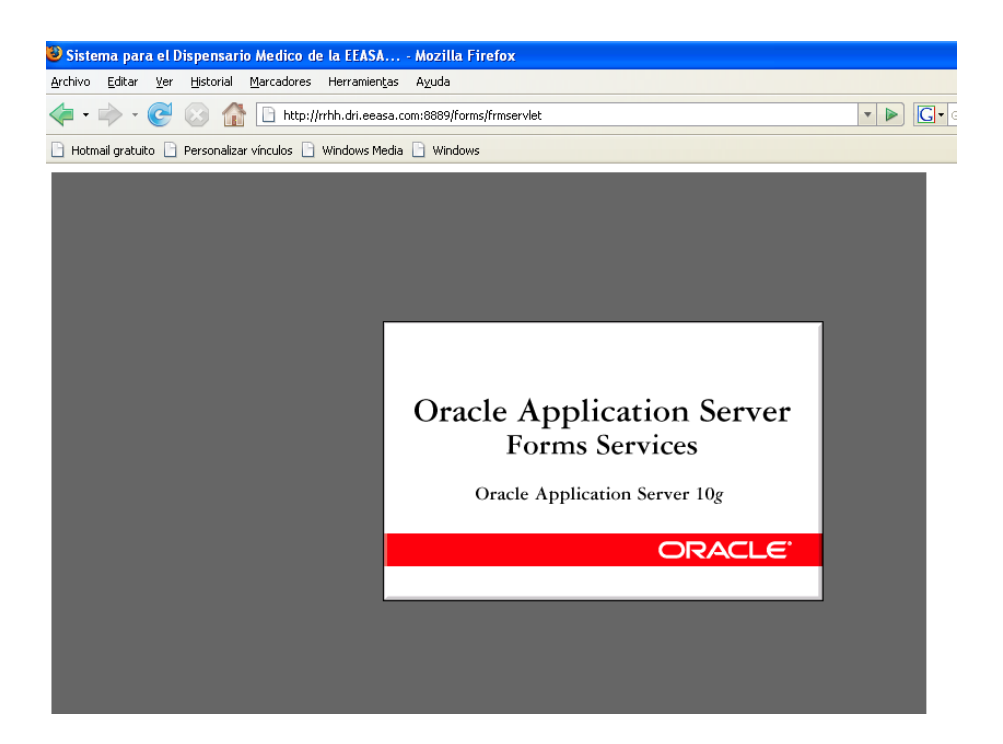

## **VALIDACION DE USUARIO**

Cuando el Sistema haya levantado los servicios que requiere le aparece la ventana de validación de usuario (Conectar) como se muestra en la figura

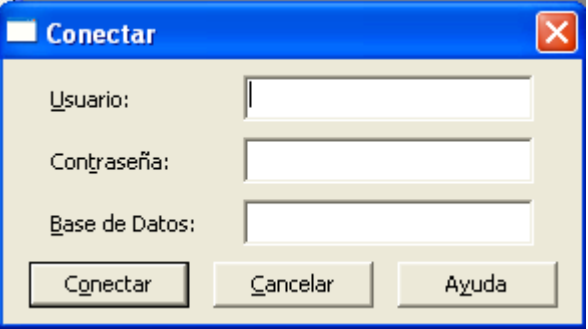

Esta ventana como se observa se debe ingresar el nombre usuario en el campo usuario, la contraseña en el campo Contraseña y por el ultimo el nombre de la base de datos en el campo base de datos, estos datos serán proporcionados por el administrador de la base de datos con lo cual se garantiza su seguridad

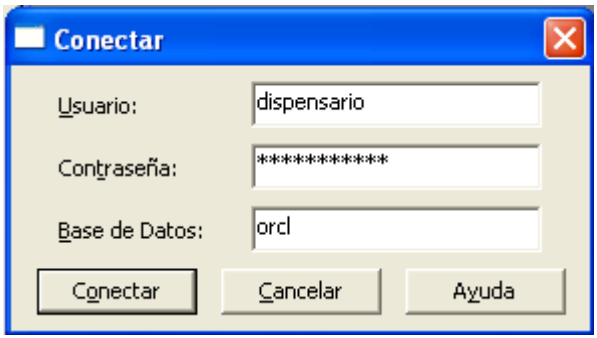

Una vez ingresado el Nombre de Usuario, Contraseña y Base de Datos, Oprima *Conectar*; si los datos son correctos ingresará al Sistema con los privilegios correspondientes, caso contrario le da un mensaje de Error y se borraran los datos para volver a intentarlo.

Si Oprime *Cancelar* el Sistema se cerrara y tendrá que volver a ejecutar la aplicación

### **Nota:**

Si desea cambiar de usuario solo presione F5 y le volverá a pedir usuario, contraseña y base de datos

## **VENTANA PRINCIPAL**

La *ventana principal* contiene todas las tareas que el sistema realiza, esta ventana es la básica para desplazarse de una a otra opción como se observa en el grafico.

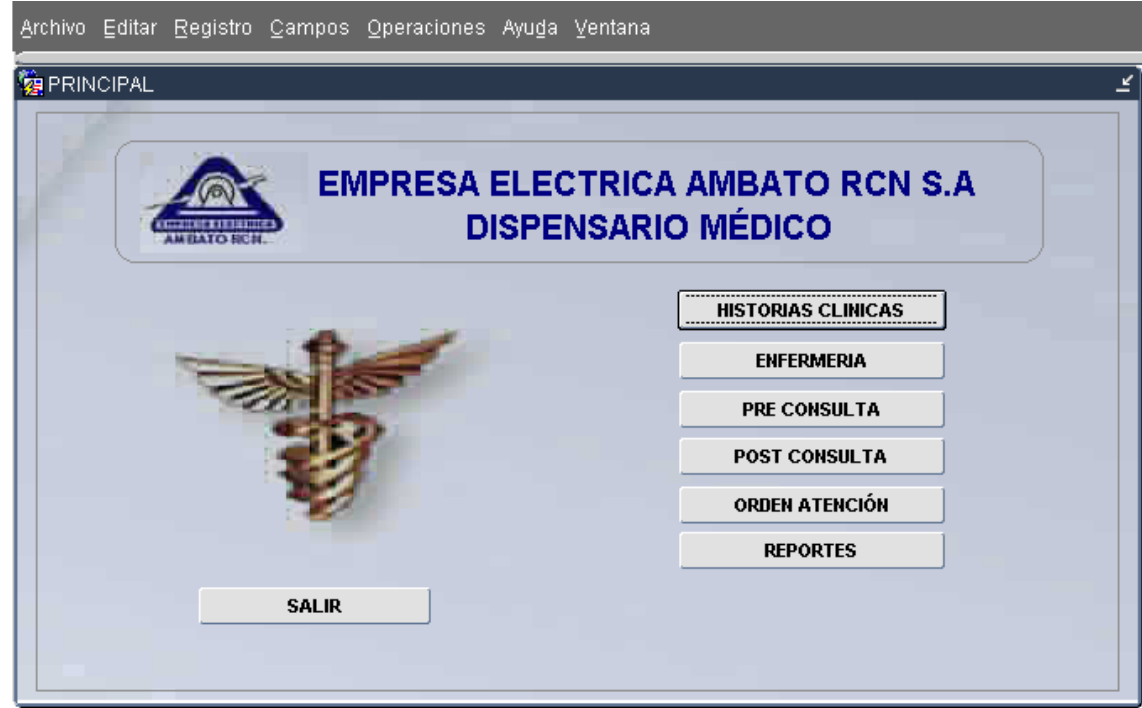

Los ítems u opciones son:

## **MENÚ PRINCIPAL**

Contiene la información mas relevante de la aplicación como las acciones mas importantes de la misma.

## **HISTORIAS CLÍNICAS**

Permite la manipulación de la información primordial de los pacientes así como permite modificar, borrar o ingresar un nuevo registro.

## **ENFERMERÍA**

Es mediante lo cual se mantiene un control de las Curaciones e Inyecciones Diarias que realiza el Dispensario Médico.

## **PRE CONSULTA**

Ayuda a registrar los datos o toma de signos vitales de los pacientes que van a ser atendidos por el Médico.

### **POST CONSULTA**

Permite al Médico continuar con una consulta previa la toma de signos vitales, es decir es mediante esta opción que se registra el diagnostico final del paciente como también la generación de recetas y control diario de consultas.

## **ORDEN DE ATENCIÓN**

Esta opción es la encargada de mostrar los pacientes que están siendo atendidos por el medico así como también modificar el estado de atención de los pacientes.

### **REPORTES**

Nos permite generar los distintos reportes que el usuario necesite.

Están son las principales opciones de la aplicación las cuales serán descritas mas detalladamente en el transcurso de este manual

### **MENU PRINCIPAL**

El menú principal dentro de la aplicación es una forma de acceder a las ventanas y tareas del sistema, se debe tomar en cuenta que de acuerdo a la ventana y al tipo de privilegio del usuario se irán las opciones del mismo habilitando o no. Las opciones que contiene son las siguientes opciones:

Archivo Editar Registro Campos Operaciones Ayuga Ventana

## **MENÚ ARCHIVO**

El Menú Archivo contiene las opciones de Imprimir y Salir de la aplicación

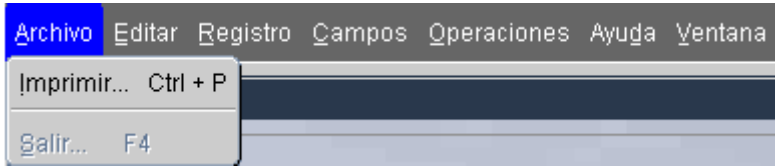

**Imprimir.-** Imprime los datos visualizados dentro de la aplicación

**Salir.-** Permite cerrar las ventanas, siempre y cuando no sea la principal.

## **MENÚ EDITAR**

El Menú Editar contiene las opciones de Cortar, Copiar, Pegar, Editar y desplegar Listas.

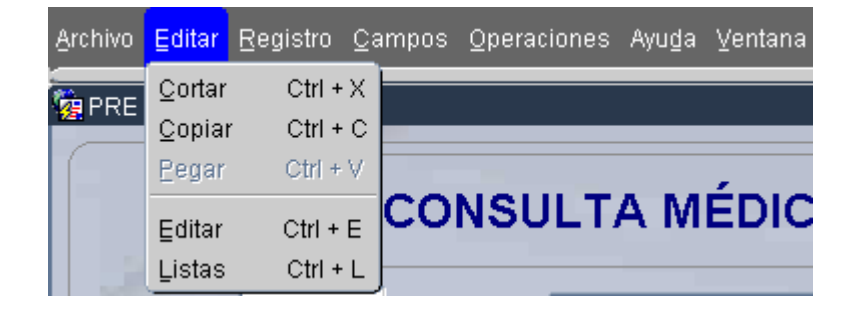

Estas opciones serán habilitadas en todas las ventanas a excepción de la ventana principal

**Cortar**.- Permite cortar texto que se encuentra dentro o fuera de la aplicación

**Copiar**.- Permite copiar texto que se encuentra dentro o fuera de la aplicación

**Pegar**.- Permite pegar texto que se encuentra dentro o fuera de la aplicación

**Editar**.- Permite cambiar el texto que se encuentra en un campo especifico llamando a esta ventana para mayor visualización de los datos

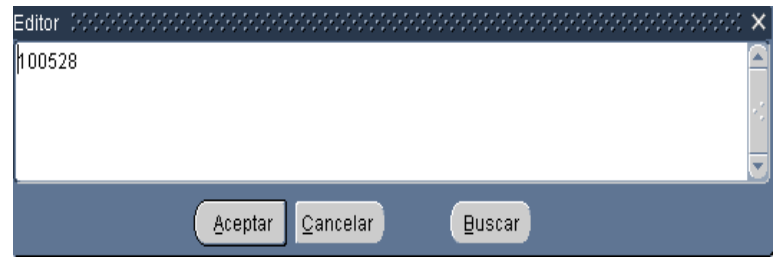

**Desplegar Listas**.- Nos permite Mostrar las listas que se encuentran relacionadas con los campos.

## **MENÚ REGISTRO**

El Menú Registro contiene las opciones Primero, Siguiente, Anterior, Ultimo, Borrar.

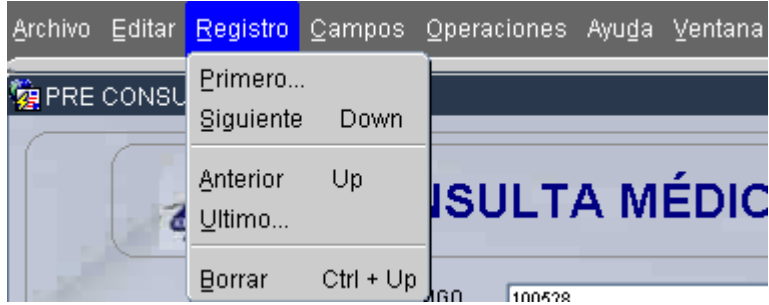

Estas opciones serán habilitadas en todas las ventanas a excepción de la ventana principal

**Primero.-** Coloca el foco en el Primer registro de la base de datos.

**Siguiente.-** Coloca el foco en el Siguiente registro de la base de datos.

**Anterior.-** Coloca el foco en el registro Anterior de la base de datos.

**Ultimo.-** Coloca el foco en el Ultimo registro de la base de datos.

**Borrar**.- Borra el registro anterior.

## **MENÚ DE CAMPOS**

El Menú de Campos Contiene las opciones Anterior, Siguiente y Limpia campos o controles.

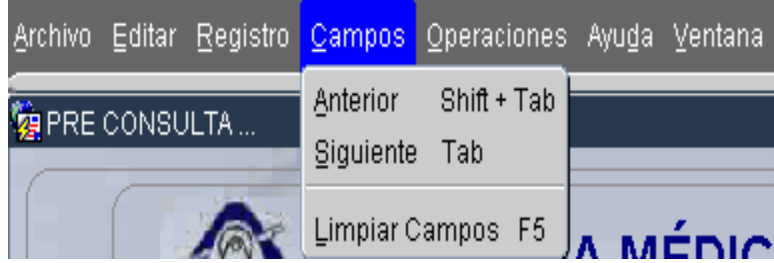

Estas opciones serán habilitadas en todas las ventanas a excepción de la ventana principal

**Anterior**.- Coloca el foco en el Campo o Control Anterior.

**Siguiente**.- Coloca el foco en el Siguiente Campo o Control.

**Limpiar campos.-**Borra los datos únicamente del control o campo que este seleccionado

## **MENÚ DE OPERACIONES**

El Menú de Operaciones Contiene las opciones de Empleados, Enfermera, Pre consulta, Post Consulta, Orden atención y Reportes

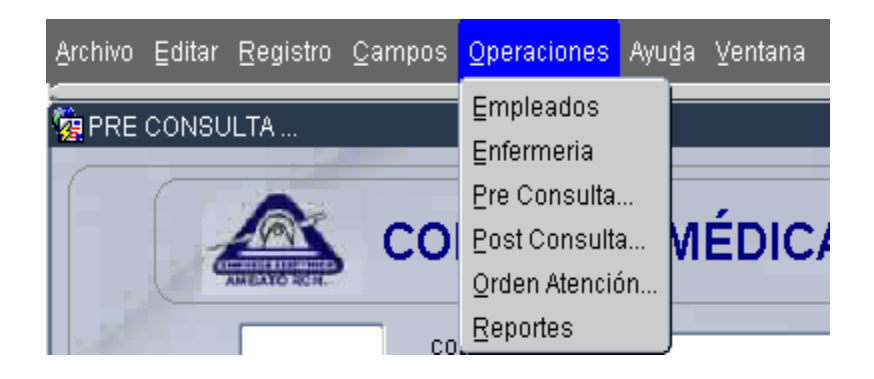

**Empleados.-**Permite la manipulación de la información primordial de los pacientes así como permite modificar, borrar o ingresar un nuevo registro.

**Enfermería.-**Es mediante lo cual se mantiene un control de las Curaciones e Inyecciones Diarias que realiza el Dispensario Médico.

**Pre Consulta.-**Ayuda a registrar los datos o toma de signos vitales de los pacientes que van a ser atendidos por el Médico.

**Post Consulta.-**Permite al Médico continuar con una consulta previa la toma de signos vitales, es decir es mediante esta opción que se registra el diagnostico final del paciente como también la generación de recetas y control diario de consultas.

**Orden De Atención.-**Esta opción es la encargada de mostrar los pacientes que están siendo atendidos por el medico así como también modificar el estado de atención de los pacientes.

**Reportes.-**Nos permite generar los distintos reportes que el usuario necesite.

Están son las principales opciones de la aplicación las cuales serán descritas mas detalladamente en el transcurso de este manual

## **MENÚ DE AYUDA**

El Menú de Ayuda Contiene las opciones de teclas rápidas, Ejecutar error y Salida Forzada,

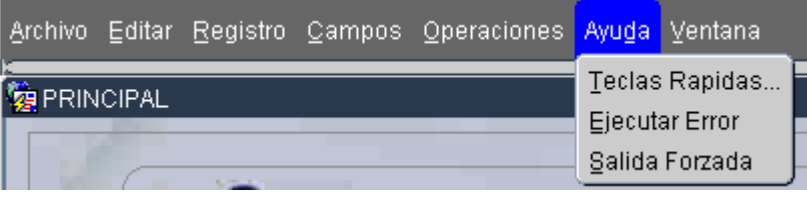

**Teclas rápidas.-** Dentro de esta opción se mostrara las teclas que nos ayudaran a que la aplicación sea mas rápida o los denominados atajos

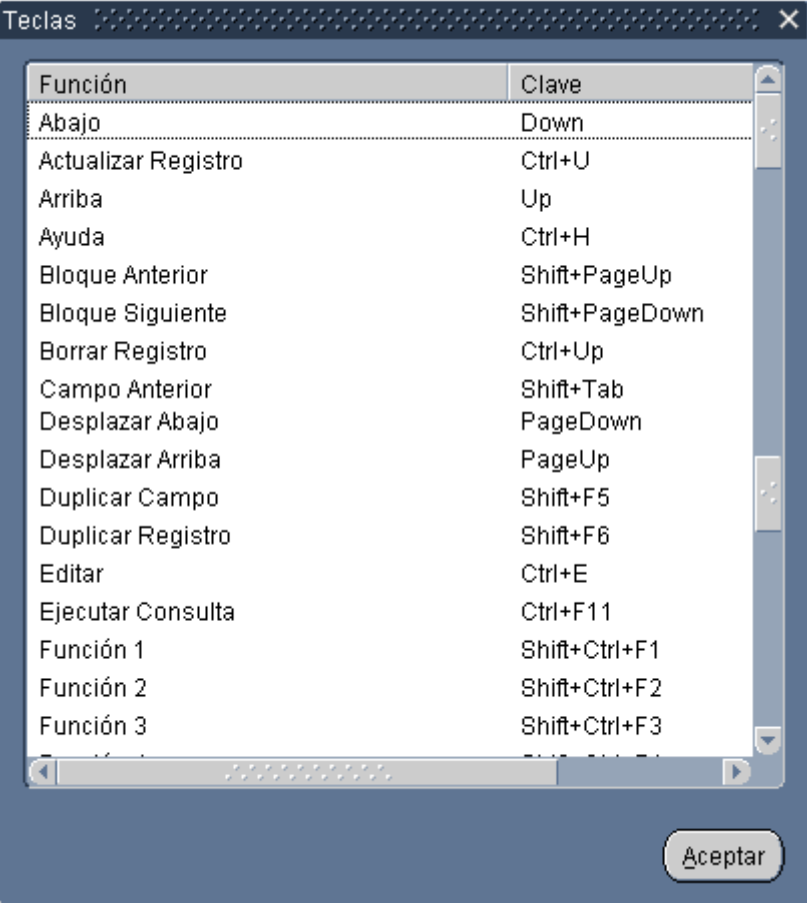

**Ejecutar error**.- Se nos presenta el error que puede presentarse en un mensaje.

**Salida Forzada**.-Es mediante la cual se sale forzadamente de la aplicación

## **MENÚ DE VENTANAS**

El Menú de Ventanas Contiene las opciones de Cascada, Mosaico horizontal y Mosaico vertical

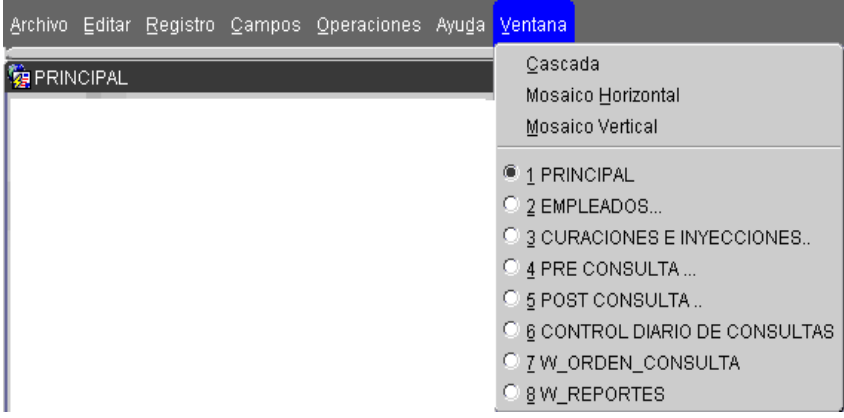

En esta ventana se mostraran todas las paginas que por lo menos una vez ya las ejecutaron, las opciones son cascada, Mosaico horizontal y mosaico vertical, de esta forma también puede desplazarse d una a otra ventana.

### **HISTORIAS CLINICAS**

Si hacemos clic en el botón de *HISTORIAS CLINICAS* de la pantalla principal se nos mostrara la siguiente ventana, en la cual se encuentra todas las tareas que se pueden realizar, dentro de esta ventana las opciones de menú de Editar, Registro, Campos están habilitadas.

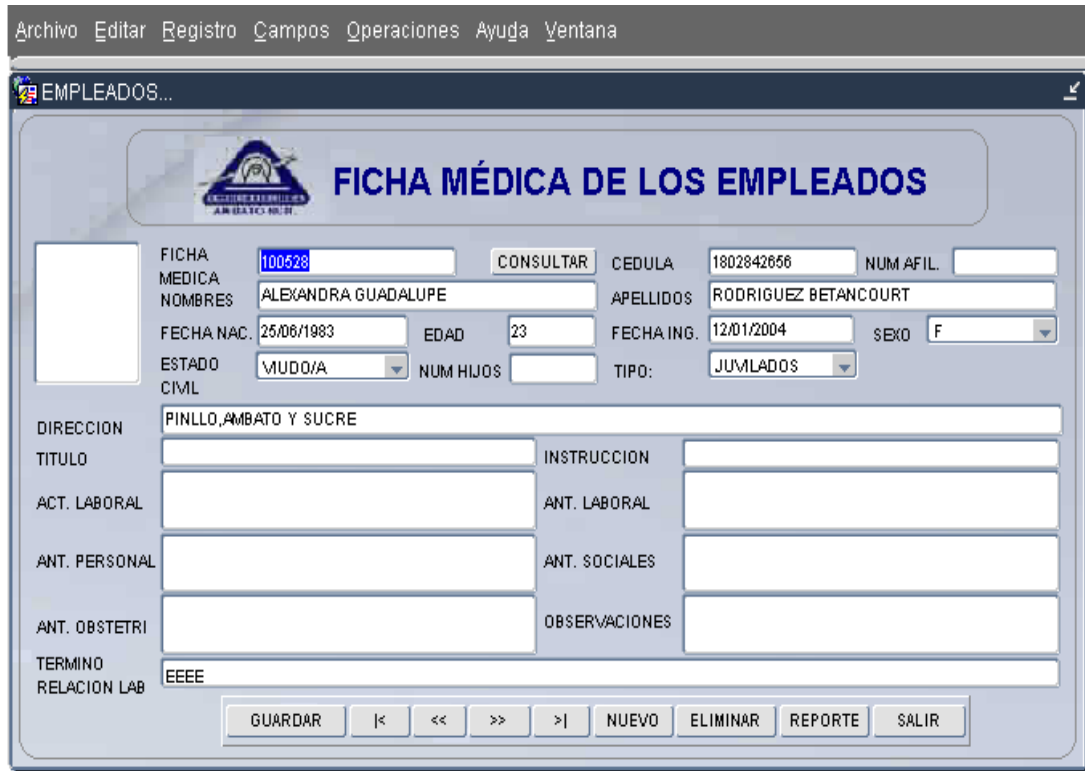

Los campos que en esta ventana se visualizan son todos los datos más relevantes de un paciente.

Los campos obligatorios son ficha médica, Nombres, Apellidos y Tipo de Empleado, los demás campos son importantes más no obligatorios pero de estos depende la visualización de información en reportes posteriores

## *VALIDACIONES*

Se debe tomar en cuenta que el numero de cedula debe ser el correcto sino se mostrara el siguiente mensaje.

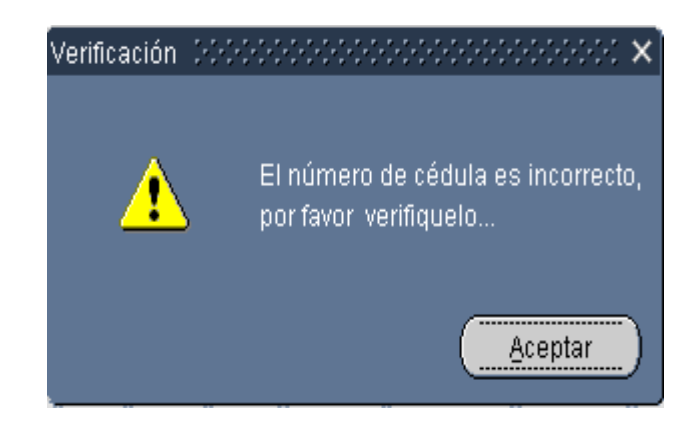

De igual manera el numero de afiliación debe ser único por paciente en caso de no ser único se mostrara el siguiente mensaje.

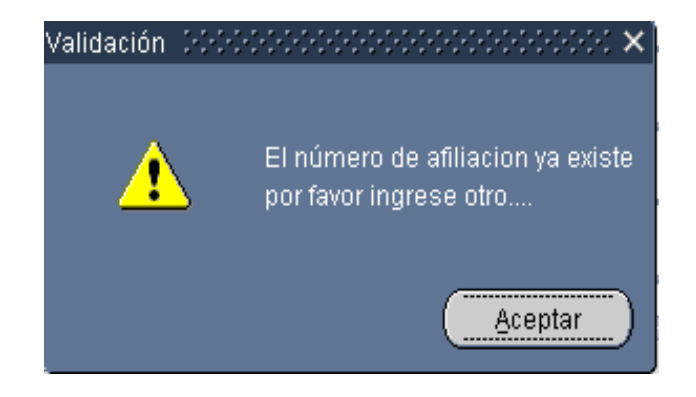

Al finalizar todas las validaciones del sistema se procede a realizar las tareas que esta ventana contiene las cuales son:

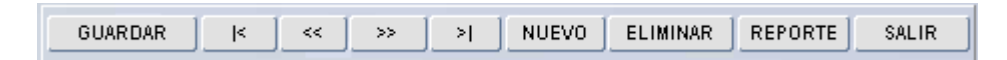

Además de otras tareas propias de cada uno de los campos que serán explicadas posteriormente.

### *OPCION GUARDAR.-*

Para almacenar la información ingresada se deberá presionar el botón guardar donde previamente antes de realizar esta tarea comprueba que todos los datos sean los correctos y obligatorios.

### *Campos Obligatorios*

Los datos de Ficha Medica, Nombres o Apellidos son obligatorios dentro del sistema por lo cual si estos están vacíos se nos mostrara el siguiente mensaje

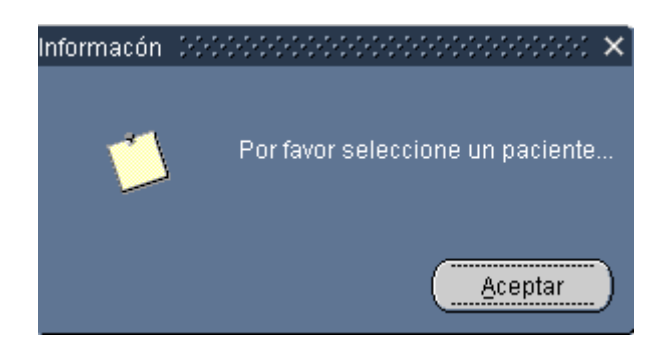

El tipo de empleado es otro campo que es obligatorio el cual deberá seleccionarlo de la lista, caso que no se haya escogido ningún tipo se mostrara el siguiente mensaje

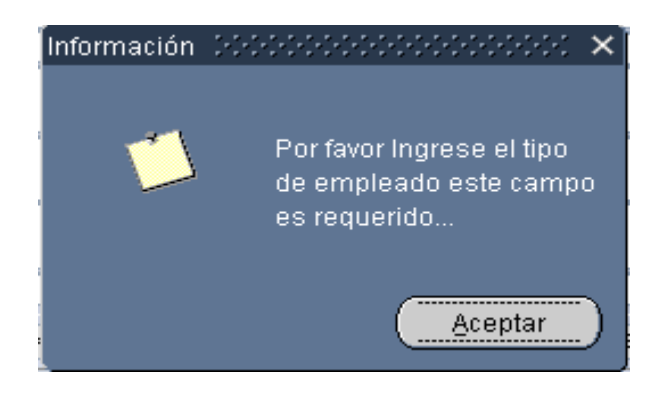

Se debe tomar en cuenta que si el tipo de paciente es familiar el campo cod\_empleado pasa hacer obligatorio el cual se ingresa presionando el botón que se encuentra a lado derecho de tipo de empleado en el cual se despliega una lista con todos los empleados afiliados a la empresa.

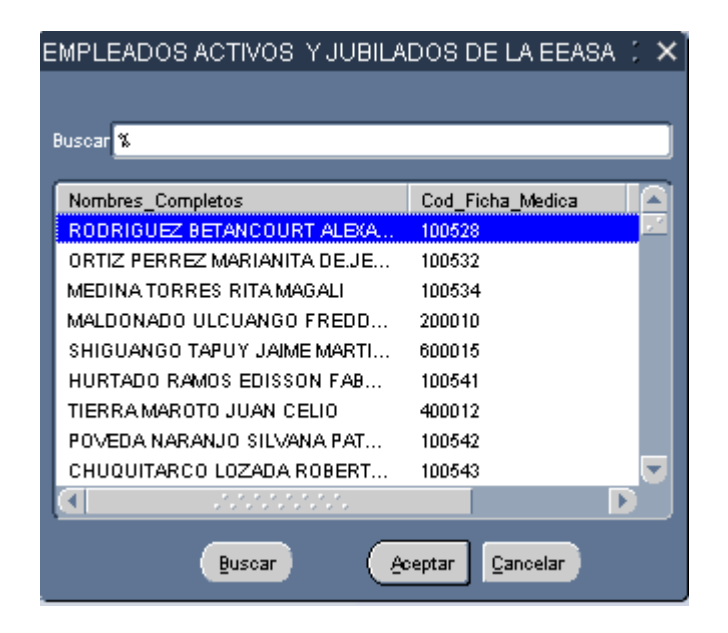

En esta ventana se debe seleccionar el empleado activo y posteriormente presionar aceptar en caso de seleccionar cancelar aparecerá un mensaje de información

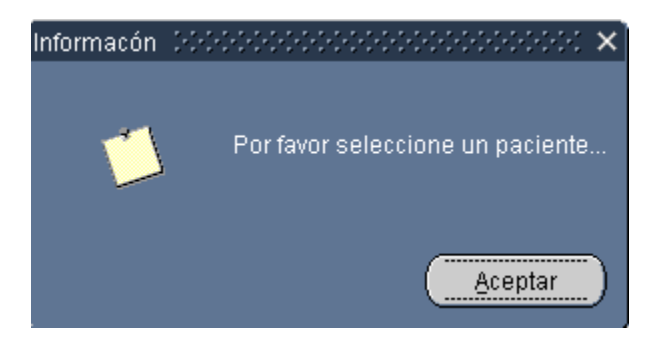

Una vez comprobado uno por uno los campos obligatorios y correctos el sistema nos permitirá almacenar la información, previamente mostrando antes de esto un mensaje de confirmación:

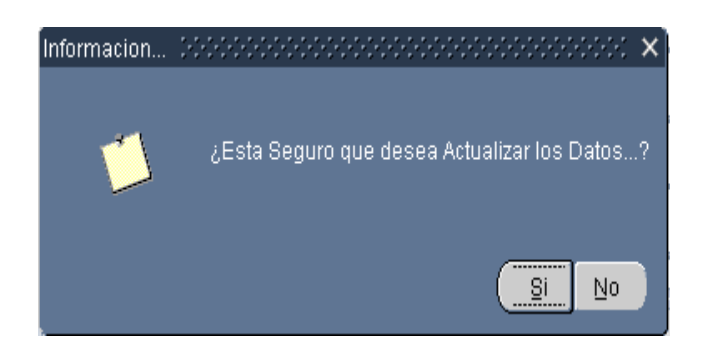

**SI.-** si se presiona este botón los datos se almacenaran

**NO.-** si se presiona este botón los datos no se almacenaran

## *OPCION PRIMERO.-*

 $|\vec{s}|$ Se utiliza para desplazarse hacia el primer registro.

## *OPCION ANTERIOR.-*

 $\ll$ Se utiliza para desplazarse hacia el anterior registro.

## *OPCION SIGUIENTE.-*

 $\rightarrow$ Se utiliza para desplazarse hacia el siguiente registro.

## *OPCION ÚLTIMO.-*

 $\geq$  [ Se utiliza para desplazarse hacia el ultimo registro.

## *OPCION NUEVO.-*

Esta opción nos permite crear un nuevo paciente que posteriormente debe ser almacenado como se explico anteriormente.

### *OPCION ELIMINAR.-*

Para borrar un registro cualquiera que este sea primeramente debe estar seleccionado y posteriormente presionar el botón eliminar donde se le mostrara un mensaje de confirmación:

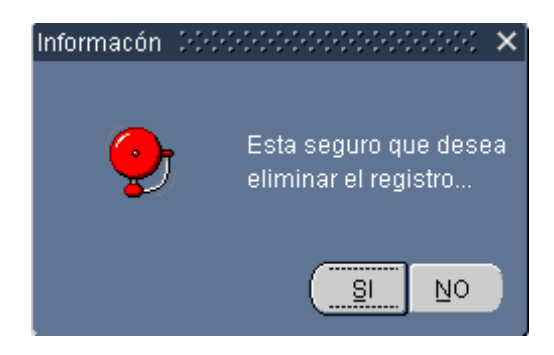

**SI.-** si se presiona este botón los datos se borraran

**NO.-** si se presiona este botón la acción será cancelada.

## *OPCION REPORTE.-*

Esta opción nos permite visualizar la ficha médica del paciente seleccionado, el tiempo que se demore en subir los datos dependerá de la velocidad de navegación y de la maquina.

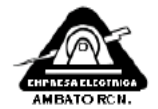

#### $\blacksquare$ EMPRESA ELECTRICA AMBATO R.C.N S.A DISPENSARIO MEDICO ×  $\blacksquare$

 $\hat{\mathcal{A}}$ 

 $\bar{z}$ 

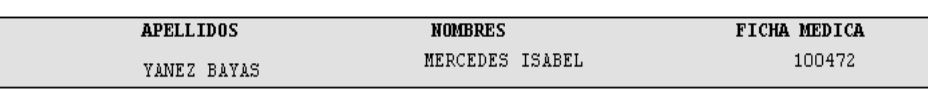

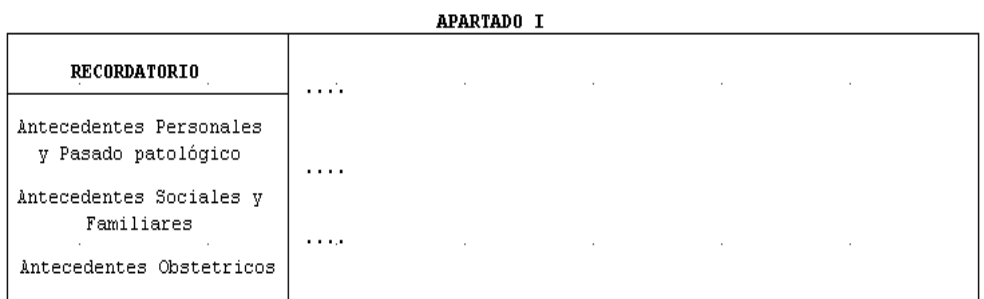

#### APARTADO II

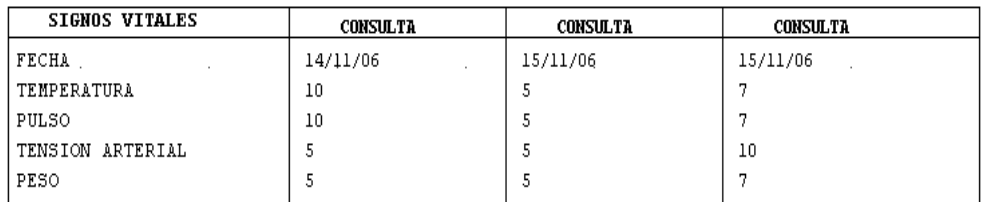

 $\sim$  $\hat{\mathcal{A}}$ APARTADO III

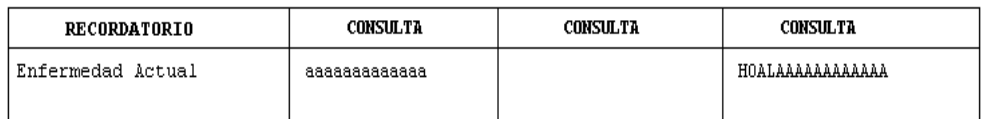

### *SALIR.-*

 $\bar{z}$ 

Esta opción nos permite salir de la ventana actual donde se le mostrara un mensaje de confirmación dependiendo si existe cambio de datos dentro de la ventana:

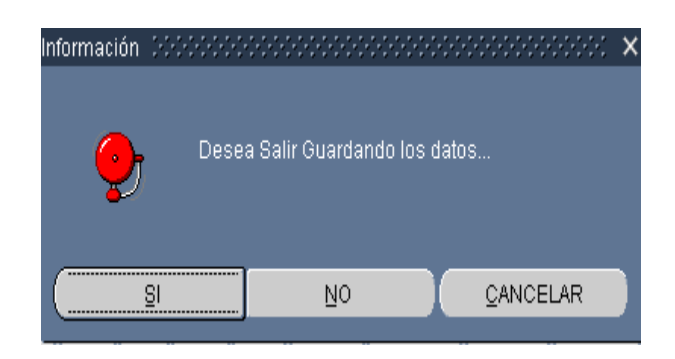

**SI.-** si se presiona este botón saldrá de la ventana guardando los datos

**NO.-** si se presiona este botón saldrá de la ventana sin guardar los datos.

**CANCELAR.-** si se presiona este botón cancelara la acción y no saldrá de la ventana.

### *OPCION CONSULTAR.-*

Para poder consultar se debe primeramente hacer clic en *Consultar*, la consulta puede ser por nombre del paciente o por código de la ficha medica dependiendo del dato con el cual se cuente.

### **CONSULTAR**

*Por código de ficha medica*

Si se conoce el código de la ficha médica se debe ingresar y hacer doble clic para ejecutar la consulta

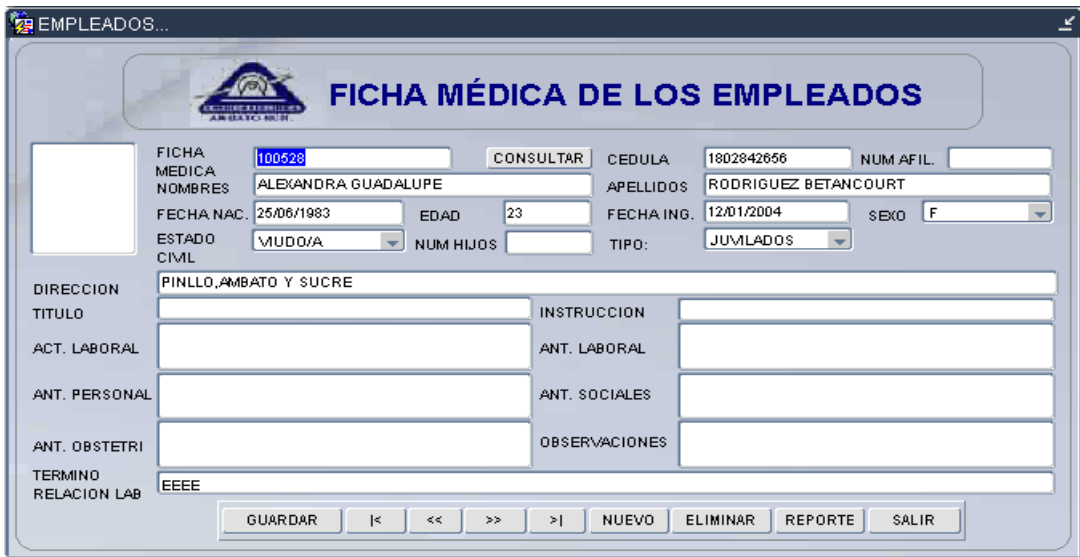
Si el Código Ingresado no es correcto se le mostrara el siguiente mensaje de información.

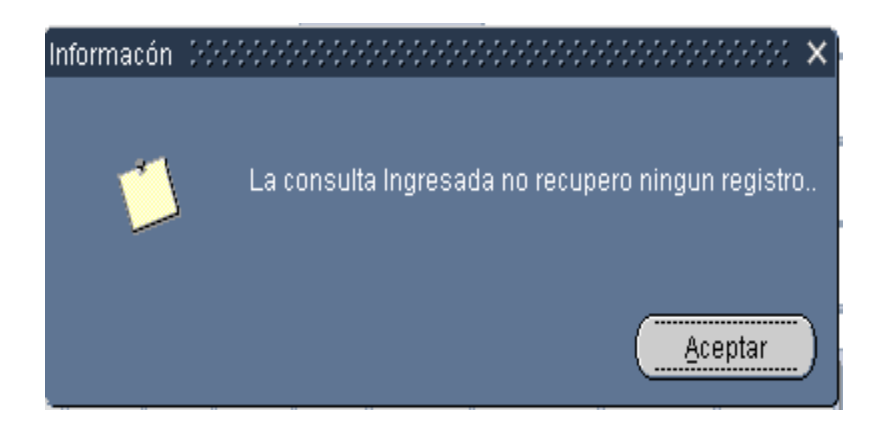

*Por Nombre del paciente*

Se debe hacer clic en el campo Nombre y se le mostrara una lista de empleados.

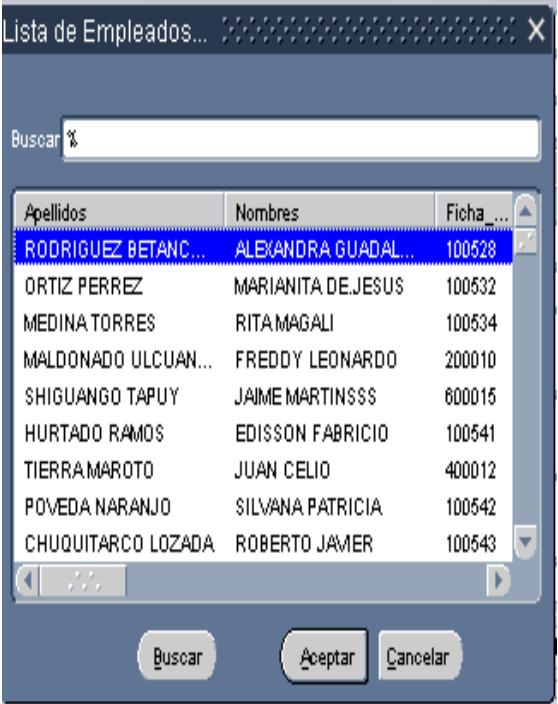

En esta ventana se debe seleccionar el empleado posteriormente presionar aceptar en caso de seleccionar cancelar aparecerá un mensaje de información

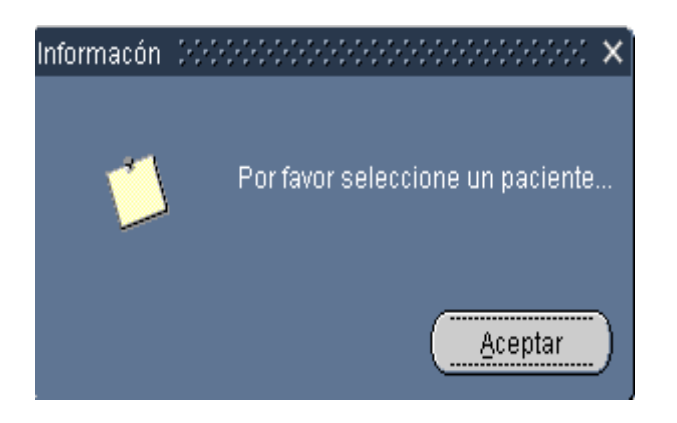

#### **Nota:**

Si desea puede volver a ejecutar una consulta ingresar el código o nombre del paciente y presionar nuevamente doble clic o simplemente haga doble clic para que se le visualice todos los pacientes y cancelar la consulta actual (previamente deben estar los campos vacíos).

#### **ENFERMERIA**

Si hacemos clic en el botón de *ENFERMERIA* de la pantalla principal se nos mostrara la siguiente ventana, en la cual se encuentra todas las tareas que se pueden realizar, esta ventana será manejada exclusivamente por la enfermera. El código de curaciones e inyecciones es generado internamente para mayor seguridad no debe ser modificado.

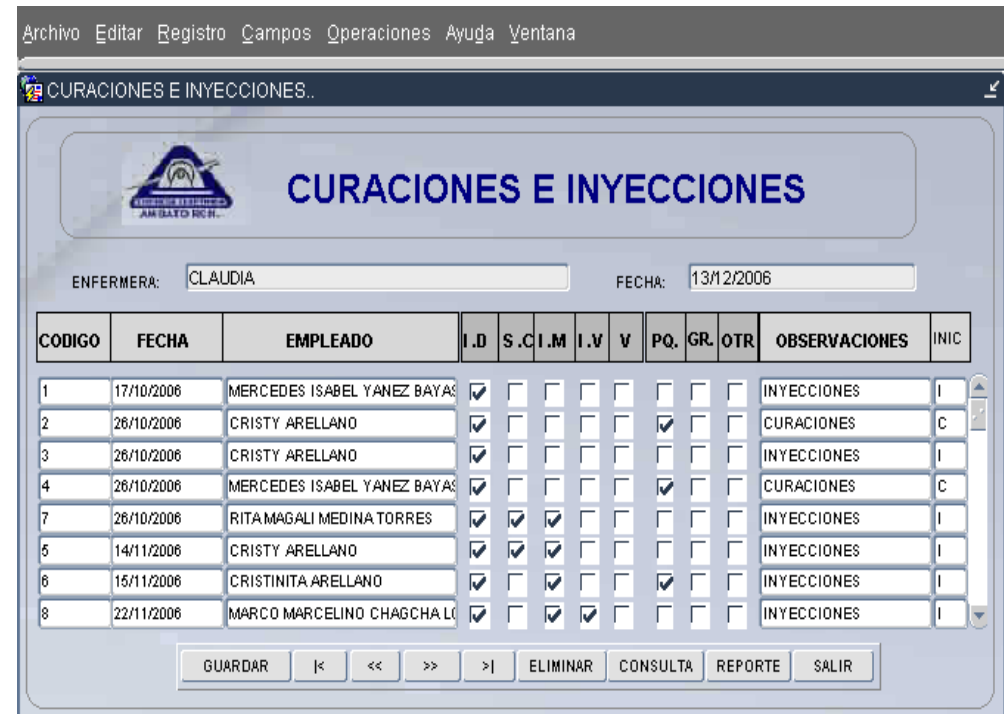

Los campos que en esta ventana se visualizan son todos los datos más relevantes de un Curación e inyección, El nombre de la enfermera puede ser modificable y la fecha de la curación/inyección es la fecha actual del sistema.

Los campos obligatorios son ficha médica, Fecha, Nombres y por lo menos debe tener una curación o inyección realizada, los demás campos son importantes más no obligatorios pero de estos depende la visualización de información en reportes posteriores

Las tareas que esta ventana contiene son las siguientes:

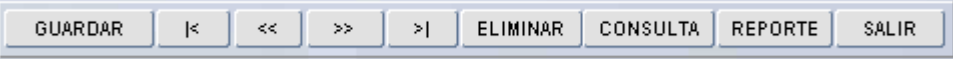

Además de otras tareas propias de cada uno de los campos que serán explicadas posteriormente.

#### *OPCION GUARDAR.-*

Para almacenar la información ingresada se deberá presionar el botón guardar donde previamente antes de realizar esta tarea comprueba que todos los datos sean los correctos y obligatorios.

#### *Campos Obligatorios*

Los datos de Nombres o Apellidos son obligatorios dentro del sistema por lo cual si estos están vacíos se nos mostrara el siguiente mensaje

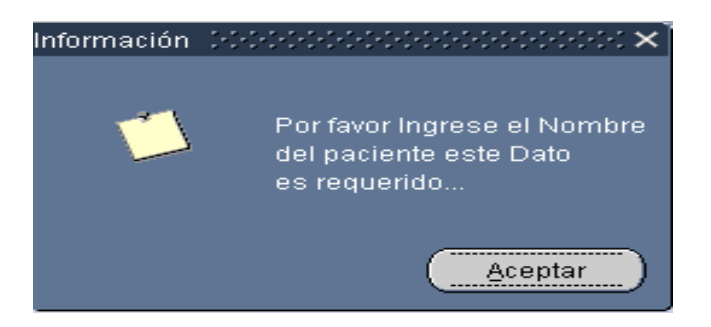

La fecha es otro campo obligatorio el cual deberá seleccionarlo de la lista o por defecto ingresar la fecha, caso que no se haya ingresado ninguna fecha se mostrara el siguiente mensaje

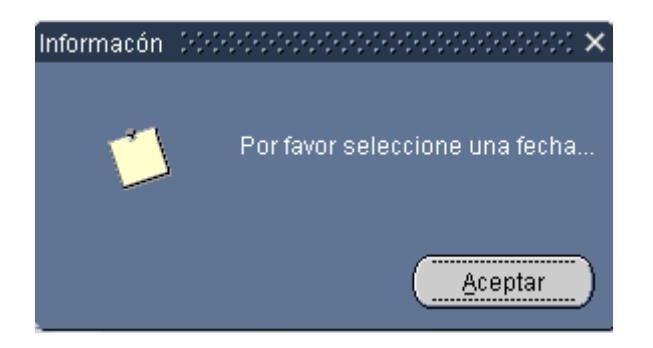

Cabe recordar que para evitar este tipo de inconvenientes el sistema esta diseñado para colocar la fecha actual del sistema, la cual puede ser borrada lo cual no se recomienda.

Otro campo obligatorio es el seleccionar por lo menos un tipo de curación o inyección caso que no se haya seleccionado ningún tipo se mostrara el siguiente mensaje

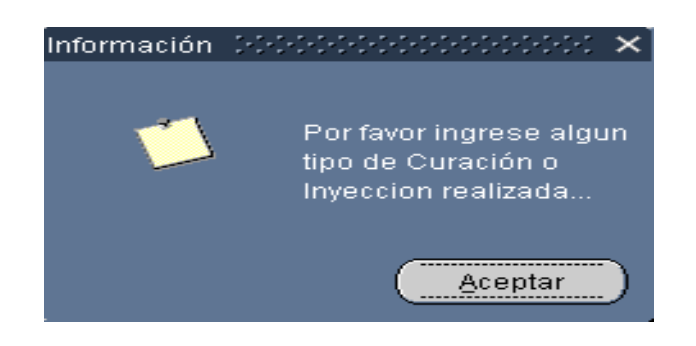

Una vez comprobado uno por uno los campos obligatorios y correctos el sistema nos permitirá almacenar la información, previamente mostrando antes de esto un mensaje de confirmación:

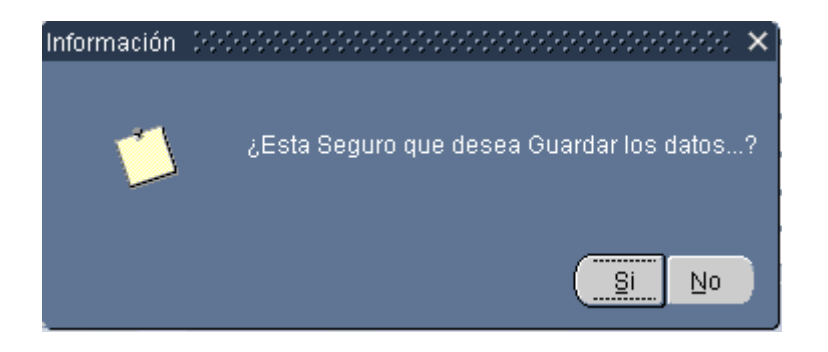

**SI.-** si se presiona este botón los datos se almacenaran

**NO.-** si se presiona este botón los datos no se almacenaran

## *OPCION PRIMERO.-*

 $\mathbb{R}$  Se utiliza para desplazarse hacia el primer registro.

### *OPCION ANTERIOR.-*

Se utiliza para desplazarse hacia el anterior registro.

## *OPCION SIGUIENTE.-*

 $>\!>$ Se utiliza para desplazarse hacia el siguiente registro.

# *OPCION ÚLTIMO.-*

 $>$ | Se utiliza para desplazarse hacia el ultimo registro.

### *OPCION ELIMINAR.-*

Para borrar un registro cualquiera que este sea primeramente debe estar seleccionado y posteriormente presionar el botón eliminar donde se le mostrara un mensaje de confirmación:

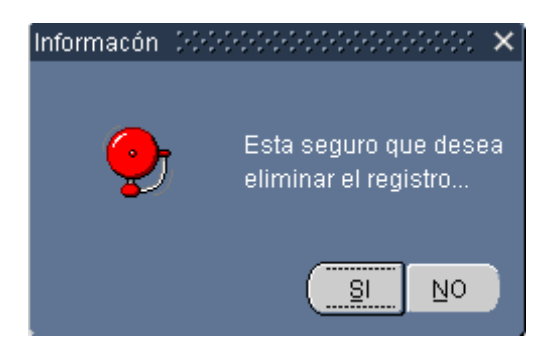

**SI.-** si se presiona este botón los datos se borraran

**NO.-** si se presiona este botón la acción será cancelada.

#### *OPCION CONSULTA.-*

Para poder consultar se debe primeramente hacer clic en *Consulta*, la consulta puede ser por nombre del paciente o por fecha de curación o inyección dependiendo del dato con el cual se desee.

### *Por fecha de curación o inyección*

Si se conoce la fecha se debe hacer clic en fecha y seleccionar de la lista de fechas disponibles la que desee visualizar y hacer doble clic para ejecutar la consulta, si se conoce con exactitud la fecha se puede ingresar en uno de los campos de fecha y hacer doble clic.

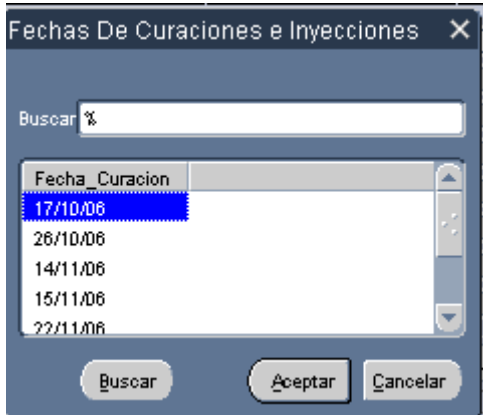

En esta ventana se debe seleccionar la fecha y posteriormente presionar aceptar en caso de seleccionar cancelar aparecerá un mensaje de información

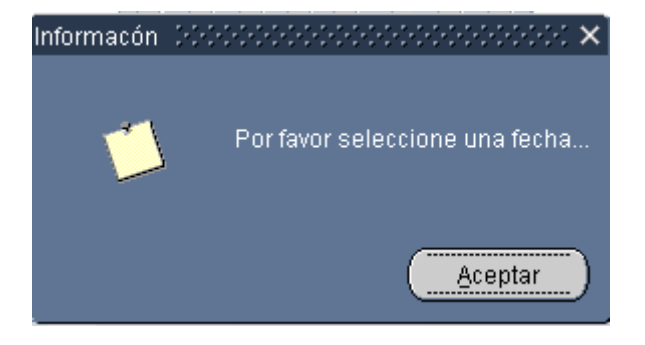

Si el Código Ingresado no es correcto se le mostrara el siguiente mensaje de información.

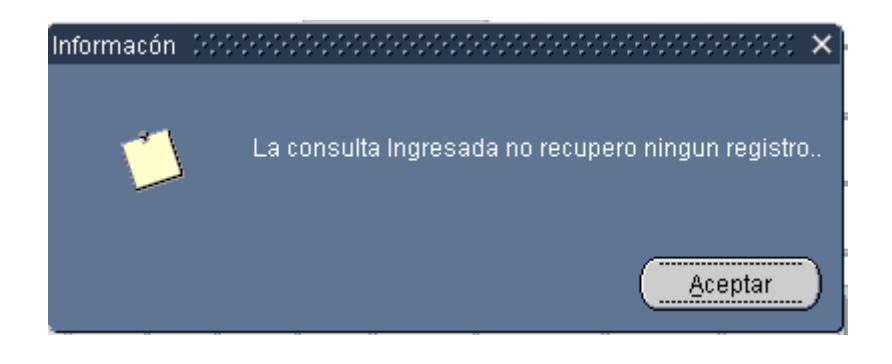

*Por Nombre del paciente*

Se debe hacer clic en el campo Nombre y se le mostrara una lista de empleados.

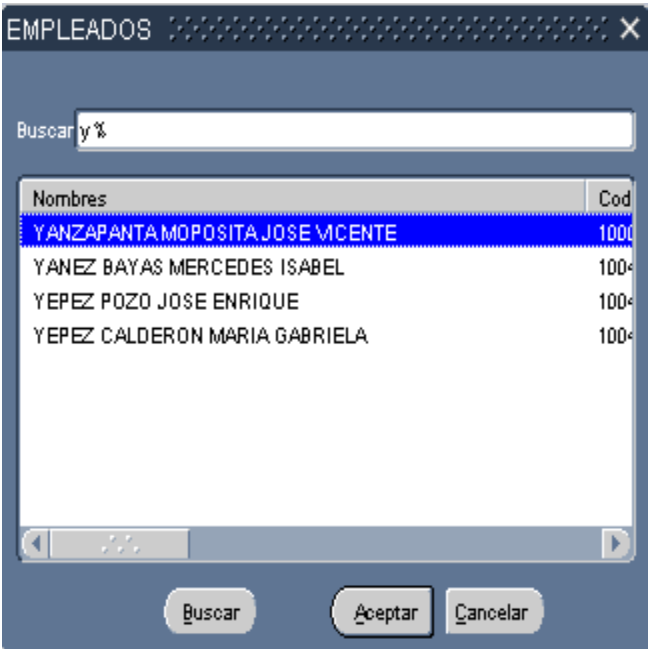

En esta ventana se debe seleccionar el empleado posteriormente presionar aceptar en caso de seleccionar cancelar aparecerá un mensaje de información

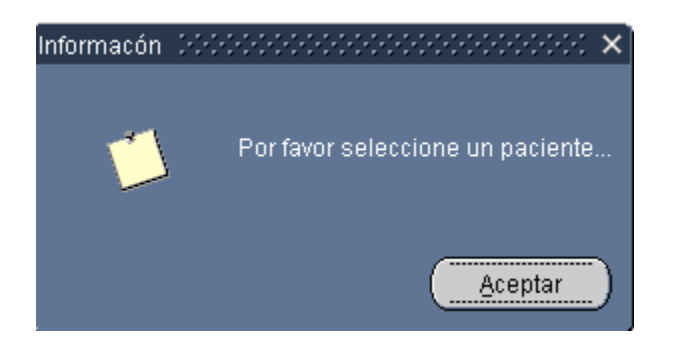

#### **Nota:**

Si desea puede volver a ejecutar una consulta ingresar la fecha o nombre del paciente y presionar nuevamente doble clic o simplemente haga doble clic para que se le visualice todos los curaciones e inyecciones de la fecha actual y cancelar la consulta actual (previamente deben estar los campos vacíos).

#### *OPCION REPORTE.-*

Esta opción nos permite visualizar las curaciones e inyecciones realizadas durante la fecha seleccionada, el tiempo que se demore en subir los datos dependerá de la velocidad del navegador y de la maquina. Dentro de este reporte se totalizara las curaciones e inyecciones diarias por tipo.

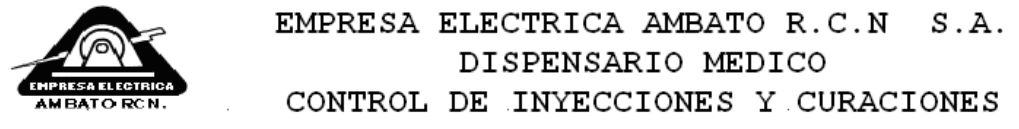

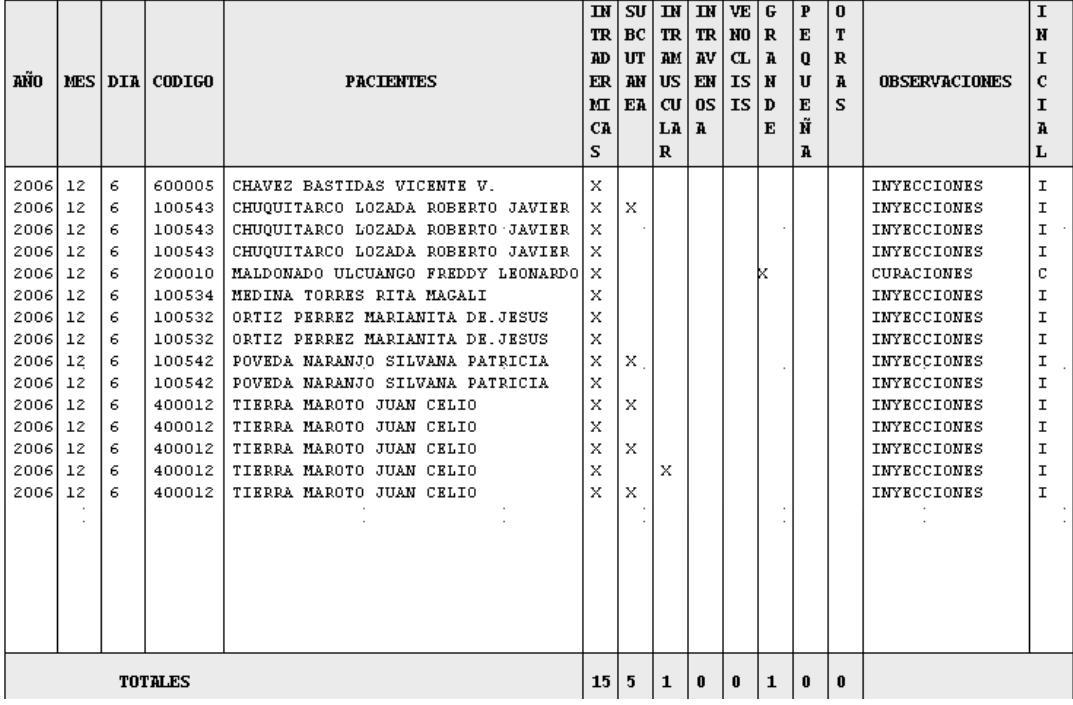

# *OPCION SALIR.-*

Esta opción nos permite salir de la ventana actual donde se le mostrara un mensaje de confirmación dependiendo si existe cambio de datos dentro de la ventana:

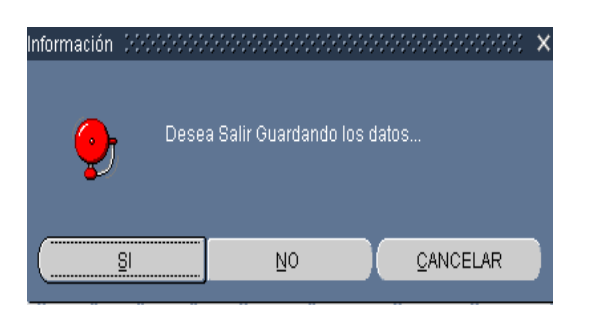

**SI.-** si se presiona este botón saldrá de la ventana guardando los datos

**NO.-** si se presiona este botón saldrá de la ventana sin guardar los datos.

**CANCELAR.-** si se presiona este botón cancelara la acción y no saldrá de la ventana.

# *OPCION NUEVO.-*

Para almacenar un nuevo registro hacer clic el ultimo registro y presionar siguiente de esta forma se nos creara un registro en blanco en el cual se deberá llenar todos los datos necesarios y obligatorios, cabe señalar que para el ingreso del paciente se desplegara una lista como se muestra a continuación

Se debe tomar en cuenta que se debe hacer clic en el campo Paciente

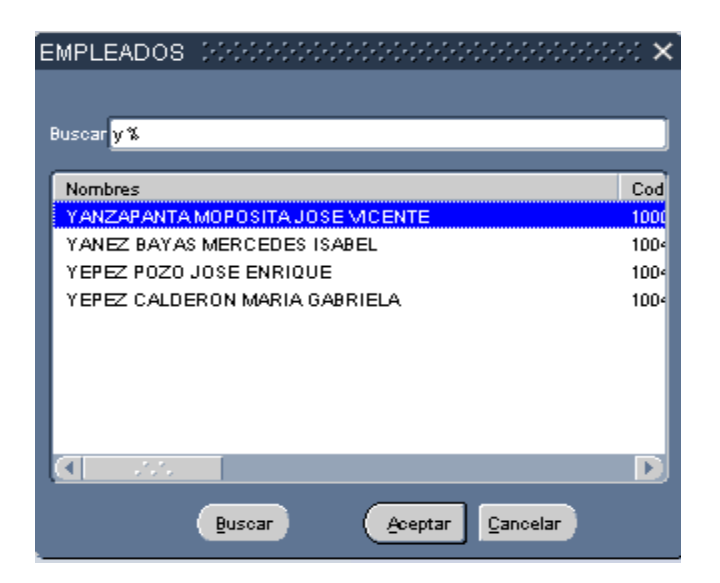

En esta ventana se debe seleccionar el empleado posteriormente presionar aceptar en caso de seleccionar cancelar aparecerá un mensaje de información

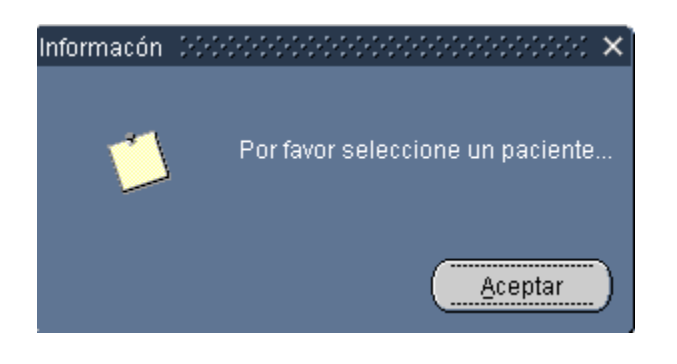

# **PRE CONSULTA**

Si hacemos clic en el botón de *PRE CONSULTA* de la pantalla principal se nos mostrara la siguiente ventana, en la cual se encuentra todas las tareas que se pueden realizar. El código de la consulta es generado internamente al igual que la fecha para mayor seguridad no debe ser modificado.

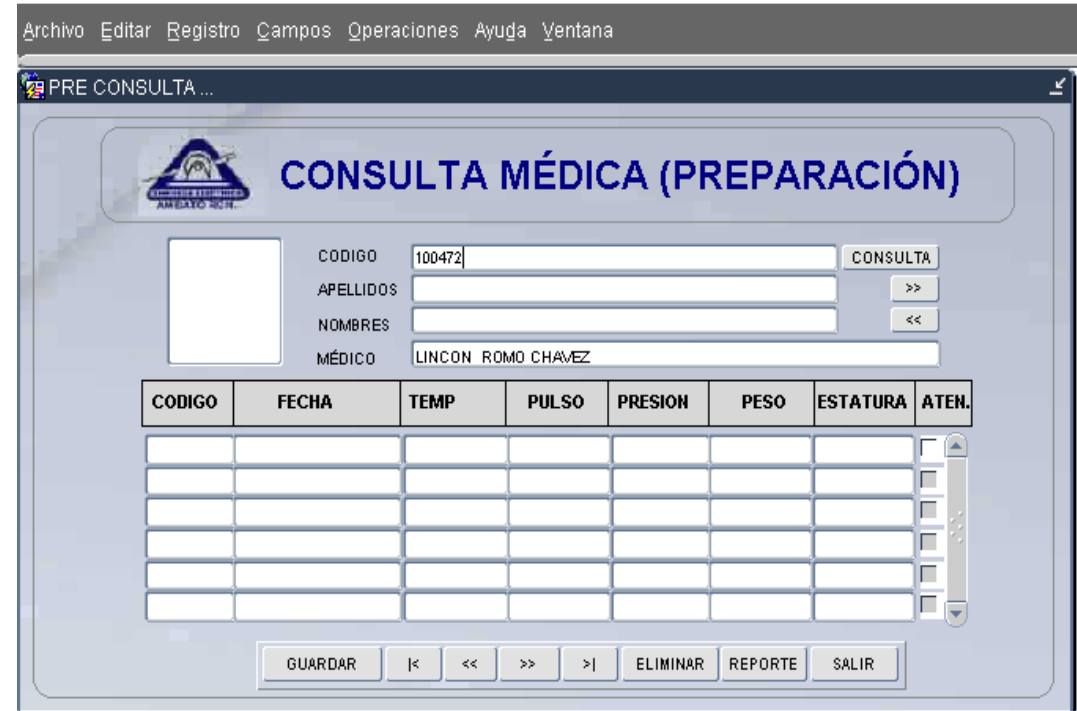

Los campos que en esta ventana se visualizan son todos los datos requeridos para la pre consulta, los datos visualizados serán de acuerdo al empleado seleccionado.

Como se puede observar dentro de esta ventana se maneja al paciente con cada una de las consultas realizadas, antes de ingresar alguna consulta se debe seleccionar al paciente, esto se puede realizar desplegándose mediante los botones:

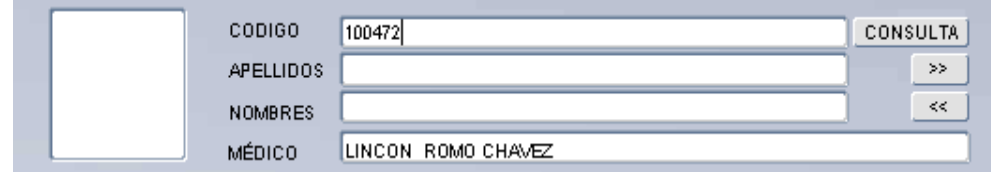

*SIGUIENTE.-*Se utiliza para desplazarse hacia el siguiente registro.

*ANTERIOR.-* Se utiliza para desplazarse hacia el registro anterior.

O mediante consultas haciendo clic en *CONSULTA*, las cuales pueden ser por nombre del paciente o por código de ficha medica dependiendo del dato con el que se disponga.

*Por Nombre del paciente*

Se debe hacer clic en el campo Nombre y se le mostrara una lista de empleados.

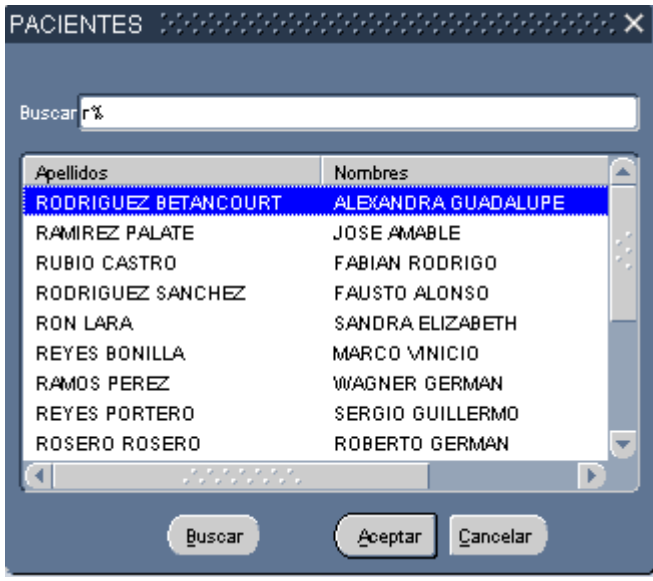

En esta ventana se debe seleccionar el empleado posteriormente presionar aceptar y los datos del paciente con sus consultas se ejecutara en caso de seleccionar cancelar aparecerá un mensaje de información

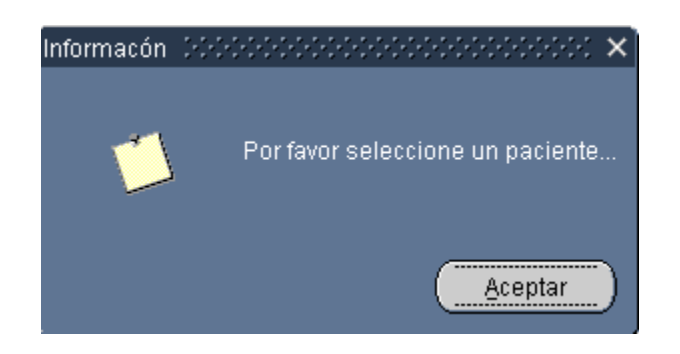

*Por código de ficha medica*

Si se conoce el código de la ficha médica se debe ingresar y hacer doble clic para ejecutar la consulta

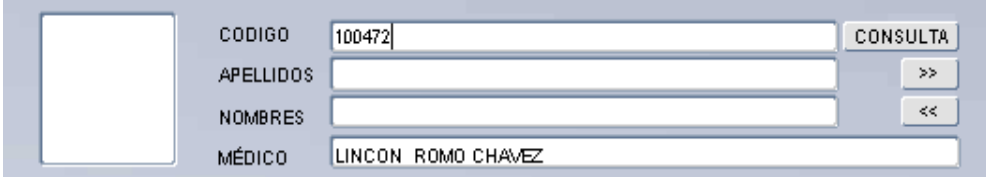

Si el Código Ingresado es correcto se le mostrara la información de las consultas médicas del paciente seleccionado y si no es correcto se le mostrara el siguiente mensaje de información.

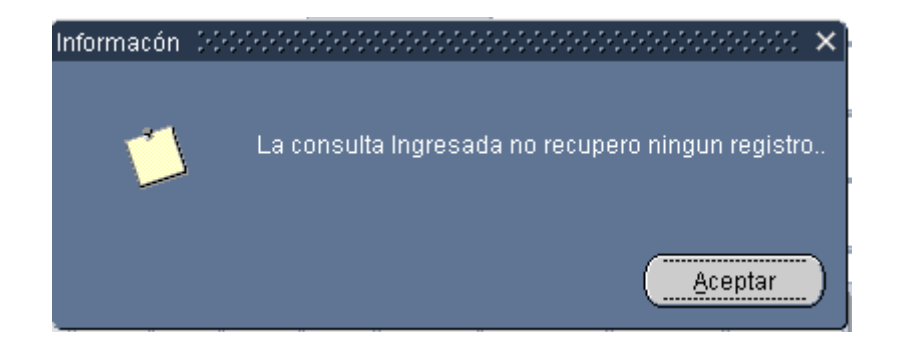

#### **Nota:**

Si desea puede volver a ejecutar una consulta seleccionar el paciente o ingresar el código de la ficha medica y presionar nuevamente doble clic, si el paciente seleccionado no tiene ninguna consulta medica los datos de la misma aparecerán vacíos.

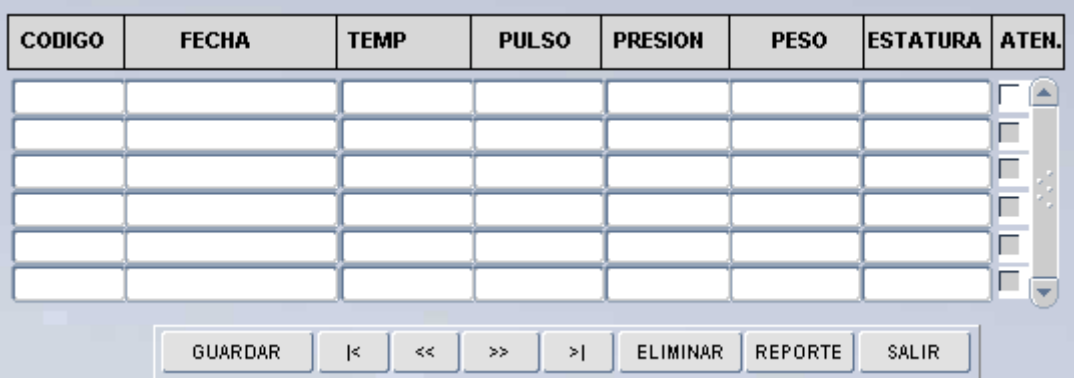

Después de haber seleccionado el Paciente a revisar se procede a manipular las consultas medicas como se muestra en la figura.

Los campos obligatorios es únicamente la fecha de la consulta médica que por defecto es la de la base de datos, los demás campos son importantes más no obligatorios pero de estos depende la visualización de información en reportes posteriores

Se debe tomar en cuenta que el campo atención es el que define si el paciente será o no atendido por el medico y de acuerdo con el orden de llegada se generar el orden de atención

Las tareas que esta ventana contiene son las siguientes:

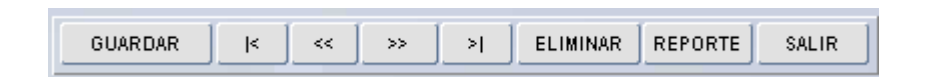

Además de otras tareas propias de cada uno de los campos que serán explicadas posteriormente.

#### *OPCION GUARDAR.-*

Para almacenar la información ingresada se deberá presionar el botón guardar donde previamente antes de realizar esta tarea comprueba que todos los datos sean los correctos y obligatorios.

#### *Campos Obligatorios*

Los datos de Nombres o Apellidos son obligatorios dentro del sistema por lo cual si estos están vacíos se nos mostrara el siguiente mensaje

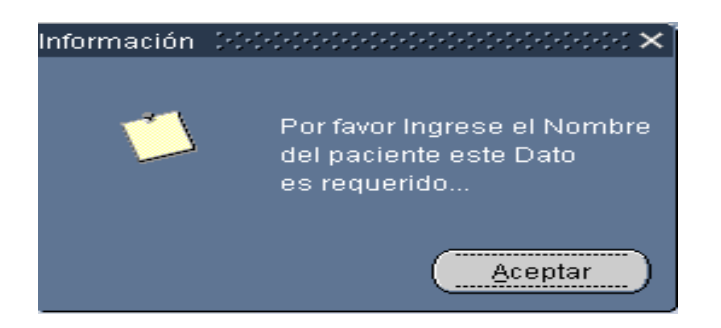

La fecha es otro campo obligatorio el cual deberá seleccionarlo de la lista o por defecto ingresar la fecha, caso que no se haya ingresado ninguna fecha se mostrara el siguiente mensaje

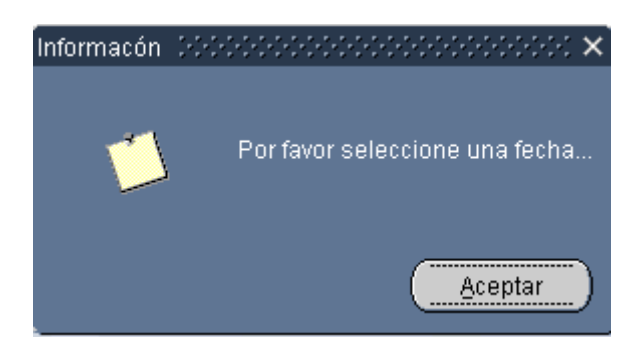

Cabe recordar que para evitar este tipo de inconvenientes el sistema esta diseñado para colocar la fecha actual del sistema, la cual puede ser borrada lo cual no se recomienda.

Una vez comprobado uno por uno los campos obligatorios y correctos el sistema nos permitirá almacenar la información, previamente mostrando antes de esto un mensaje de confirmación:

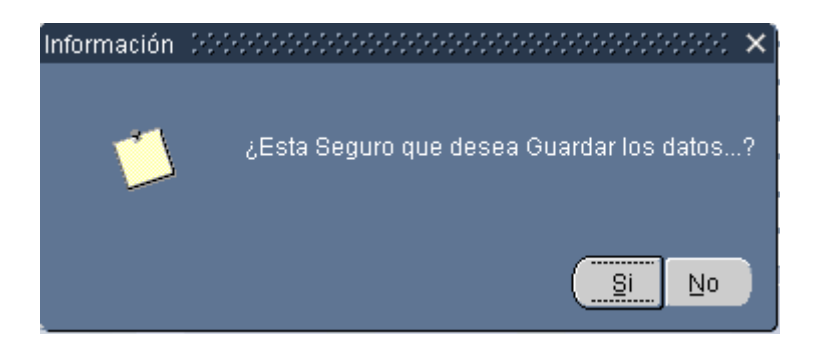

**SI.-** si se presiona este botón los datos se almacenaran

**NO.-** si se presiona este botón los datos no se almacenaran

# *OPCION PRIMERO.-*

 $\overline{\mathcal{S}}$  Se utiliza para desplazarse hacia el primer registro.

# *OPCION ANTERIOR.-*

≼ Se utiliza para desplazarse hacia el anterior registro.

# *OPCION SIGUIENTE.-*

Se utiliza para desplazarse hacia el siguiente registro.

# *OPCION ÚLTIMO.-*

 $\geq$  [ Se utiliza para desplazarse hacia el ultimo registro.

# *OPCION ELIMINAR.-*

Para borrar un registro cualquiera que este sea primeramente debe estar seleccionado y posteriormente presionar el botón eliminar donde se le mostrara un mensaje de confirmación:

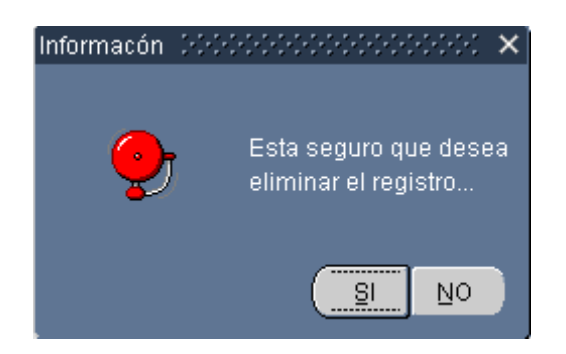

**SI.-** si se presiona este botón los datos se borraran

**NO.-** si se presiona este botón la acción será cancelada.

### *OPCION REPORTE.-*

Esta opción nos permite visualizar las pre consultas realizadas de acuerdo al paciente seleccionado, el tiempo que se demore en subir los datos dependerá de la velocidad del navegador y de la maquina.

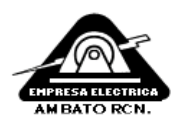

EMPRESA ELECTRICA AMBATO R.C.N S.A DISPENSARIO MEDICO CONSULTAS  $\sim$  $\sim$ 

 $\sim$ 

 $\mathcal{L}$ 

Ficha Medica: Paciente: 100472 MERCEDES ISABEL YANEZ BAYAS :

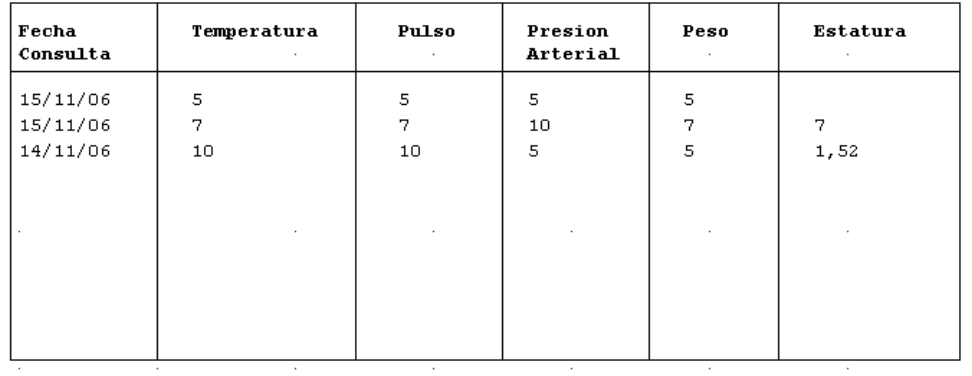

Diciembre 13 2006

Página 1

### *OPCION SALIR.-*

Esta opción nos permite salir de la ventana actual donde se le mostrara un mensaje de confirmación dependiendo si existe cambio de datos dentro de la ventana:

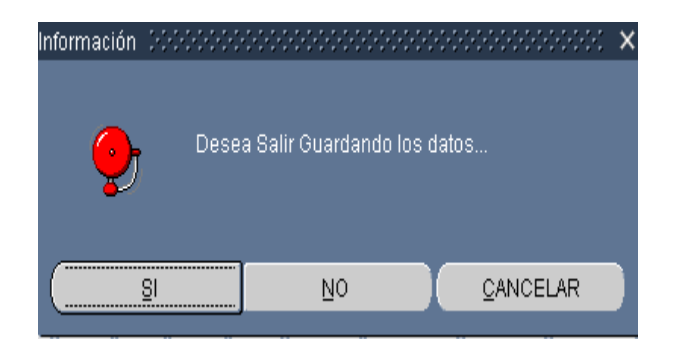

**SI.-** si se presiona este botón saldrá de la ventana guardando los datos

**NO.-** si se presiona este botón saldrá de la ventana sin guardar los datos.

**CANCELAR.-** si se presiona este botón cancelara la acción y no saldrá de la ventana.

# *OPCION NUEVO.-*

Para almacenar un nuevo registro hacer clic el último registro y presionar siguiente de esta forma se nos creara un registro en blanco en el cual se deberá llenar todos los datos necesarios y obligatorios, tomando en cuenta que previamente debe estar seleccionado un paciente.

### **POST CONSULTA**

Si hacemos clic en el botón de *POST CONSULTA* de la pantalla principal se nos mostrara la siguiente ventana, en la cual se encuentra todas las tareas que se pueden realizar.

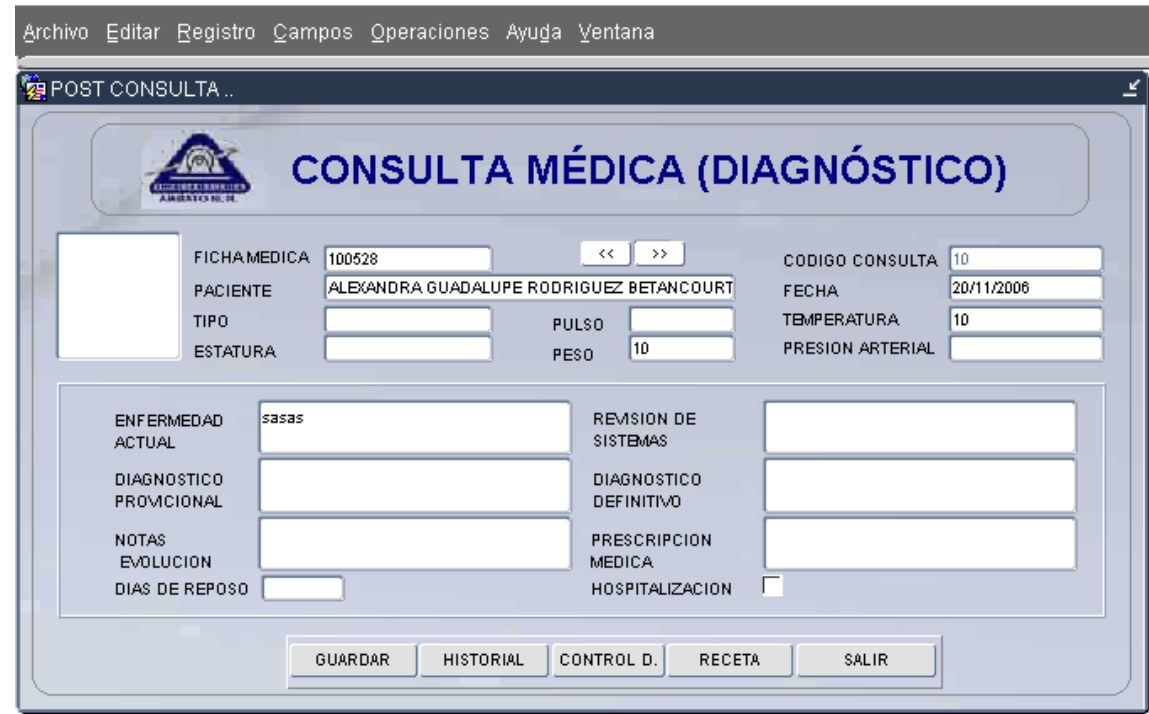

Los campos que en esta ventana se visualizan son todos los datos requeridos para la post consulta o diagnostico medico, los datos visualizados serán de acuerdo al empleado seleccionado.

Como se puede observar dentro de esta ventana se maneja al paciente con cada una de los datos ingresados previamente en la pre consulta, antes de ingresar algún Diagnostico se debe seleccionar al paciente, esto se puede realizar desplegándose mediante los botones:

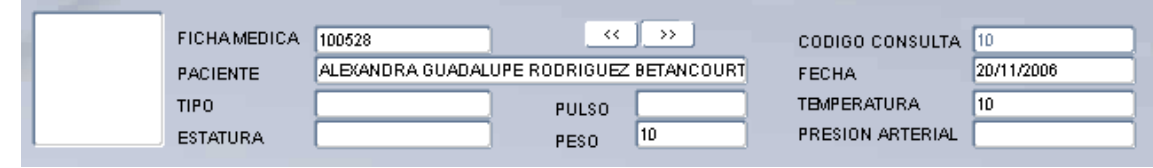

*SIGUIENTE.-*Se utiliza para desplazarse hacia el siguiente registro.

*ANTERIOR.-* Se utiliza para desplazarse hacia el registro anterior.

Dentro de esta sección se visualizara los datos tomados previamente antes de la revisión del médico de turno. Después de haber seleccionado el Paciente a revisar se procede a ingresar el Diagnostico del mismo como se muestra en la figura.

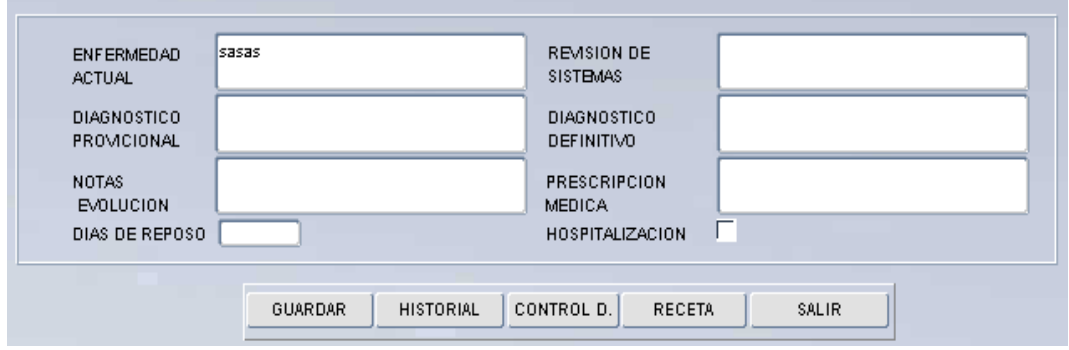

Los campos no son obligatorios pero son importantes porque de estos depende la visualización de información en reportes posteriores

Las tareas que esta ventana contiene son las siguientes:

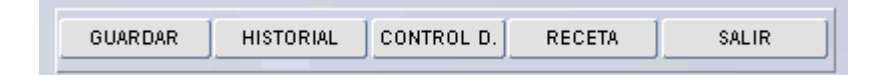

# *OPCION GUARDAR.-*

Para almacenar la información ingresada se deberá presionar el botón guardar donde previamente antes de realizar esta tarea comprueba que todos los datos sean los correctos y muestra un mensaje de confirmación:

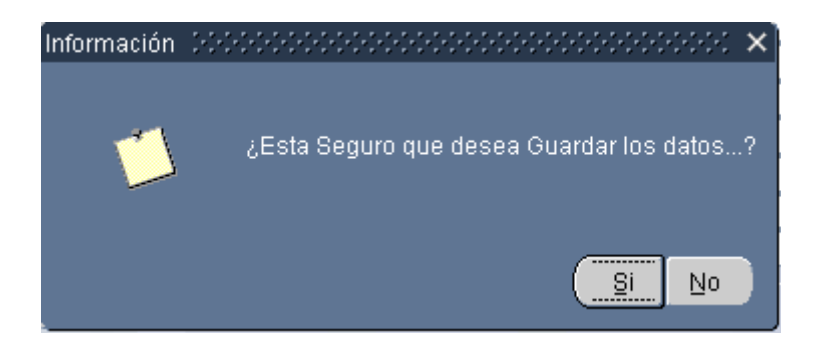

**SI.-** si se presiona este botón los datos se almacenaran

**NO.-** si se presiona este botón los datos no se almacenaran

Una vez almacenado los datos los botones de Guardar y Salir serán deshabilitados garantizando con esto que sea registrada la consulta.

# *OPCION HISTORIAL.-*

Para acceder al Historial clínico del paciente hacemos clic en *HISTORIAL*  donde se visualizara un listado de todas las fechas y sus revisiones del paciente seleccionado

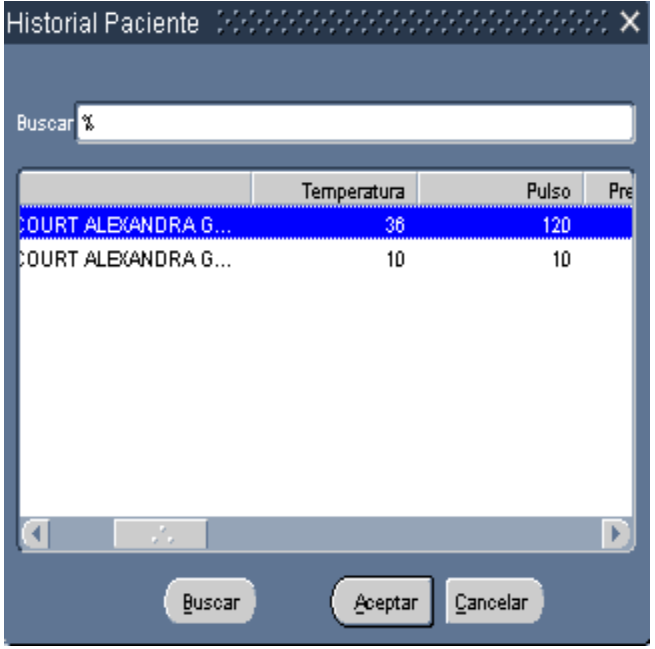

Esta ventana solo permitirá visualizar los datos por lo cual si presiona aceptar, cancelar no ocurre nada ni es necesario seleccionar una fecha, esta ventana solo se utilizara para visualización

#### *OPCION CONTROL DIARIO.-*

Para acceder a la ventana para el control diario de Consultas se debe hacer clic en *CONTROL D.* con lo cual aparecerá la siguiente ventana.

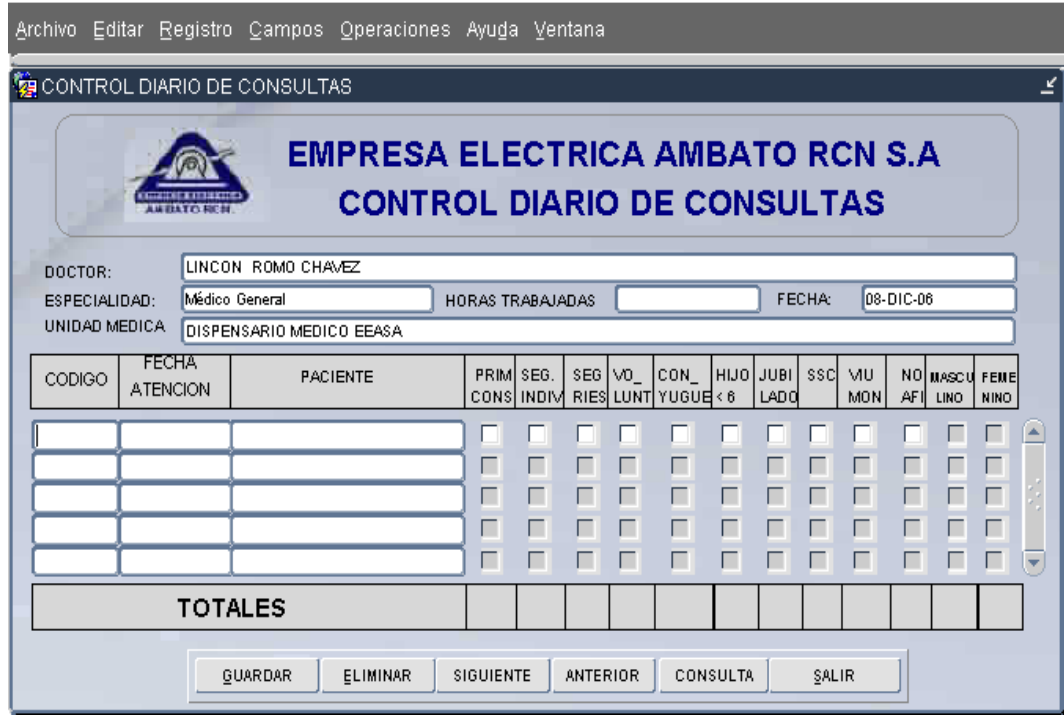

Los campos que en esta ventana son todos los datos requeridos para la el control diario de consultas de acuerdo a la fecha de la base de datos y con sus totales respectivos.

Como se puede observar dentro de esta ventana se maneja la fecha actual con cada una de las consultas atendidas, algunos de los campos serán tomados de las historias clínicas como de la consulta respectiva para ahorrar recursos.

Los campos no son obligatorios pero son importantes porque de estos depende la visualización de información en reportes posteriores.

También se debe tomar en cuenta que la primera vez en el día que se abra esta ventana aparecerá un mensaje recordando que no existe ninguna consulta registrada presione aceptar y siga con la aplicación.

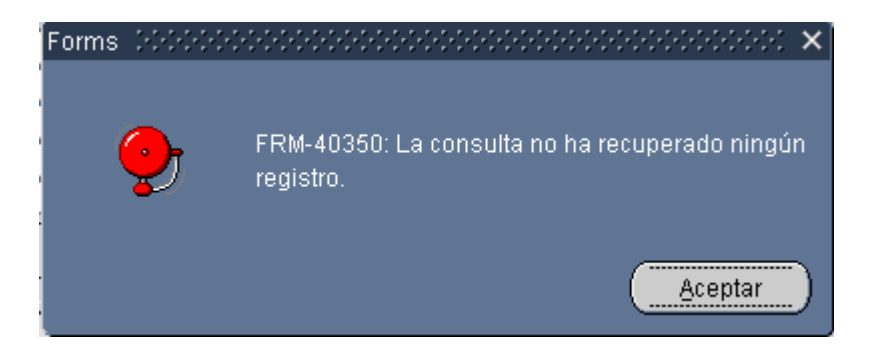

Las tareas que la ventana de *CONTROL DIARIO* contiene son las siguientes:

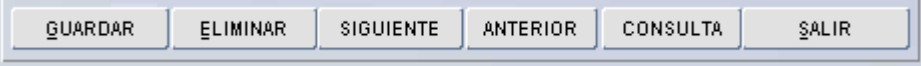

### *OPCION GUARDAR.-*

Para almacenar la información ingresada se deberá presionar el botón guardar donde previamente antes de realizar esta tarea comprueba que todos los datos sean los correctos y muestra un mensaje de confirmación:

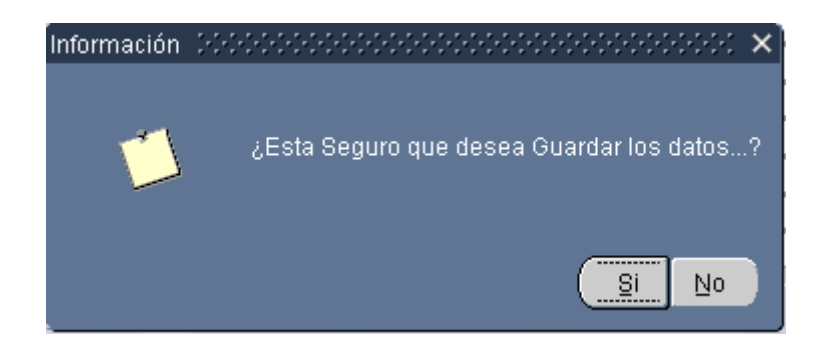

**SI.-** si se presiona este botón los datos se almacenaran

**NO.-** si se presiona este botón los datos no se almacenaran

El sistema esta restringido para registrar un solo registro perteneciente a la consulta actual garantizando con esto la no duplicidad de datos y una vez almacenado los datos los botones de Guardar y Salir de *POST CONSULTA* serán habilitados.

#### *OPCION ELIMINAR.-*

Para borrar un registro cualquiera que este sea primeramente debe estar seleccionado y posteriormente presionar el botón eliminar donde se le mostrara un mensaje de confirmación:

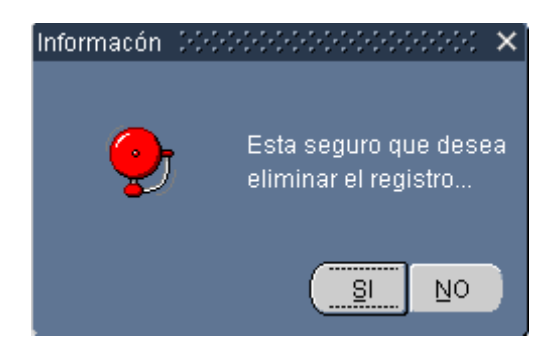

**SI.-** si se presiona este botón los datos se borraran

**NO.-** si se presiona este botón la acción será cancelada.

#### *OPCION SIGUIENTE.-*

Presionando este botón nos permitirá visualizar los siguientes ítems del Control Diario de Consultas

### *OPCION ANTERIOR.-*

Presionando este botón nos permitirá visualizar el anterior ítem del Control Diario de Consultas

Los ítems adicionales del Control diario de consultas son los siguientes los cuales son navegables mediante los botones siguiente y anterior:

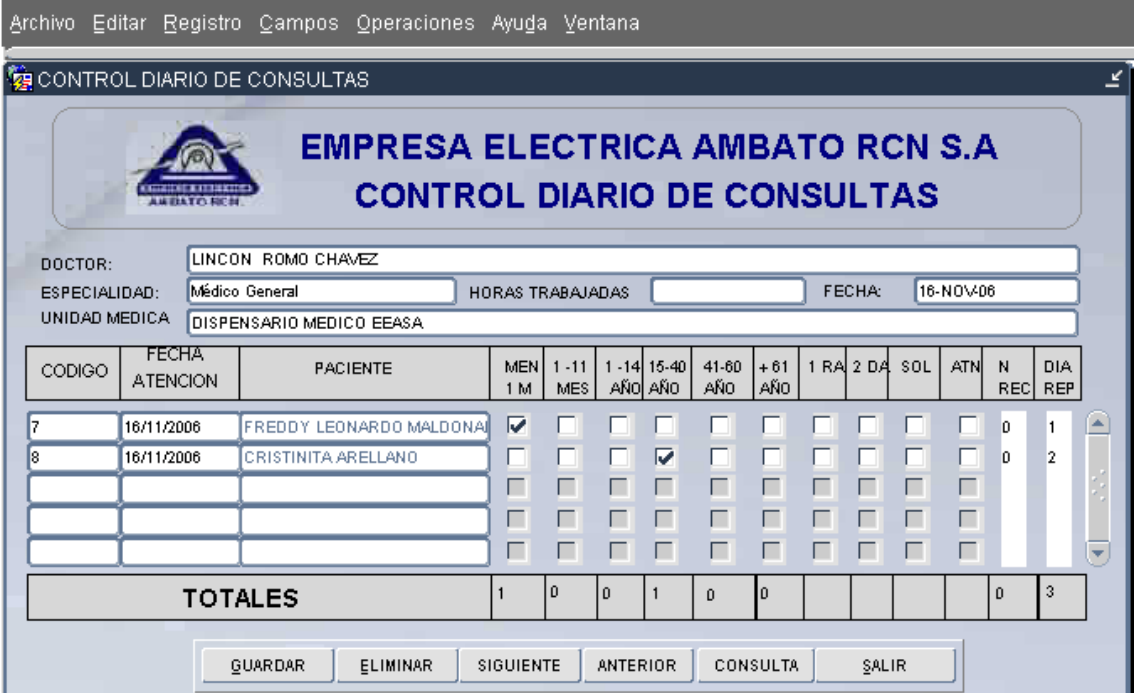

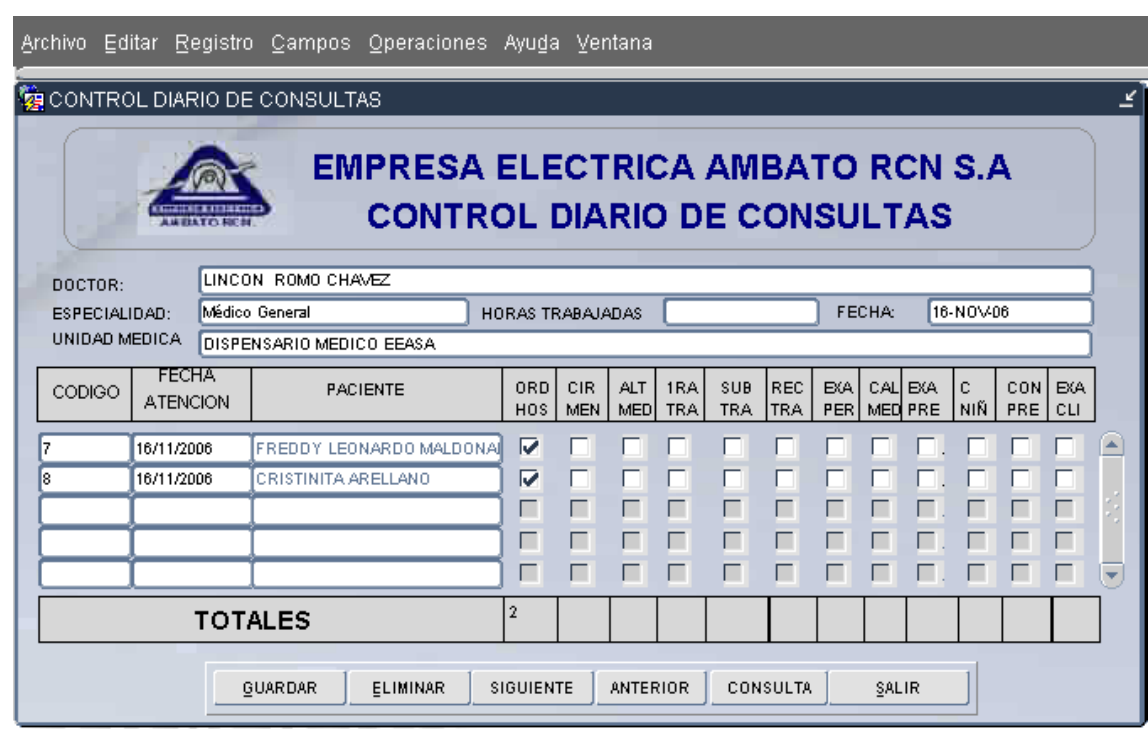

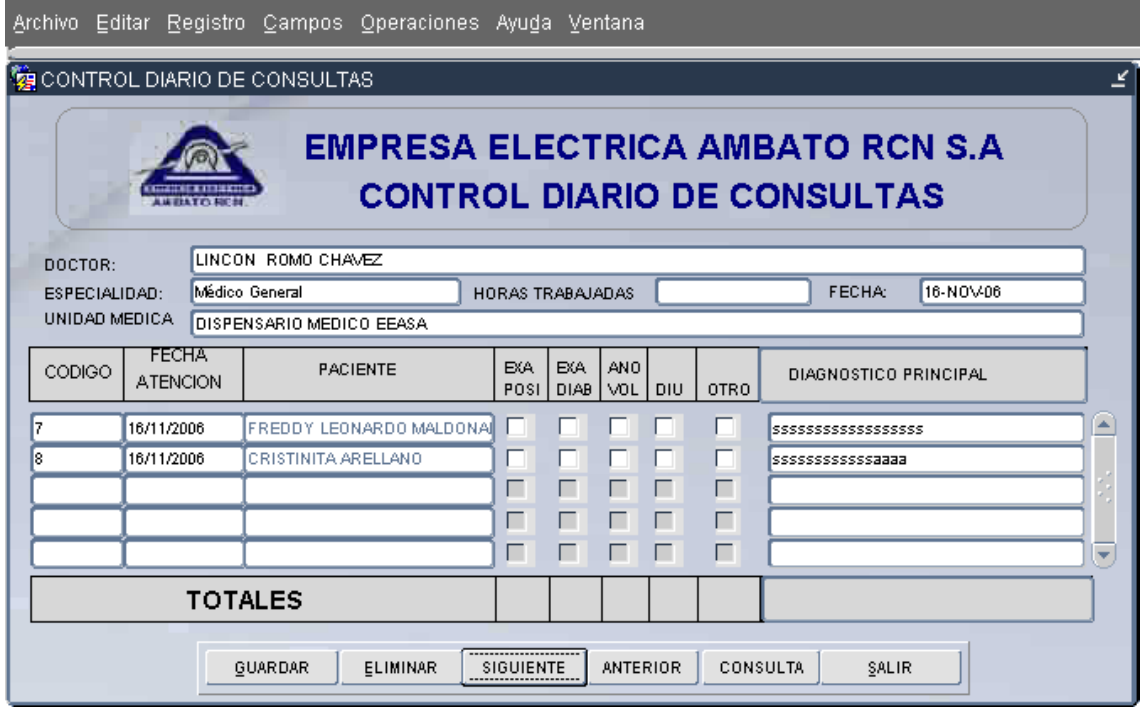

# *OPCION CONSULTA.-*

Para poder consultar se debe primeramente hacer clic en *Consulta*, posteriormente hacer doble clic en *FECHA* donde se visualizara una lista de fechas disponibles como se muestra en la figura.

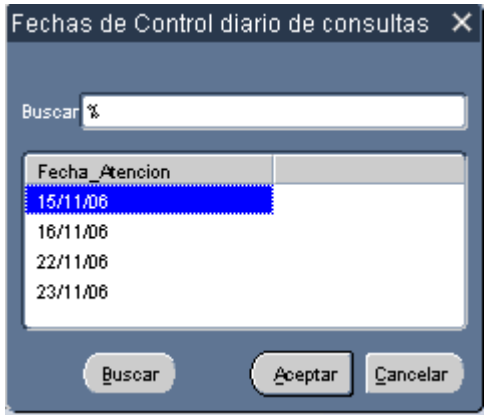

Seleccionar la fecha que desee visualizar los datos y presionar aceptar para ejecutar la consulta, en caso de presionar cancelar aparecerá un mensaje de información

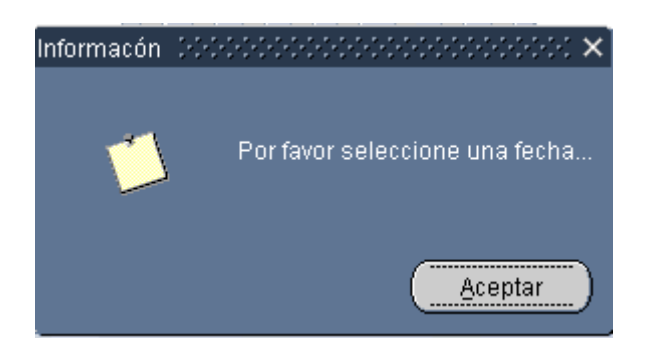

Cuando presione aceptar le preguntara si desea guardar los datos en el cual deberá colocar que *NO* si no ha hecho ningún tipo de cambio

# *OPCION SALIR.-*

Esta opción nos permite salir de la ventana actual donde se le mostrara un mensaje de confirmación dependiendo si existe cambio de datos dentro de la ventana:

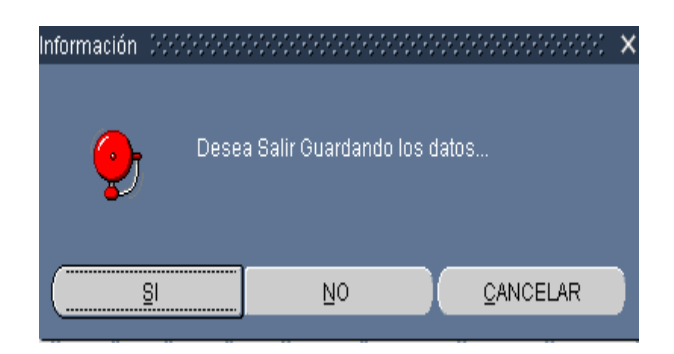

**SI.-** si se presiona este botón saldrá de la ventana guardando los datos

**NO.-** si se presiona este botón saldrá de la ventana sin guardar los datos.

**CANCELAR.-** si se presiona este botón cancelara la acción y no saldrá de la ventana.

#### **Nota:**

Para crear un nuevo registro de control diario de consultas se debe colocar en el último registro y seleccionar un registro vació para que los datos de la consulta se actualizaran automáticamente, esto ocurrirá siempre y cuando no se encuentre almacenado.

### *OPCION RECETAS.-*

Para acceder a la ventana de Recetas se debe hacer clic en *RECETAS* con lo cual aparecerá la siguiente ventana.

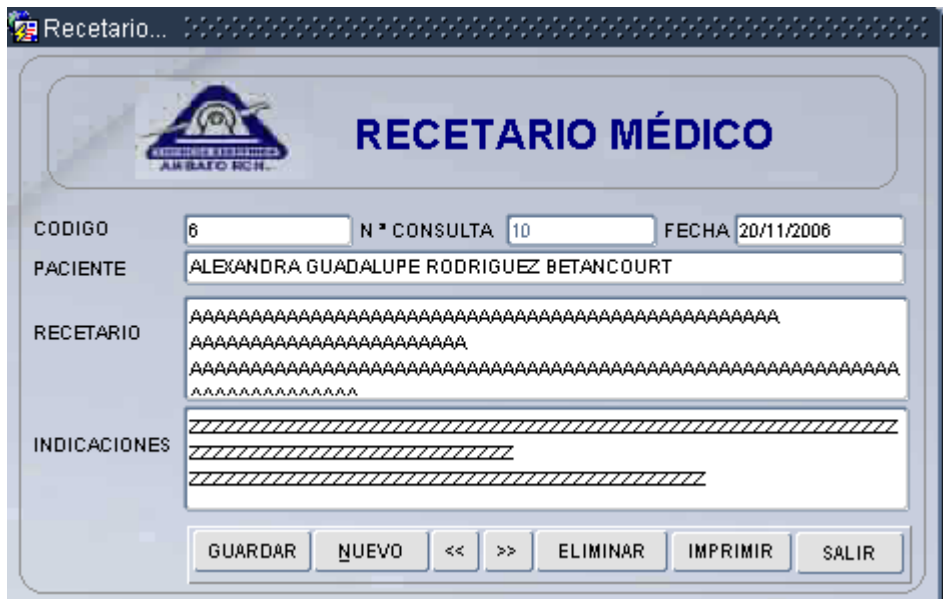

Los campos que se visualizan en esta ventana van de acuerdo al paciente que esta siendo atendido, por lo cual el usuario no necesita manipular los datos principales, sino únicamente el recetario y las indicaciones

Los campos no son obligatorios pero son importantes porque de estos depende la visualización de información en reportes posteriores.

Las tareas que la ventana de **RECETARIO** contiene son las siguientes:

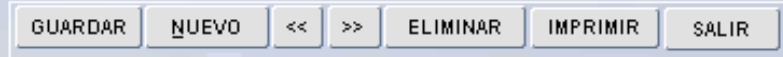

#### *OPCION GUARDAR.-*

Para almacenar la información ingresada se deberá presionar el botón guardar donde previamente antes de realizar esta tarea comprueba que todos los datos sean los correctos y obligatorios.

#### *Campos Obligatorios*

Los datos obligatorios dentro del sistema son el recetario y las indicaciones por lo cual si estos están vacíos se nos mostrara el siguiente mensaje

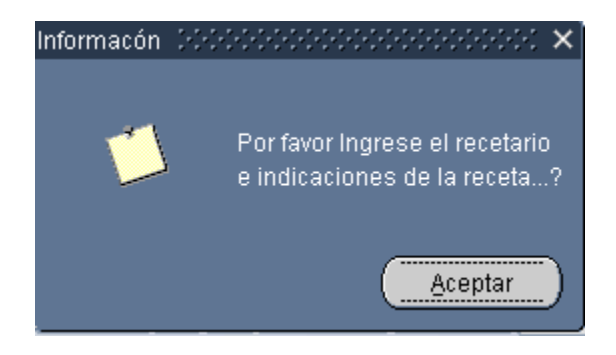

Una vez comprobado uno por uno los campos obligatorios y correctos, el sistema nos permitirá almacenar la información previamente mostrando antes de esto un mensaje de confirmación:

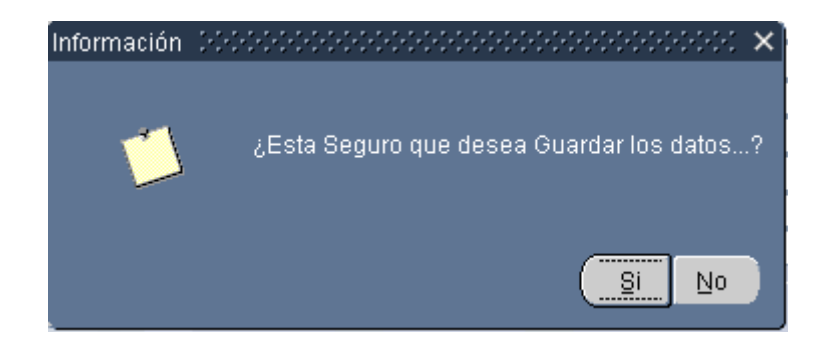

**SI.-** si se presiona este botón los datos se almacenaran

**NO.-** si se presiona este botón los datos no se almacenaran

#### *OPCION NUEVO.-*

Para almacenar un nuevo registro hacer clic en *NUEVO* e ingresara todos los datos requeridos, se deberá tomar en cuenta que la nueva receta creada pertenece al mismo paciente seleccionado.

## *OPCION ANTERIOR.-*

Se utiliza para desplazarse hacia el anterior registro.

#### *OPCION SIGUIENTE.-*

 $\mathbb{R}$  Se utiliza para desplazarse hacia el siguiente registro.

### *OPCION ELIMINAR.-*

Para borrar un registro cualquiera que este sea primeramente debe estar seleccionado y posteriormente presionar el botón eliminar donde se le mostrara un mensaje de confirmación:

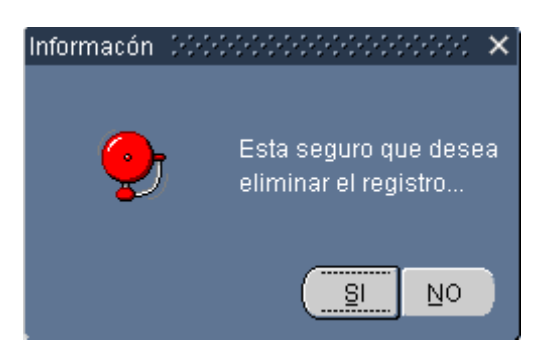

**SI.-** si se presiona este botón los datos se borraran

**NO.-** si se presiona este botón la acción será cancelada.

#### *OPCION IMPRIMIR.-*

Esta opción nos permite visualizar la receta visualizada de acuerdo al paciente seleccionado, el tiempo que se demore en subir los datos dependerá de la velocidad del navegador y de la maquina.

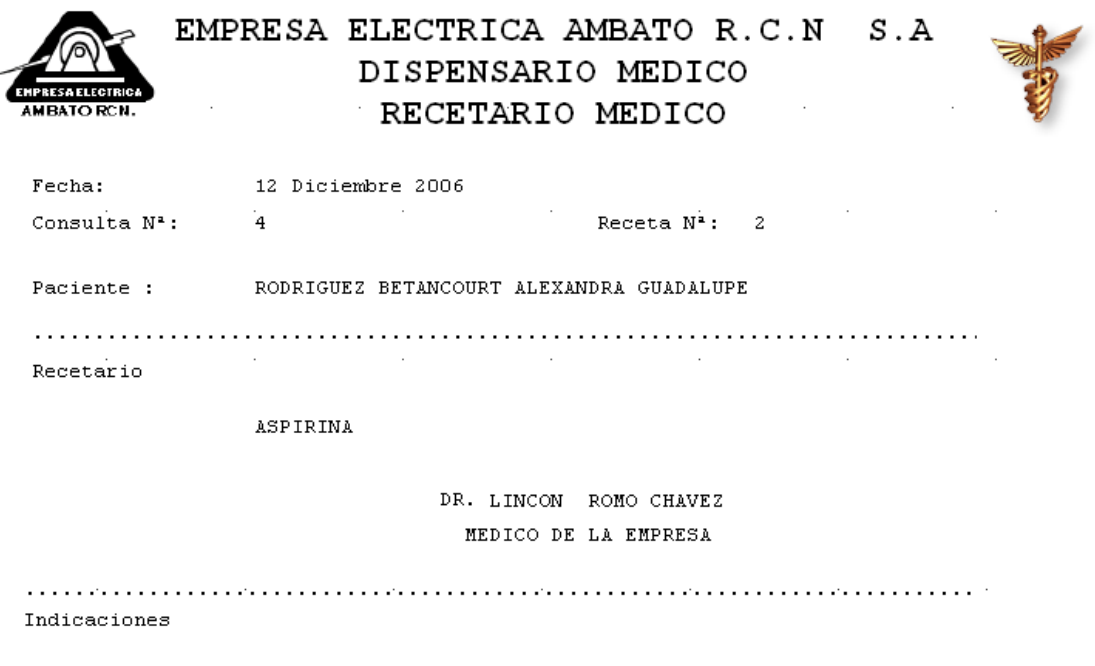

TODOS LOS DIAS

# *OPCION SALIR.-*

Esta opción nos permite salir de la ventana actual donde se le mostrara un mensaje de confirmación dependiendo si existe cambio de datos dentro de la ventana:

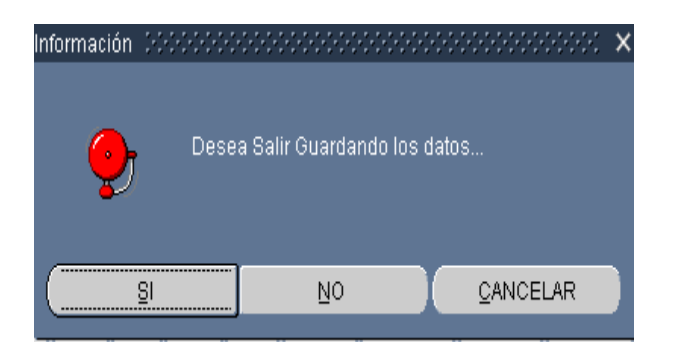

**SI.-** si se presiona este botón saldrá de la ventana guardando los datos

**NO.-** si se presiona este botón saldrá de la ventana sin guardar los datos.

**CANCELAR.-** si se presiona este botón cancelara la acción y no saldrá de la ventana.

#### *OPCION SALIR.-*

Esta opción nos permite salir de la ventana actual previamente confirmando si existen cambios antes de salir como se muestra en la figura.

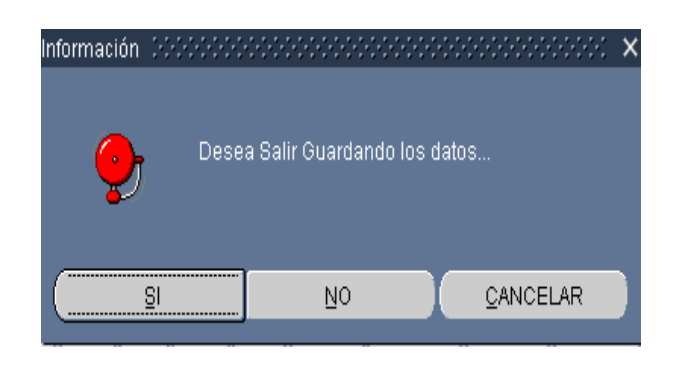

**SI.-** si se presiona este botón saldrá de la ventana guardando los datos

**NO.-** si se presiona este botón saldrá de la ventana sin guardar los datos.

**CANCELAR.-** si se presiona este botón cancelara la acción y no saldrá de la ventana.

## **ORDEN DE ATENCION**

Si hacemos clic en el botón de *ORDEN DE ATENCION* de la pantalla principal se nos mostrara la siguiente ventana, en la cual se encuentra todas las tareas que se pueden realizar.

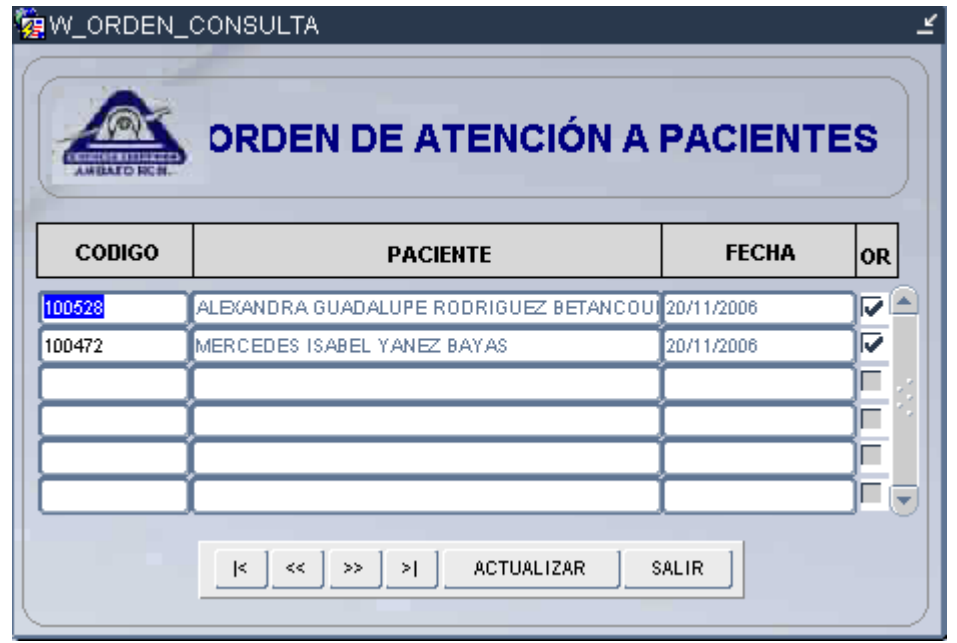

Los campos que en esta ventana se visualizan son datos que no pueden ser alterados por el usuario a acepción de *OR* que es el orden de atención.

Esta ventana es utilizada para visualizar los pacientes que están siendo atendidos y es mediante la cual la encargada de los turnos debe ir registrando la atención de un paciente.

Este orden es generado de acuerdo al tiempo de llegada del paciente, las tareas que esta ventana contiene son las siguientes:

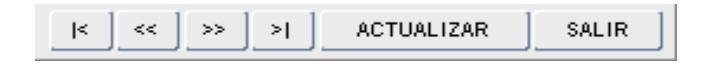

# *OPCION PRIMERO.-*

 $\leq$ Se utiliza para desplazarse hacia el primer registro.

# *OPCION ANTERIOR.-*

Se utiliza para desplazarse hacia el anterior registro.

# *OPCION SIGUIENTE.-*

 $\gg$  $\Box$  Se utiliza para desplazarse hacia el siguiente registro.

# *OPCION ÚLTIMO.-*

 $\geq$  [ Se utiliza para desplazarse hacia el ultimo registro.

# *OPCION ACTUALIZAR.-*

Para actualizar la información ingresada se deberá presionar el botón Actualizar donde se mostrara un mensaje de confirmación:

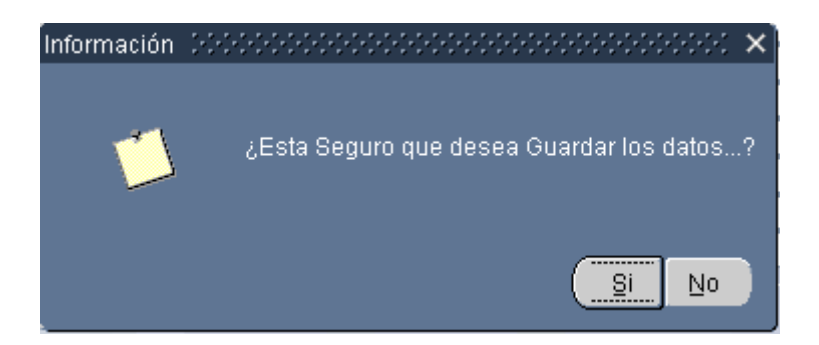

**SI.-** si se presiona este botón los datos se almacenaran

**NO.-** si se presiona este botón los datos no se almacenaran
### *OPCION SALIR.-*

Esta opción nos permite salir de la ventana actual donde se le mostrara un mensaje de confirmación dependiendo si existe cambio de datos dentro de la ventana:

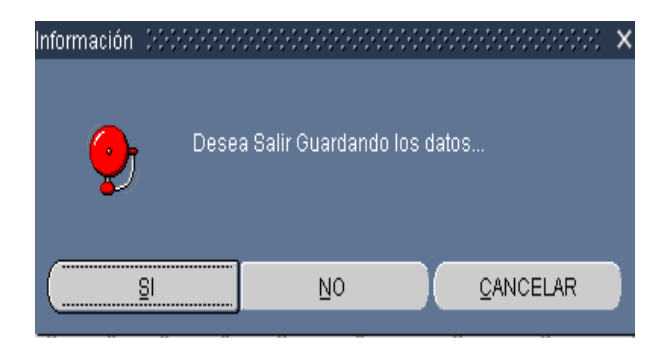

**SI.-** si se presiona este botón saldrá de la ventana guardando los datos

**NO.-** si se presiona este botón saldrá de la ventana sin guardar los datos.

**CANCELAR.-** si se presiona este botón cancelara la acción y no saldrá de la ventana.

## **REPORTES**

Si hacemos clic en el botón de *REPORTES* de la pantalla principal se nos mostrara la siguiente ventana, en la cual se encuentra todas las tareas que se pueden realizar.

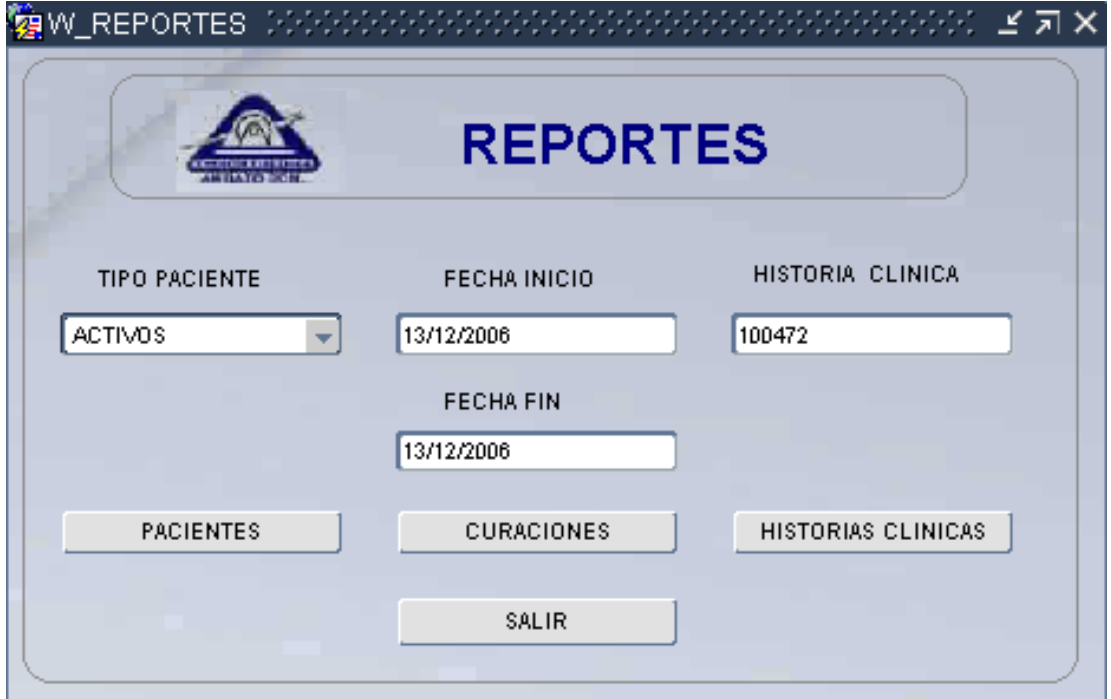

Los reportes generados dentro de esta ventana están basados en parámetros que el usuario deberá seleccionar de acuerdo a su conveniencia, las tareas que esta ventana contiene son las siguientes:

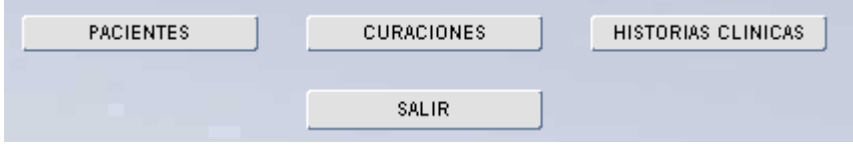

### *OPCION PACIENTES.-*

Previamente antes de hacer clic en este botón se debe seleccionar el tipo de paciente que deseo filtrar los datos para lo cual haga clic en *Tipo paciente*  y seleccione uno de la lista como se muestra a continuación:

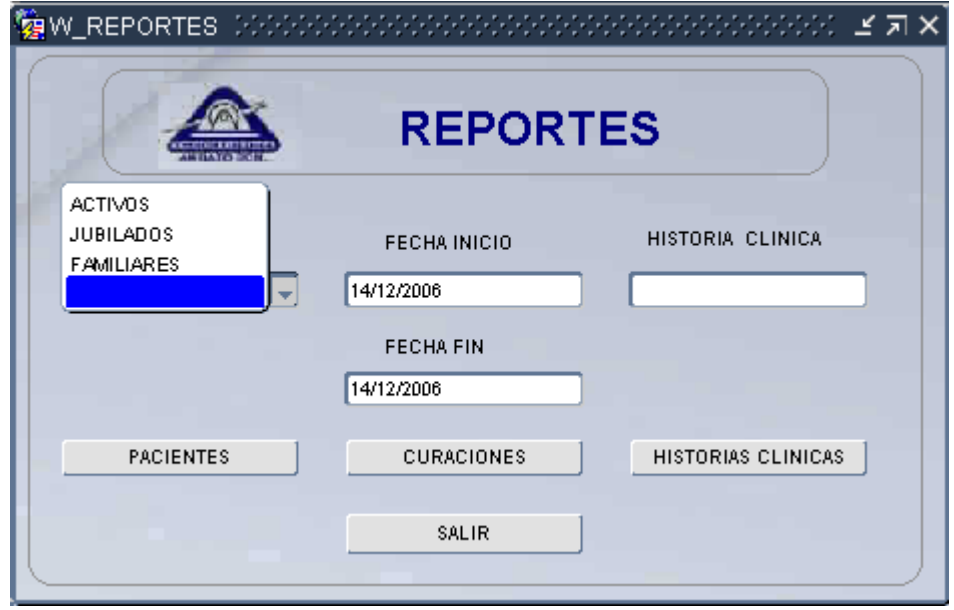

Una vez seleccionado el tipo de paciente se procede hacer clic y nos permite visualizar los pacientes de acuerdo al tipo seleccionado, el tiempo que se demore en subir los datos dependerá de la velocidad del navegador y de la maquina. El titulo del reporte dependerá del tipo de paciente seleccionado.

## *Reporte tipo Activos:*

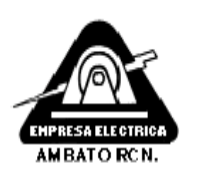

## EMPRESA ELECTRICA AMBATO R.C.N S.A DISPENSARIO MÉDICO LISTA DE PACIENTES ACTIVOS

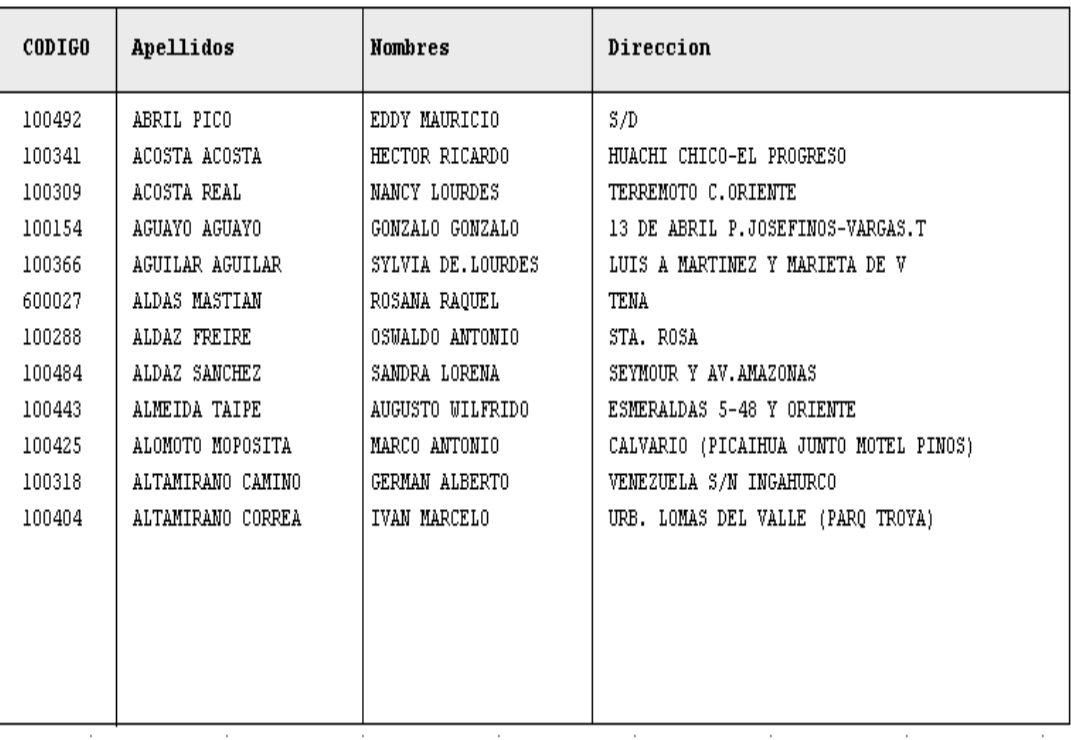

14 Diciembre 2006

Página 1

*Reporte tipo Jubilados:*

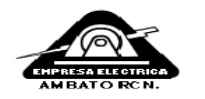

#### EMPRESA ELECTRICA AMBATO R.C.N S.A DISPENSARIO MÉDICO LISTA DE PACIENTES JUBILADOS

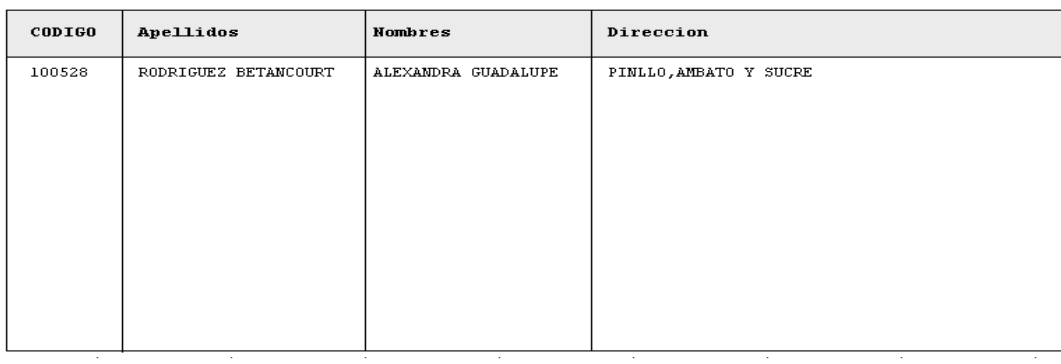

14 Diciembre 2006

Página 1

 $\bar{z}$ 

## *Reporte tipo Familiares:*

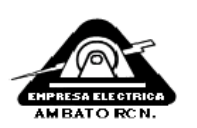

## EMPRESA ELECTRICA AMBATO R.C.N S.A DISPENSARIO MÉDICO LISTA DE PACIENTES FAMILIARES

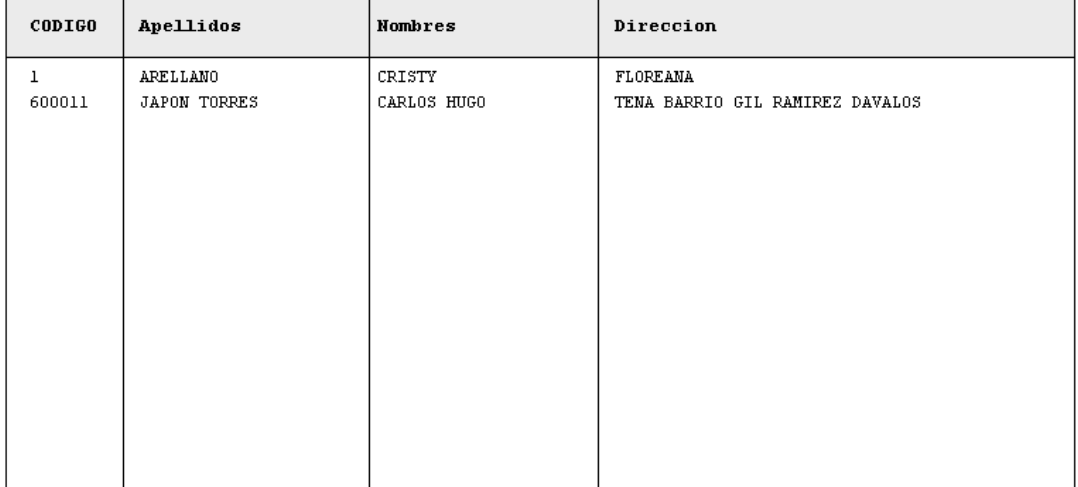

14 Diciembre 2006

Página 1

Se debe tomar en cuenta si se selecciona el campo vació de la lista nos mostrara todos los pacientes.

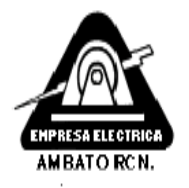

## EMPRESA ELECTRICA AMBATO RCN. SA DISPENSARIO MÉDICO LISTA DE PACIENTES

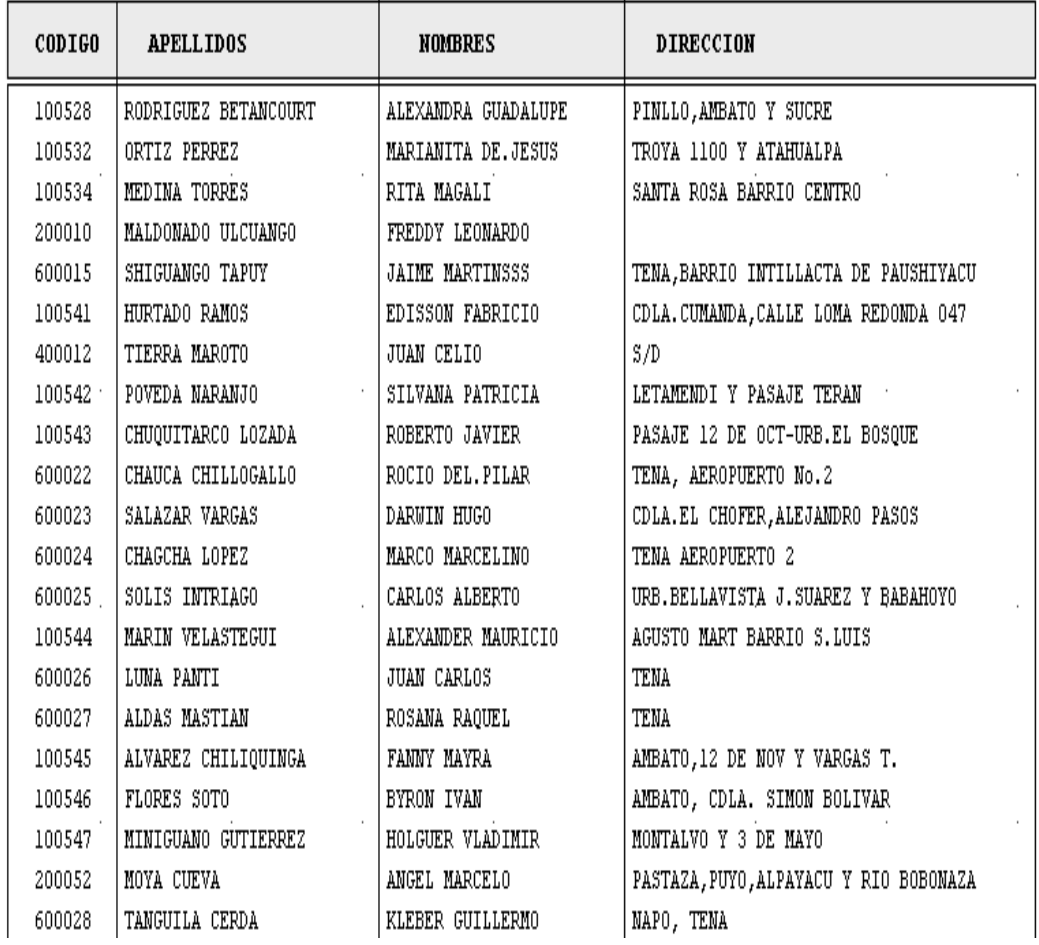

### *OPCION CURACIONES.-*

Antes de hacer clic en este botón se debe seleccionar o ingresar la fecha inicio y fecha fin de las curaciones e inyecciones que desee filtrar los datos.

Para seleccionar una fecha haga clic en el campo fecha inicio o fecha fin y se mostrara una lista de fechas disponibles como la figura.

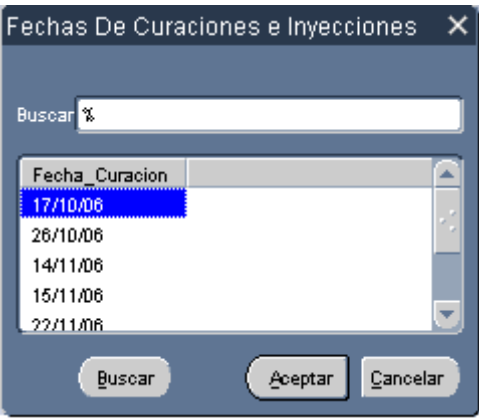

En esta ventana se debe seleccionar la fecha y posteriormente presionar aceptar en caso de seleccionar cancelar aparecerá un mensaje de información

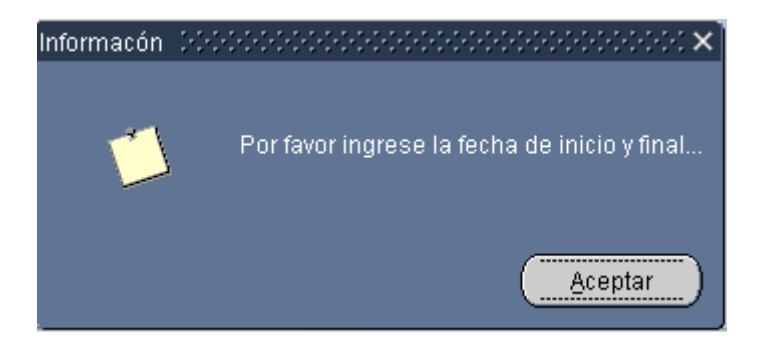

Se debe considerar que la fecha de fin no puede ser menor a la fecha inicial caso contrario si ocurre esto se le visualizara el siguiente mensaje:

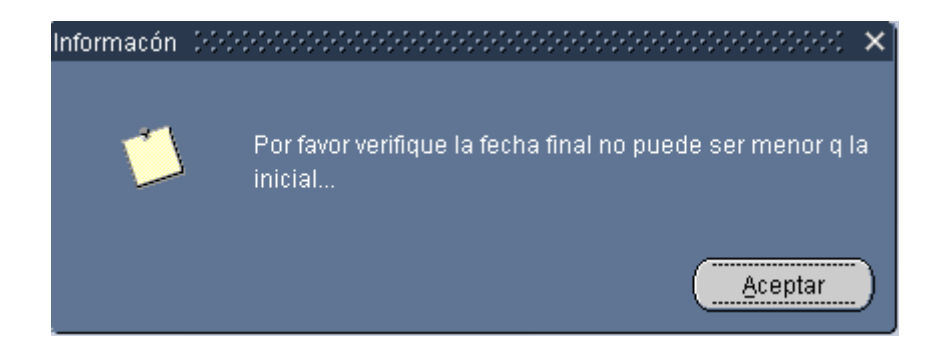

Después de haber pasado por las validaciones correspondientes, al hacer clic en *CURACIONES* se les mostrara el siguiente reporte:

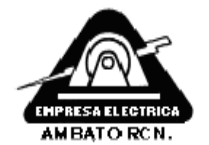

#### EMPRESA ELECTRICA AMBATO R.C.N  $S.A.$ DISPENSARIO MEDICO CONTROL DE INYECCIONES Y CURACIONES

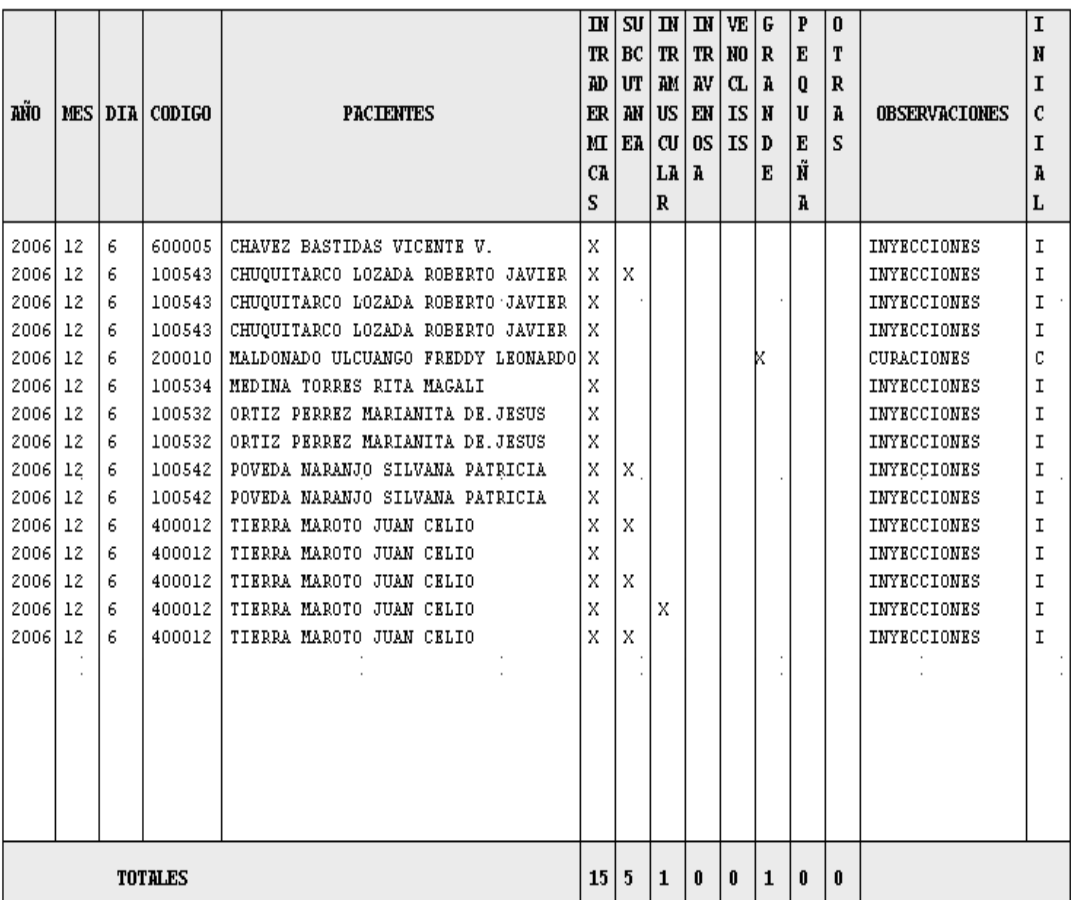

Dentro de este reporte se visualizara el total de las atenciones dependiendo del tipo de curación e inyección que se haya realizado y los totales son variables dependiendo de la fecha inicio y fecha fin.

### *OPCION HISTORIAS CLINICAS.-*

Previamente antes de hacer clic en *Historias clínicas* se debe seleccionar o ingresar el código de la historia clínica que desee visualizar en caso de no ingresarlo le aparecerá el siguiente mensaje:

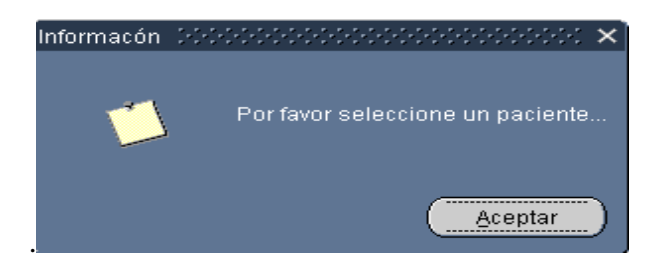

Para seleccionar la ficha medica haga clic en el campo Historia clínica y se mostrara los pacientes con sus códigos, la búsqueda dentro de esta ventana es por apellido como en la siguiente figura.

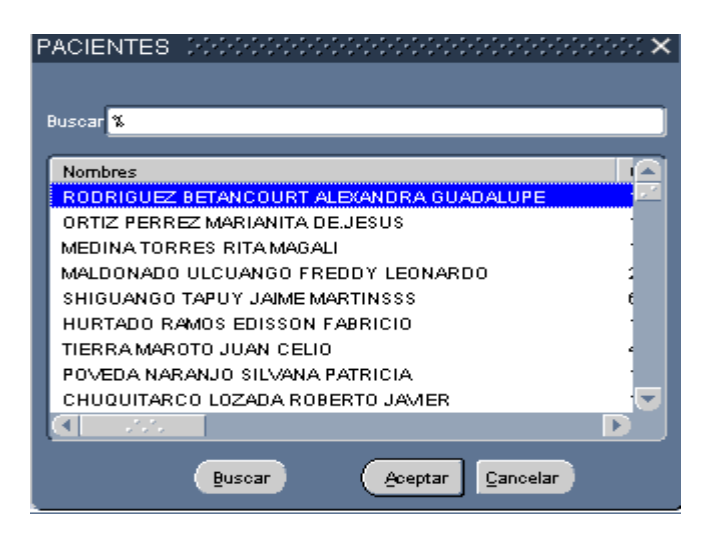

En esta ventana se debe seleccionar al paciente y posteriormente presionar aceptar en caso de seleccionar cancelar aparecerá un mensaje de información

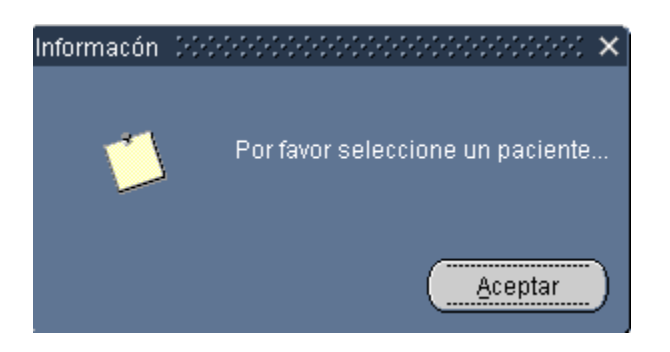

Después de haber ingresado la historia clínica, al hacer clic en *HISTORIAS* 

*CLÍNICAS* se les mostrara el siguiente reporte:

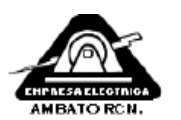

#### EMPRESA ELECTRICA AMBATO R.C.N  $S.A$ DISPENSARIO MEDICO

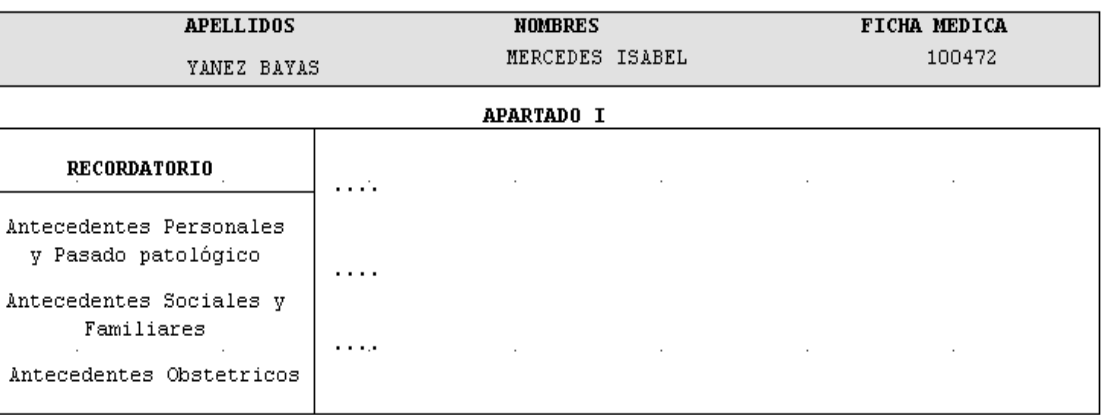

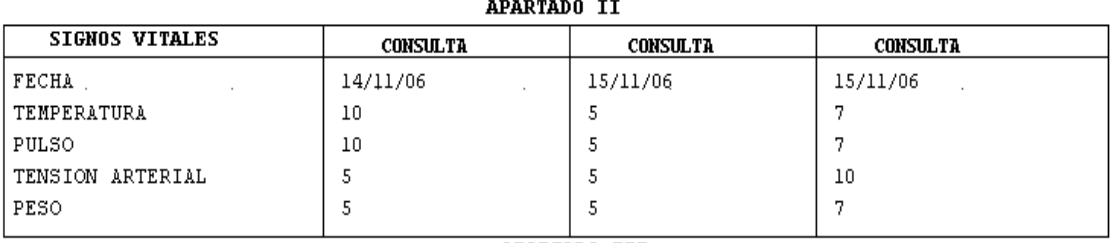

APARTADO III

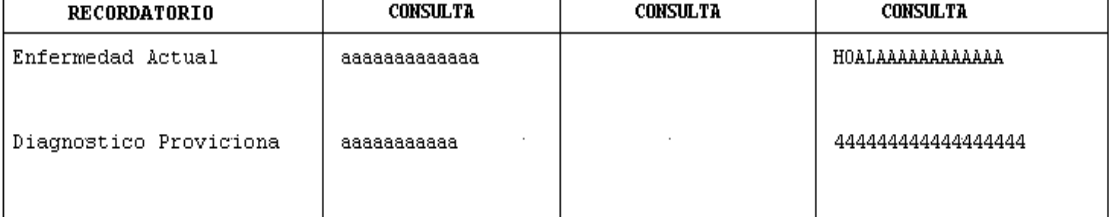

Dentro de este reporte se visualizara la información más relevante del paciente con sus respectivas consultas cada una de ellas con su fecha y por hoja se visualizaran tres consultas.

## *SALIR.-*

Esta opción nos permite salir de la ventana de Reportes y visualizar la ventana Principal

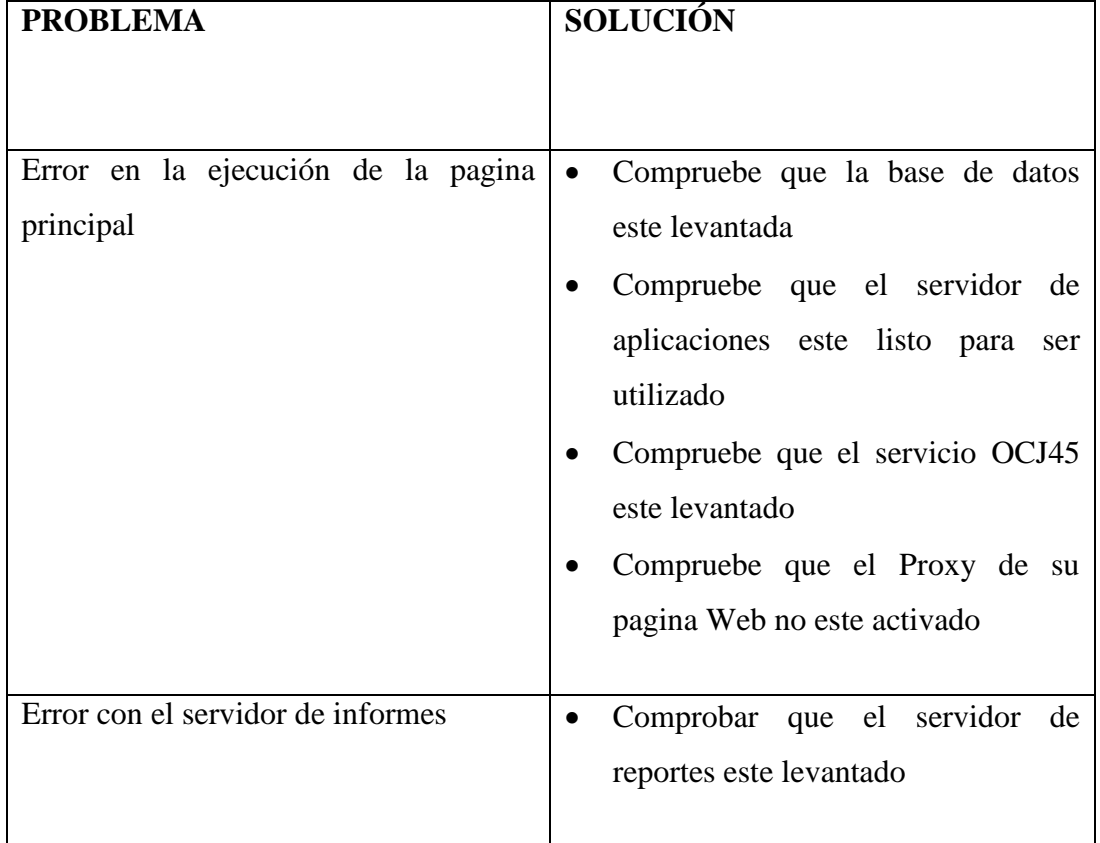

## **PROBLEMAS COMUNES**

**8.4 MANUAL TÈCNICO**

# **EMPRESA ELECTRICA AMBATO REGIONAL CENTRO NORTE S.A.**

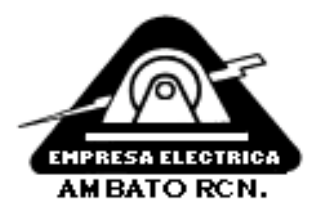

# **MANUAL TÉCNICO**

## **SISTEMA PARA EL CONTROL DE HISTORIAS CLINICAS DEL DISPENSARIO MEDICO**

## **CHISCLI**

**DISEÑO LOGICO DE LA BASE DE DATOS**

## **DISEÑO FISICO DE LA BASE DE DATOS**

Dentro del diccionario de datos se explicara cada una de las tablas que forman parte de la base de datos con sus respectivos campos y descripciones

## **TABLA DRI\_ZONA:**

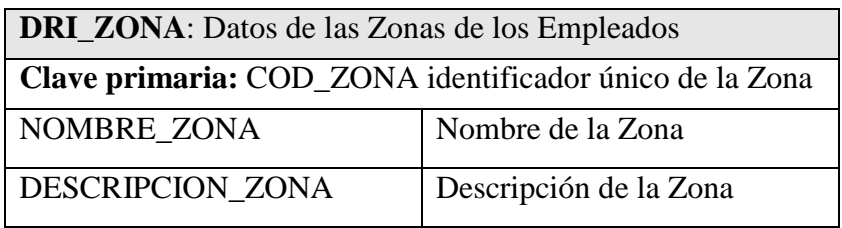

Tabla Zonas de la empresa

## **TABLA DRI\_DEPARTAMENTO:**

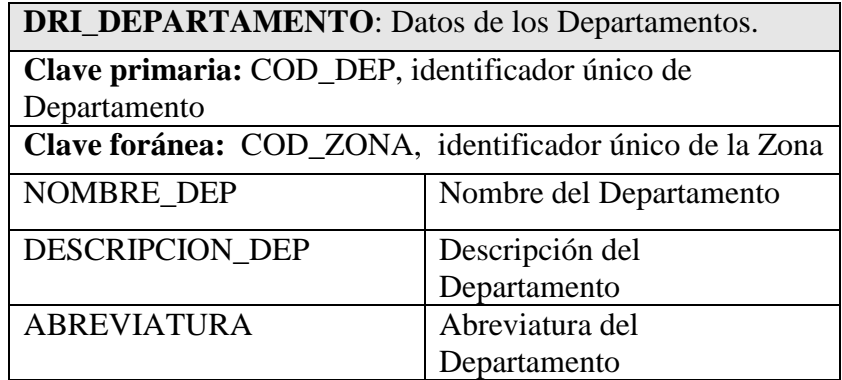

Tabla Departamentos de la empresa

## **TABLA DRI\_CARGOS**

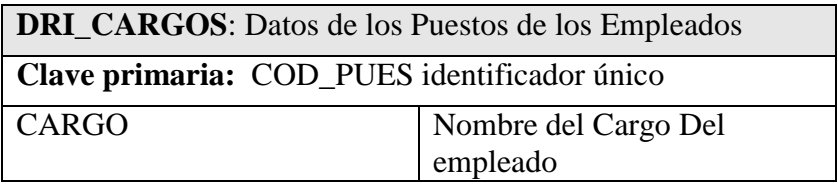

Tabla Cargos de los empleados

## **TABLA DRI\_PAIS:**

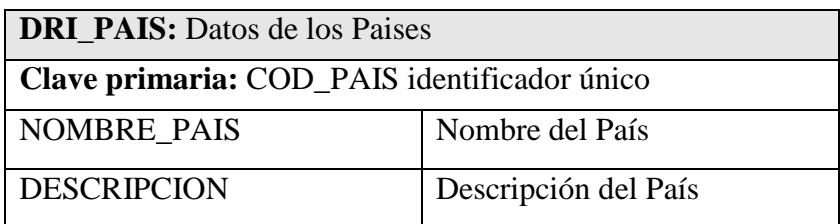

Tabla Países de los empleados

## **TABLA DRI\_PROVINCIA**

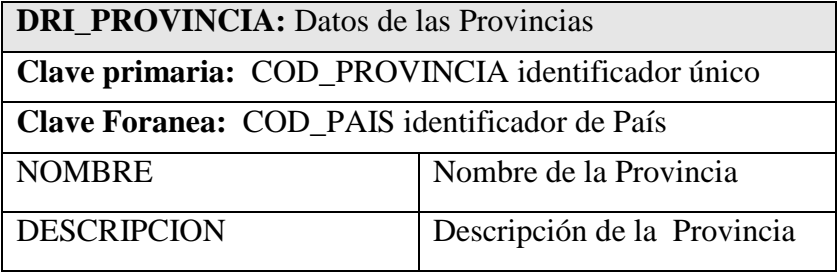

Tabla Provincias de los empleados

## **TABLA DRI\_CIUDAD**

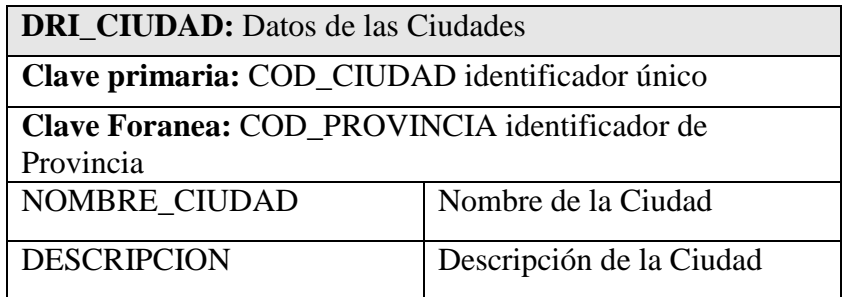

Tabla Ciudades de los empleados

## **TABLA DRI\_EMPLEADO.**

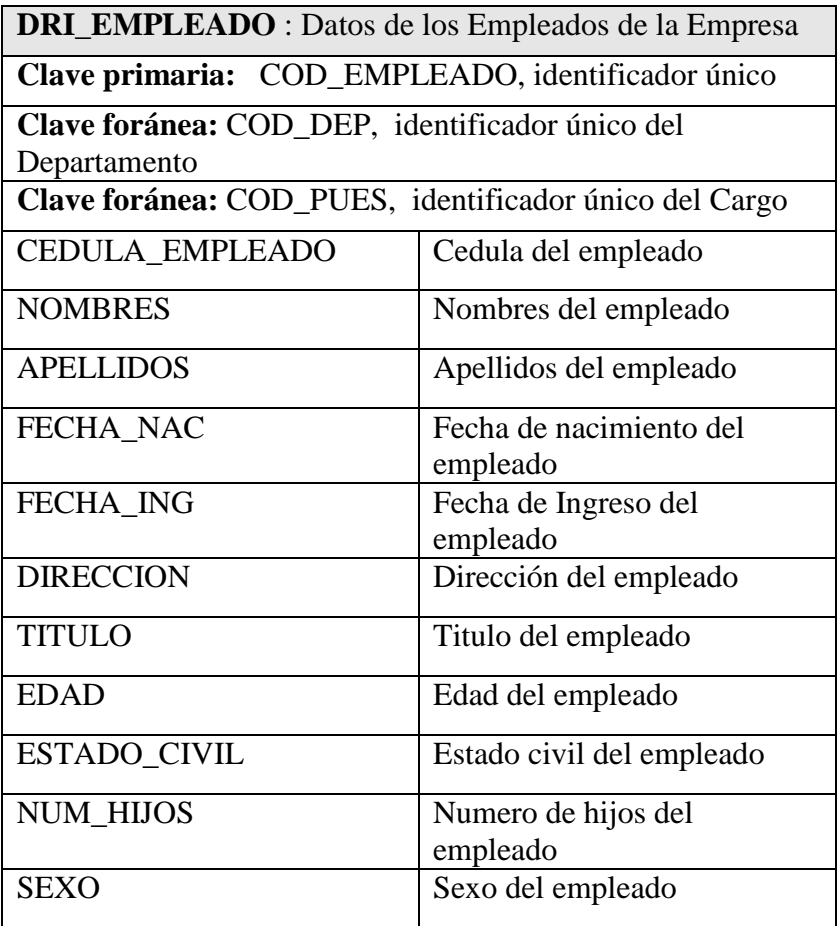

Tabla Empleados

## **TABLA DE DRI\_MEDICO:**

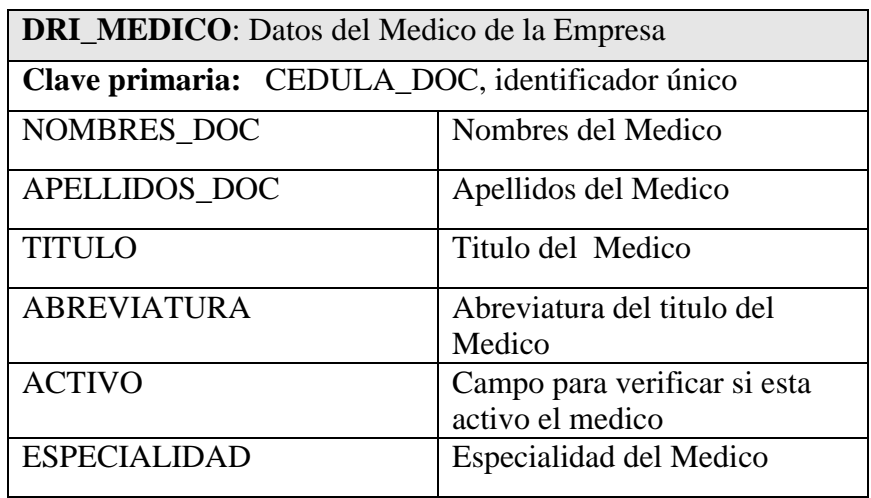

Tabla Médico

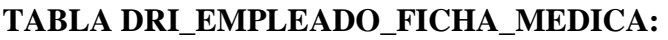

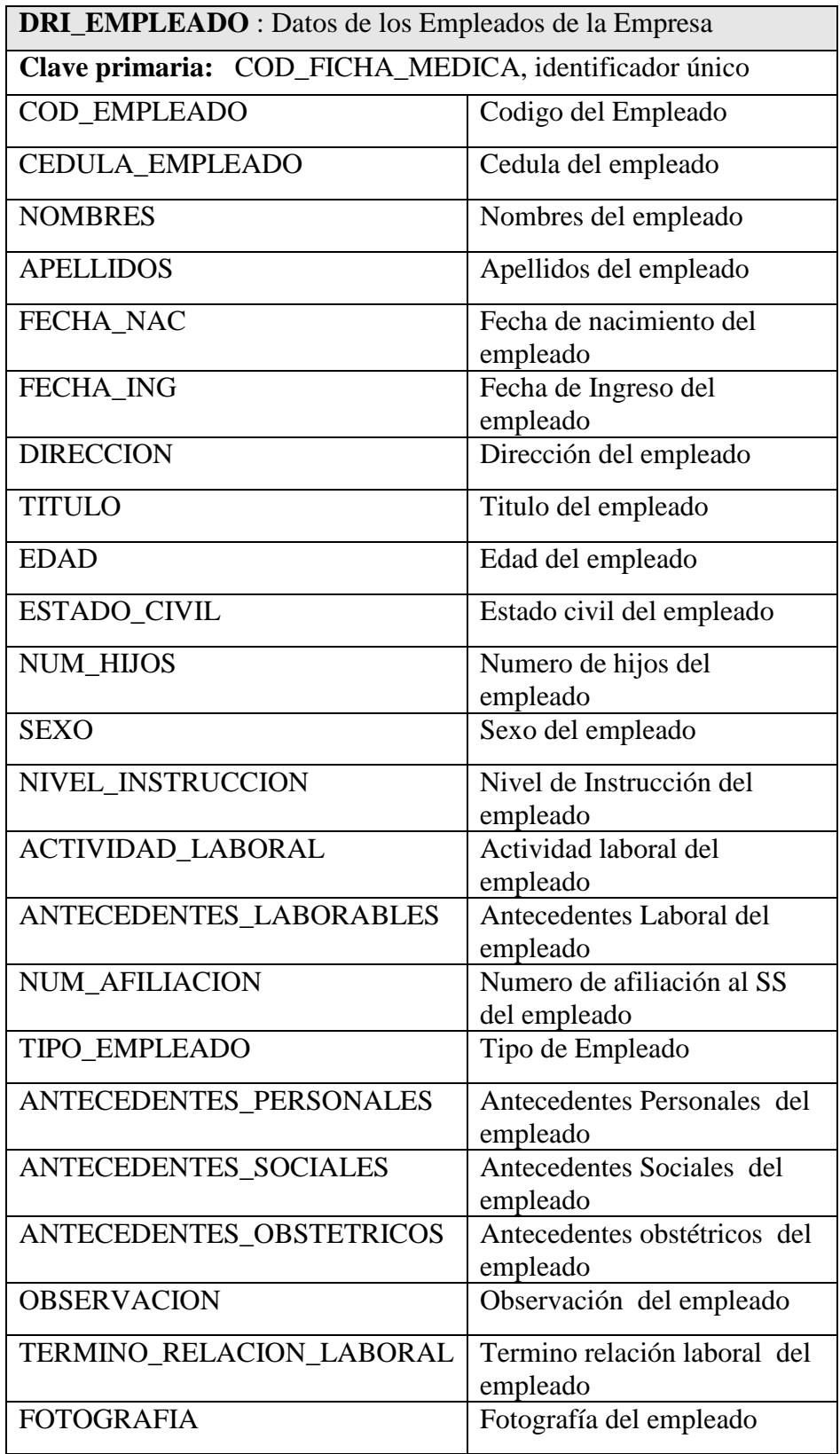

Tabla Empleados ficha Médico

## **TABLA DRI\_CONSULTA\_MEDICA**

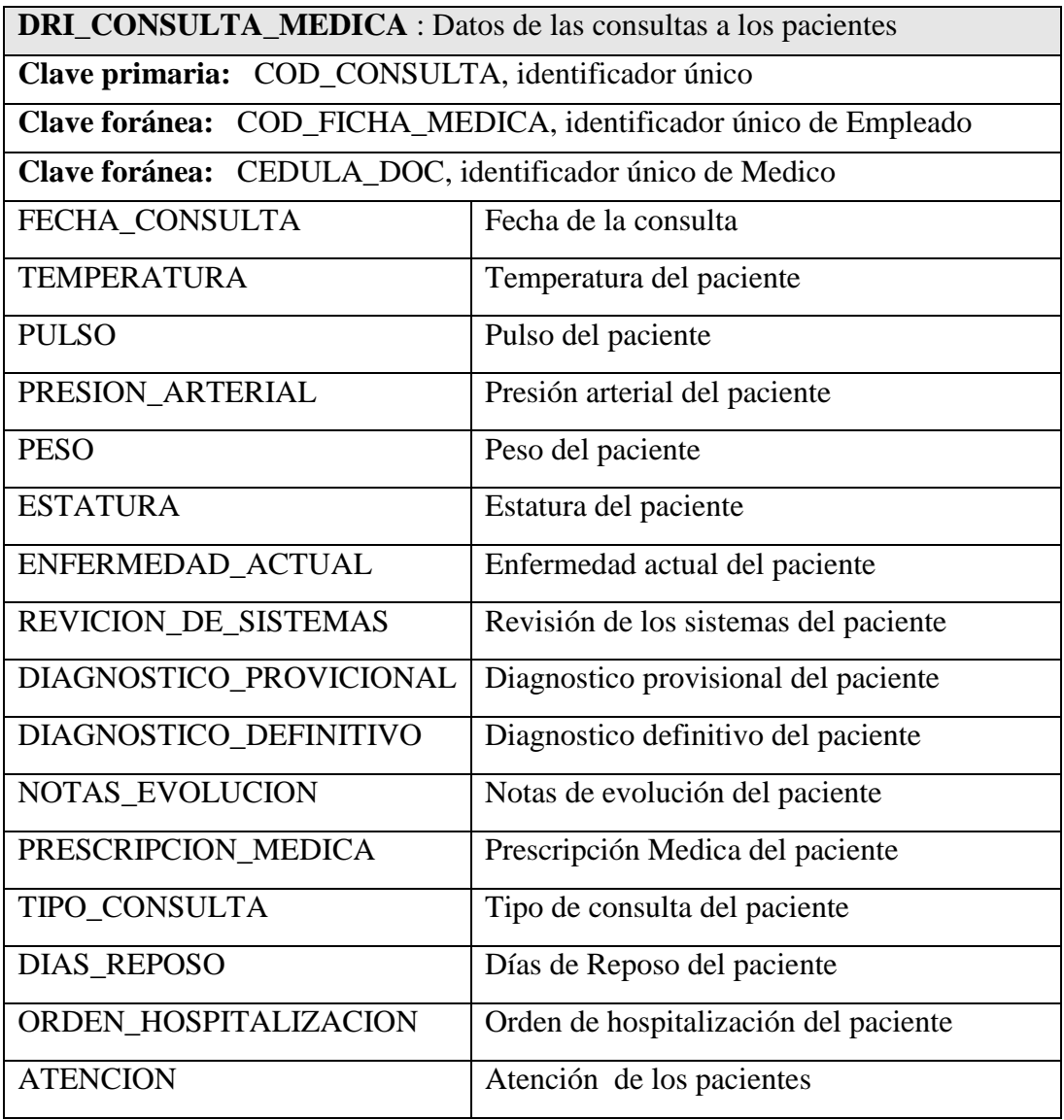

Tabla Consulta Médica

## **TABLA DRI\_RECETAS:**

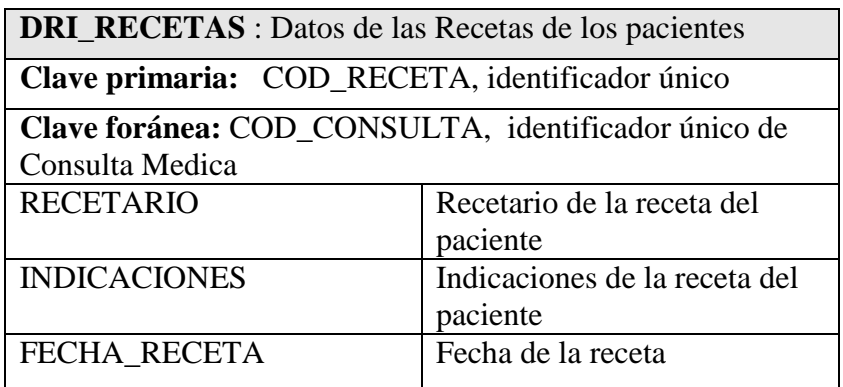

Tabla Recetas de una Consulta Médica

## **TABLA DRI\_TIPO\_EXAMEN:**

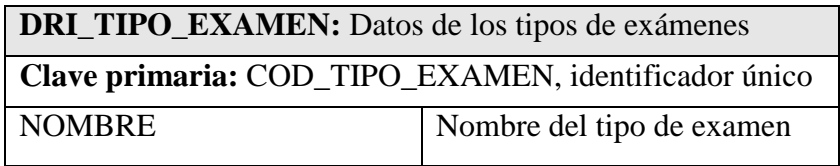

Tabla Tipo de Examen

## **TABLA DRI\_CATEGORIA\_EXAMEN:**

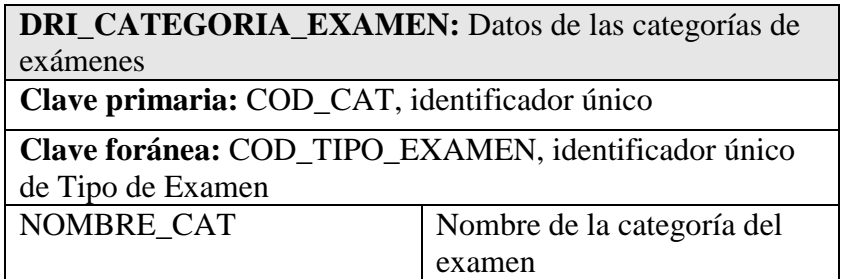

Tabla Categoría de Examen

## **TABLA DRI\_LISTADO\_EXAMENES:**

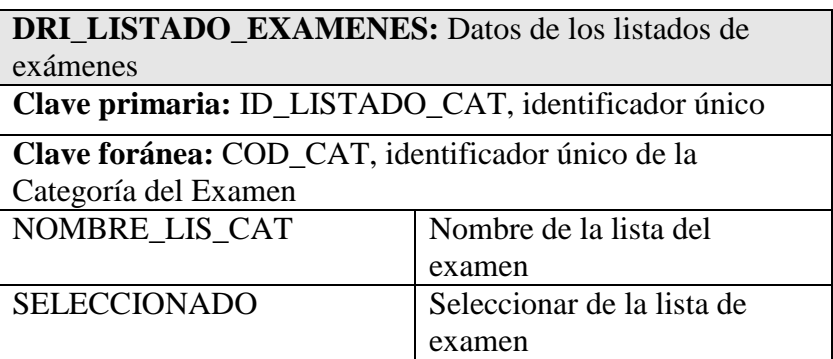

Tabla listado de exámenes.

## **TABLA DRI\_CURACIONES\_INYECCIONES:**

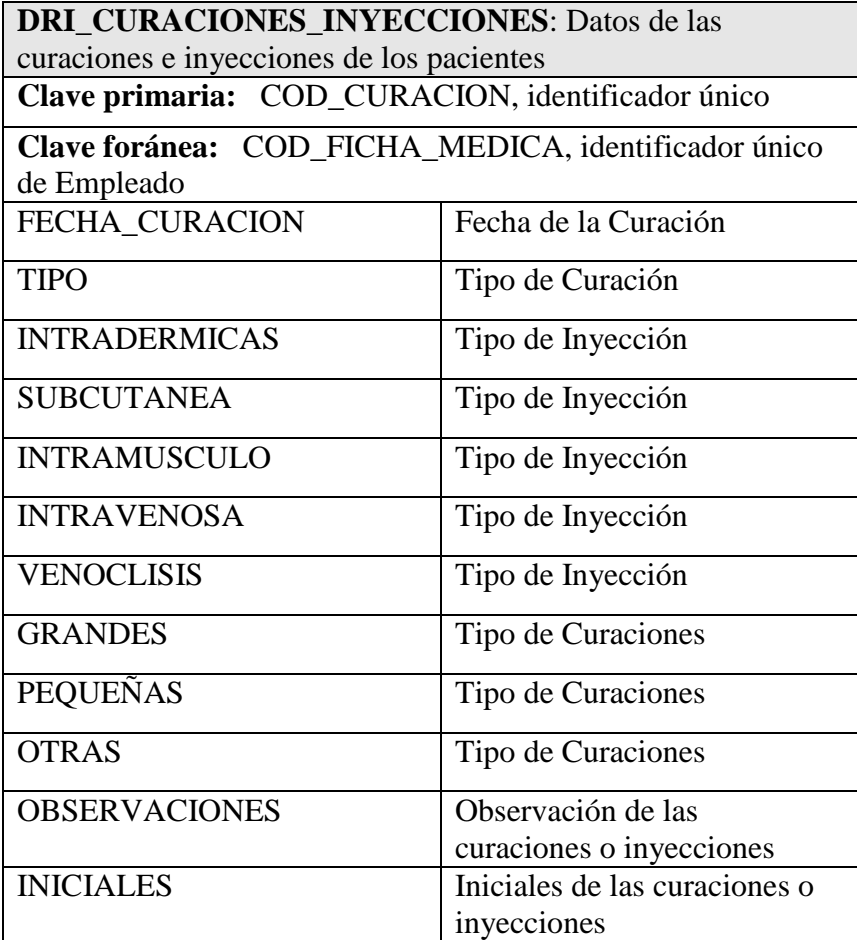

Tabla Curaciones e Inyecciones

## **DRI\_CONTROL\_DIARIO\_DE\_CONSULTAS:**

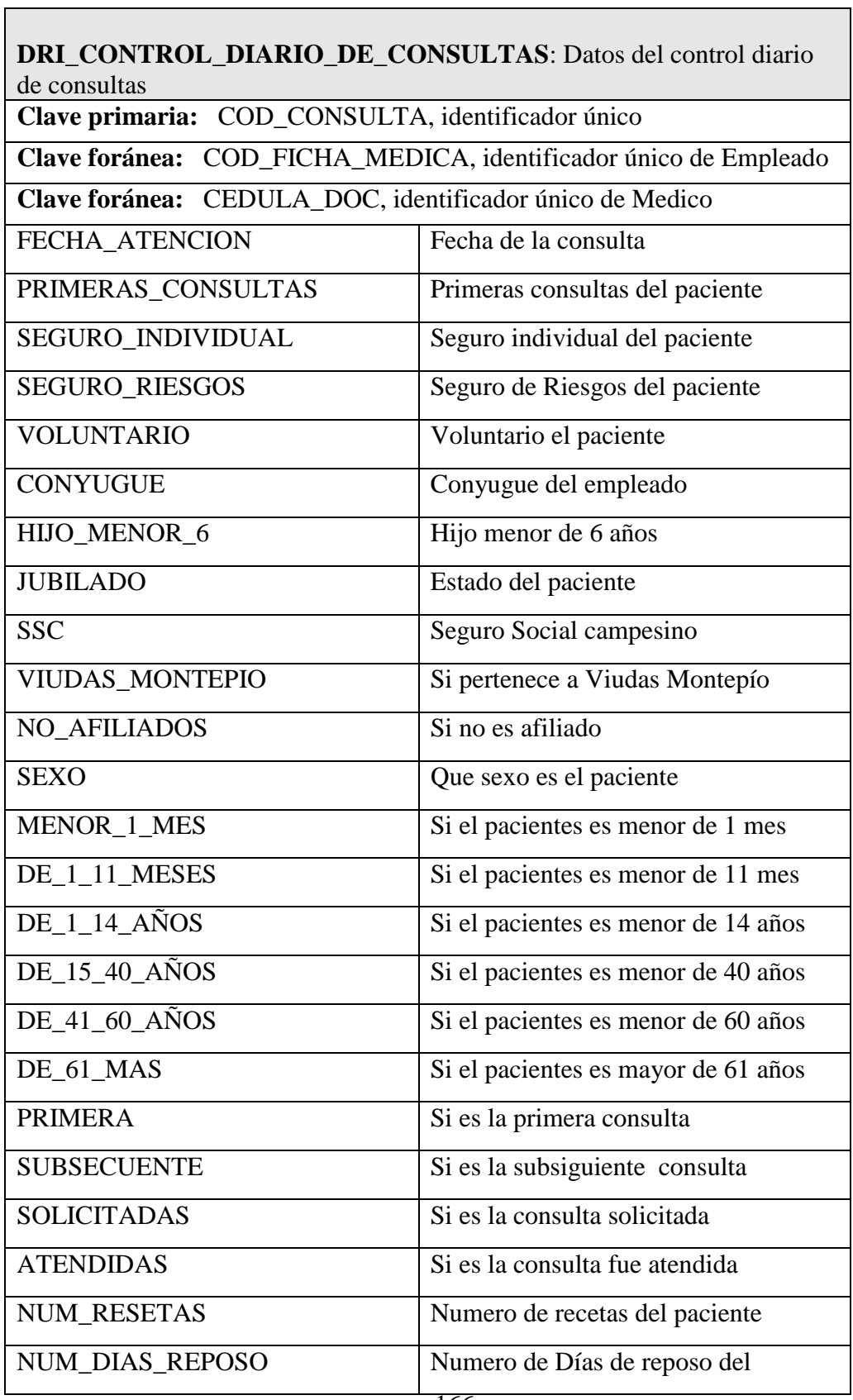

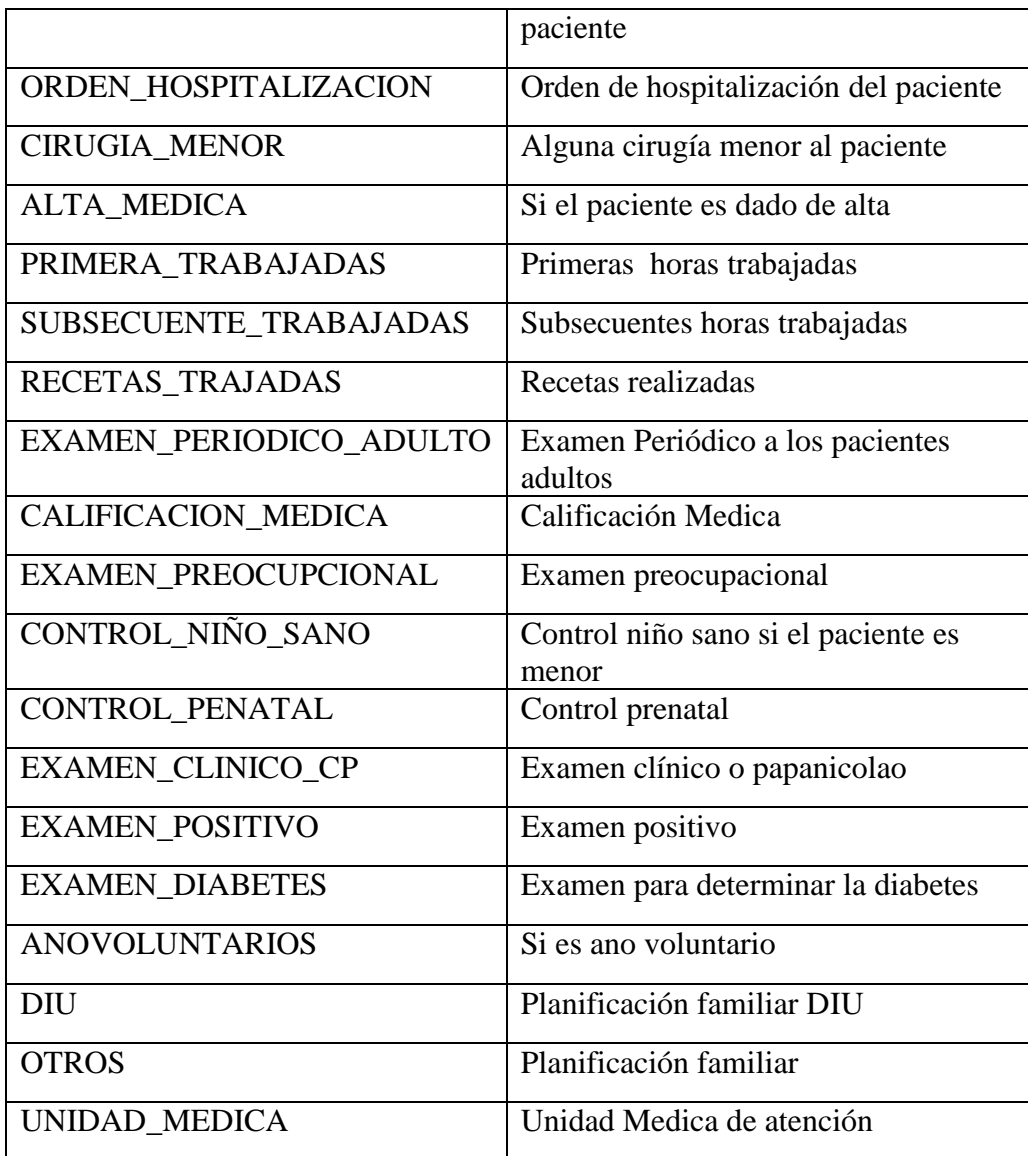

Tabla Control Diario de Consultas

## **TABLA DRI\_EXAMENES\_GENERALES**

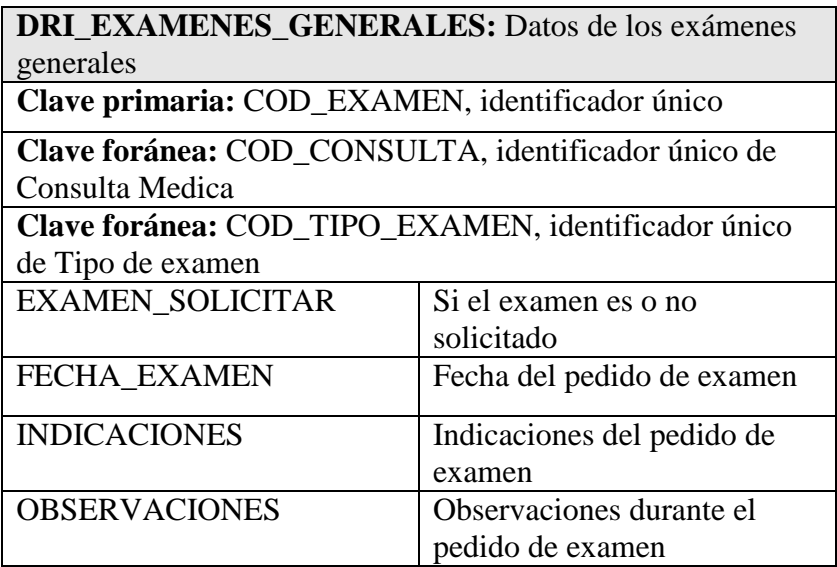

Tabla de Exámenes Generales

## **TABLA DRI\_MEDICAMENTOS**

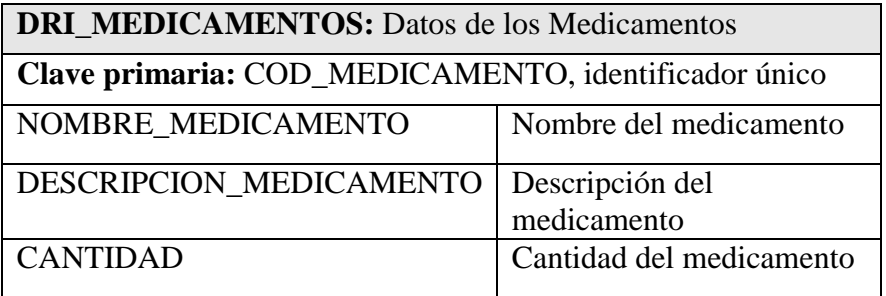

Tabla de Medicamentos

## **TABLA DRI\_PEDIDOS**

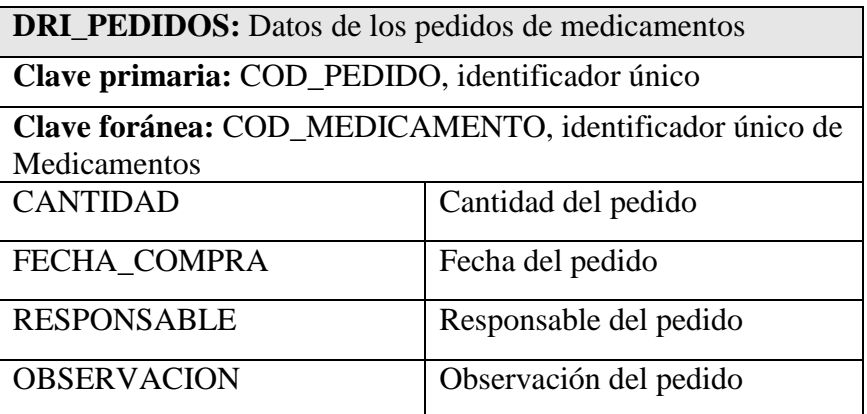

Tabla de Pedidos de Medicamentos

## **TABLA DRI\_ENTREGAS**

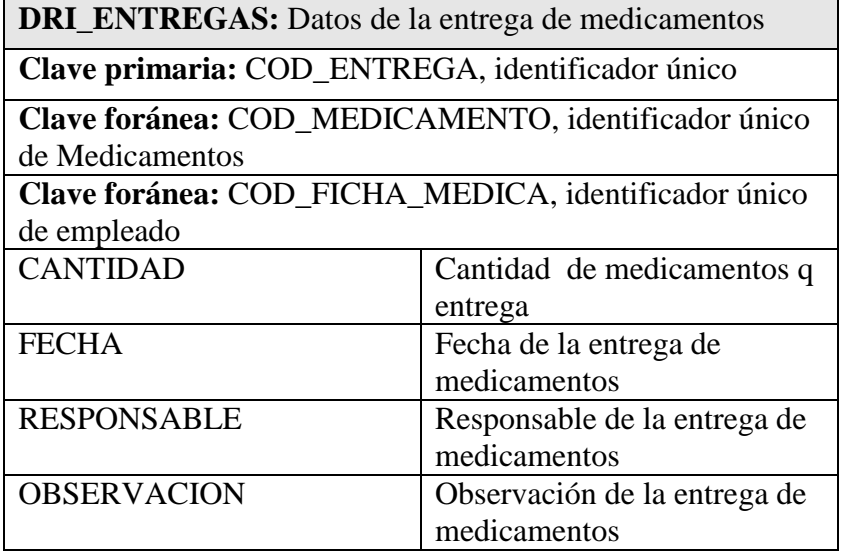

Tabla de Entrega de Medicamentos

## **TABLA DRI\_TRANSFERENCIAS:**

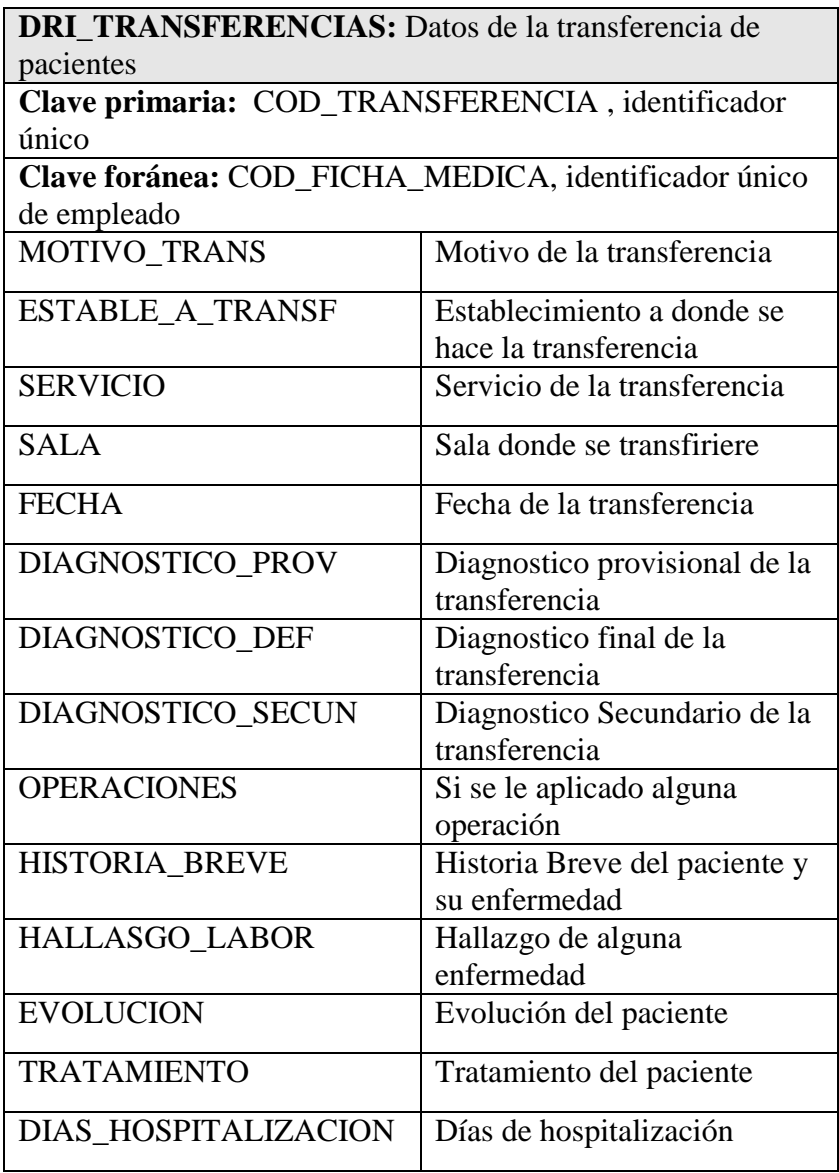

Tabla de Transferencia Médica

#### **SCRIP DE LA BASE DE DATOS.**

Este scrip de la base se utilizara para crear el modelo relacional de la base de dato.

#### **DRI\_CARGOS**

## CREATE TABLE DRI\_CARGOS

(

COD\_PUES VARCHAR2(50) NOT NULL,

CARGO VARCHAR2(700),

CONSTRAINT PK\_DRI\_CARGOS PRIMARY KEY (COD\_PUES)

);

#### **DRI\_CATEGORIA\_EXAMEN**

## CREATE TABLE DRI\_CATEGORIA\_EXAMEN

( COD\_CAT NUMBER NOT NULL,

NOMBRE\_CAT VARCHAR2(300),

COD\_TIPO\_EXAMEN NUMBER,

**CONSTRAINT** PK\_DRI\_CATEGORIA\_EXAMEN PRIMARY KEY (COD\_CAT)

);

#### **DRI\_CIUDAD**

#### CREATE TABLE DRI\_CIUDAD

(

COD\_CIUDAD NUMBER NOT NULL,

NOMBRE\_CIUDAD VARCHAR2(200),

DESCRIPCION VARCHAR2(500),

COD\_PROVINCIA NUMBER,

CONSTRAINT PK\_DRI\_CIUDAD PRIMARY KEY (COD\_CIUDAD)

);

#### **DRI\_CONSULTA\_MEDICA**

#### CREATE TABLE DRI\_CONSULTA\_MEDICA

(

COD\_CONSULTA NUMBER NOT NULL,

CEDULA\_DOC VARCHAR2(10) NOT NULL,

COD\_FICHA\_MEDICA VARCHAR2(100),

FECHA\_CONSULTA DATE NOT NULL,

TEMPERATURA NUMBER,

PULSO NUMBER,

#### PRESION\_ARTERIAL NUMBER,

PESO NUMBER,

ESTATURA FLOAT(2,2),

ENFERMEDAD\_ACTUAL VARCHAR2(300),

REVICION\_DE\_SISTEMAS VARCHAR(300),

DIAGNOSTICO\_PROVICIONAL VARCHAR2(500),

DIAGNOSTICO\_DEFINITIVO VARCHAR2(500),

NOTAS\_EVOLUCION VARCHAR2(500),

PRESCRIPCION\_MEDICA

VARCHAR2(500),

TIPO\_CONSULTA VARCHAR2(500),

DIAS REPOSO NUMBER,

ORDEN\_HOSPITALIZACION VARCHAR2(50),

ATENCION VARCHAR2(10),

CONSTRAINT PK\_DRI\_CONSULTA\_MEDICA PRIMARY KEY (COD\_CONSULTA)

);

## **DRI\_CONTROL\_DIARIO\_DE\_CONSULTA**

## CREATE TABLE DRI\_CONTROL\_DIARIO\_DE\_CONSULTA

(

COD\_CONSULTA NUMBER NOT NULL,

FECHA\_ATENCION DATE,

CEDULA\_DOC VARCHAR(10),

COD\_FICHA\_MEDICA VARCHAR2(100),

PRIMERAS\_CONSULTAS NUMBER,

SEGURO\_INDIVIDUAL NUMBER,

SEGURO RIESGOS NUMBER,

VOLUNTARIO NUMBER,

CONYUGE NUMBER,

HIJO\_MENOR\_6 NUMBER,

JUBILADO NUMBER,

SSC NUMBER,

VIUDAS\_MONTEPIO NUMBER,

NO\_AFILIADOS NUMBER,

SEXO NUMBER,

MENOR\_1\_MES NUMBER,

DE\_1\_11\_MESES NUMBER,

- DE\_1\_14\_ANOS NUMBER,
- DE\_15\_40\_ANOS NUMBER,
- DE\_41\_60\_ANOS NUMBER,
- DE\_61\_MAS NUMBER,
- PRIMERA NUMBER,
- SUBSECUENTE NUMBER,
- SOLICITADAS NUMBER,
- ATENDIDAS NUMBER,
- NUM\_RESETAS NUMBER,
- NUM\_DIAS\_REPOSO NUMBER,
- ORDEN\_HOSPITALIZACION NUMBER,
- CIRUGIA\_MENOR NUMBER,
- ALTA\_MEDICA NUMBER,
- DIAGNOSTICO\_PRINCIPAL VARCHAR2(700),
- PRIMERA\_TRABAJADAS NUMBER,
- SUBSECUENTE\_TRABAJADAS NUMBER,
- RECETAS\_TRAJADAS NUMBER,
- EXAMEN\_PERIODICO\_ADULTO NUMBER,
- CALIFICACION\_MEDICA NUMBER,

EXAMEN\_PREOCUPCIONAL NUMBER,

CONTROL\_NINO\_SANO NUMBER,

CONTROL\_PENATAL NUMBER,

EXAMEN\_CLINICO\_CP NUMBER,

EXAMEN\_POSITIVO NUMBER,

EXAMEN\_DIABETES NUMBER,

ANOVOLUNTARIOS NUMBER,

DIU NUMBER,

OTROS NUMBER,

UNIDAD\_MEDICA VARCHAR2(300),

CONSTRAINT PK\_DRI\_CONTROL\_DIARIO\_DE\_CONS U PRIMARY KEY (COD\_CONSULTA)

);

#### **DRI\_CURACIONES\_INYECCIONES**

CREATE TABLE DRI\_CURACIONES\_INYECCIONES

( COD\_CURACION NUMBER NOT NULL,

COD\_FICHA\_MEDICA VARCHAR2(100),

FECHA\_CURACION DATE NOT NULL,

TIPO VARCHAR2(200),

INTRADERMICAS VARCHAR2(2),

SUBCUTANEA VARCHAR2(2),

INTRAMUSCULO VARCHAR2(2),

INTRAVENOSA VARCHAR2(2),

VENOCLISIS VARCHAR2(2),

GRANDES VARCHAR2(2),

PEQUENAS VARCHAR2(2),

OTRAS VARCHAR2(2),

OBSERVACIONES VARCHAR2(300),

INICIALES VARCHAR2(10),

CONSTRAINT PK\_DRI\_CURACIONES\_INYECCIONES PRIMARY KEY (COD\_CURACION)

);

#### **DRI\_DEPARTAMENTO**

### CREATE TABLE DRI\_DEPARTAMENTO

(

COD\_DEP NUMBER NOT NULL, COD\_ZONA NUMBER, NOMBRE\_DEP VARCHAR2(500), DESCRIPCION\_DEP VARCHAR2(500), ABREVIATURA VARCHAR2(20),

CONSTRAINT PK\_DRI\_DEPARTAMENTO PRIMARY KEY (COD\_DEP)

);

#### **DRI\_EMPLEADO**

#### CREATE TABLE DRI\_EMPLEADO

(

CEDULA\_EMPLEADO VARCHAR2(10) NOT NULL,

COD\_DEP NUMBER,

COD\_PUES VARCHAR2(50),

COD\_EMPLEADO VARCHAR2(300),

NOMBRES VARCHAR2(100),

APELLIDOS VARCHAR2(100),

FECHA\_NAC DATE,

FECHA\_ING DATE,

DIRECCION VARCHAR2(200),

TITULO VARCHAR2(500),

EDAD NUMBER,

ESTADO\_CIVIL VARCHAR2(50),

NUM\_HIJOS NUMBER,

178

SEXO CHAR(2),

## CONSTRAINT PK\_DRI\_EMPLEADO PRIMARY KEY (CEDULA\_EMPLEADO)

);

### **DRI\_EMPLEADO\_FICHA\_MEDICA**

#### CREATE TABLE DRI\_EMPLEADO\_FICHA\_MEDICA

(

COD\_FICHA\_MEDICA VARCHAR2(100) NOT NULL,

COD\_EMPLEADO VARCHAR2(300),

CEDULA\_EMPLEADO VARCHAR2(10),

NOMBRES VARCHAR2(100),

APELLIDOS VARCHAR2(100),

FECHA\_NAC DATE,

FECHA\_ING DATE,

DIRECCION VARCHAR2(200),

ESTADO\_CIVIL VARCHAR2(50),

NUM\_HIJOS NUMBER,

SEXO CHAR(2),

TITULO VARCHAR2(500),

EDAD NUMBER,

NIVEL\_INSTRUCCION VARCHAR2(500),

ACTIVIDAD\_LABORAL VARCHAR2(700),

ANTECEDENTES\_LABORABLES VARCHAR2(700),

NUM\_AFILIACION VARCHAR2(500),

TIPO\_EMPLEADO VARCHAR2(100),

ANTECEDENTES\_PERSONALES VARCHAR2(500),

ANTECEDENTES\_SOCIALES VARCHAR2(500),

ANTECEDENTES\_OBSTETRICOS VARCHAR2(500),

OBSERVACION VARCHAR2(700),

TERMINO\_RELACION\_LABORAL VARCHAR2(500),

FOTOGRAFIA BLOB,

CONSTRAINT PK\_DRI\_EMPLEADO\_FICHA\_MEDICA PRIMARY KEY (COD\_FICHA\_MEDICA)

);
## **DRI\_ENTREGAS**

#### CREATE TABLE DRI\_ENTREGAS

(

COD\_ENTREGA NUMBER NOT NULL,

COD\_MEDICAMENTO NUMBER NOT NULL,

COD\_FICHA\_MEDICA VARCHAR2(100),

CANTIDAD NUMBER,

FECHA DATE,

RESPONSABLE VARCHAR2(300),

OBSERVACION VARCHAR2(500),

CONSTRAINT PK\_DRI\_ENTREGAS PRIMARY KEY (COD\_ENTREGA, COD\_MEDICAMENTO)

);

#### **DRI\_EXAMENES\_GENERALES**

CREATE TABLE DRI\_EXAMENES\_GENERALES

(

COD\_EXAMEN NUMBER NOT NULL,

COD\_CONSULTA NUMBER,

COD\_TIPO\_EXAMEN NUMBER,

EXAMEN\_SOLICITAR VARCHAR2(700),

FECHA\_EXAMEN DATE,

INDICACIONES VARCHAR2(700),

OBSERVACIONES VARCHAR2(700),

CONSTRAINT PK\_DRI\_EXAMENES\_GENERALES PRIMARY KEY (COD\_EXAMEN)

);

# **DRI\_LISTADO\_EXAMENES**

## CREATE TABLE DRI\_LISTADO\_EXAMENES

(

ID\_LISTADO\_CAT NUMBER NOTNULL,

COD\_CAT NUMBER,

NOMBRE\_LIS\_CAT VARCHAR2(300),

SELECCIONADO VARCHAR2(10),

CONSTRAINT PK\_DRI\_LISTADO\_EXAMENES PRIMARY KEY (ID\_LISTADO\_CAT)

);

## **DRI\_MEDICAMENTOS**

#### CREATE TABLE DRI\_MEDICAMENTOS

(

COD\_MEDICAMENTO NUMBER NOT NULL,

NOMBRE\_MEDICAMENTO VARCHAR2(300),

DESCRIPCION\_MEDICAMENTO VARCHAR2(500),

CANTIDAD NUMBER,

CONSTRAINT PK\_DRI\_MEDICAMENTOS PRIMARY KEY (COD\_MEDICAMENTO)

);

**DRI\_MEDICO** 

CREATE TABLE DRI\_MEDICO

(

CEDULA\_DOC VARCHAR(10) NOT NULL,

NOMBRES\_DOC VARCHAR2(200),

APELLIDOS DOC VARCHAR2(200),

TITULO VARCHAR2(500),

ABREVIATURA VARCHAR2(10),

## ACTIVO VARCHAR2(10),

ESPECIALIDAD VARCHAR2(300),

CONSTRAINT PK\_DRI\_MEDICO PRIMARY KEY (CEDULA\_DOC)

);

**DRI\_PAIS** 

CREATE TABLE DRI\_PAIS

(

COD\_PAIS NUMBER NOT NULL,

NOMBRE\_PAIS VARCHAR2(100),

DESCRIPCION VARCHAR2(500),

CONSTRAINT PK\_DRI\_PAIS PRIMARY KEY (COD\_PAIS)

);

**DRI\_PEDIDOS** 

#### CREATE TABLE DRI\_PEDIDOS

(

COD\_PEDIDO NUMBER NOT NULL,

COD\_MEDICAMENTO NUMBER NOT NULL,

CANTIDAD NUMBER,

184

FECHA\_COMPRA DATE, RESPONSABLE VARCHAR2(500), OBSERVACION VARCHAR2(700), CONSTRAINT PK\_DRI\_PEDIDOS PRIMARY KEY (COD\_PEDIDO,

COD\_MEDICAMENTO)

);

#### **DRI\_PROVINCIA**

#### CREATE TABLE DRI\_PROVINCIA

(

COD\_PROVINCIA NUMBER NOT NULL,

NOMBRE VARCHAR2(200),

DESRIPCION VARCHAR2(500),

COD\_PAIS NUMBER,

CONSTRAINT PK\_DRI\_PROVINCIA PRIMARY KEY (COD\_PROVINCIA)

);

#### **DRI\_RECETAS**

## CREATE TABLE DRI\_RECETAS

(

COD\_RECETA NUMBER NOT NULL,

COD\_CONSULTA NUMBER,

185

RECETARIO VARCHAR2(700), INDICACIONES VARCHAR2(700), FECHA RECETA DATE, CONSTRAINT PK\_DRI\_RECETAS PRIMARY KEY (COD\_RECETA)

);

## **DRI\_TIPO\_EXAMEN**

#### CREATE TABLE DRI\_TIPO\_EXAMEN

(

COD\_TIPO\_EXAMEN NUMBER NOT NULL,

NOMBRE VARCHAR2(300),

CONSTRAINT PK\_DRI\_TIPO\_EXAMEN PRIMARY KEY (COD\_TIPO\_EXAMEN)

);

#### **DRI\_TRANSFERENCIAS**

CREATE TABLE DRI\_TRANSFERENCIAS

( COD\_TRANSFERENCIA NUMBER NOT NULL,

COD\_FICHA\_MEDICA VARCHAR2(100),

MOTIVO\_TRANS ARCHAR2(600),

ESTABLE\_A\_TRANSF VARCHAR2(600),

SERVICIO VARCHAR2(600),

SALA VARCHAR2(600),

FECHA VARCHAR2(600),

DIAGNOSTICO\_PROV VARCHAR2(600),

DIAGNOSTICO\_DEF VARCHAR2(600),

DIAGNOSTICO\_SECUN VARCHAR(600)

OPERACIONES VARCHAR2(600),

HISTORIA\_BREVE VARCHAR2(600),

HALLASGO\_LABOR VARCHAR2(600),

EVOLUCION VARCHAR2(600),

TRATAMIENTO VARCHAR2(600),

DIAS\_HOSPITALIZACION

VARCHAR2(600),

CONSTRAINT PK\_DRI\_TRANSFERENCIAS PRIMARY KEY (COD\_TRANSFERENCIA)

);

## **DRI\_ZONA**

CREATE TABLE DRI\_ZONA

(

COD\_ZONA NUMBER NOT NULL,

NOMBRE\_ZONA VARCHAR2(300),

DESCRIPCION\_ZONA VARCHAR2(500),

CONSTRAINT PK\_DRI\_ZONA PRIMARY KEY (COD\_ZONA)

);

#### **PARA CREAR LAS RELACIONES DENTRO DE LAS TABLAS**

#### ALTER TABLE DRI\_CATEGORIA\_EXAMEN

ADD CONSTRAINT FK\_DRI\_CATE\_REFERENCE\_DRI\_TIPO FOREIGN KEY (COD\_TIPO\_EXAMEN) REFERENCES DRI\_TIPO\_EXAMEN (COD\_TIPO\_EXAMEN);

ALTER TABLE DRI\_CIUDAD

ADD CONSTRAINT FK\_DRI\_CIUD\_REFERENCE\_DRI\_PROV FOREIGN KEY (COD\_PROVINCIA) REFERENCES DRI\_PROVINCIA (COD\_PROVINCIA);

#### ALTER TABLE DRI\_CONSULTA\_MEDICA

ADD CONSTRAINT FK\_DRI\_CONS\_REFERENCE\_DRI\_EMPL FOREIGN KEY (COD\_FICHA\_MEDICA) REFERENCES DRI\_EMPLEADO\_FICHA\_MEDICA (COD\_FICHA\_MEDICA);

## ALTER TABLE DRI\_CONSULTA\_MEDICA

ADD CONSTRAINT FK\_DRI\_CONS\_REFERENCE\_DRI\_MEDI FOREIGN KEY (CEDULA\_DOC) REFERENCES DRI\_MEDICO (CEDULA\_DOC);

#### ALTER TABLE DRI\_CONTROL\_DIARIO\_DE\_CONSULTA

ADD CONSTRAINT FK\_DRI\_CONT\_REFERENCE\_DRI\_MEDI FOREIGN KEY (CEDULA\_DOC) REFERENCES DRI\_MEDICO (CEDULA\_DOC);

#### ALTER TABLE DRI\_CONTROL\_DIARIO\_DE\_CONSULTA

ADD CONSTRAINT FK\_DRI\_CONT\_REFERENCE\_DRI\_CONS FOREIGN KEY (COD\_CONSULTA) REFERENCES DRI\_CONSULTA\_MEDICA (COD\_CONSULTA);

#### ALTER TABLE DRI\_CONTROL\_DIARIO\_DE\_CONSULTA

ADD CONSTRAINT FK\_DRI\_CONT\_REFERENCE\_DRI\_EMPL FOREIGN KEY (COD\_FICHA\_MEDICA) REFERENCES DRI EMPLEADO FICHA MEDICA (COD\_FICHA\_MEDICA);

#### ALTER TABLE DRI\_CURACIONES\_INYECCIONES

ADD CONSTRAINT FK\_DRI\_CURA\_REFERENCE\_DRI\_EMPL FOREIGN KEY (COD\_FICHA\_MEDICA) REFERENCES DRI\_EMPLEADO\_FICHA\_MEDICA (COD\_FICHA\_MEDICA);

#### ALTER TABLE DRI\_DEPARTAMENTO

ADD CONSTRAINT FK\_DRI\_DEPA\_REFERENCE\_DRI\_ZONA FOREIGN KEY (COD\_ZONA) REFERENCES DRI\_ZONA (COD\_ZONA);

#### ALTER TABLE DRI\_EMPLEADO

ADD CONSTRAINT FK\_DRI\_EMPL\_REFERENCE\_DRI\_DEPA FOREIGN KEY (COD\_DEP) REFERENCES DRI\_DEPARTAMENTO (COD\_DEP);

#### ALTER TABLE DRI\_EMPLEADO

ADD CONSTRAINT FK\_DRI\_EMPL\_REFERENCE\_DRI\_CARG FOREIGN KEY (COD\_PUES) REFERENCES DRI\_CARGOS (COD\_PUES);

## ALTER TABLE DRI\_ENTREGAS

ADD CONSTRAINT FK\_DRI\_ENTR\_REFERENCE\_DRI\_MEDI FOREIGN KEY (COD\_MEDICAMENTO) REFERENCES DRI\_MEDICAMENTOS (COD\_MEDICAMENTO);

## ALTER TABLE DRI\_ENTREGAS

ADD CONSTRAINT FK\_DRI\_ENTR\_REFERENCE\_DRI\_EMPL FOREIGN KEY (COD\_FICHA\_MEDICA) REFERENCES DRI\_EMPLEADO\_FICHA\_MEDICA (COD\_FICHA\_MEDICA);

## ALTER TABLE DRI\_EXAMENES\_GENERALES

ADD CONSTRAINT FK\_DRI\_EXAM\_REFERENCE\_DRI\_CONS FOREIGN KEY (COD\_CONSULTA) REFERENCES DRI\_CONSULTA\_MEDICA (COD\_CONSULTA);

# ALTER TABLE DRI\_EXAMENES\_GENERALES

ADD CONSTRAINT FK\_DRI\_EXAM\_REFERENCE\_DRI\_TIPO FOREIGN KEY (COD\_TIPO\_EXAMEN) REFERENCES DRI TIPO EXAMEN (COD TIPO EXAMEN);

#### ALTER TABLE DRI\_LISTADO\_EXAMENES

ADD CONSTRAINT FK\_DRI\_LIST\_REFERENCE\_DRI\_CATE FOREIGN KEY (COD\_CAT) REFERENCES DRI\_CATEGORIA\_EXAMEN (COD\_CAT);

#### ALTER TABLE DRI\_PEDIDOS

ADD CONSTRAINT FK\_DRI\_PEDI\_REFERENCE\_DRI\_MEDI FOREIGN KEY (COD\_MEDICAMENTO) REFERENCES DRI\_MEDICAMENTOS (COD\_MEDICAMENTO);

## ALTER TABLE DRI\_PROVINCIA

ADD CONSTRAINT FK\_DRI\_PROV\_REFERENCE\_DRI\_PAIS FOREIGN KEY (COD\_PAIS) REFERENCES DRI\_PAIS (COD\_PAIS);

## ALTER TABLE DRI\_RECETAS

ADD CONSTRAINT FK\_DRI\_RECE\_REFERENCE\_DRI\_CONS FOREIGN KEY (COD\_CONSULTA) REFERENCES DRI\_CONSULTA\_MEDICA (COD\_CONSULTA);

## ALTER TABLE DRI\_TRANSFERENCIAS

ADD CONSTRAINT FK\_DRI\_TRAN\_REFERENCE\_DRI\_EMPL FOREIGN KEY (COD\_FICHA\_MEDICA) REFERENCES DRI\_EMPLEADO\_FICHA\_MEDICA (COD\_FICHA\_MEDICA);

# **INTERFAZ DE USUARIO**

Los controles utilizados dentro de la aplicación serán descritos en la siguiente tabla con su respectivo estándar para mejor entendimiento.

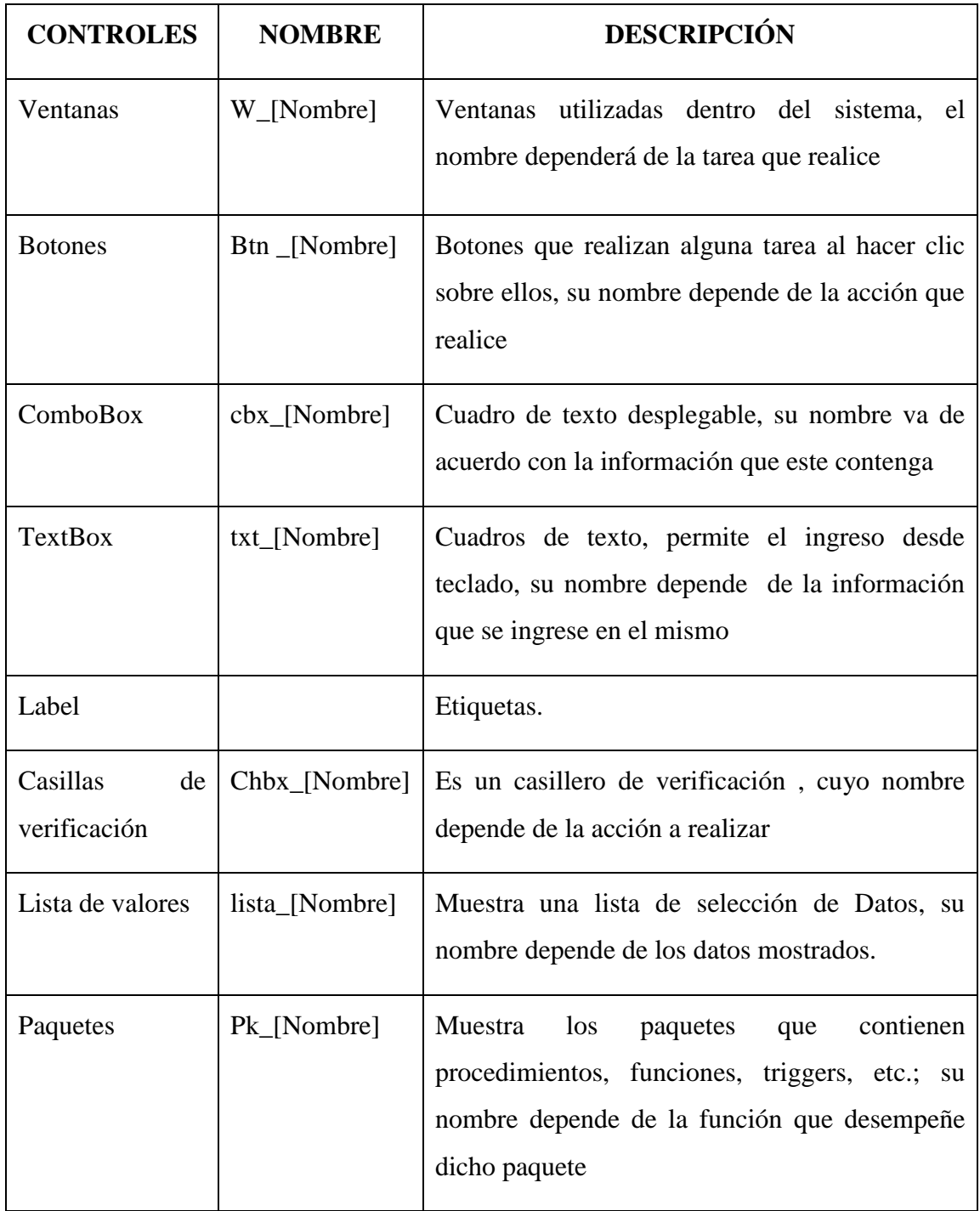

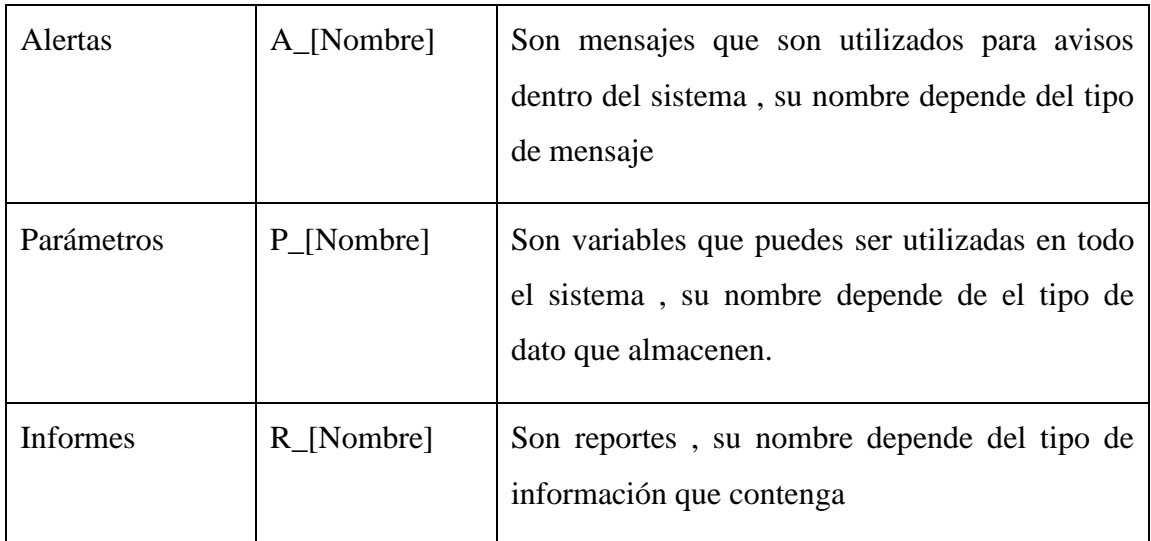

# **CODIFICACION**

A continuación de detalla las principales sentencia, procesos, funciones e instrucciones que se utilizaron para el desarrollo; con el objetivo de hacer mas administrable el sistema y para su posterior utilización.

# **UNIDADES DE PROGRAMAS**

## **PAQUETES**

Son utilizados como contenedores de Funciones y procedimientos, son similares a lo denominado en la programación común como clases, para su creación se lo realiza mediante asistentes lo que hace más fácil su aplicación.

Se debe tomar en cuenta que el paquete consta de dos partes la especificación y el cuerpo del paquete.

# *Especificación del paquete*

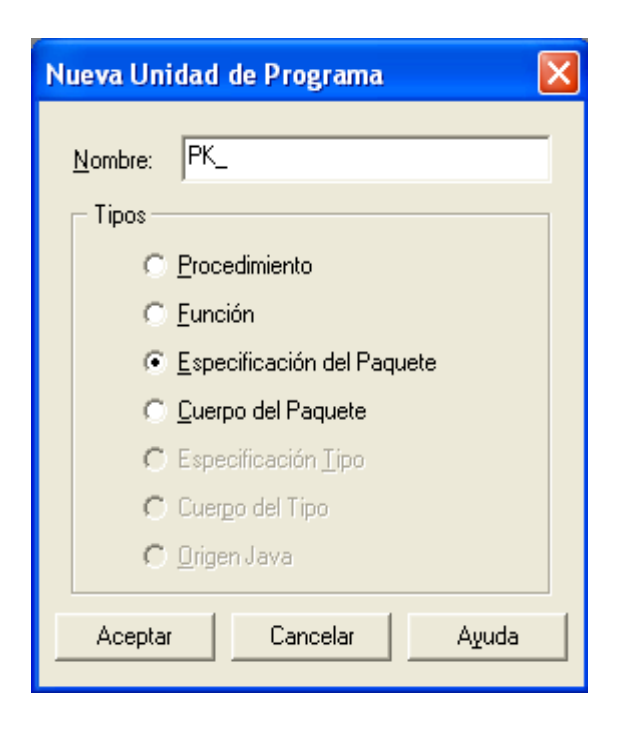

**Sintaxis:**

## PACKAGE pk\_Nombre IS

PROCEDURE Nombre\_del\_procedimiento;

FUNCTION Nombre\_de\_la\_funcion (valor que recibe)

RETURN (valor de retorno );

END;

# **Ejemplo**

PACKAGE pk\_menu IS

PROCEDURE Principal;

FUNCTION Remplazar(punto varchar2)

RETURN varchar2;

END;

## *Cuerpo del paquete*

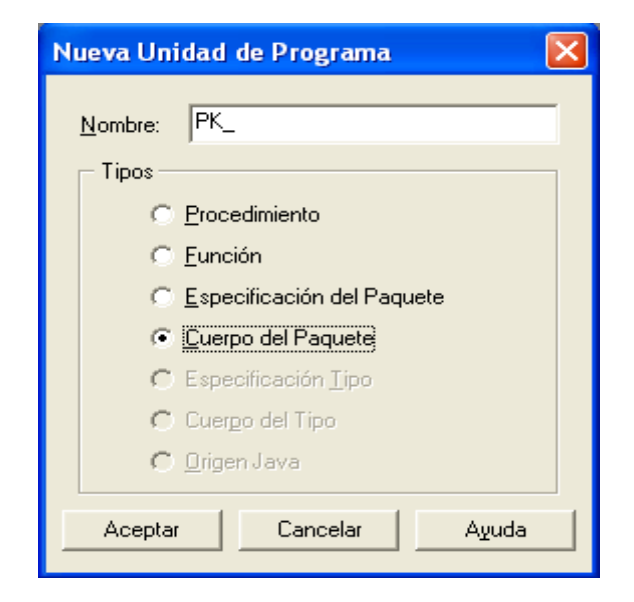

**Sintaxis:**

PACKAGE BODY pk\_Nombre IS

PROCEDURE Nombre IS

BEGIN

Sentencias;

END;

FUNCTION Nombre\_funcion(valor que recibe) is

BEGIN

Instrucciones;

RETURN valor que devuelve;

END;

END;

**Ejemplo:**

PACKAGE BODY pk\_menu IS

PROCEDURE Principal IS

BEGIN

SET\_MENU\_ITEM\_PROPERTY('editar.cor tar' ,ENABLED,PROPERTY\_FALSE);

SET\_MENU\_ITEM\_PROPERTY('editar.cop iar' ,ENABLED,PROPERTY\_FALSE);

SET\_MENU\_ITEM\_PROPERTY('editar.peg ar' ,ENABLED,PROPERTY\_FALSE);

SET\_MENU\_ITEM\_PROPERTY('editar.edit ar' ,ENABLED,PROPERTY\_FALSE);

SET\_MENU\_ITEM\_PROPERTY('editar.list a' ,ENABLED,PROPERTY\_FALSE);

SET\_MENU\_ITEM\_PROPERTY('registro.p rimer' ,ENABLED,PROPERTY\_FALSE);

SET\_MENU\_ITEM\_PROPERTY('registro.si guiente' ,ENABLED,PROPERTY\_FALSE);

SET\_MENU\_ITEM\_PROPERTY('registro.a nterior' ,ENABLED,PROPERTY\_FALSE);

SET\_MENU\_ITEM\_PROPERTY('registro.u ltimo',ENABLED,PROPERTY\_FALSE);

SET\_MENU\_ITEM\_PROPERTY('registro.b orrar' ,ENABLED,PROPERTY\_FALSE);

SET\_MENU\_ITEM\_PROPERTY('campos.a nterior' ,ENABLED,PROPERTY\_FALSE);

SET\_MENU\_ITEM\_PROPERTY('campos.si guiente' ,ENABLED,PROPERTY\_FALSE);

SET\_MENU\_ITEM\_PROPERTY('campos.b orrar' ,ENABLED,PROPERTY\_FALSE);

END;

FUNCTION remplazar(punto varchar2)

RETURN varchar2 is

cadena varchar2(50);

cadena fin varchar $2(50)$ ;

cont number;

i number;

BEGIN

```
cadena := to_char(punto);
```
cont := LENGTH (cadena);

for i in 1. cont

loop

if (SUBSTR (cadena,i ,1) =  $\dot{ }$ .) or (SUBSTR (cadena,i, 1) = ',') then

cadena\_fin := cadena\_fin || ',';

else

```
cadena_fin := cadena_fin || 
SUBSTR (cadena,i ,1);
```
end if;

end loop;

return (cadena\_fin) ;

END;

END;

# **Nota:**

Para hacer referencia a cada uno de los Paquetes con sus respectivas funciones y procedimientos la nomenclatura es la siguiente

## **:PK\_Nombre\_paquete.Nombre\_funcion/procedimiento;**

# **PARAMETROS.**

Son utilizados como variables globales dentro de la aplicación, para su creación se lo realiza mediante una paleta de propiedades como se muestra a continuación:

## **Sintaxis:**

P\_Nombre\_parametro;

# **Ejemplo:**

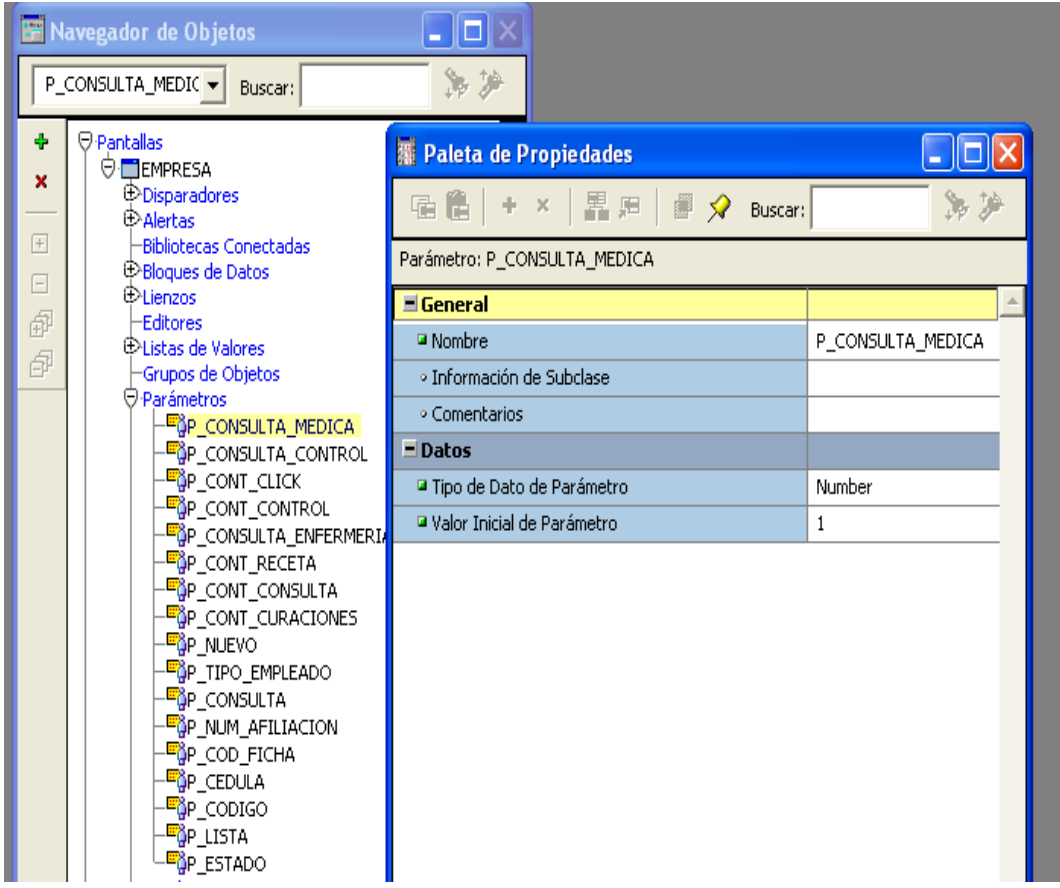

# P\_Consulta\_Medica;

# **Nota:**

Para hacer referencia a cada uno de los parámetros la nomenclatura es la siguiente**: PARAMETER.**Nombre\_parametro.

# **LISTAS DE VALORES**

Las listas de valores son datos de consultas o tablas directamente que se utilizan para mostrar al usuario, estas son muy utilizadas por la cantidad de beneficios que proporcionan a la aplicación. Para su creación se necesita la ayuda de asistentes como se muestra a continuación:

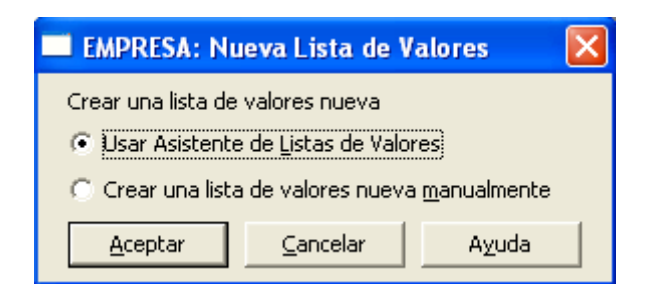

En la siguiente ventana seleccionamos usar asistente y presionamos siguiente

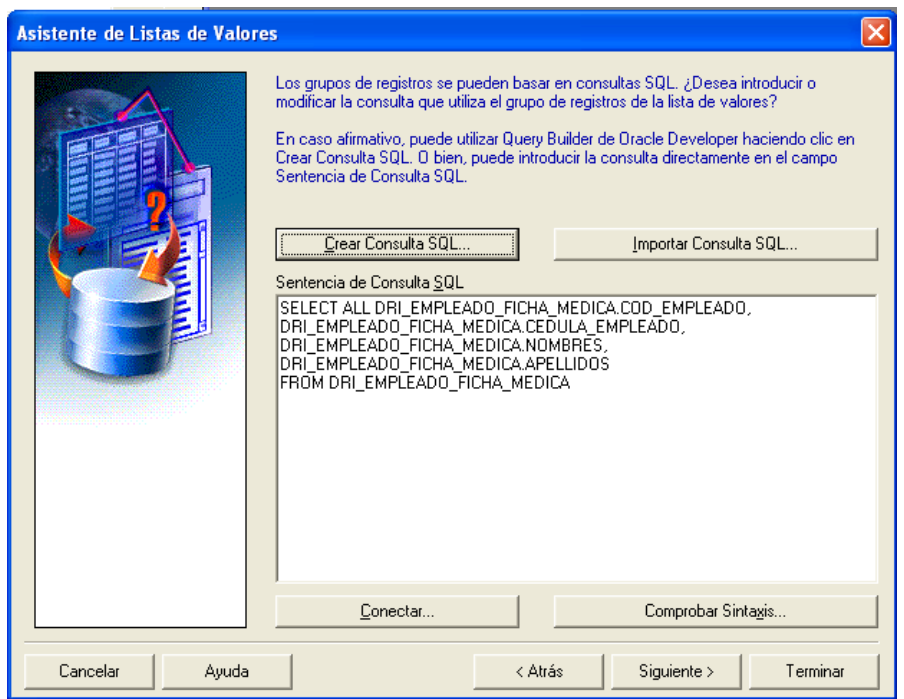

En la siguiente pantalla se genera la consulta o los datos a mostrar dentro de la lista y presionamos siguiente

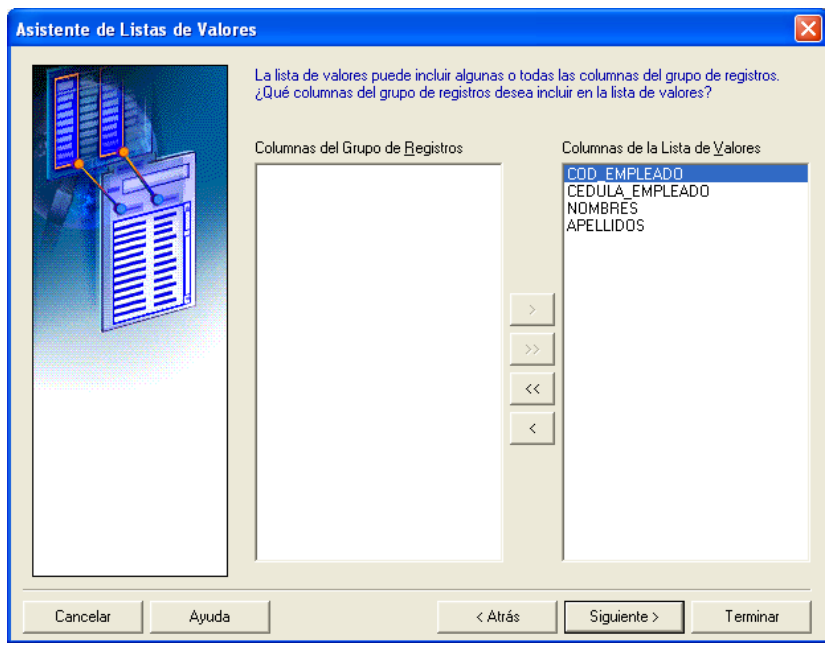

Dentro de esta ventana se selecciona los campos de la consulta que se desea visualizar dentro de la lista y presionamos siguiente.

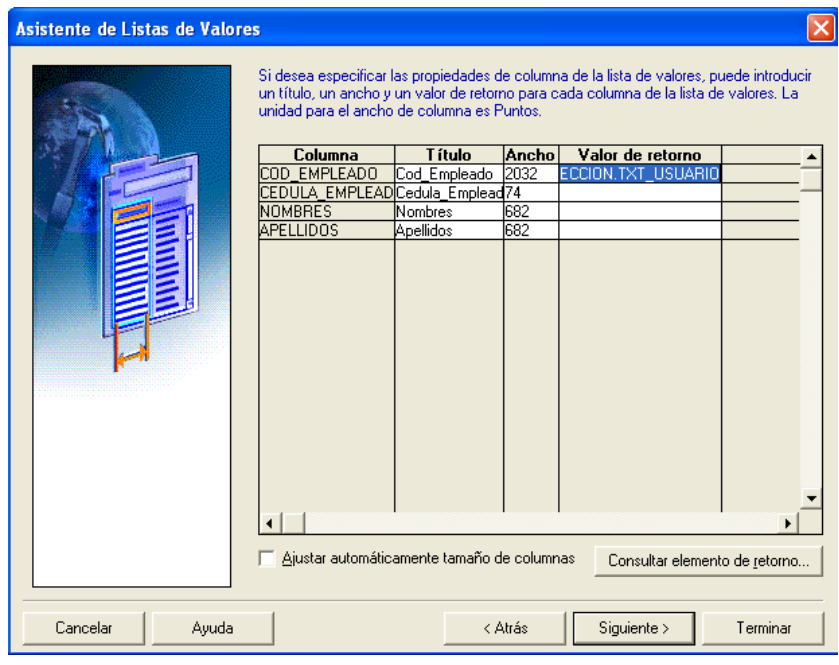

Dentro de esta ventana se debe seleccionar los campos donde se requiere que devuelva algún dato de la consulta y presionar siguiente.

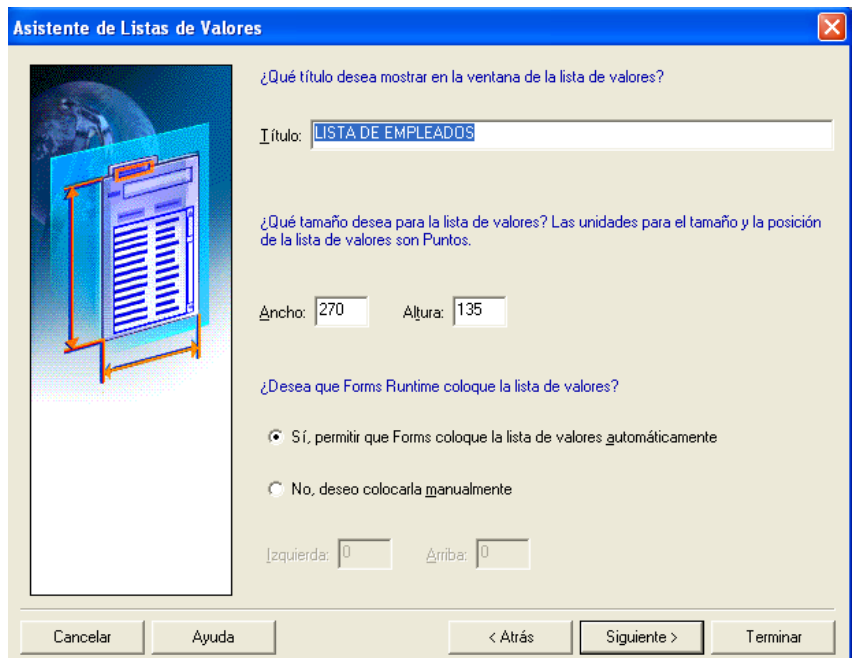

Dentro de esta ventana se coloca el titulo de la lista como también el tamaño de la misma, los pasos siguientes dejar por defecto los valores que este contiene, y se concluye la lista presionando Terminar.

# **CONEXIÓN**

Para la conexión a la base de datos se debe tomar en cuenta que los usuarios con los cuales se desea ingresar deben estar previamente creados dentro de la base de datos (usuarios reales). Para la conexión siempre por defecto oracle le muestra la siguiente pantalla.

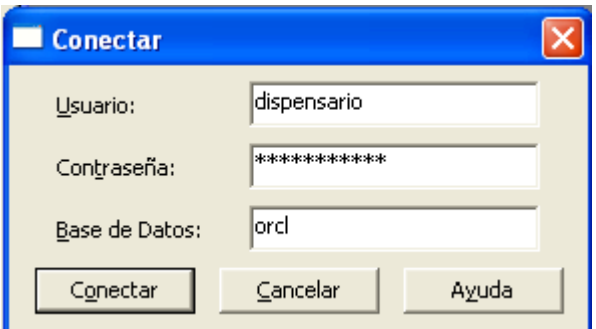

La instrucción utilizada para desconectarse de la base de datos es la siguiente:

# **LOGOUT;**

La instrucción utilizada para visualizar la pantalla de conexión es la siguiente:

# **LOGON\_SCREEN;**

La instrucción utilizada para obtener los datos de la conexión como es usuario, contraseña y cadena de conexión es la siguiente:

## usuario := **GET\_APPLICATION\_PROPERTY(USERNAME);**

## contraseña := **GET\_APPLICATION\_PROPERTY(PASSWORD);**

# conectar:= **GET\_APPLICATION\_PROPERTY(CONNECT\_STRING)**

La instrucción utilizada para conectarse a la base de datos es la siguiente:

**LOGON** (usuario,contraseña||'@'||conectar);

**LOGON**(usuario,contraseña);

# **SENTENCIAS MAS UTILIZADAS**

La lista de sentencias que se detalla a continuación son las mas utilizadas dentro de la programación de Oracle Forms.

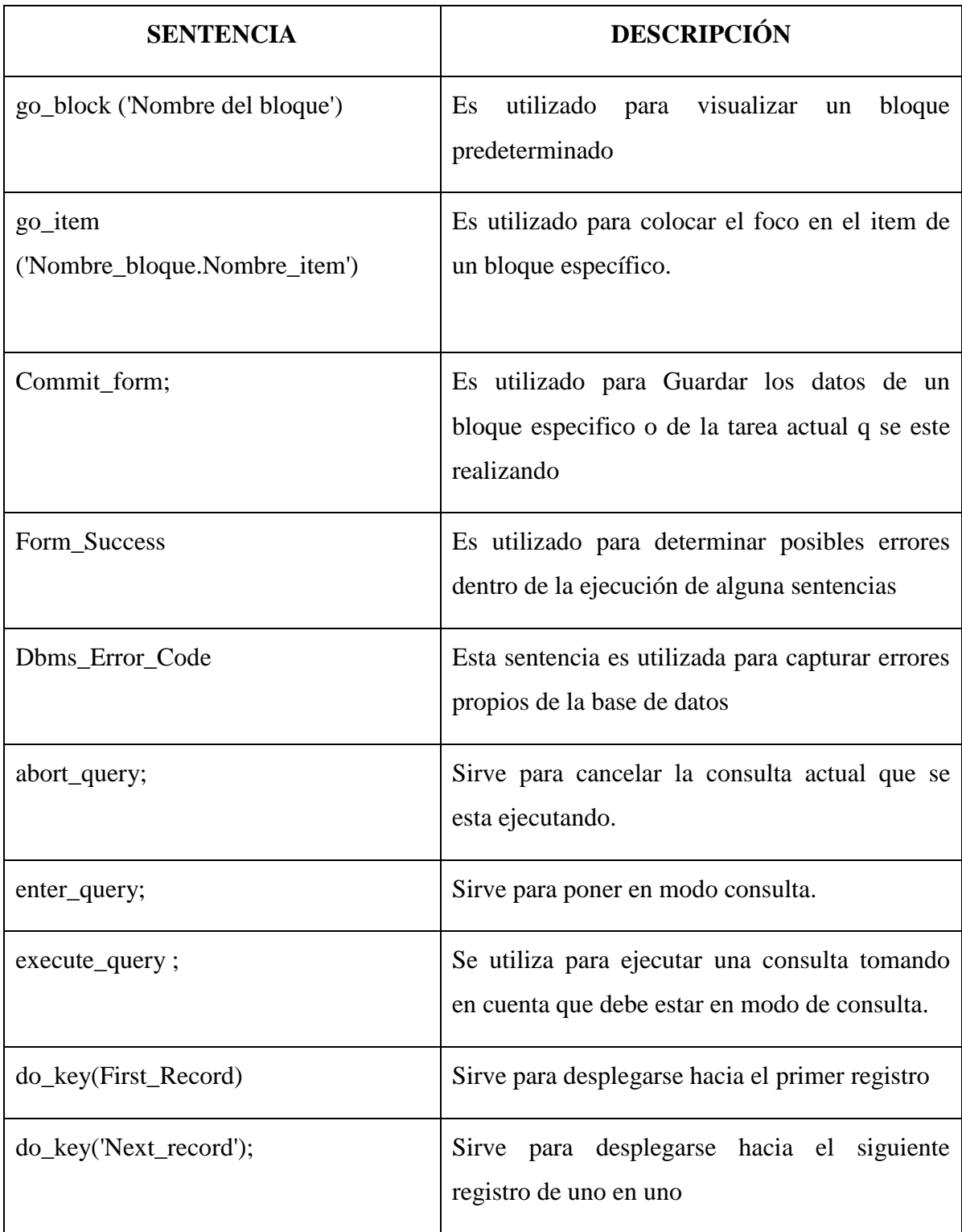

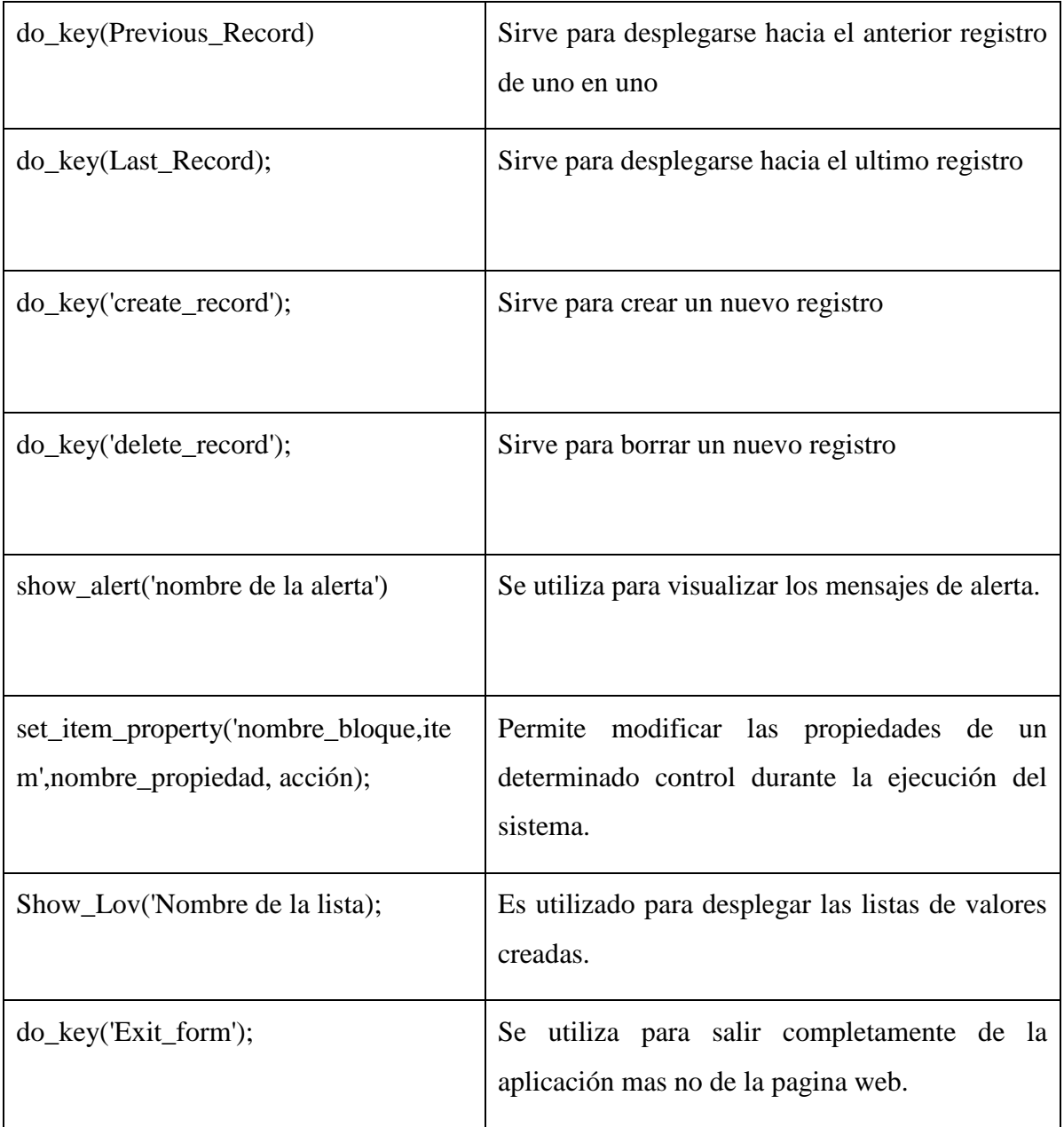

## **EJECUCION DE REPORTES**

El siguiente código es utilizado para la ejecución de los reportes.

Declare

repid REPORT\_OBJECT;

v\_rep VARCHAR2(100);

rep\_status Varchar2(20);

BEGIN

repid := find\_report\_object('R\_HISTORIAS\_CLINICAS\_ACTUAL'); SET\_REPORT\_OBJECT\_PROPERTY(repid,REPORT\_OTHER,'paramfor m=no')

SET\_REPORT\_OBJECT\_PROPERTY(repid,REPORT\_EXECUTION\_MO DE,BATCH)

SET\_REPORT\_OBJECT\_PROPERTY(repid,REPORT\_COMM\_MODE,S YNCHRONOUS);

SET\_REPORT\_OBJECT\_PROPERTY(repid,REPORT\_DESTYPE,CACH  $E)$ ;

SET\_REPORT\_OBJECT\_PROPERTY(repid,REPORT\_DESFORMAT,'pdf ');

SET\_REPORT\_OBJECT\_PROPERTY(repid,REPORT\_SERVER,'rep\_rrhh' );

v\_rep := RUN\_REPORT\_OBJECT(repid);

rep\_status := report\_object\_status(v\_rep);

WHILE rep\_status in ('RUNNING','OPENING\_REPORT','ENQUEUED') LOOP

rep\_status := report\_object\_status(v\_rep);

END LOOP;

if rep\_status =  $'FINISHED'$  then

WEB.SHOW\_DOCUMENT('http://rrhh.dri.eeasa.com:8889/report s/rwservlet/getjobid'||substr(v\_rep,instr(v\_rep,'\_',-1)+1)||'?'||'server=rep\_rrhh','\_blank');

Else

message('error en la ejecución');

end if;

END;

# **INDICE**

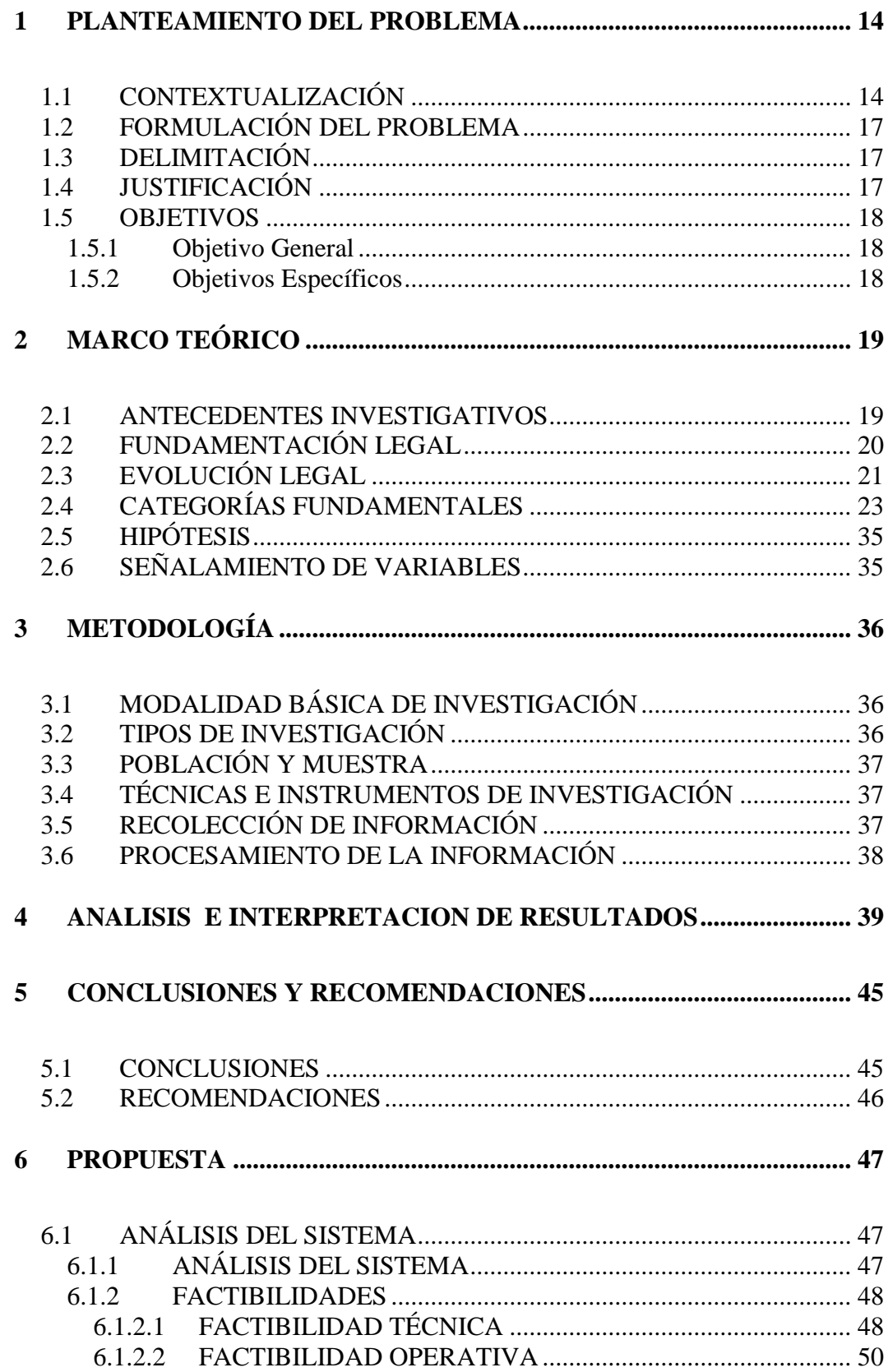

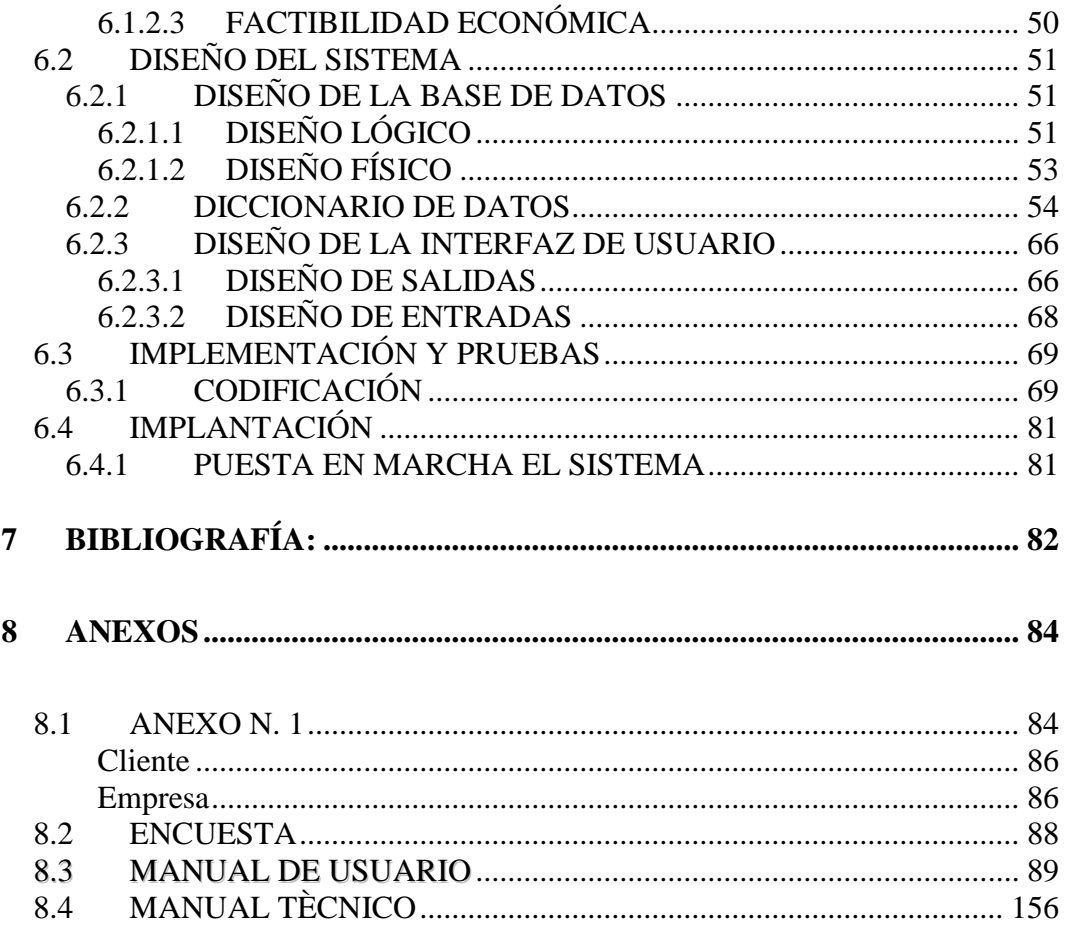

# **INDICE DE TABLAS**

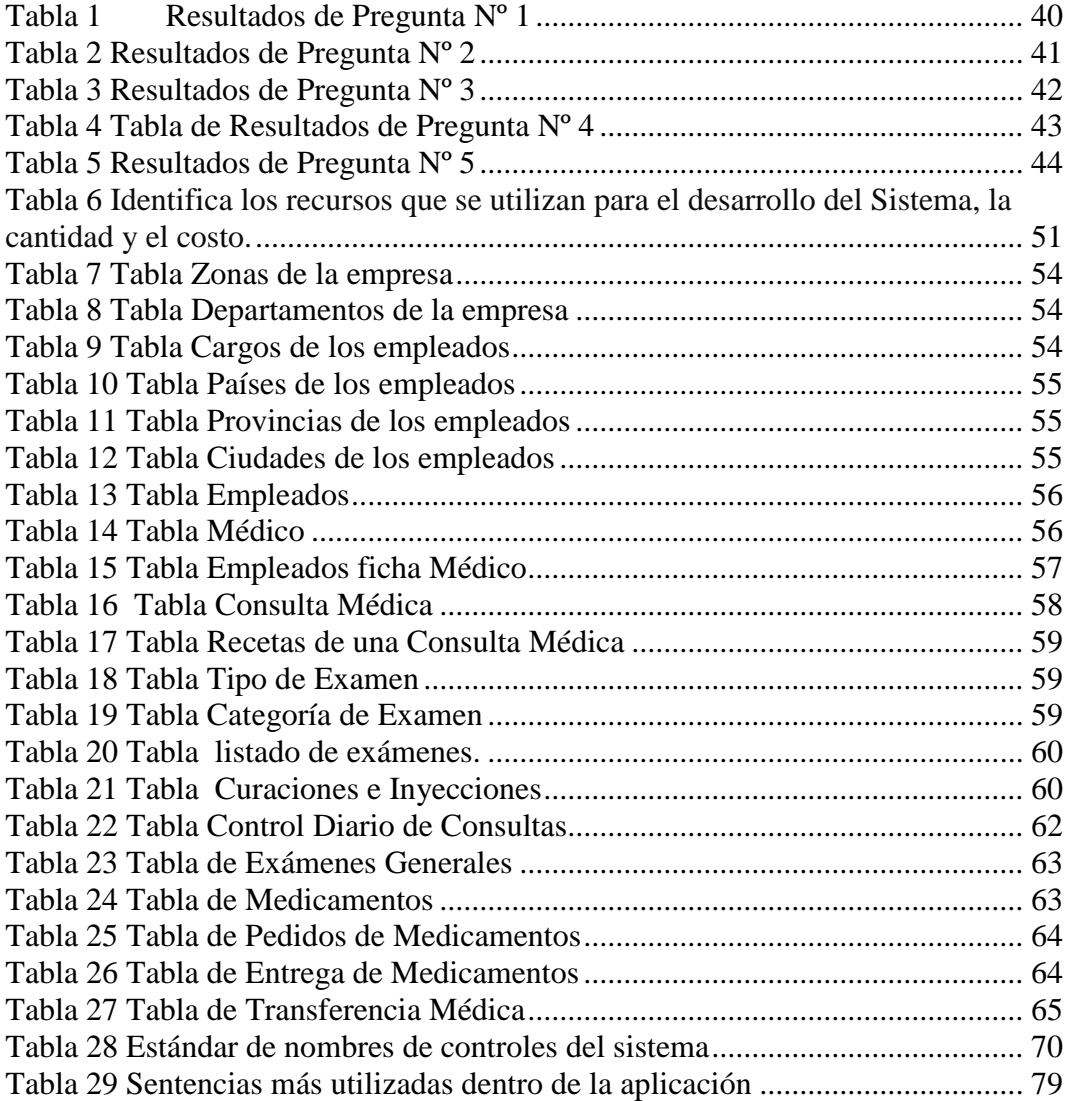

# **INDICE DE FIGURAS**

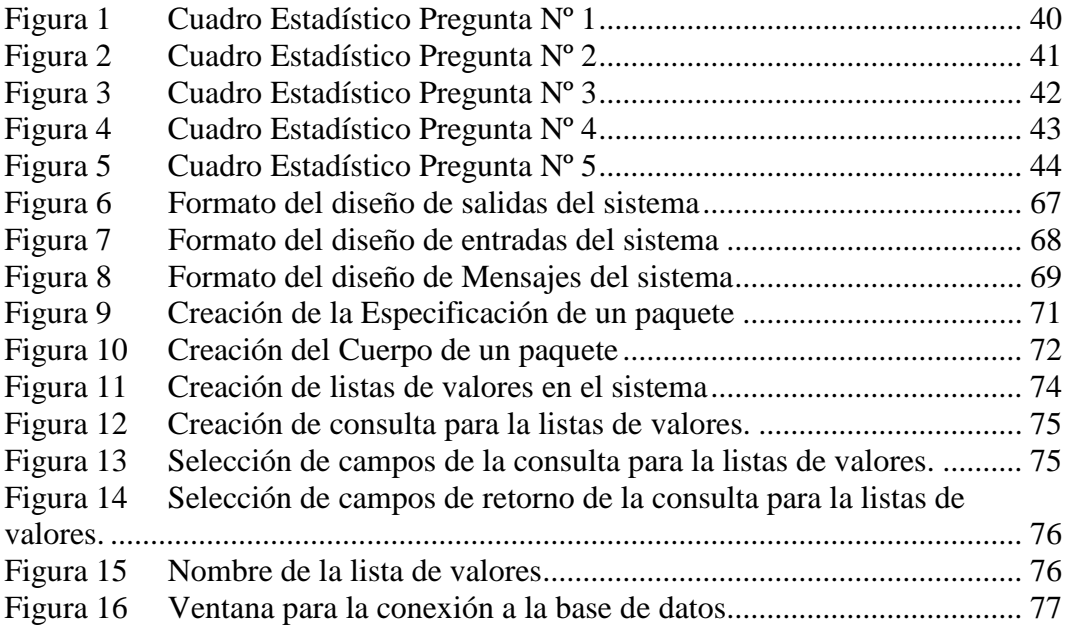

# **INDICE**

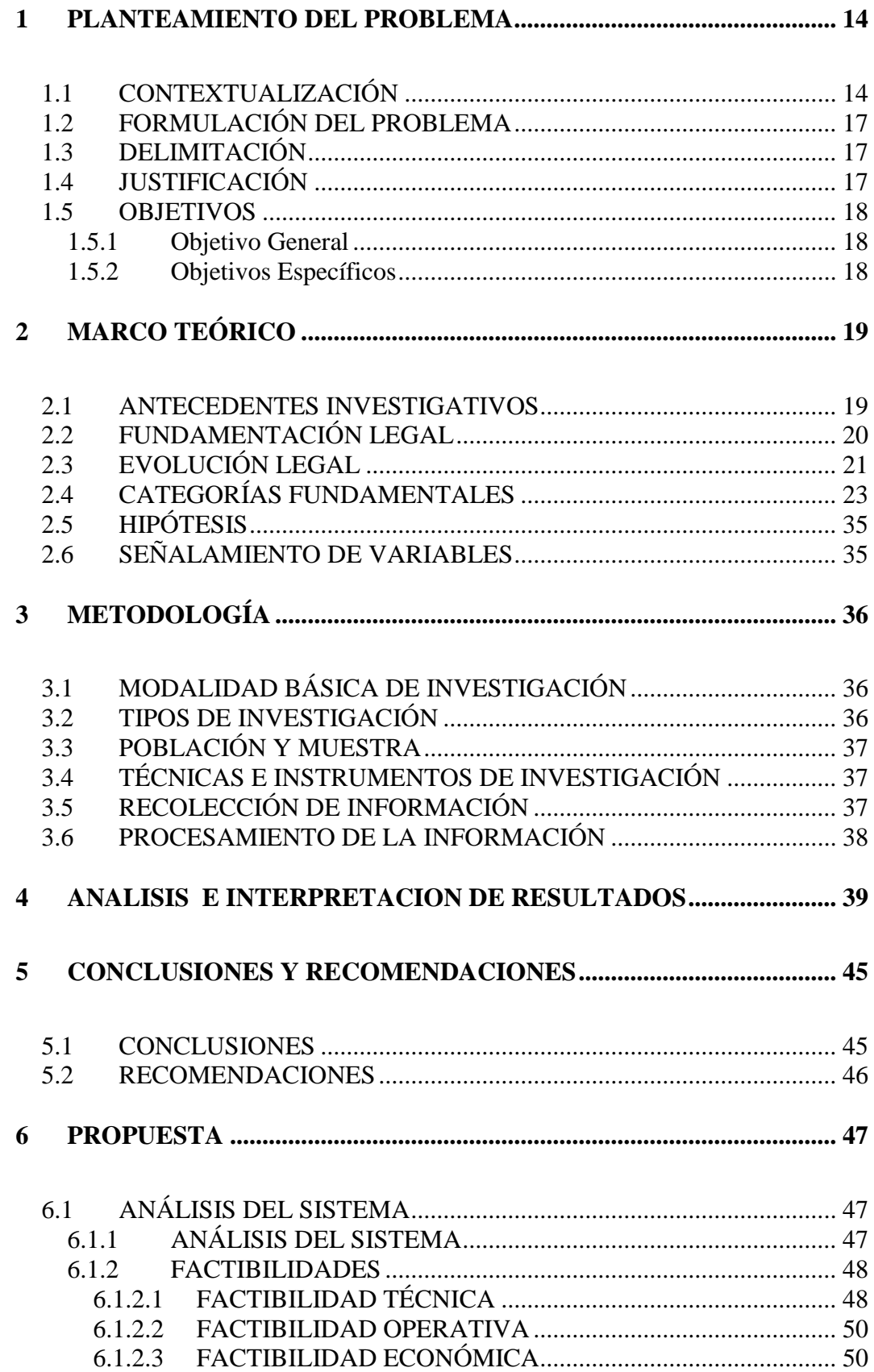

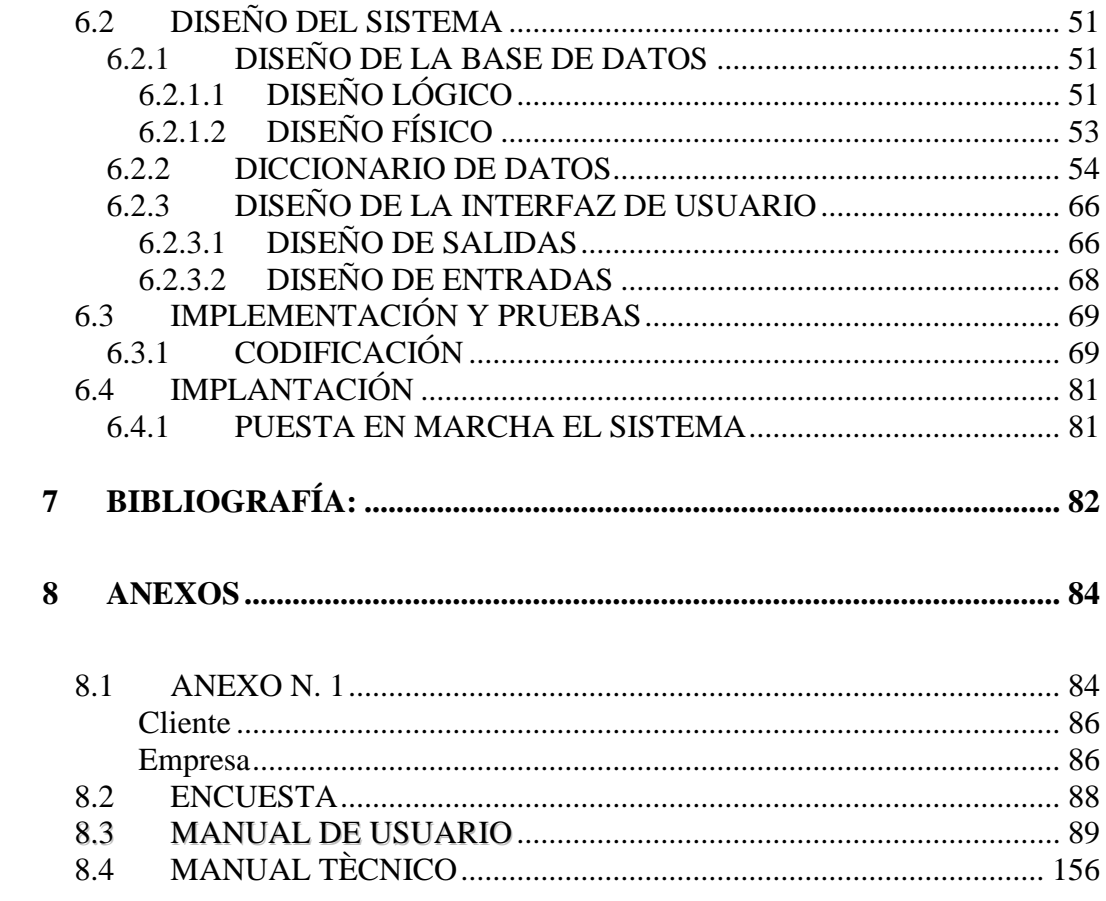